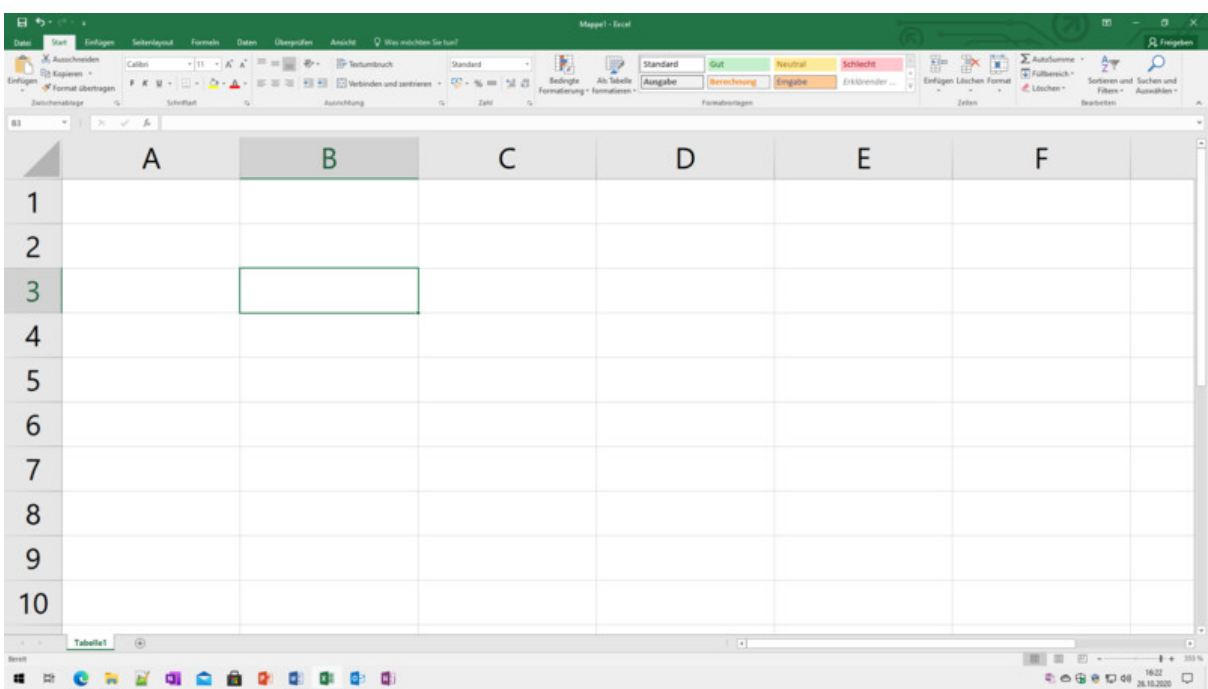

# **Excel Seminare**

*Release 1.1-2023*

**Joe Brandes**

**03.02.2024**

# Excel

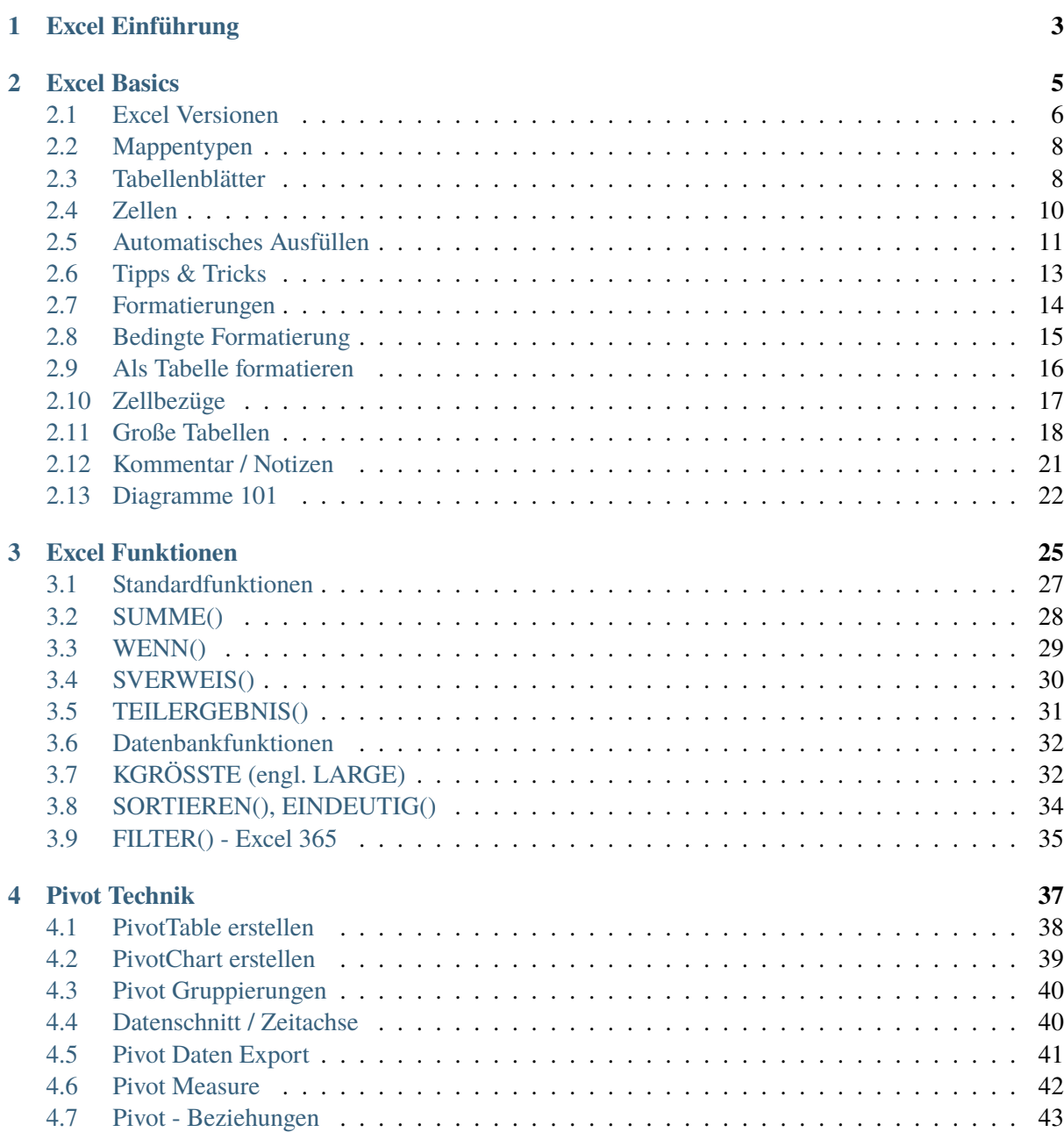

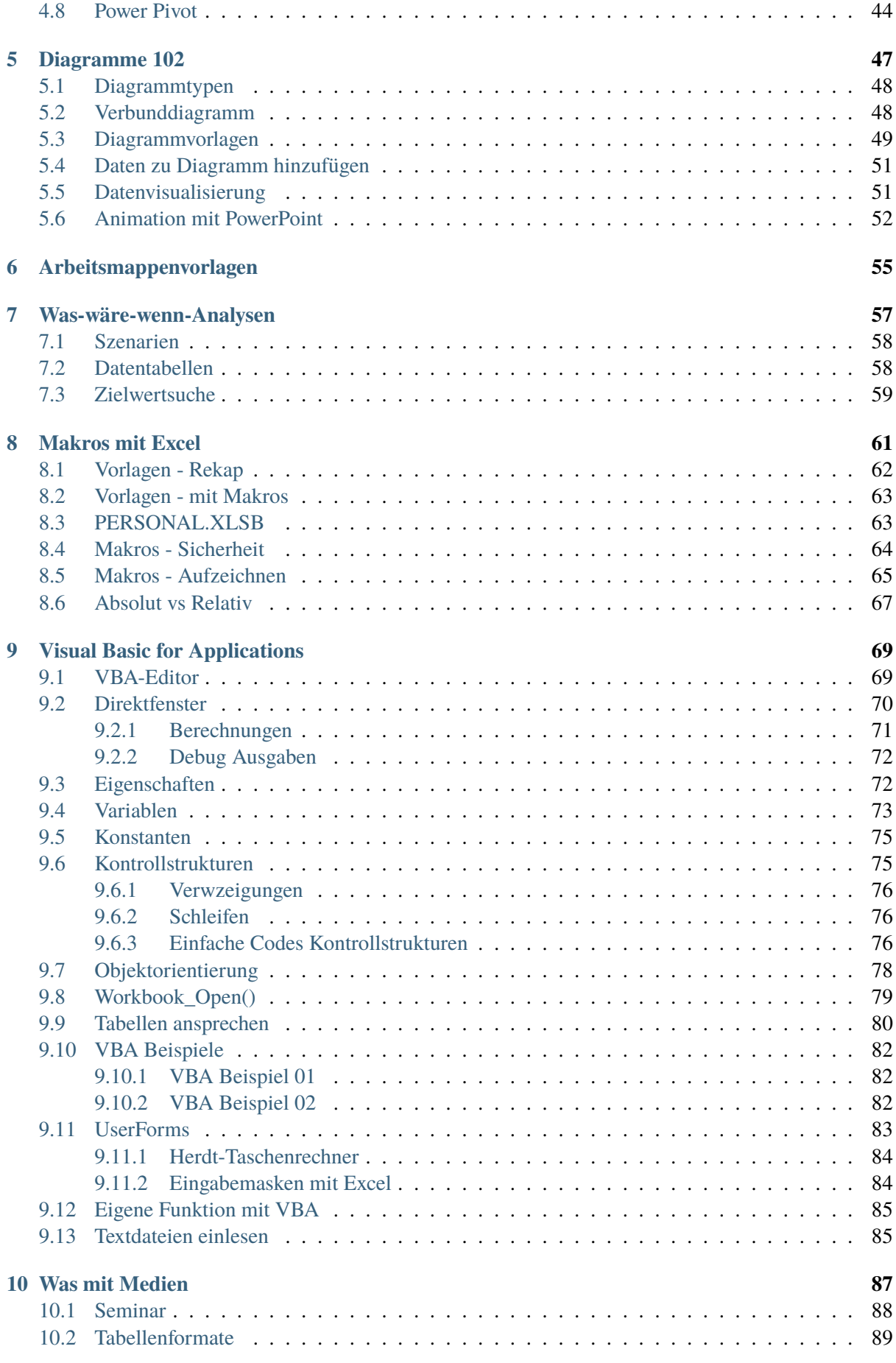

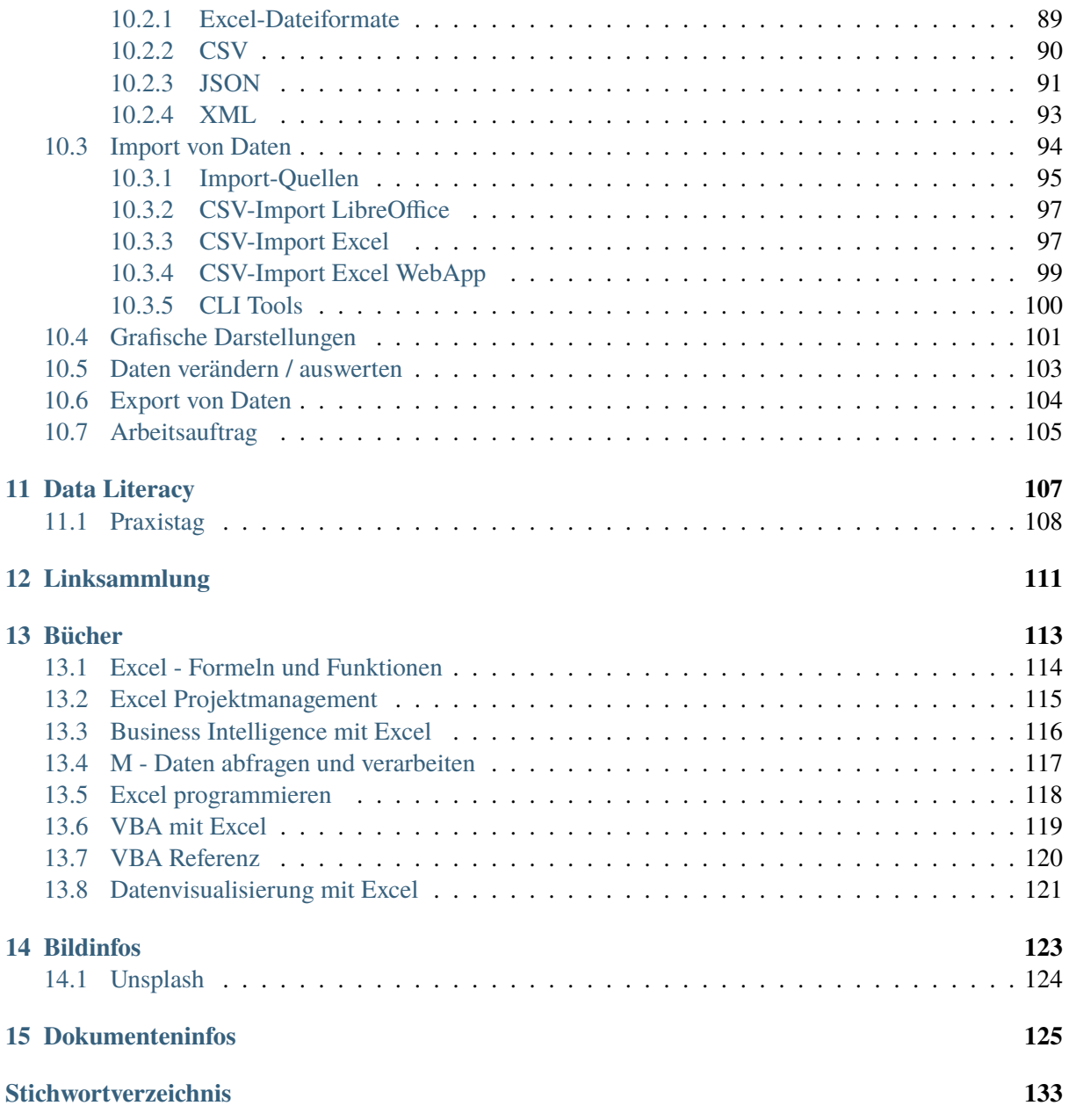

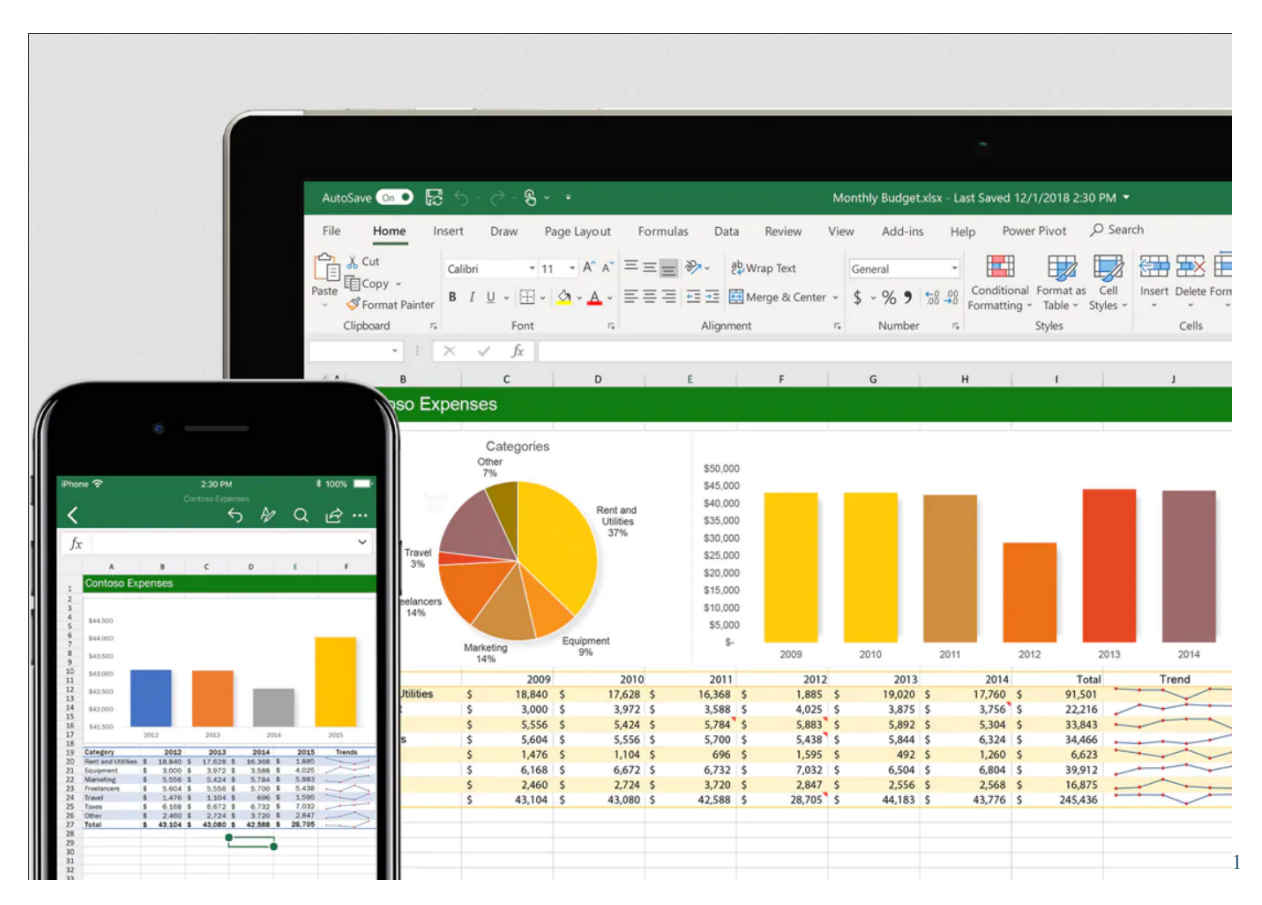

Wer sofort mit den Excel Seminarunterlagen loslegen will: weiter zu Kapitel *[Excel Einführung](#page-8-0)*

Abb. 1: Excel Screenshot (Microsoft Website); Quelle: microsoft.com/excel

Mit dieser Unterlage will ich meine bisherigen Online- Veröffentlichungen zum Thema **Excel** aufbereiten.

Die Zielgruppe sind Teilnehmer (Trainees) für diverse Seminare mit Themenbereich **Excel**. Diese Ausarbeitung soll keines der hier verlinkten Bücher (siehe *[Bücher](#page-118-0)*) ersetzen, sondern einen *Leitfaden* für meine Seminare bereitstellen.

Also bitte einfach entspannt den praktischen Übungen im Seminar folgen und die entsprechenden Topics in Ruhe nachschlagen.

Ich habe das schon für diverse andere meiner Seminare durchgeführt - das ausführlichste Beispiel hier ist sicherlich die Ausarbeitung zu [TYPO3](http://typo3.joe-brandes.de)<sup>[2](#page-6-1)</sup>. Von der dortigen CMS-Technik stammen auch meine Interessen und Vertiefungen hinsichtlich **RestructuredText** Dokumentationen.

Die hier vorliegende Ausarbeitung ist so konfiguriert, dass die *Quellcodes (RST-Dateien)* für Interessierte einsehbar sind.

**Hinweis:** Die Unterlagen befindeen sich in stetiger Überarbeitung. Bitte die Versionierungen und Datum/Uhrzeit-Stempel der Ausarbeitung beachten/verfolgen.

Die Ausarbeitungen sind kurz gehalten und ergeben oft nur in Verbindungen mit den gehalten Seminaren und dortigen Übungen und Ausführungen nachhaltig Sinn.

<span id="page-6-0"></span><sup>1</sup> http://www.microsoft.com/excel

<span id="page-6-1"></span><sup>2</sup> http://typo3.joe-brandes.de

Für alles Weitere verweise ich auf die verlinkte Literatur.

#### **Themenabschnitte**

Hier eine Übersicht über die behandelten Themenabschnitte rund um Excel:

1. **Excel 101**

Einführung in Excel, Excel Basics und Funktionen . . .

2. **Excel 102**

Pivot, Dokumenttypen, Diagramme, . . .

3. **Excel Automatisierung**

Makros und VBA

4. **Extras**

Linksammlung, Bücher, Dokumenteninfos, Bildinfos . . .

# KAPITEL 1

# Excel Einführung

<span id="page-8-0"></span>Und los geht es mit unseren Themen rund um die Tabellenkalkulation **Excel**! Und wie immer geht es mir auch um meinen/unseren **Roten Faden**.

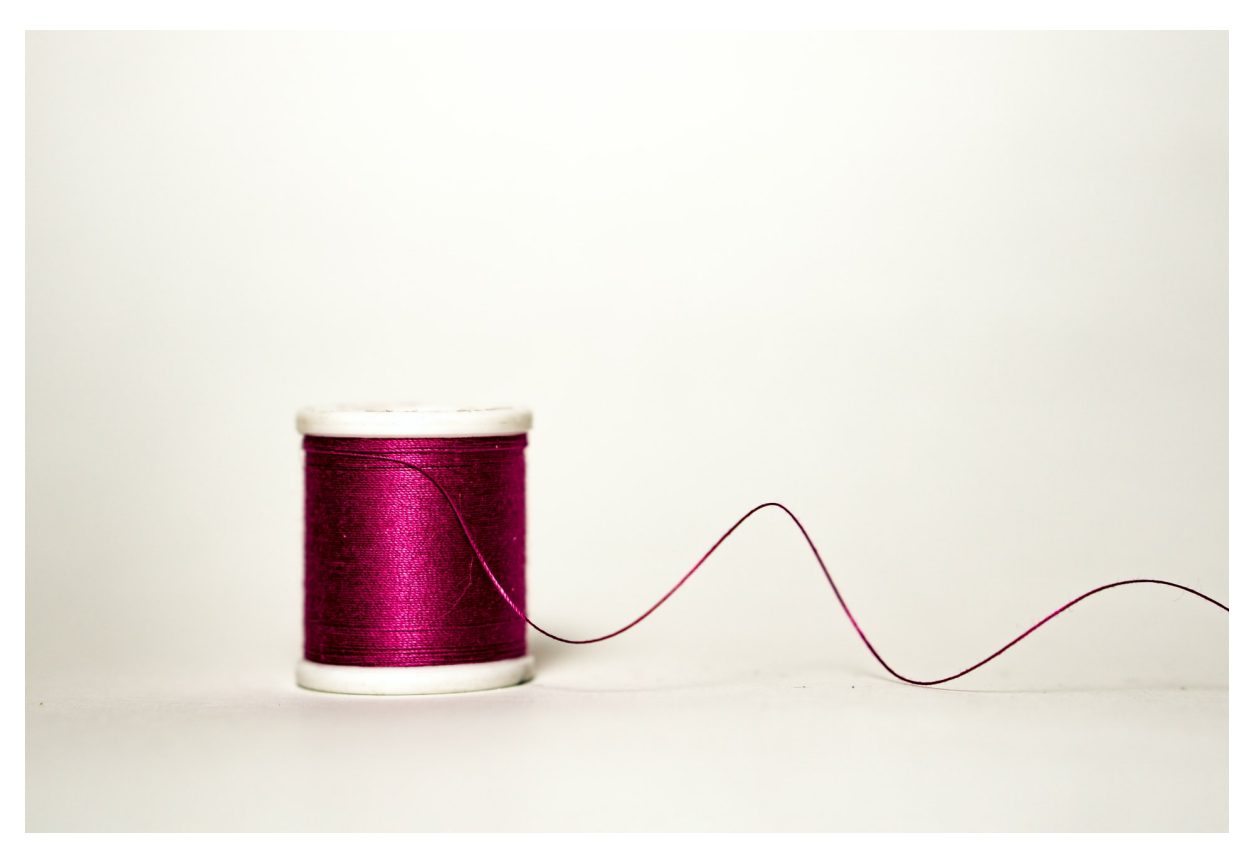

Abb. 1.1: Roter Faden - Bild: amirali-mirhashemian-hTeYcjviZ-s-unsplash.jpg

Diesen Begriff hört man in meinen Seminaren häufiger ;-). Gemeint ist hier: Das grundsätzliche Verständnis der fraglichen IT-Techniken. Am Besten gleich so, dass man auch nach einer gewissen Zeit ohne Beschäftigung mit diesen Techniken sehr schnell wieder in Fahrt kommt.

Unter einem roten Faden versteht man ein Grundmotiv, einen leitenden Gedanken, einen Weg oder auch eine Richtlinie. "Etwas zieht sich wie ein roter Faden durch etwas" bedeutet beispielsweise, dass man darin eine durchgehende Struktur oder ein Ziel erkennen kann.

Quelle: [Wikipedia - Roter Faden](https://de.wikipedia.org/wiki/Faden#Roter_Faden)<sup>[3](#page-9-0)</sup>

Oder in anderen Worten:

**Wichtig:** Man sollte sich auch bei Excel immer möglichst an die **Best Practises** halten. Das soll beispielsweise heißen:

- Zellen sauber bearbeiten und beenden
- Workflow beim Erstellen von Tabellen beachten
- Nutzung von kleveren Tastenkombinationen

Im ersten Abschnitt wollen wir uns diesen **Excel Basics** widmen.

<span id="page-9-0"></span><sup>3</sup> https://de.wikipedia.org/wiki/Faden#Roter\_Faden

# KAPITEL 2

# Excel Basics

<span id="page-10-0"></span>Besonders in einführenden Veranstaltungen wollen wir uns auf die Praxis mit den folgenden **Excel-Grundlagen-Themen** konzentrieren.

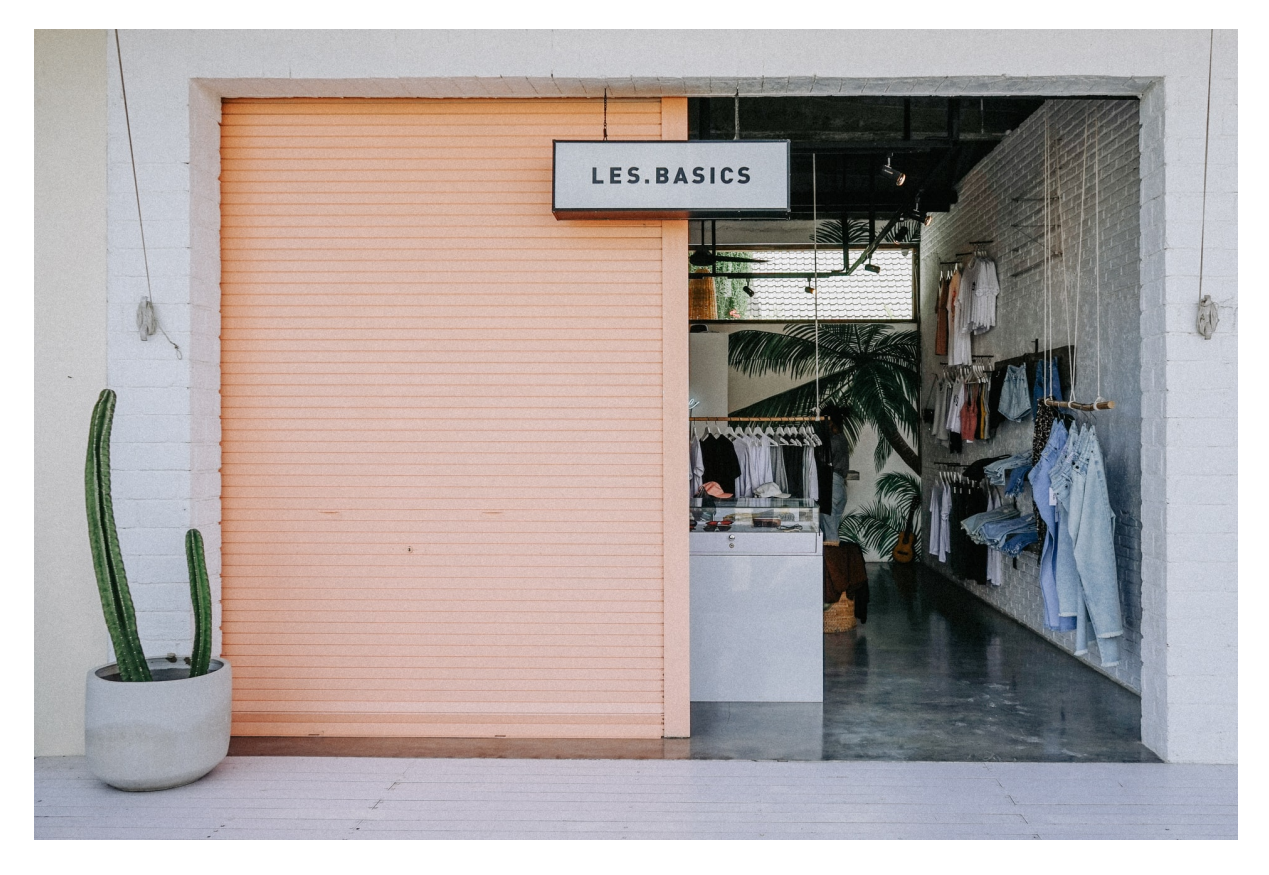

Abb. 2.1: Basics - Bild: lauren-richmond-490uCO8h7ZA-unsplash.jpg

Im Mittelpunkt soll immer *Learning by Doing* stehen - also die praktische Anwendung und Erprobung der Exceltechniken.

Und los geht es mit einem Einstieg und mit den folgenden Themen.

# <span id="page-11-0"></span>**2.1 Excel Versionen**

Für die meisten Beschäftigungen mit **Excel** oder auch allgemein Tabellenkalkulationen kann man sich an Grundtechniken und Grundfunktionen halten, die sich seit der Einführung von Excel mitte der 1980er Jahre oder sogar bei Vorgängern wie **Multiplan** nutzen lassen.

| Automatisches Speichern (■ 円 り v () v =                                                                                                 | Persönliches Monatsbudget1 - Excel                                                                                   |                                                                                                    | C Suchen (Alt+M)                                                                                             |                                                                                                    |                                                     | $\overline{1}$<br>$\mathbb{Z}$<br>-                                 | $\sigma$<br>$\mathsf{x}$ |
|----------------------------------------------------------------------------------------------------|----------------------------------------------------------------------------------------------------|----------------------------------------------------------------------------------------------------|----------------------------------------------------------------------------------------------------|----------------------------------------------------------------------------------------------------|-----------------------------------------------------|---------------------------------------------------------------------|--------------------------|
| Einfügen<br>Start<br>Zeichnen<br>Seitenlavout<br>Datei                                                                                  | <b>Oberprüfen</b><br>Ansicht<br>Daten<br>Formeln                                                                     | Entwicklertools<br>Hilfe                                                                                                    |                                                                                                    |                                                                                                    |                                                     | C Kommentare S Tellen                                               |                          |
| Aus Text/CSV<br>2 Zuletzt verwendete Quellen<br>Di Aus Text/CSV<br>Daten<br>abrufen ~ El Aus Tabelle/Bereich<br>Norhandene Verbindungen | િ<br>Abfragen und Verbindungen<br>$\left  \cdot \right $ Eigenschaften<br>aktualisieren v & Verknüpfungen bearbeiten | $\fbox{ \begin{tabular}{ c c } \hline \quad \quad & \quad \quad & \quad \quad & \quad \quad \\ \hline \quad \quad & \quad \quad & \quad \quad \\ \hline \quad \quad & \quad \quad & \quad \quad \\ \text{Wshrungen} \end{tabular} }$<br>血<br>Aktien | Löschen<br>Emeut anwenden<br>Filtern<br>$\frac{1}{\sqrt{2}}$   $\frac{z}{4}$ Sortieren<br><b>C</b> Envertert | Ro Konsolidieren<br>三日 图 Blitzvorschau<br>Duplikate entfernen & Beziehungen<br>Text in<br>Spalten ES Datenüberprüfung ~ 10 Datenmodell verwalten | 図<br>⊞<br>Was-wäre-wenn- Prognoseblatt<br>Analyse ~ | Q Gruppieren v<br>₫ B Gruppierung aufheben<br><b>H</b> Teilergebnis |                          |
| Daten abrufen und transformieren                                                                                                    | Abfragen und Verbindungen                                                                                            | Datentypen                                                                                                    | Sortieren und Filtern                                                                                        | <b>Datentools</b>                                                                                                    | Prognose                                            | Gliederung                                                          |                          |
| B4<br>- 1<br>$\times$ $\checkmark$<br>Erwartete Monatseinkünfte                                                                         |                                                                                                    |                                                                                                    |                                                                                                    |                                                                                                    |                                                     |                                                                     |                          |
| <b>ALA</b>                                                                                                    |                                                                                                    |                                                                                                    |                                                                                                    |                                                                                                    |                                                     |                                                                     |                          |
| $\overline{\mathbf{3}}$<br><b>Erwartete Monatseinkünfte</b><br>$\mathcal{A}$                                                            | <b>Erwarteter Saldo</b>                                                                                              |                                                                                                    |                                                                                                    | 3.405.00€                                                                                                    |                                                     |                                                                     |                          |

Abb. 2.2: Excel 365 (Jahrgang 2022)

Infolink zu Wikipedia Beitrag zu Excel: [Wikipedia Microsoft Excel](https://de.wikipedia.org/wiki/Microsoft_Excel)[4](#page-11-1)

Hier nur die *grobe* Übersicht zu Excel-Versionen (zeitlich und technisch absteigend):

Excel als SAAS (Software as a Service):

• **Excel 365** verfügbar seit ca. 2011 als Teil von Microsoft 365 (ehemals Office 365)

Abo-Service mit diversen Diensten und Bezahl- und Lizenz-Modellen

Microsoft entwickelt *neue* Excel-Techniken ausschließlich für die Softwareumsetzungen im Rahmen der 365-Familie.

Die (noch erhältlichen) modernen Kaufversionen:

• **Excel 2021** ab 5. Oktober 2021

und immer noch Version 16.0 (!!)

verbesserte Verweisfunktion XVERWEIS, Dark Mode

• Excel 2019 ab 24. September 2018

aktuell letzte eigenständige Office-Kaufversion

Version: 16.0 (also Versionsgleich mit **Excel 2016**!)

• **Excel 2016** ab 22. September 2015

Designanpassung zu Windows 10, Power Query, neue Diagramme (s.u.)

- Versionen **Excel 2010** (Empfehlung nach Einführung 2007) und 2013
- Excel 2007 ab 30. Januar 2007

neue Oberfläche (Menübänder/Ribbons), größere Arbeitsblätter

und neue Dateitypen xlsx, xltx, xlsm

Versionen mit alten Dateitypen:

- Excel 2003 ab 17. November 2003 (für Windows)
	- letzte Version mit klassischen Dateitypen xls, xlt

<span id="page-11-1"></span><sup>4</sup> https://de.wikipedia.org/wiki/Microsoft\_Excel

• Excel 95 ab 30. August 1995 (für Windows 95)

ab hier jetzt die Versionierungen mit den Jahreszahlen

• Excel Version 2.0 ab November 1987 (für Windows 2.0)

Versionsnummern bis 5.0

Mit den Office-Suites **2013/2016** haben dann einige Office-Programme ein paar *frische* Tools und Techniken bekommen, um diese für Käufer attraktiv zu machen.

**Hinweis:** Alle weiteren modernen Technikangebote bleiben dann sehr oft der Office 365 Suite und damit Excel 365 vorbehalten.

Microsoft unterstützt diverse Online-/Youtube Kanäle, die immer wieder die *neuen* Excel-Techniken bewerben.

Hier ein paar Stichworte und Beispiele für Neuerungen bei Excel Versionen 2013 / 2016: (Anm.: Kaufanreize)

- Schnellanalyse
- Blitzvorschau
- Datenschnitt universell einsetzbar
- Empfohlene Pivot-Tabellen
- Tabellen-Datenmodell mit Beziehungen
- Power Pivot integriert
- Externe Datenquellen
- Zeitachse in Pivot-Auswertungen
- Prognose
- Überblick Diagramme
	- **–** Histogramm
	- **–** Pareto
	- **–** Hierarchie (Treemap und Sunburst)
	- **–** Wasserfall
	- **–** Kastengrafik (Box and Whiskers)
	- **–** Blasendiagramm
- 3D-Karte

## <span id="page-13-0"></span>**2.2 Mappentypen**

Wir starten mit einer Übersicht über Arbeitsmappentypen (Dateitypen) für Excel (ohne Unterstützung für aktive Inhalte / Makros).

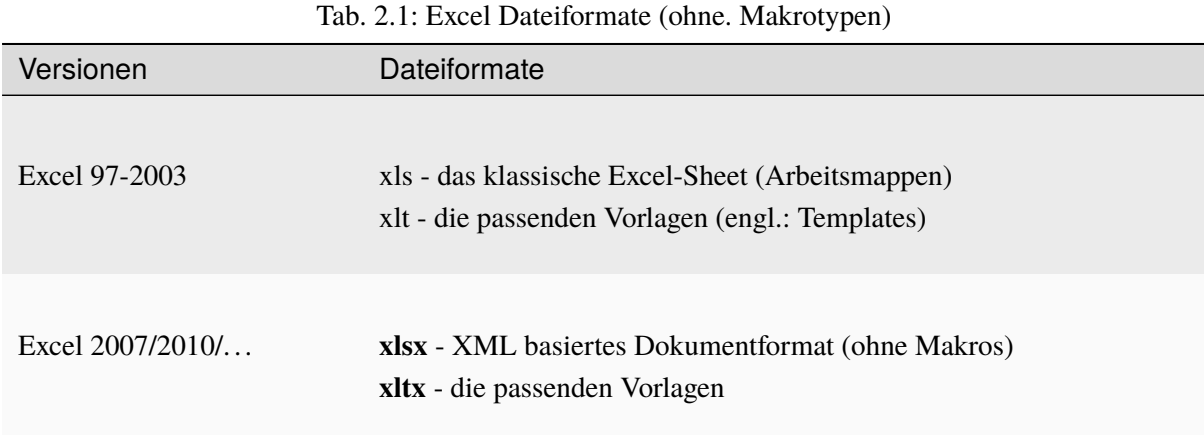

Ich erlaube mir die folgenden Anmerkungen:

**Gefahr:** Die Legacy Formate xls und xlt sollten nicht mehr genutzt werden, da sie proprietäre und nicht offene Formate darstellen. Wir sollten bitte nur noch die neuen (und sichereren) XML-basierten Typen nutzen.

Im Grunde handelt es sich bei einer **xlsx** Arbeitsmappe um ein *Zip-Archiv* mit einer internen Ordner- /Dokumentstruktur.

**Tipp:** Die **xlsx** Arbeitsmappen lassen sich mit geeigneten Packertools (z.B. 7-Zip) einfach entpacken und analysieren. So kann man beispielsweise die enthaltenen Bildmaterialien extrahieren.

### <span id="page-13-1"></span>**2.3 Tabellenblätter**

Die Tabellenblätter sind mittels **Zellen in Spalten und Zeilen** organisiert.

**Zellbezüge** werden mit Buchstaben für Spalten und Zahlen für Zeilen bezeichnet.

Das Bewegen/Orientieren ist sowohl mit Maus als auch Tastatur möglich. Von mir werden immer wieder Hinweise auf die effiziente Nutzung von Tastatureingaben und Tastenkombinationen geliefert.

Besonders effizizent ist die Nutzung der Tastatur, wenn man an Tabellengrenzen springen möchte: Strg und Cursortasten (Pfeiltasten). So kann man mal fix mit zwei Tastenkombinationen an den unteren rechten Rand eines Arbeitsblattes springen.

| Format übertragen          | <b>The Contract of the Contract of the Contract of the Contract of The Contract of The Contract of The Contract o</b><br>÷ |            | <b>TTT</b> announces mun vecuries. | m <sub>R</sub> vo<br>$-101 - 241$     | Formatierung v formatieren v | m          | $\vee$ Löschen $\vee$<br>$\check{~}$ | Filtern ~ Auswählen ~ |
|----------------------------|----------------------------------------------------------------------------------------------------|------------|------------------------------------|---------------------------------------|------------------------------|------------|--------------------------------------|-----------------------|
| Zwischenablage             | $\overline{5}$<br>Schriftart                                                                                               | $\sqrt{2}$ | Ausrichtung                        | $\overline{12}$<br>Zahl<br>$\sqrt{2}$ | Formatvorlagen               |            | Zellen                               | Bearbeiten            |
| XFD1048576 -  <br>$\times$ | $\checkmark$ $f$                                                                                                    |            |                                    |                                       |                              |            |                                      |                       |
|                            | <b>XEW</b>                                                                                                    | <b>XEX</b> | <b>XEY</b>                         | <b>XEZ</b>                            | <b>XFA</b>                   | <b>XFB</b> | <b>XFC</b>                           | <b>XFD</b>            |
| 1048563                    |                                                                                                    |            |                                    |                                       |                              |            |                                      |                       |
| 1048564                    |                                                                                                    |            |                                    |                                       |                              |            |                                      |                       |
| 1048565                    |                                                                                                    |            |                                    |                                       |                              |            |                                      |                       |
| 1048566                    |                                                                                                    |            |                                    |                                       |                              |            |                                      |                       |
| 1048567                    |                                                                                                    |            |                                    |                                       |                              |            |                                      |                       |
| 1048568                    |                                                                                                    |            |                                    |                                       |                              |            |                                      |                       |
| 1048569                    |                                                                                                    |            |                                    |                                       |                              |            |                                      |                       |
| 1048570                    |                                                                                                    |            |                                    |                                       |                              |            |                                      |                       |
| 1048571                    |                                                                                                    |            |                                    |                                       |                              |            |                                      |                       |
| 1048572                    |                                                                                                    |            |                                    |                                       |                              |            |                                      |                       |
| 1048573                    |                                                                                                    |            |                                    |                                       |                              |            |                                      |                       |
| 1048574                    |                                                                                                    |            |                                    |                                       |                              |            |                                      |                       |
| 1048575                    |                                                                                                    |            |                                    |                                       |                              |            |                                      |                       |
| 1048576                    |                                                                                                    |            |                                    |                                       |                              |            |                                      |                       |

Abb. 2.3: Tabellen Dimensionen (16.384 Spalten x 1.048.576 Zeilen)

Das Markieren mit der Tastatur wird mittels Umschalten-Taste und Cursor erreicht.

Das lässt sich klever für das effizientes Markieren großer Tabellenbereiche kombinieren.

Hier die Daten für Tabellenblätter in Excel-Tabellen:

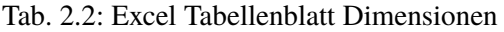

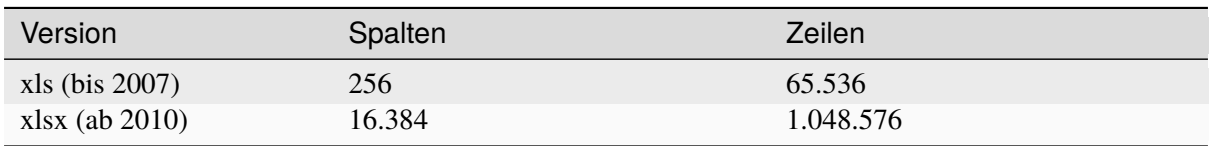

Mit dem Namensfeld (oben links) ist eine sehr schnelle Navigation zu einer Zelle möglich.

**Hinweis:** Die echten Inhalte der Zellen sieht man über den Inhalt der Bearbeitungsleiste (rechts vom fx-Symbol)

#### **Übungen zu Spalten/Zeilen**:

- **löschen** Spalte (Zeile) markieren und dann Strg + Minus
- **einfügen** genauer: davor einfügen

Spalte (Zeile) markieren und dann Strg + Plus

• **ausblenden/einblenden**

Am einfachsten über Kontextmenü (Rechte Maustaste) auf Spalten-/Zeilenkopf

Einblenden ebenfalls über Kontextmenü; ggf. mehrere Spalten/Zeilen markieren.

Mehrere Tabellenblätter ergeben eine **Arbeitsmappe**. Für das Speichern von Arbeitsmappen stehen verschiedende Formate zur Verfügung.

### <span id="page-15-0"></span>**2.4 Zellen**

Zellen können **drei Inhalte** aufnehmen:

- 1. **Texte**
- 2. **Zahlen**
- 3. **Formeln** beginnen immer mit einem Gleichheitszeichen "="

Empfehlung zur Eingabe von Zellinhalten:

- Zahlen werden immer sauber ohne Größenangaben und Währungen eingegeben.
- Eingaben immer sauber mit Return beenden.

| $\mathbb{X} \mid \mathbb{H} \rightarrow \mathbb{C} \cdot   \mathbb{C}$ |                                                                                                    | Mappe1 - Microsoft Excel                                                                                                    |                                                                                                    |                                                                                         | $\times$<br>m<br>$-92$<br>$\boldsymbol{\Omega}$<br>$\triangle$                   |
|------------------------------------------------------------------------|----------------------------------------------------------------------------------------------------|----------------------------------------------------------------------------------------------------|----------------------------------------------------------------------------------------------------|-----------------------------------------------------------------------------------------|----------------------------------------------------------------------------------|
| <b>Datei</b><br>Einfügen<br><b>SUMME</b>                               | Start<br>Einfügen<br>Seitenlayout<br>Formeln<br>Daten<br>Überprüfen<br>Ansicht<br>Ausschneiden<br>$\star$ 11 $\star$ A <sup>*</sup> A <sup>*</sup><br>$\equiv \; = \; = \; \mid \; \gg \cdot$<br>Kopieren *<br>$F K U$ $\cdot$ $\mathbb{R}$ $\cdot$ $\phi$ $\cdot$ A $\cdot$<br>■ ■ ■ 律 伊   Bad Verbinden und zentrieren *<br>Format übertragen<br>Zwischenablage<br>Schriftart<br>Ausrichtung<br>$\mathbf{v}$ $\begin{array}{ c c c c c }\n\hline\n\mathbf{v} & \mathbf{X} & \mathbf{v}' & \mathbf{f}_x & \mathbf{=} C2 + C3 + C4 + C5 \\ \hline\n\end{array}$ | Foxit Reader PDF<br>Acrobat<br>Zeilenumbruch<br>Standard<br>$-3$<br>% 000 $\frac{6}{100}$ $\frac{60}{50}$ $\frac{60}{50}$<br>Zahl | $\frac{1}{2}$ set<br>Als Tabelle Zellenformatvorlagen Einfügen Löschen Format<br>Bedingte Als Tabelle<br>Formatierung<br><br>formatieren<br>Formatvorlagen | $\Sigma$ AutoSumme<br>÷<br>P<br>u<br>Füllbereich<br><b><i>Q</i></b> Löschen ™<br>Zellen | 介<br>A<br>Sortieren Suchen und<br>und Filtern ~ Auswählen *<br><b>Bearbeiten</b> |
|                                                                        |                                                                                                    |                                                                                                    |                                                                                                    |                                                                                         | Ę                                                                                |
|                                                                        | A                                                                                                    | B                                                                                                    | C                                                                                                    | D                                                                                       | E                                                                                |
| $\mathbf 1$                                                            |                                                                                                    |                                                                                                    |                                                                                                    |                                                                                         |                                                                                  |
| $\overline{2}$                                                         | <b>Text NEUNEUNEU</b>                                                                                                    | <b>Anderer Text</b>                                                                                                    | 15                                                                                                    |                                                                                         |                                                                                  |
| 3                                                                      |                                                                                                    |                                                                                                    | 13                                                                                                    |                                                                                         |                                                                                  |
| 4                                                                      |                                                                                                    |                                                                                                    | 9                                                                                                    |                                                                                         |                                                                                  |
| 5                                                                      |                                                                                                    |                                                                                                    | $\frac{14,5}{2}$<br>=C2+C3+C4+C5                                                                                                    |                                                                                         |                                                                                  |
| 6                                                                      |                                                                                                    |                                                                                                    |                                                                                                    |                                                                                         |                                                                                  |
| 7                                                                      |                                                                                                    |                                                                                                    |                                                                                                    |                                                                                         |                                                                                  |
| 8                                                                      |                                                                                                    |                                                                                                    |                                                                                                    |                                                                                         |                                                                                  |
| 9                                                                      |                                                                                                    |                                                                                                    |                                                                                                    |                                                                                         |                                                                                  |
| 10                                                                     |                                                                                                    |                                                                                                    |                                                                                                    |                                                                                         |                                                                                  |
| Zeigen                                                                 | IN 4 D M Erste Versuche Tabelle2 Tabele3 2                                                                                                    |                                                                                                    | $\Box$ 4                                                                                                    | $\left\vert \mathbf{0}\right\rangle$                                                    | $\triangleright$ $\Box$<br>  田口凹 310%                                            |
| Ο<br>Ŧ                                                                 | B<br>人<br>$\Box$<br>159<br>ьı                                                                                                    |                                                                                                    |                                                                                                    |                                                                                         | 10:25<br>へ目《<br>□<br>17.09.2018                                                  |

Abb. 2.4: Text - Zahl - Formel

Spezialformat *Zahlenzelle* für Datum und Uhrzeit:

**Datum und Uhrzeit** sind spezielle Zahlenformate (siehe Rechte Maus - Zellen formatieren. . . ) mit Bezug auf den 01.01.1900 bei Microsoft Systemen.

| $B$ 5. $\phi$ .                             |                                                                                |                                                                  |                                                                                                    |                          | samstag-01.xlsx - Excel                                                                               |                                                                                         |                                                                                           | $\overline{w}$<br>$\sigma$                                                                                                    |
|---------------------------------------------|--------------------------------------------------------------------------------|------------------------------------------------------------------|----------------------------------------------------------------------------------------------------|--------------------------|----------------------------------------------------------------------------------------------------|-----------------------------------------------------------------------------------------|-------------------------------------------------------------------------------------------|----------------------------------------------------------------------------------------------------|
| Datei                                       | Seitenlayout Formeln<br>Einfügen                                               |                                                                  | Daten Überprüfen Ansicht Q Was möchten Sie tun?                                                                                                    |                          |                                                                                                    |                                                                                         |                                                                                           | $\mathsf{A}\xspace$ Freigeben                                                                                                    |
| ED Kopieren v<br>Einfügen<br>Zwischenablage | Ausschneiden<br>Calibri<br>Format übertragen<br>Schriftart<br>$\Gamma_{\rm H}$ | $\mathbb{Z}$                                                     | $\cdot$ 11 $\cdot$ A' A' $\equiv \equiv \equiv \gg \cdot \Longrightarrow$ Textumbruch<br>F K U - E - Ô - △ - E = E E D E Verbinden und zentrieren ·<br>Ausrichtung                                                                                                    | Datum<br>$\tau_{\rm{c}}$ | ŀ.<br>Bedingte Als Tabelle<br>四、96 000 個超<br>Formatierung v formatieren v<br>Zahl<br>$\Gamma_{\rm R}$ | Standard<br>Gut<br>Neutral<br>Ausgabe<br>Eingabe<br><b>Berechnung</b><br>Formatvorlagen | $\Rightarrow$<br>F<br>Schlecht<br>Einfügen Löschen Format<br>Erklärender<br>ly.<br>Zellen | ∑ AutoSumme *<br>ť<br>$\frac{A}{2}$<br>$\overline{\downarrow}$ Füllbereich -<br>Sortieren und Suchen und<br>Löschen -<br>Filtern ~ Auswählen »<br>Bearbeiten |
| A1                                          | $\tau$ : $\times$ $\checkmark$ $\hat{K}$<br>19.06.2021                         |                                                                  |                                                                                                    |                          |                                                                                                    |                                                                                         |                                                                                           |                                                                                                    |
|                                             | A                                                                              |                                                                  | B                                                                                                    | C                        | D                                                                                                    | E                                                                                       | F                                                                                         | G                                                                                                    |
|                                             | 19.06.2021 Text                                                                |                                                                  |                                                                                                    |                          | 10 Artikel 1                                                                                          | 12:45                                                                                   |                                                                                           |                                                                                                    |
| 2                                           |                                                                                | Zellen formatieren                                               |                                                                                                    |                          |                                                                                                    | 12:00                                                                                   |                                                                                           |                                                                                                    |
| 3                                           |                                                                                | Kategorie:<br>Standard<br>Zahl                                   | Zahlen Ausrichtung Schrift Rahmen Ausfüllen Schutz<br>Beispiel<br>19.06.2021                                                                                                    |                          |                                                                                                    |                                                                                         |                                                                                           |                                                                                                    |
| 4                                           | 28.05.21                                                                       | Wahrung<br>Buchhaltung<br>Daftim<br>Uhrzeit<br>Prozent<br>Bruch  | Typ:<br>*14.03.3<br>*Mittwoch, 14. März 2012<br>14.3                                                                                                    |                          |                                                                                                    |                                                                                         |                                                                                           |                                                                                                    |
| 5                                           |                                                                                | Wissenschaft<br>Text<br>Sonderformat<br><b>Benutzerdefiniert</b> | 14.3.12<br>14.03.12<br>14. Mrz.<br>14. Mrz. 12<br>Gebietsschema:                                                                                                    |                          |                                                                                                    |                                                                                         |                                                                                           |                                                                                                    |
| 6                                           | 24.06.20                                                                       |                                                                  | Deutsch (Deutschland)                                                                                                    |                          | $\vert \vee \vert$                                                                                    |                                                                                         |                                                                                           |                                                                                                    |
| 7                                           |                                                                                | Betriebssystemeinstellungen nicht betroffen.                     | Datumsformate zeigen die fortlaufenden Zahlen des Datums und der Uhrzeit als Datumswerte an.<br>Datumsformate, die mit einem Sternchen (*) beginnen, reagieren auf Änderungen an regionalen Datums- und<br>Uhrzeiteinstellungen, die für das Betriebssystem angegeben sind. Formate ohne Sternchen sind von |                          |                                                                                                    |                                                                                         |                                                                                           |                                                                                                    |
| 8                                           |                                                                                |                                                                  |                                                                                                    |                          | OK<br>Abbrechen                                                                                       |                                                                                         |                                                                                           |                                                                                                    |
| 9                                           |                                                                                |                                                                  |                                                                                                    |                          |                                                                                                    |                                                                                         |                                                                                           |                                                                                                    |
| 10                                          | <b>Datum Uhrzeit diverses</b><br>Erste Schritte                                | $^{\circledR}$                                                   |                                                                                                    |                          |                                                                                                    | $\pm$ [4]                                                                               |                                                                                           | <b>IF</b>                                                                                                    |
| 85<br>Bereit                                |                                                                                |                                                                  |                                                                                                    |                          |                                                                                                    |                                                                                         |                                                                                           | 回<br>$++$ 355%<br>12:59                                                                                                    |
|                                             |                                                                                |                                                                  |                                                                                                    |                          | $\mathcal{A}$<br>⊠                                                                                    |                                                                                         |                                                                                           | 日のの母を申のず<br>$\Box$<br>19.06.2021                                                                                                    |

Abb. 2.5: Zahlenformat Datum und Uhrzeit

Es sind keine negativen Uhrzeitformate möglich (Hinweis auf ####### in Zellen).

Anm./Hilfe bei MacOS-Excel-Mappen: über Optionen - Erweitert - 1904 Datumswerte verwenden (Rubrik: Beim Berechnen dieser Arbeitsmappe)

Erste einfache Formeln mit Einsatz von "Arithmetischen Operatoren" ;-) - also:

- $\bullet$  + (Plus)
- $\bullet$  (Minus)
- / (Division/Geteilt)
- \* (Multiplikation/Mal)

Man findet diese **Arithmetischen Operatoren** (oft) auf dem Zehnerblock einer Tastattur (in Richtung entgegen Uhr).

### <span id="page-16-0"></span>**2.5 Automatisches Ausfüllen**

Vorab ein wichtiger Hintergrund zum Verständnis und später für die Nutzung der Techniken mit Formeln.

Technisch stellen die folgenden Techniken das *Kopieren* mit der Maus dar!

Praxis: Ziehen mit kleinem Fadenkreuz an Zelle rechts unten!

| 日う・さー                |                                                                                     |                                                                                                    | samstag-01.xlsx - Excel                                          |                                             |                                        | $\mathbf{E}$<br>o                                                                                                    |
|----------------------|-------------------------------------------------------------------------------------|----------------------------------------------------------------------------------------------------|------------------------------------------------------------------|---------------------------------------------|----------------------------------------|----------------------------------------------------------------------------------------------------|
|                      | Seitenlavout                                                                        | Formeln Daten Überprüfen Ansicht Q Was möchten Sie tun?                                                                                                    |                                                                  |                                             |                                        | <b>Q</b> Freigeben                                                                                                    |
| ED Kopieren v        | Ausschneiden<br>Calibri                                                             | $\overline{A_1 + A_2}$ $\overline{A_1} = \overline{A_2}$ $\overline{B_2}$ $\overline{C_3}$ and $\overline{C_4}$ and $\overline{C_5}$ and $\overline{C_6}$ and $\overline{C_7}$<br>Standard | H.<br>Standard                                                   | Schlecht<br>Gut<br>Neutral                  | ∑ AutoSumme ·<br>π<br>F<br>Füllbereich | $\frac{A}{7}$<br>Ω                                                                                                    |
| Einfügen             | * Format übertragen                                                                 | F K U - H - Ô - A - 三三三三三四三 H Verbinden und zentrieren - 모 - % 000 % 28                                                                                                    | Als Tabelle<br>Ausgabe<br>Bedingte<br>Formatierung - formatieren | <b>Berechnung</b><br>Eingabe<br>Erklärender | Einfügen Löschen Format<br>Löschen »   | Sortieren und Suchen und<br>Filtern v<br>Auswählen                                                                                                    |
| Zwischenablage<br>D1 | Schriftart<br>$\mathbb{Z}$<br>$\tau$ : $\times$ $\checkmark$ $\hat{K}$<br>Artikel 1 | Ausrichtung<br>$\tau_{\rm H}$ .                                                                                                    | Zahl<br>$\mathcal{L}_\mathbf{Z}$ .                               | Formatvorlagen                              | Zellen                                 | Bearbeiten                                                                                                    |
|                      |                                                                                     |                                                                                                    |                                                                  |                                             |                                        |                                                                                                    |
|                      | A                                                                                   | B                                                                                                    |                                                                  | D                                           | E                                      | F                                                                                                    |
|                      | 19.06.2021 Text                                                                     |                                                                                                    |                                                                  | 10 Artikel 1                                |                                        |                                                                                                    |
| $\overline{2}$       |                                                                                     | Text                                                                                                    |                                                                  | 10 Artikel 2                                |                                        |                                                                                                    |
| 3                    |                                                                                     | <b>Text</b>                                                                                                    |                                                                  | 10 Artikel 3                                |                                        |                                                                                                    |
| $\overline{4}$       |                                                                                     | <b>Text</b>                                                                                                    |                                                                  | 10 Artikel 4                                |                                        |                                                                                                    |
| 5                    |                                                                                     | <b>Text</b>                                                                                                    |                                                                  | 10 Artikel 5                                |                                        |                                                                                                    |
| 6                    |                                                                                     | <b>Text</b>                                                                                                    |                                                                  | 10 Artikel 6                                |                                        |                                                                                                    |
| 7                    |                                                                                     |                                                                                                    |                                                                  |                                             | E.                                     |                                                                                                    |
| 8                    |                                                                                     |                                                                                                    |                                                                  |                                             |                                        |                                                                                                    |
| ⌒                    |                                                                                     |                                                                                                    |                                                                  |                                             |                                        |                                                                                                    |
|                      | Erste Schritte   Datum Uhrzeit diverses<br>$\circledR$                              |                                                                                                    |                                                                  | $\pm$ [4]                                   |                                        | Œ.                                                                                                    |
|                      |                                                                                     |                                                                                                    | ⊠                                                                |                                             |                                        | 400%<br>$\blacksquare$ $\blacksquare$ $\blacksquare$ $\blacksquare$ $\blacksquare$ $\blacksquare$ $\blacksquare$ $\blacksquare$ $\blacksquare$ $\blacksquare$ $\blacksquare$ $\blacksquare$ $\blacksquare$<br>Q |
|                      |                                                                                     |                                                                                                    | $\infty$                                                         |                                             | Anzahl: 6                              | 凹                                                                                                    |

Abb. 2.6: Automatisches Ausfüllen mit Anfasser (kleines Fadenkreuz unten rechts)

Übungen:

- mit Monaten
- Wochentagen und
- Zahlenformaten

**Tipp:** Für Zahlen Startwert und Schrittweite eingeben - dann **beide Zellen markieren** und ziehen.

Das Ziehen ist mit der linken und **rechten** Maustaste möglich! Bei der Rechten Maustaste erhält man noch ein Auswahlmenü/Kontextmenü.

#### **Benutzerdefinierte Listen**

Eine besondere Funktion erhält man im Zusammenhang mit Benutzerdefinierten Listen:

- Excel 2007: Excel-Optionen Kategorie Häufig verwendet Benutzerdefinierte Listen
- ab Excel 2010 / 2013: Excel-Optionen Kategorie Erweitert nach unten scrollen Benutzerdefinierte Listen

# <span id="page-18-0"></span>**2.6 Tipps & Tricks**

Wir wollen ein paar Eingabetricks für Zellen nutzen!

#### **Text für Zellen erzwingen**

Zelleingaben mit ' beginnen: Zellen werden automatisch 1-zu-1 als Text übernommen (z.B. '007)

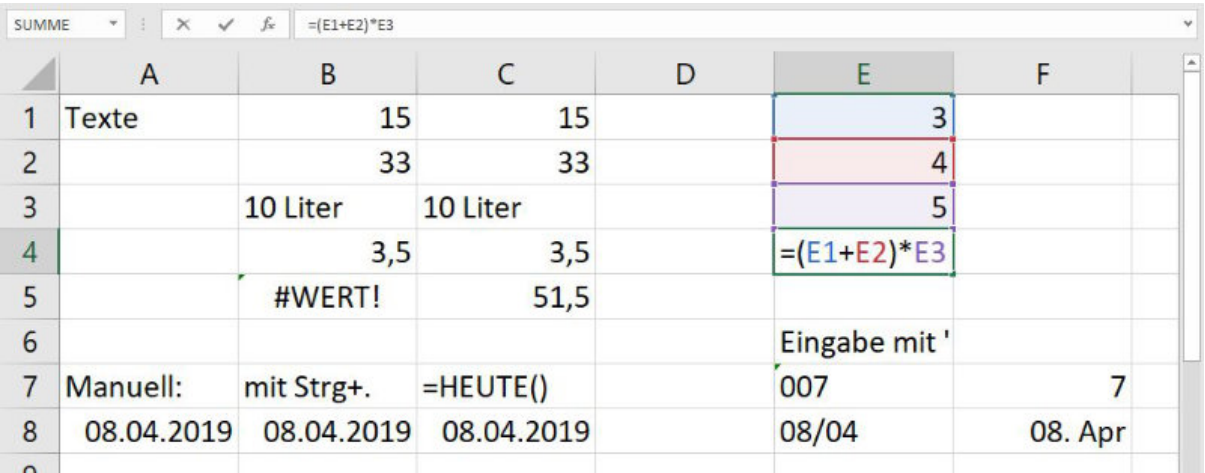

Abb. 2.7: Zellinhalte in ersten Übungen

Tipp: so lassen sich auch "Formeln" in Zellen eintragen

#### **Manuelle Umbrüche in Zellen**

Manuelle Zeilenumbrüche in Zellen mit Alt + Return

| 日う・ペー                |                                                             |                                                                                                    |                                                                                                    | samstag-01.xlsx - Excel                                                            |                                                                                                    |                                                     | $\overline{3}$<br>$\sigma$                              |
|----------------------|-------------------------------------------------------------|----------------------------------------------------------------------------------------------------|----------------------------------------------------------------------------------------------------|------------------------------------------------------------------------------------|----------------------------------------------------------------------------------------------------|-----------------------------------------------------|---------------------------------------------------------|
| Datei                | Einfügen<br>Start                                           | Seitenlayout Formeln Daten Überprüfen Ansicht Q Was möchten Sie tun?                                                     |                                                                                                    |                                                                                    |                                                                                                    |                                                     | <b>Q</b> Freigeben                                      |
|                      | Ausschneiden<br>Calibri<br>ED Kopieren v                    |                                                                                                    | $\overline{\cdot}$ 11 $\overline{\cdot}$ A' A' $\overline{=}$ = $\overline{\bullet}$ $\overline{\bullet}$ + $\overline{\overline{\bullet}}$ Textumbruch | в.<br>Standard<br>ш<br>Standard                                                    | Schlecht<br>Gut<br>Neutral                                                                                         | ť<br>$\mathbb{R}$<br>$\frac{m}{m}$                  | $\sum$ AutoSumme<br>$\frac{A}{2}$<br>Ω<br>Füllbereich - |
| Einfügen             | Format übertragen                                           | F K U - $\mathbb{S} \cdot \mathbb{A} \cdot \equiv \equiv \equiv \mathbb{H} \equiv \mathbb{S}$ Verbinden und zentrieren · |                                                                                                    | Bedingte<br>Als Tabelle<br>Ausgabe<br>四、96 000 38 48<br>Formatierung ~ formatieren | <b>Berechnun</b><br>Eingabe                                                                                        | Einfügen Löschen Format<br>Erklärender<br>Löschen - | Sortieren und Suchen und<br>Filtern ~ Auswählen »       |
| Zwischenablage<br>D6 | $\Gamma_{\rm H}$<br>$\mathbf{r}$ : $\times$ $\checkmark$ fr | $\tau_{\rm H}$ .<br>Schriftart<br>Text in Zeile 1                                                                        | Ausrichtung                                                                                                    | $\tau_{\rm R}$<br>Zahl<br>$\mathcal{L}_\mathbf{Z}$ .                               | Formatvorlagen                                                                                                    | Zellen                                              | Bearbeiten                                              |
|                      |                                                             |                                                                                                    |                                                                                                    |                                                                                    |                                                                                                    |                                                     | $\boxed{\blacksquare}$                                  |
|                      | A                                                           | B                                                                                                    |                                                                                                    | D                                                                                  | E                                                                                                    | F                                                   | G                                                       |
|                      | Text                                                        | 15                                                                                                    | 16                                                                                                    |                                                                                    |                                                                                                    |                                                     |                                                         |
| 2                    |                                                             | 7                                                                                                    | 7                                                                                                    |                                                                                    | 007                                                                                                    |                                                     |                                                         |
| 3                    |                                                             | 18                                                                                                    | 50                                                                                                    |                                                                                    | Zellen formatieren                                                                                                 |                                                     |                                                         |
| 4                    |                                                             | 40                                                                                                    | 73                                                                                                    |                                                                                    | Zahlen Ausrichtung Schrift Rahmen Ausfüllen Schutz<br>Textausrichtung<br>Horizontalt<br>$\vee$ Einzug:<br>Standard | Ausrichtung                                         | $\bullet$                                               |
| 5                    |                                                             |                                                                                                    |                                                                                                    |                                                                                    | $\bullet$<br><b>Vertikal:</b><br>$\check{~}$<br>Unten<br>Verteilt ausrichten                                       | $\left  \cdot \right\rangle$<br>$\bullet$           | $Test =$                                                |
|                      |                                                             |                                                                                                    |                                                                                                    | Text in Zeile 1                                                                    | Textsteuerung<br>Zeilenumbruch<br>An Zellgröße anpassen<br>Zellen verbinden                                        | $\circ$                                             | $\div$ Grad                                             |
|                      |                                                             |                                                                                                    |                                                                                                    | Text in Zeile 2                                                                    | Von rechts nach links<br><b>Textrichtung:</b><br>$\check{~}$<br>Kontext                                            |                                                     |                                                         |
| 6                    |                                                             | 15,4                                                                                                    |                                                                                                    | Mit Alt + Return in 3                                                              |                                                                                                    |                                                     |                                                         |
| 7                    |                                                             | 15,567                                                                                                    |                                                                                                    |                                                                                    |                                                                                                    | $\alpha$                                            | Abbrechen                                               |
| 8                    |                                                             |                                                                                                    |                                                                                                    |                                                                                    |                                                                                                    |                                                     |                                                         |
| Bereit               | <b>Erste Schritte</b>                                       | (4)                                                                                                    |                                                                                                    |                                                                                    | $\pm$ [4]                                                                                                    |                                                     | $\overline{\phantom{a}}$<br>凹<br>$+ 370%$<br>图          |
|                      |                                                             |                                                                                                    |                                                                                                    | $\mathcal{A}$<br>$\sum$ $\sum$<br><b>B</b>                                         |                                                                                                    |                                                     | 12:30<br>19.06.2021<br>日のうちゅうか<br>Q                     |
|                      |                                                             |                                                                                                    |                                                                                                    |                                                                                    |                                                                                                    |                                                     |                                                         |

Abb. 2.8: Eingabetricks für Excel Zellen

**Neue Spalten/Zeilen**

Neue Spalten/Zeilen mit Markieren der Gewünschten und dann mit Strg + Plus bzw. Minus einfügen/löschen

#### **Aktuelles Datum**

Aktuelles Datum mit Strg + . (Strg + Punkt)

Das Datum ist somit fix! Bitt hier den Unterschied zur Datumsfunktion HEUTE() beachten.

## <span id="page-19-0"></span>**2.7 Formatierungen**

Beispiele/Übungen:

- Buchhaltung vs. Währung (Ausrichtung in Zelle beachten)
- Dezimalstellen
- Datum & Uhrzeit

#### **Datum / Uhrzeit**

Problem / Analyse für die Nutzung von Datum und Uhrzeit in Excel:

- Datum-/Uhrzeitzellen sind speziell formatierte Zahlenzellen!
- Bei Uhrzeiten kann es keine negativen Zahlenwerte als Uhrzeitformat geben!
- Zahleninhalte mit Bezug auf den 01.01.1900 bei Microsoft Systemen
- keine negativen Uhrzeitformate möglich (Hinweis auf ####### in Zellen)

**Hinweis:** Bei Apple/MacOS-Excel-Mappen: über Optionen - Erweitert - 1904 Datumswerte verwenden (Rubrik: Beim Berechnen dieser Arbeitsmappe)

#### **Benutzerdefinierte Zahlenformate**

am Beispiel "Liter":

0,00 "Liter" formatiert die Zahl **15** in die formatierte Darstellung **15,00 Liter**.

Oder erweitert gerne auch mit Tausender-Trennzeichen: : #.##0,00 "Liter"

|                | $\mathsf{A}$     | B                  | Ċ                                              | D                          | E                                          | F                |
|----------------|------------------|--------------------|------------------------------------------------|----------------------------|--------------------------------------------|------------------|
|                | Umsätze          | Artikel 1          | Artikel 2                                      | Artikel 3                  | Gesamt:                                    |                  |
| $\overline{2}$ | Januar           | 88,00 Liter        | 15,00 Liter                                    | 87,00 Liter                | 190,00 Liter                               |                  |
| 3              | Februar          | 32,00 Liter        | 11,00 Liter                                    | 32,00 Liter                | 75,00 Liter                                |                  |
| 4              | März             | 87,00 Liter        | 22,00 Liter                                    | 87,00 Liter                | 196,00 Liter                               |                  |
| 5              | April            | 68,00 Liter        |                                                | 68,00 Liter 3.333,00 Liter | 3.469,00 Liter                             |                  |
| 6              | Gesamt:          | 275,00 Liter       |                                                |                            | 116,00 Liter 3.539,00 Liter 3.930,00 Liter |                  |
| 7              |                  | Unbenannt - Editor | Datei Bearbeiten Format Arnicht ?              |                            |                                            | $\Box$<br>×<br>۰ |
| 8              | Proz. Umsatz:    | 6,                 |                                                |                            |                                            |                  |
| 9              |                  |                    | $\texttt{#}. \texttt{#} \theta, \theta \theta$ |                            | "Liter"                                    |                  |
| 1 <sub>0</sub> | $M$ $\text{min}$ |                    |                                                |                            |                                            |                  |

Abb. 2.9: Benutzerdefinierte Zahlenformate

Alternativ kann man dann einfach die Zeichenkette (engl. String - Text in Anführungszeichen) mit gewünschtem Text austauschen (z.B. kWh).

Einmal definierte benutzerdefinierte Zahlenformate merkt sich Excel in der Kategorie "Benutzerdefinert" bei den Zahlenformaten.

#### **Format übertragen**

Über Kontextmenü und/oder Symbol "Pinsel" die Formate aus Vorlage-Zelle auf andere Zellen übertragen.

**Tipp:** Mit Doppelklick behält man den Kopierpinsel bis man ESC drückt!

### <span id="page-20-0"></span>**2.8 Bedingte Formatierung**

Mit Excel 2007/2010 hatte man eue Regeln und Hervorhebungen für bedingte Formatierungen erhalten:

- Datenbalken
- Farbskalen
- Symbolsätze

|                  | $\mathbf{R}$<br>B.500                                              |                                                                                                    |              |                                                                                                    |                         |                         | bestellungen-pivot-20220613-TRAINER.xlsx - Excel             |                                      |                          |                        |                          |               |                                               |                                                                                                    | $\overline{a}$ $ \sigma$ $\times$                            |                         |
|------------------|--------------------------------------------------------------------|----------------------------------------------------------------------------------------------------|--------------|----------------------------------------------------------------------------------------------------|-------------------------|-------------------------|--------------------------------------------------------------|--------------------------------------|--------------------------|------------------------|--------------------------|---------------|-----------------------------------------------|----------------------------------------------------------------------------------------------------|--------------------------------------------------------------|-------------------------|
| Einfügen         | Einfügen<br>Seitenlayout<br>Ausschneiden<br>Arial<br>ED Kopieren - | Daten<br>Formeln<br>$\overline{\phantom{a}}$ 10 $\overline{\phantom{a}}$ $\overline{\phantom{a}}$ $\$ | Überprüfen   | Entwicklertools<br>Ansicht<br>Textumbruch<br>F K U - H - $\Diamond$ - A - $\equiv \equiv \equiv \equiv \equiv$ Perbinden und zentrieren + | Power Pivot<br>Standard | <b>E</b> - 96 000 38 48 | V Was möchten Sie tun?<br>ŀ.<br>پ<br>Als Tabelle<br>Bedingte | Standard<br>Ausgabe                  | Gut<br>Berechnung        | Neutral<br>Eingabe     | Schlecht<br>Erklärender. | $\frac{m}{m}$ | ⋻<br>m<br>田<br>Einfügen Löschen Format        | ∑ AutoSumme *<br>Füllbereich -                                                                                                    | A   & Freigeben<br>$\frac{A}{2}$<br>Sortieren und Suchen und |                         |
|                  | S Format übertragen<br>Schriftart<br>Zwischenablage<br>IT.         |                                                                                                    |              | Ausrichtung                                                                                                    | Zahl<br>$\sim$          | - 61                    | Formatierung - formatieren :                                 |                                      | Formatvorlagen           |                        |                          |               | Zellen                                        | Löschen -                                                                                                    | Auswählen ·<br>Filtern ~<br>Bearbeiten                       |                         |
| D <sub>2</sub>   | $\mathbf{r}$ : $\times$ $\checkmark$ $\hat{f}_k$ 21                |                                                                                                    |              |                                                                                                    |                         |                         |                                                              |                                      |                          |                        |                          |               |                                               |                                                                                                    |                                                              |                         |
|                  | A                                                                  | B                                                                                                    | с            | D                                                                                                    |                         | Ε                       | F                                                            | G                                    |                          | н                      |                          | J             |                                               | K.                                                                                                    | L                                                            |                         |
|                  | Firmenname                                                         | Ort                                                                                                    | Region       | Bestellungen                                                                                                    |                         |                         |                                                              |                                      |                          |                        |                          |               |                                               |                                                                                                    |                                                              |                         |
| $\overline{2}$   | <b>Alusia GmbH</b>                                                 | <b>Wiesbaden Mitte</b>                                                                                                    |              | $\bigodot$                                                                                                    | 21                      |                         |                                                              |                                      |                          |                        |                          |               |                                               |                                                                                                    |                                                              |                         |
| 3                | <b>Alusia GmbH</b>                                                 | <b>Wiesbaden Mitte</b>                                                                                                    |              |                                                                                                    | 84                      |                         |                                                              |                                      |                          |                        |                          |               |                                               |                                                                                                    |                                                              |                         |
|                  | <b>Autohaus Schulze</b>                                            | München                                                                                                    | Süd          | C                                                                                                    | 4                       |                         |                                                              |                                      |                          |                        |                          |               |                                               |                                                                                                    |                                                              |                         |
| 5                | <b>Autohaus Schulze</b>                                            | München                                                                                                    | Süd          | C                                                                                                    | 12                      |                         | Manager für Regeln zur bedingten Formatierung                |                                      |                          |                        | $\mathbf{\times}$        |               |                                               |                                                                                                    |                                                              |                         |
| 6                | <b>Autohaus Schulze</b>                                            | München                                                                                                    | Süd          | C                                                                                                    | Δ                       |                         | Formatierungsregeln anzeigen für: Aktuelle Auswahl           |                                      | $\overline{\phantom{a}}$ |                        |                          |               |                                               |                                                                                                    |                                                              |                         |
|                  | <b>Buch-Huber</b>                                                  | Nürnberg                                                                                                    | Süd          | C                                                                                                    | 5                       |                         | Neue Regel                                                   | Regel bearbeiten                     | X Regel Jöschen          | $\mathbf{v}$           |                          |               |                                               |                                                                                                    |                                                              |                         |
| 8                | <b>Buch-Huber</b>                                                  | Nürnberg                                                                                                    | Süd          | $\bullet$                                                                                                    |                         |                         | Regel (in angez. Reihenfolge) Format                         |                                      | Wird angewendet auf      |                        | Anhalten                 |               |                                               |                                                                                                    |                                                              |                         |
| 9                | <b>Buch-Huber</b>                                                  | Nürnberg                                                                                                    | Süd          | $\bigcirc$                                                                                                    | 3                       |                         | Abgestufte Farbskala                                         |                                      | =SDS2:SDS24              |                        | $\mathbf{R}$             |               |                                               |                                                                                                    |                                                              |                         |
| 10               | Colorino GmbH                                                      | Mainz                                                                                                    | <b>Mitte</b> | $\mathbf 0$                                                                                                    | 40                      |                         | Symbolsatz                                                   | $^{\circ}$<br>$\triangle$<br>$\circ$ | $-505250524$             |                        | $\mathbf{R}$<br>$\Box$   |               |                                               |                                                                                                    |                                                              |                         |
|                  | Colorino GmbH                                                      | Mainz                                                                                                    | <b>Mitte</b> | $\overline{O}$                                                                                                    | 10                      |                         | Die obersten 3                                               | AaBbCcYyZz                           | $-SDS2:SDS24$            |                        | $\mathbf{x}$<br>$\Box$   |               |                                               |                                                                                                    |                                                              |                         |
|                  | Colorino GmbH                                                      | Mainz                                                                                                    | Mitte        |                                                                                                    | 5                       |                         |                                                              |                                      |                          |                        |                          |               |                                               |                                                                                                    |                                                              |                         |
| 13               | <b>Fliesen-Maier</b>                                               | Hamburg                                                                                                    | Nord         | $\overline{O}$                                                                                                    | 3                       |                         |                                                              |                                      |                          |                        |                          |               |                                               |                                                                                                    |                                                              |                         |
| 14               | <b>Fliesen-Maier</b>                                               | Hamburg                                                                                                    | Nord         | $\mathsf C$                                                                                                    | 3                       |                         |                                                              |                                      | OK                       | Schließen              | Übernehmen               |               |                                               |                                                                                                    |                                                              |                         |
| 15               | <b>Fliesen-Maier</b>                                               | Hamburg                                                                                                    | Nord         | $\bullet$                                                                                                    | 3                       |                         |                                                              |                                      |                          |                        |                          |               |                                               |                                                                                                    |                                                              |                         |
| 16               | Heinze & Söhne                                                     | München                                                                                                    | Süd          | $\bullet$                                                                                                    | 23                      |                         |                                                              |                                      |                          |                        |                          |               |                                               |                                                                                                    |                                                              |                         |
| 17               | Heinze & Söhne                                                     | München                                                                                                    | Süd          | $\overline{C}$                                                                                                    | $\overline{4}$          |                         |                                                              |                                      |                          |                        |                          |               |                                               |                                                                                                    |                                                              |                         |
| 18               | Klemm-Schließanlagen                                               | Kiel                                                                                                    | Nord         | $\overline{0}$                                                                                                    | 45                      |                         |                                                              |                                      |                          |                        |                          |               |                                               |                                                                                                    |                                                              |                         |
| 19               | Klemm-Schließanlagen                                               | Kiel                                                                                                    | Nord         | $\overline{\mathbf{0}}$                                                                                                    | 46                      |                         |                                                              |                                      |                          |                        |                          |               |                                               |                                                                                                    |                                                              |                         |
| 20               | Möbel-Wolther                                                      | Frankfurt                                                                                                    | Mitte        | $\overline{O}$                                                                                                    | 8                       |                         |                                                              |                                      |                          |                        |                          |               |                                               |                                                                                                    |                                                              |                         |
| 21               | Möbel-Wolther                                                      | Frankfurt                                                                                                    | <b>Mitte</b> | $\overline{O}$                                                                                                    | 8                       |                         |                                                              |                                      |                          |                        |                          |               |                                               |                                                                                                    |                                                              |                         |
| 22               | Ostermann & Co                                                     | Hamburg                                                                                                    | Nord         | $\overline{O}$                                                                                                    | 4                       |                         |                                                              |                                      |                          |                        |                          |               |                                               |                                                                                                    |                                                              |                         |
| 23               | Ostermann & Co                                                     | Hamburg                                                                                                    | Nord         | $\overline{\text{o}}$                                                                                                    | 3                       |                         |                                                              |                                      |                          |                        |                          |               |                                               |                                                                                                    |                                                              |                         |
| 24               | Ostermann & Co                                                     | Hamburg                                                                                                    | Nord         |                                                                                                    | 3                       |                         |                                                              |                                      |                          |                        |                          |               |                                               |                                                                                                    |                                                              |                         |
| 25               |                                                                    |                                                                                                    |              |                                                                                                    |                         |                         |                                                              |                                      |                          |                        |                          |               |                                               |                                                                                                    |                                                              |                         |
| $\Omega$         |                                                                    |                                                                                                    |              |                                                                                                    |                         |                         |                                                              |                                      |                          |                        |                          |               |                                               |                                                                                                    |                                                              |                         |
| $\sim$<br>Bereit | <b>Bestellungen (DATA)</b><br>×<br>部                               | Pivot Tabelle 01   Kiel-Nord EXPORT                                                                                                    |              | Kiel-Nord EXPORT 2 Pivot Tabelle 02 Pivot Chart                                                                                           |                         |                         | PivotTable mit Beziehungen NORD                              |                                      |                          | Tabelle1 Bestellu  (+) | $-1$                     |               | Mittelwert: 14,91304348 Anzahl: 23 Summe: 343 | 個                                                                                                    | 凹                                                            | $\overline{F}$<br>175 % |
| æ                | ۲i                                                                 |                                                                                                    |              |                                                                                                    |                         |                         | G)                                                           |                                      |                          |                        |                          |               |                                               | $\begin{array}{l} \oplus \end{array} \begin{array}{l} \oplus \end{array} \begin{array}{l} \oplus \end{array} \begin{array}{l} \oplus \end{array} \begin{array}{l} \oplus \end{array} \begin{array}{l} \oplus \end{array} \begin{array}{l} \oplus \end{array}$ | 17.06.2022                                                   | Q                       |

Abb. 2.10: Bedingte Formatierungen

Alle Formate lassen sich kombinieren. Die Regeln löschen und verwalten kann man mittels des Menübands Start - Formatvorlagen - Bedingte Formate. . .

Hinweis: Alle vordefinierten Regeln (z.B. "Top 10 Werte" oder "Obere 10%") lassen sich auf die eigenen Bedürfnisse anpassen. Auch die grafischen Formatierungen können auf die eigenen gewünschten Intervalle konfiguriert werden.

Und wie immer gilt: Weniger ist Mehr! Soll heißen das obere Beispiel ist nur eine Darstellung für das Mögliche - Sinnvoll ist das Ganze hier nicht mehr.

### <span id="page-21-0"></span>**2.9 Als Tabelle formatieren**

Diese mit 2007/2010er eingeführte Technologie, die oft als als einfache "Design-Technik" zum Einfärben von Tabellenbereichen unterschätzt wird, kann noch so viel mehr.

|                                                              | $B$ bigger.                                                |                                                                                                    |                                                    |                                           | samstag-01.xlsx - Excel               |                                   |             |                                                                            |                        |                                 |                                         |   |                                              |                                                                   | $\mathbf{E}$            | σ                             |                |
|--------------------------------------------------------------|------------------------------------------------------------|----------------------------------------------------------------------------------------------------|----------------------------------------------------|-------------------------------------------|---------------------------------------|-----------------------------------|-------------|----------------------------------------------------------------------------|------------------------|---------------------------------|-----------------------------------------|---|----------------------------------------------|-------------------------------------------------------------------|-------------------------|-------------------------------|----------------|
| Datei                                                        | Start<br>Seitenlayout<br>Einfügen<br>A. Ausschneider       | Formeln<br>Daten<br>Überprüfen<br>Ansicht                                                               | Was möchten Sie tun?                               |                                           |                                       |                                   |             |                                                                            |                        |                                 |                                         |   |                                              |                                                                   |                         | <b>Q</b> Freigeben            |                |
| Einfügen                                                     | Calibri<br>ED Kopieren *                                   | $\cdot$ 11 $\cdot$ A <sup>2</sup> A <sup>2</sup> $\equiv \equiv \equiv$<br>$\frac{30}{2}$ .             | Textumbruch<br>Standard                            | ŀ.<br>Bedingte                            | Als Tabelle                           | Standard                          |             | Gut                                                                        | Neutral                |                                 | Schlecht<br>Erklärender                 | F | m<br>E<br>Einfügen Löschen Format            | $\sum$ AutoSumme<br>$\overline{\downarrow\downarrow}$ Füllbereich | $\frac{A}{2}$           | C<br>Sortieren und Suchen und |                |
|                                                              | Format übertragen<br>Zwischenablage<br>$\Gamma_{\rm H}$    | F K U - H - 3 - A - 三三三三三三四三 H - binden und zentrieren -<br>Schriftart<br>Ausrichtung<br>$\overline{u}$ | $\frac{1}{2}$ - 96 000<br>Zahl<br>$\tau_{\rm H}$ . | 33 43<br>Formatierung<br>$\Gamma_{\rm R}$ | formatieren<br>Hell                   | Ausgabe                           |             | <b>Berechnung</b>                                                          | Eingabe                |                                 |                                         |   | Zellen                                       | Löschen -                                                         | Filtern ~<br>Bearbeiten | Auswählen »                   |                |
| A6                                                           | $\tau$ $\rightarrow$ $\times$ $\rightarrow$ $f_x$<br>Index |                                                                                                    |                                                    |                                           | -----                                 |                                   |             |                                                                            |                        | codes codes                     |                                         |   |                                              |                                                                   |                         |                               |                |
|                                                              |                                                            |                                                                                                    |                                                    |                                           | -----<br><b>CONTRACTOR</b><br>ويستحله | -----                             | -----       | -----<br>$\cdots \cdots \cdots \cdots$<br><b>The Second State</b>          |                        | $- - - - -$<br>-----            |                                         |   |                                              |                                                                   |                         |                               |                |
|                                                              | A                                                          | B                                                                                                    | C                                                  | D                                         |                                       | -----                             | $- - - - -$ |                                                                            | ----- <del>-----</del> | <b>SECOND</b><br>-----<br>----- | 22222<br>-----<br>-----<br><b>EREBE</b> | G |                                              |                                                                   | Н                       |                               |                |
|                                                              |                                                            |                                                                                                    |                                                    |                                           | <b>III</b><br>Mittel                  |                                   |             | <b>第10 第11 第11 第11</b>                                                     |                        |                                 | 医腹膜                                     |   |                                              |                                                                   |                         |                               |                |
| 2                                                            |                                                            |                                                                                                    | Summen                                             |                                           |                                       |                                   |             | m <b>m</b> mm                                                              |                        |                                 | <b>STATE</b>                            |   |                                              |                                                                   |                         |                               |                |
| 3                                                            |                                                            |                                                                                                    | <b>Eingang</b>                                     | Ausgang                                   | 2000a<br>2000a                        |                                   |             | ESESE <mark>ESESE</mark> ESESE <mark>ESESE</mark>                          |                        | 불달달달                            |                                         |   |                                              |                                                                   |                         |                               |                |
| 4                                                            |                                                            |                                                                                                    |                                                    |                                           |                                       |                                   | -----       | <u>alik asa kas</u><br>the course of the court<br><u>----- ----- -----</u> |                        | ------                          |                                         |   |                                              |                                                                   |                         |                               |                |
| 5                                                            |                                                            |                                                                                                    |                                                    |                                           | <b>SERIE</b><br>SERIE                 |                                   |             | HER HER HER HER                                                            |                        |                                 | <b>CREAT</b><br>33333                   |   |                                              |                                                                   |                         |                               |                |
| 6                                                            | Index                                                      | Datum                                                                                                   | Eingang                                            | Ausgang                                   | Dunkel<br>----                        |                                   | محصه        | ---                                                                        |                        |                                 |                                         |   |                                              |                                                                   |                         |                               |                |
| 7                                                            | 1                                                          | 01.05.2021                                                                                              | 50,00€                                             |                                           |                                       |                                   |             |                                                                            |                        |                                 |                                         |   |                                              |                                                                   |                         |                               |                |
| 8                                                            | $\overline{2}$                                             | 02.05.2021                                                                                              |                                                    | 30,00                                     | 55555                                 | en<br>Neue Tabellenformatvorlage. | 靈靈          | 33365                                                                      |                        |                                 |                                         |   |                                              |                                                                   |                         |                               |                |
| 9                                                            | 3                                                          | 03.05.2021                                                                                              | 70,00€                                             |                                           |                                       | Neue PivotTable-Formatvorlage     |             |                                                                            |                        |                                 |                                         |   |                                              |                                                                   |                         |                               |                |
| 10                                                           | 4                                                          | 04.05.2021                                                                                              |                                                    | 40,00€                                    |                                       |                                   |             |                                                                            |                        |                                 |                                         |   |                                              |                                                                   |                         |                               |                |
| 11                                                           |                                                            |                                                                                                    |                                                    |                                           |                                       |                                   |             |                                                                            |                        |                                 |                                         |   |                                              |                                                                   |                         |                               |                |
| 12                                                           |                                                            |                                                                                                    |                                                    |                                           |                                       |                                   |             |                                                                            |                        |                                 |                                         |   |                                              |                                                                   |                         |                               |                |
| 13                                                           |                                                            |                                                                                                    |                                                    |                                           |                                       |                                   |             |                                                                            |                        |                                 |                                         |   |                                              |                                                                   |                         |                               |                |
| $\begin{array}{ccc}\n\mathbf{d} & & \mathbf{0}\n\end{array}$ | Erste Schritte                                             | Datum Uhrzeit diverses   Umsätze   kleines 1-mal-1                                                      | (A)<br><b>Als Tabelle formatiert</b>               |                                           |                                       |                                   |             | $\pm$ 31                                                                   |                        |                                 |                                         |   |                                              |                                                                   |                         |                               | $\overline{E}$ |
| Nereit                                                       | 27                                                         |                                                                                                    |                                                    |                                           |                                       |                                   |             |                                                                            |                        |                                 |                                         |   | Mittelwert: 14789,5 Anzahl: 16 Summe: 177474 | 图<br>冊                                                            | $ \mathbb{H} $ = -      |                               | 265 %          |
| ÷                                                            | Шi                                                         |                                                                                                    |                                                    | $\sum$                                    | Ø                                     |                                   |             |                                                                            |                        |                                 |                                         |   |                                              | 日のの母を見めず                                                          |                         | 19.06.2021                    | Q              |

Abb. 2.11: Als Tabelle formatierter Bereich

Unter der Haube wird eine komplett neue intelligente "Datenbank"-Technik mit einfachen und sicheren Möglichkeiten zum Sortieren und Filtern von Informationen bereit gestellt.

Außerdem lassen sich diese Tabellenbereiche sinnvoll benennen und damit "sprechende" Formeln erzeugen: =SUMME(KassenbuchSep[Eingang])

Die folgende Vorgehensweise sollte für die Nutzung herangezogen werden.

#### **Tipps / Best Practise Tabellen**

- Tabellen sauber benennen
- Filter-Pfeile ausblenden mittels (z.B.) Ribbon Daten Filter
- Indexspalte nutzen eine Spalte mit Reihenfolge der Eingabe einpflegen (z.B. "Laufende Nr" oder "Id"), damit sich eine Reihenfolge bewusst erzeugen lassen kann

Die Tabellenbereiche lassen sich auch wieder mittels "In Bereich konvertieren" in Standard-Tabellenbereiche zurückwandeln.

Von besonderer Wichtigkeit ist eine **Indexspalte**!

**Tipp:** Eine Spalte mit Reihenfolge der Eingabe einpflegen (z.B. "Laufende Nr"), damit sich eine Reihenfolge bewusst erzeugen und wiederherstellen lassen kann!

#### **Sortieren und Filtern**

Übung:

Nutzen der neuen Tabellenformate (s.a. Menüband Daten) über die entsprechenden Filter- und Sortierschalter.

Anm.: bei Filterungen reagieren die Standardsummen (SUMME) nicht auf die gefilterten Spaltenbereiche. Es werden einfach nur Daten ausgeblendet! Wir brauchen hier später spezielle Summenfunktionen (s. DBSUMME).

**Hinweis:** Nochmals: nach Änderung mit Sortieren lassen sich Datensätze nicht einfach in *Originalfolgen* bringen, was Datenbanktechnik entspricht und in Ordnung ist, da eine DB diese Info nicht interessiert. Dafür gibt es Indizes.

### <span id="page-22-0"></span>**2.10 Zellbezüge**

#### **Zellbezüge (relativ und absolut)**

Durch Relative Zellbezüge wird das Kopieren (Ziehen) vieler Formeln einfach und effizient.

Dieses Kopieren gerät aber in Probleme, wenn beteiligte Zellbezüge immer von einer gleichen Zellposition bezogen werden sollen. Hier helfen dann Absolute Zellbezüge weiter.

| SUMME                    | $=86/5056$<br>$\times$ |              |              |             |                           |  |
|--------------------------|------------------------|--------------|--------------|-------------|---------------------------|--|
|                          | A                      | B            | С            | D           | Ε                         |  |
| 1                        | Umsätze                | Artikel 1    | Artikel 2    | Artikel 3   |                           |  |
| 2                        | Januar                 | 25,00 Liter  | $1,00$ Liter | 25,00 Liter |                           |  |
| 3                        | Februar                | 55,00 Liter  | $1,00$ Liter | 33,00 Liter |                           |  |
| $\overline{4}$           | März                   | 7,00 Liter   | 7,50 Liter   | 7,00 Liter  |                           |  |
| 5                        | April                  | 88,00 Liter  | $1,00$ Liter | 88,00 Liter |                           |  |
| 6                        | Gesamt:                | 175,00 Liter | 10,50 Liter  |             | 153,00 Liter 338,50 Liter |  |
| $\overline{7}$           |                        |              |              |             |                           |  |
| 8                        | proz. Umsatz.          | =B6/\$E\$6   | 3,10%        | 45,20%      |                           |  |
| 9                        |                        |              |              |             |                           |  |
| 10                       | Anzahl:                | 12           |              |             |                           |  |
| 11                       | Anzahl2:               | 12           |              |             |                           |  |
| $\overline{\phantom{a}}$ |                        |              |              |             |                           |  |

Abb. 2.12: Zellbezüge - relativ und absolut

Absolute Zellbezüge erhält man durch Hinzufügung von **\$-Symbolen**. So werden Zellbezüge beim Kopieren *fixiert*.

**Tipp:** Mit Cursor an Zellbezug und Druck auf Funktionstaste F4 kann man alle \$-Kombinationen durchlaufen.

Notebook-User beachten bitte die Belegung der Funktionstasten an ihren Geräten! Oft muss noch eine zusätzlich Fn Taste gedrückt werden.

**Übung**: gemischte relative/absolute Zellbezüge bei "kleinem 1-Mal-1"

|                                                            | $\mathbf{H}$ becks                                                                |                |                                                                                                    |              |                 |             |                                                                                                    |                |               |                              | samstag-01.xlsx - Excel |          |                |         |             |                                              |                                                        | $\mathbf{E}$                                      | $\sigma$ $\times$            |
|------------------------------------------------------------|-----------------------------------------------------------------------------------|----------------|----------------------------------------------------------------------------------------------------|--------------|-----------------|-------------|----------------------------------------------------------------------------------------------------|----------------|---------------|------------------------------|-------------------------|----------|----------------|---------|-------------|----------------------------------------------|--------------------------------------------------------|---------------------------------------------------|------------------------------|
| Datei                                                      | Start Einfügen Seitenlayout Formeln Daten Überprüfen Ansicht Q Wasmöchten Sietun? |                |                                                                                                    |              |                 |             |                                                                                                    |                |               |                              |                         |          |                |         |             |                                              |                                                        | $A$ Freigeben                                     |                              |
|                                                            | Ausschneiden<br>ED Kopieren v                                                     |                | $\begin{array}{cc} \cdot & 11 & \cdot & \mathbf{A}^* & \mathbf{A}^* \end{array}$ $\equiv \equiv \begin{array}{cc} \equiv & \mathbf{A}^* & \mathbf{B}^* \end{array}$ Textumbruch |              |                 |             |                                                                                                    | Standard       |               |                              | U.                      | Standard | Gut            | Neutral | Schlecht    | $\overline{\phantom{a}}$<br>語 歌              | ∑ AutoSumme *<br>$\overline{\Downarrow}$ Füllbereich - | $\frac{A}{Z}$<br>$\mathcal{Q}$                    |                              |
| Einfügen                                                   | www.william.com/                                                                  |                |                                                                                                    |              |                 |             |                                                                                                    |                |               | Formatierung ~ formatieren ~ |                         |          | Berechnung     | Eingabe | Erklärender | Einfügen Löschen Format<br>$\sim$ $-$<br>$-$ | Löschen -                                              | Sortieren und Suchen und<br>Filtern ~ Auswählen » |                              |
|                                                            | Zwischenablage<br>$\Gamma_{\rm H}$ .                                              | Schriftart     |                                                                                                    | $\sim$       |                 | Ausrichtung | <b>Cantage Cantage Cantage Cantage Cantage Cantage Cantage Cantage Cantage Cantage Cantage Cantage Cantage Cantage</b> |                | $\sim$ $\sim$ |                              |                         |          | Formatvorlagen |         |             | Zellen                                       |                                                        | Bearbeiten                                        |                              |
|                                                            | SUMME $\tau$ : $\times$ $\checkmark$ fr                                           |                | $=G$1*SAB$                                                                                                    |              |                 |             |                                                                                                    |                |               |                              |                         |          |                |         |             |                                              |                                                        |                                                   |                              |
|                                                            | A                                                                                 | B              | C                                                                                                    | D            | E               | F           | G                                                                                                    | н              |               | J                            | K                       | L.       |                | M       | N           | $\circ$                                      | P                                                      | Q                                                 |                              |
| 1.                                                         |                                                                                   | $\mathbf{1}$   | $\overline{2}$                                                                                                    | 3            | 4               | 5           | 6                                                                                                    | $\overline{7}$ | 8             | 9                            | 10                      |          |                |         |             |                                              |                                                        |                                                   |                              |
| $\overline{c}$                                             | 1                                                                                 | $\mathbf{1}$   | $\overline{2}$                                                                                                    | $\mathbf{3}$ | 4               | 5           | 6                                                                                                    | $\overline{7}$ | 8             | 9                            | 10                      |          |                |         |             |                                              |                                                        |                                                   |                              |
| 3                                                          | $\overline{2}$                                                                    | $\overline{2}$ | 4                                                                                                    | 6            | 8               | 10          | 12                                                                                                    | 14             | 16            | 18                           | 20                      |          |                |         |             |                                              |                                                        |                                                   |                              |
| 4                                                          | 3                                                                                 | 3              | 6                                                                                                    | 9            | 12              | 15          | 18                                                                                                    | 21             | 24            | 27                           | 30                      |          |                |         |             |                                              |                                                        |                                                   |                              |
| 5                                                          | 4                                                                                 | 4              | 8                                                                                                    | 12           | 16              | 20          | 24                                                                                                    | 28             | 32            | 36                           | 40                      |          |                |         |             |                                              |                                                        |                                                   |                              |
| 6                                                          | 5                                                                                 | 5              | 10                                                                                                    | 15           | 20              | 25          | 30                                                                                                    | 35             | 40            | 45                           | 50                      |          |                |         |             |                                              |                                                        |                                                   |                              |
| $\overline{7}$                                             | 6                                                                                 | 6              | 12                                                                                                    | 18           | 24              | 30          | 36                                                                                                    | 42             | 48            | 54                           | 60                      |          |                |         |             |                                              |                                                        |                                                   |                              |
| 8                                                          | $7\overline{ }$                                                                   | $\mathbf{7}$   | 14                                                                                                    | 21           | 28              |             | $=G$1*$AB$                                                                                                    |                | 56            | 63                           | 70                      |          |                |         |             |                                              |                                                        |                                                   |                              |
| 9                                                          | 8                                                                                 | 8              | 16                                                                                                    | 24           | 32              | 40          | 48                                                                                                    | 56             | 64            | 72                           | 80                      |          |                |         |             |                                              |                                                        |                                                   |                              |
| 10                                                         | 9                                                                                 | 9              | 18                                                                                                    | 27           | 36              | 45          | 54                                                                                                    | 63             | 72            | 81                           | 90                      |          |                |         |             |                                              |                                                        |                                                   |                              |
| 11                                                         | 10                                                                                | 10             | 20                                                                                                    | 30           | 40              | 50          | 60                                                                                                    | 70             | 80            | 90                           | 100                     |          |                |         |             |                                              |                                                        |                                                   |                              |
| 12 <sup>°</sup>                                            |                                                                                   |                |                                                                                                    |              |                 |             |                                                                                                    |                |               |                              |                         |          |                |         |             |                                              |                                                        |                                                   |                              |
| 13<br>$\mathcal{A}^{\mathcal{A}}$ .<br><br>:<br><br>:<br>) |                                                                                   |                | Datum Uhrzeit diverses                                                                                                    | Umsätze      | kleines 1-mal-1 | $\bigoplus$ |                                                                                                    |                |               |                              |                         |          | $\pm$ 10       |         |             |                                              |                                                        |                                                   |                              |
|                                                            | Erste Schritte<br>Bearbeiten 97                                                   |                |                                                                                                    |              |                 |             |                                                                                                    |                |               |                              |                         |          |                |         |             |                                              | 冊<br>$\boxed{6}$                                       | 回 --                                              | $\sim$ 100 $\pm$<br>$+ 175%$ |
| œ.                                                         | Ħ<br>œ                                                                            |                |                                                                                                    |              |                 |             |                                                                                                    |                |               | $\sum$                       | $\mathcal{A}$           |          |                |         |             |                                              | 日号の母を見めず                                               | 19.06.2021                                        |                              |

Abb. 2.13: Gemischte relative und absolute Bezüge

Beispielhafte erste Formel (Zelle B2) zum Kopieren/Vervielfältigen: =B\$1 \* \$A2

### <span id="page-23-0"></span>**2.11 Große Tabellen**

Wir pflegen in unseren Excel-Seminaren seit vielen Jahren das Thema **Große Tabellen**.

Allerdings könnte man das Thema auch wie folgt beschreiben:

*"Wie gehe ich effizient mit den Excel-Tabellen um und welche Helferlein stellt mir Excel beiseite?!"* Im Einzelnen werden wir die folgenden Techniken kennen lernen:

- In Tabellenblatt navigieren
- In Arbeitsbereich zoomen
- Tabellenfenster teilen
- Zeilen und/oder Spalten fixieren
- Ausdruck optimieren

Mit verschiedenen Übungen wollen wir uns die einzelen Exceltechniken erarbeiten.

#### **In Tabellenblatt navigieren**

Hier seien die Tastenkombinationen zum effizienten bewegen und markieren in Erinnerung gebracht:

- Strg + Cursor an Tabellengrenzen springen
- Umschalten + Cursor Markieren

#### **In Arbeitsbereich zoomen**

Über die Oberflächen-Zoom- und Ansichtstools den Ausschnitt für die Arbeit optimieren. Insbesondere:

- mit Strg + Maus-Rollrad manuell zoomen
- nach Markieren eines Bereichs: Menüband Ansicht Gruppe Zoom Auswahl vergrößern

#### **Tabellenfenster teilen**

Mittels Menüband Ansicht - Gruppe Fenster - Teilen lässt sich ein Arbeitsblatt mit geteilten Fensterbereichen nach eigenen Wünschen mit Inhalten darstellen.

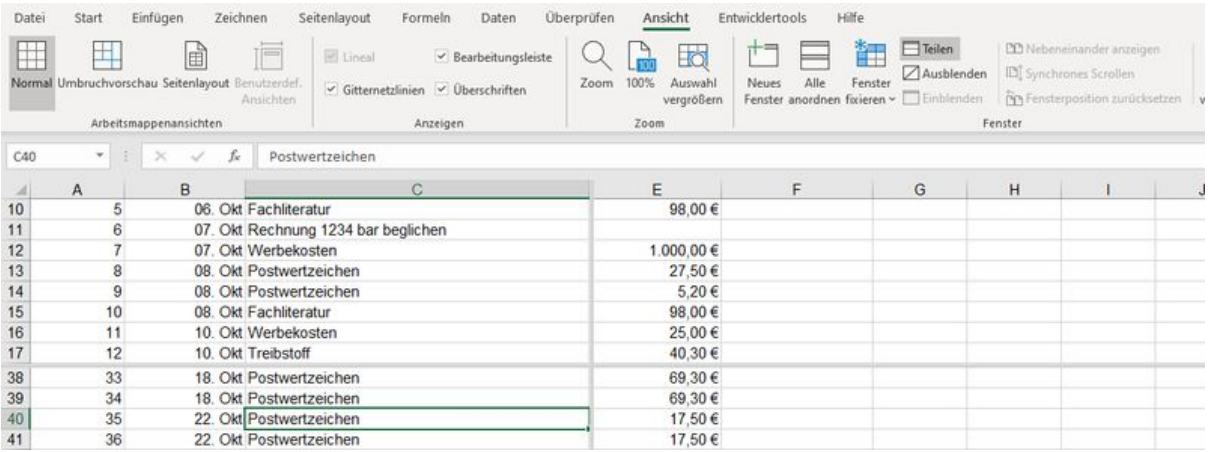

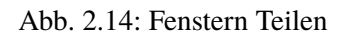

#### **Zeilen und/oder Spalten fixieren**

Bei langen Tabellen kann man hier die gewünschten Kopfbereiche "festhalten / fixieren", damit man beim Scrollen immer die Tabellenkopfbeschriftungen erhält.

| $\Box$ Teilen<br>Alle<br>Fenster<br>Einblenden<br>Fenster anordnen fixieren<br>eren<br>Berne | <b>CC</b> Nebeneinander anzeigen<br><b>ED</b> Synchrones Scrollen | ÷<br>æ<br>Makros<br>Fenster<br>wechseln -<br>Makros                                                                                                    |                                                                                                    |
|----------------------------------------------------------------------------------------------|-------------------------------------------------------------------|----------------------------------------------------------------------------------------------------|----------------------------------------------------------------------------------------------------|
| Ħ                                                                                            |                                                                   | Е                                                                                                    | F                                                                                                    |
|                                                                                              |                                                                   |                                                                                                    | Okt./Nov.                                                                                                    |
|                                                                                              |                                                                   |                                                                                                    |                                                                                                    |
|                                                                                              |                                                                   | Eingang                                                                                                    |                                                                                                    |
|                                                                                              |                                                                   |                                                                                                    |                                                                                                    |
|                                                                                              | <b>Eingang</b>                                                    | <b>Ausgang</b>                                                                                                    | <b>Neuer Bestar</b>                                                                                                    |
|                                                                                              |                                                                   | 1.000,00 €                                                                                                    |                                                                                                    |
|                                                                                              |                                                                   | 10,00€                                                                                                    |                                                                                                    |
|                                                                                              |                                                                   | 69,30€                                                                                                    |                                                                                                    |
|                                                                                              |                                                                   |                                                                                                    |                                                                                                    |
|                                                                                              | sichtbar.                                                         | Ausblenden<br><b>Fixierung aufheben</b><br><b>Oberste Zeile fixieren</b><br>Arbeitsblatt sichtbar.<br><b>Erste Spalte fixieren</b><br>Die erste Spalte ist beim Scrollen im Arbeitsblatt<br>2.946,10 € | <b>BB</b> Fensterposition zurücksetzen<br>Die Sperre für alle Zeilen und Spalten wird aufgehoben,<br>damit im gesamten Arbeitsblatt gescrollt werden kann.<br>Die oberste Zeile bleibt beim Scrollen im restlichen<br>Ausgang |

Abb. 2.15: Fenster fixieren

Einstellung mittels Menüband Ansicht - Gruppe Fenster - Fenster fixieren. Für die Standardwahl "Fenster fixieren" bitte vorher Zelle markieren an der links/oberhalb fixiert wird.

Tipp: Die "als Tabelle definierten" Bereiche zeigen dieses Verhalten automatisch und tragen ihre Spaltenköpfe in die Standardspalten des Tabellenblatts ein.

#### **Ausdruck optimieren**

Bei größeren Tabellenblättern sollte man sich die Ausdrucksgestaltung über die Druckoptionen von Excel genauer anschauen.

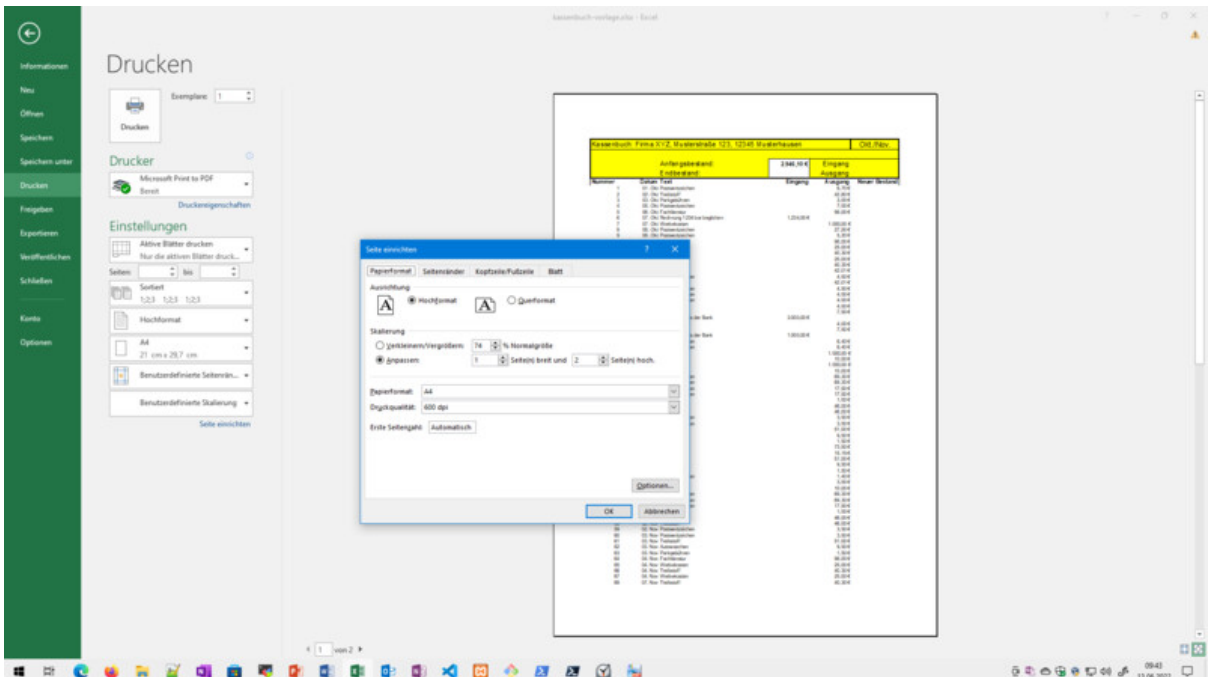

Abb. 2.16: Ausdruck optimieren

Bei der Skalierung sollte man - falls Ausdrucke gewünscht sind - auf die resultierenden Schriftgrößen achten. Excel scaliert *gnadenlos* proportional, sodass eine Schriftgröße 10 bei Skalierung 45% eben nur noch Schriftgröße 4,5 hat!

# <span id="page-26-0"></span>**2.12 Kommentar / Notizen**

Im Excel 365 und den Vorgängern mit mehr und mehr Cloud-Unterstützung (siehe OneDrive, Azure Cloud) bekamen die klassischen Notizen moderne Kommentar-Technik.

So lassen sich ganze *Gesprächsfäden (Threads)* mit KollegInnen in einer Arbeitsmappe unterbringen.

Bei der Nutzung in einer Zelle muss man sich für eine der beiden Varianten entscheiden!

Mittels **Rechter Maus (Kontextmenü) - Kommentar / Notiz** lassen sich **Kommentare oder Notizen** einfügen und später auch bearbeiten bzw. löschen, ein-/ausblenden.

| Datei           | Einfügen<br>Zeichnen<br>Seitenlayout<br>Formeln<br>Start<br>Daten                                                  | Hilfe<br>Überprüfen<br>Ansicht<br>Entwicklertools                            |                                                                                    |                                                                                                    | <b>B</b> Tellen<br>$R$ Kommentare |
|-----------------|----------------------------------------------------------------------------------------------------|------------------------------------------------------------------------------|------------------------------------------------------------------------------------|----------------------------------------------------------------------------------------------------|-----------------------------------|
| abc<br>Recht-   | 馬<br>1 है<br>高岛<br>FF<br>ω<br>Intelligente<br>Barrierefreiheit<br>Übersetzen<br>Thesaurus Arbeitsmappenstatistiken | Löschen Vorheriger Nächster Kommentare<br>Notizen<br>Neuer                   | F<br>匮<br>$\Rightarrow$<br>Цă<br>Blatt Arbeitsmappe<br>Bearbeiten von Arbeitsmappe | h<br>Freihand                                                                                                    |                                   |
| schreibung      | überprüfen »<br>Suche<br>Sprache<br>Einblicke<br>Rechtschreibung<br><b>Barrierefreiheit</b>                        | Kommentar Kommentar anzeigen<br>Kommentar<br>$\sim$<br>Notizen<br>Kommentare | schützen<br>Bereichen zulassen nicht mehr teilen<br>schützen<br>Schützen           | ausblenden<br>Freihand                                                                                                    |                                   |
| Komment         | 47<br>fu<br>$\times$                                                                                               |                                                                              |                                                                                    |                                                                                                    |                                   |
|                 |                                                                                                    | E<br>D                                                                       |                                                                                    | $H \parallel$ Kommentare<br>G                                                                                                    |                                   |
|                 | Land                                                                                                    | Stadt-Land<br>Ī.                                                             | <b>Anzahl Hamburg:</b>                                                             |                                                                                                    | t Neu                             |
| 2               | <b>Hamburg</b>                                                                                                    | identisch                                                                    | 38                                                                                 | <b>Dozi Brandes</b><br>$R$ $\varnothing$<br><b>Dozi Brandes</b><br>Das hier ist ein Kommenar!<br>Das hier ist ein Kommenar!<br>10. Juni 2022, 14:17 | $R2 \times 10^{-11}$              |
| $\overline{3}$  | Schleswig-Holstein                                                                                                 | variabel                                                                     | Antworten                                                                          | 10. Juni 2022, 14:17<br>Antworten                                                                                                    |                                   |
| $\overline{4}$  | Baden Württemberg                                                                                                  | variabel                                                                     |                                                                                    |                                                                                                    |                                   |
| 5               | <b>Hamburg</b>                                                                                                    | identisch                                                                    |                                                                                    |                                                                                                    |                                   |
| 6               | <b>Berlin</b>                                                                                                    | identisch                                                                    |                                                                                    |                                                                                                    |                                   |
| 7               | <b>Berlin</b>                                                                                                    | <b>Dozi Brandes:</b>                                                         |                                                                                    |                                                                                                    |                                   |
| 8               | Saarland                                                                                                    | Va Das ist ein klassischer Kommentar!                                        |                                                                                    |                                                                                                    |                                   |
| 9               | Sachsen-Anhalt                                                                                                    | va Wird jetzt aber NOTIZ genannt!                                            |                                                                                    |                                                                                                    |                                   |
| 10 <sup>°</sup> | Niedersachsen                                                                                                    | variaber                                                                     |                                                                                    |                                                                                                    |                                   |
|                 | Saarland                                                                                                    | variabel                                                                     |                                                                                    |                                                                                                    |                                   |
|                 |                                                                                                    | <b>CONTINUES</b>                                                             |                                                                                    |                                                                                                    |                                   |

Abb. 2.17: Kommentare und Notizen bei aktuellem Excel

Kommentare in Menübändern: Ribbon Überprüfen - Gruppe Kommentare / Notizen

In Druckoptionen lassen sich die Ausdrucksgestaltungen für die Kommentare (bzw. Notizen) einstellen.

## <span id="page-27-0"></span>**2.13 Diagramme 101**

Hier soll es erst einmal um einfache Standarddiagramme und deren Erstellung gehen. Und am schnellsten geht das über eine *One-Click* Erzeugung eines eigenständigen Diagrammblatts.

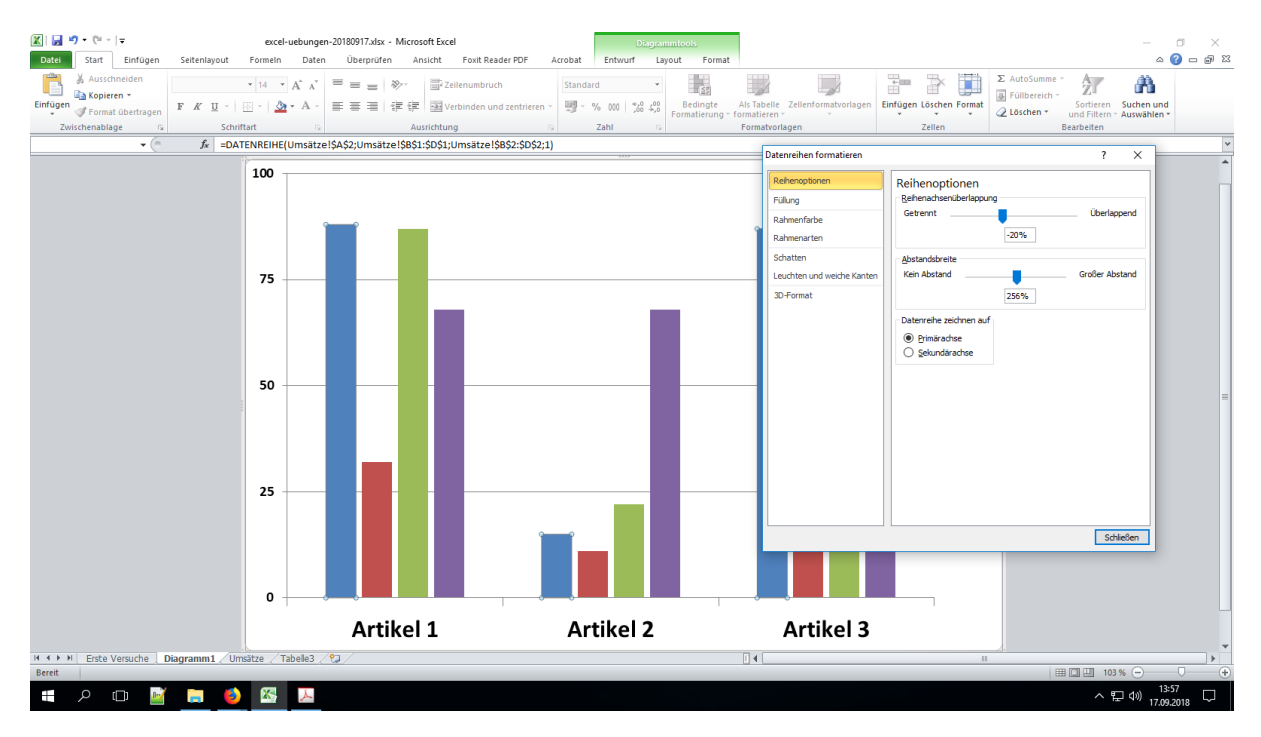

Abb. 2.18: Schnelldiagramm mittels F11

Am Einfachsten markiert man also die gewünschten Datenreihen inklusive der beschreibenden Spaltenund Zeilenköpfe, die man per Diagramm auswerten möchte und drückt F11.

**Tipp:** Schnelldiagramm mittels Funktionstaste F11!

#### **Diagramm-Assistenten**

Mittels Menübandaktionen über Menüband Einfügen - Diagramme kann man für markierten Bereiche das gewünschte Diagramm vorauswählen und vorkonfigurieren.

#### **Übungen**

In den Seminare werden Übungen zu diversen einfachen Diagrammen und die erste Nutzung der bereitgestellten Menübänder für Diagramme durchgeführt.

# KAPITEL 3

Excel Funktionen

<span id="page-30-0"></span>Hier wollen wir uns auf die in Excel integrierten Funktionen konzentrieren. Und an dieser Stelle ist tatsächlich manchmal die genutzte Excel-Version ein Unterscheidungsmerkmal, das Microsoft über die letzten Jahre immer wieder mal *neue* Funktionen in einzelnen Versionen präsentiert hat. Insbesondere die Excel 365 Entwicklungen stehen bei Microsoft im Fokus.

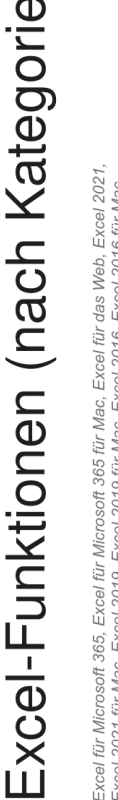

Ш

| Laver 2021 i mines, Laver 2013, Laver 2013 i mines, Laver 2013, Laver 2010, <u>Weniger</u><br>Excel 2013, Excel 2010, Excel 2007, Excel für Mac 2011, Excel Starter 2010, <u>Weniger</u>                                                                                                    |                              |
|----------------------------------------------------------------------------------------------------|------------------------------|
| Funktionen zu durchsuchen. Oder drücken Sie STRG+F, um eine Funktion zu suchen, indem Sie die ersten<br>Arbeitsblattfunktionen werden nach ihrer Funktion kategorisiert. Klicken Sie auf eine Kategorie, um ihre<br>Buchstaben oder einen beschreibenden Begriff eingeben. Detaillierte Informationen zu einer Funktion<br>erhalten Sie, indem Sie auf ihren Namen in der ersten Spalte klicken. |                              |
| Unsere zehn am häufigsten verwendeten Funktionen                                                                                                    | $\left\langle \right\rangle$ |
| Kompatibilitätsfunktionen                                                                                                    | $\left. \right\rangle$       |
| Cubefunktionen                                                                                                    | $\left\langle \right\rangle$ |
| Datenbankfunktionen                                                                                                    | $\left\langle \right\rangle$ |
| Datums- und Uhrzeitfunktionen                                                                                                    | $\left\langle \right\rangle$ |
| Technische Funktionen                                                                                                    | $\left. \right\rangle$       |
| Finanzmathematische Funktionen                                                                                                    | >                            |
| Informationsfunktionen                                                                                                    | $\left\langle \right\rangle$ |
| Logische Funktionen                                                                                                    | $\left\langle \right\rangle$ |
| Nachschlage- und Verweisfunktionen                                                                                                    | $\left\langle \right\rangle$ |
| Mathematische und trigonometrische Funktionen                                                                                                    | $\left. \right\rangle$       |
| Statistische Funktionen                                                                                                    | $\left\langle \right\rangle$ |
| Textfunktionen                                                                                                    | $\left\langle \right\rangle$ |
| Benutzerdefinierte Funktionen, die mit Add-Ins installiert werden                                                                                                    | $\left\langle \right\rangle$ |
| Webfunktionen                                                                                                    | $\left\langle \right\rangle$ |
| Versionsmarkierungen geben die Version von Excel an, in der eine Funktion eingeführt wurde. Diese<br>Funktionen sind in früheren Versionen nicht verfügbar.                                                                                                    |                              |

Abb. 3.1: Excel Funktionen (Microsoft Website); Quelle: microsoft.com

Microsoft Online Portal zu Excel Funktionen: [Link Excel Funktionen nach Kategorien](https://support.microsoft.com/de-de/office/excel-funktionen-nach-kategorie-5f91f4e9-7b42-46d2-9bd1-63f26a86c0eb)[5](#page-31-0)

Insbesondere falls man Online Anleitungen und Umsetzungen mit Excel-Funktionen gefunden hat, sollte man schnell mal recherchieren, ob diese Funktionen auch bei der eigenen Excel-Technik verfügbar sind.

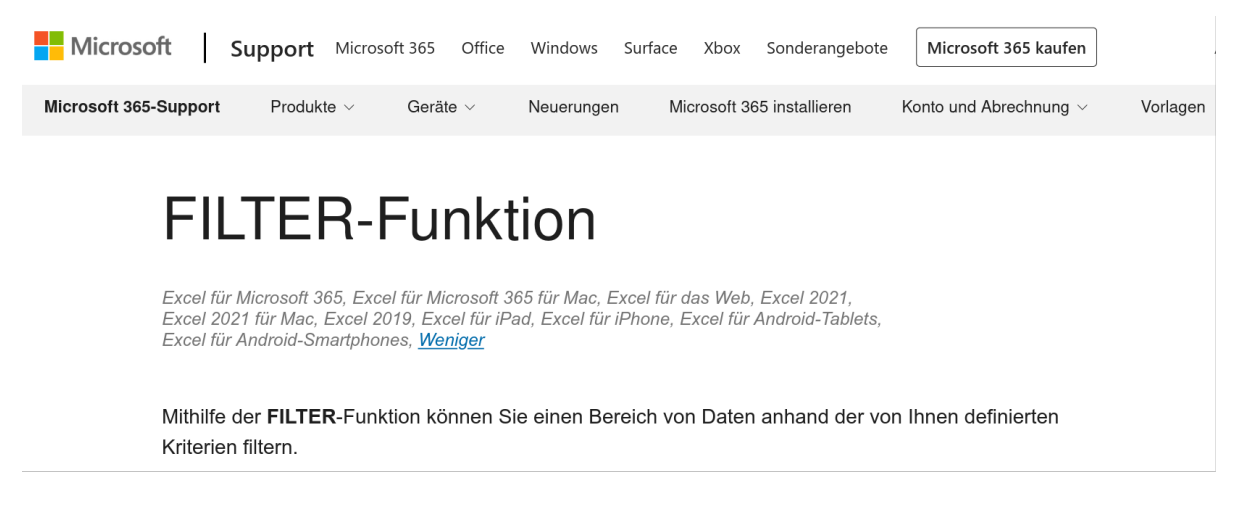

#### Abb. 3.2: Funktion FILTER() auf Microsoft Infoportal

<span id="page-31-0"></span>5 https://support.microsoft.com/de-de/office/excel-funktionen-nach-kategorie-5f91f4e9-7b42-46d2-9bd1-63f26a86c0eb

Anm.: zum aktuellen Zeitpunkt (Anfang 2023) soll ich bei meiner Uni immer noch die Seminare mit Schwerpunkt **Office 2016** durchführen. Attraktive Übungen und Umsetzungen mit der Funktion **FIL-TER()** fallen da natürlich heraus.

**Hinweis:** Die Hilfe zu Funktionen kann man schnell über den Funktionsassistenten (fx-Symbol in Bearbeitungszeile) erreichen. Hierüber ist der Aufruf von integrierter oder Online-Hilfe möglich.

### <span id="page-32-0"></span>**3.1 Standardfunktionen**

Die hier folgenden Funktionen finden sich auch bei den am *häufigsten* genutzten **Excel Funktionen** in den Übersichtsportalen bei Microsoft.

Im folgenden ein Beispiel mit diversen Standardfunktionen bei einer kleinen Auswertung von Umsätzen.

|                           | <b>□</b> Kommentare<br><b>∆</b> Teilen<br>Hilfe<br><b>Start</b><br>Einfügen<br>Zeichnen<br>Überprüfen<br>Ansicht<br>Entwicklertools<br>Seitenlayout<br>Formeln<br>Daten |                                                               |                                      |                                                    |                                                          |                          |                         |                                                                   |                  |
|---------------------------|----------------------------------------------------------------------------------------------------|---------------------------------------------------------------|--------------------------------------|----------------------------------------------------|----------------------------------------------------------|--------------------------|-------------------------|-------------------------------------------------------------------|------------------|
|                           | A Ausschneiden<br>Calibri<br><b>R</b> Kopieren                                                                                                    | $-11  -$ A <sup><math>\circ</math></sup><br>三三日》<br>$\Lambda$ | ab Textumbruch                       | Standard                                           | ₩<br>ш                                                   | Gut<br>Standard          | 銐<br>塞<br>Ħ             | ∑ AutoSumme ~<br>$\frac{A}{Z}$<br>Tausfüllen ~                    | 偄                |
| Einfüger                  | Format übertrager                                                                                                    | $F K U \cdot \mathbb{H} \cdot \mathbb{Q} \cdot A$             | 등등등등등 조 중 Verbinden und zentrieren × | 图 - %  %                                           | Als Tabelle<br>Bedinate<br>Formatierung :<br>formatieren | Schlecht<br>Neutral      | Einfügen Löschen Format | Sortieren und Suchen und<br>Löschen v<br>Filtern ~<br>Auswählen · | Datenanalyse     |
|                           | $\sqrt{3}$                                                                                                    | Schriftart<br><b>R</b>                                        | Ausrichtung                          | $\overline{u}$<br>Zahl                             |                                                          | Formatvorlagen           | Zellen                  | Bearbeiten                                                        | Analyse          |
| G7                        | $f_x$<br>$\checkmark$                                                                                                    |                                                               |                                      |                                                    |                                                          |                          |                         |                                                                   |                  |
|                           | Α                                                                                                    | B                                                             | C                                    | D                                                  | E                                                        |                          | G                       | H                                                                 |                  |
|                           | Umsätze                                                                                                    | Artikel 1                                                     | <b>Artikel 2</b>                     | <b>Artikel 3</b>                                   | Artikel 4                                                | Gesamt:                  |                         |                                                                   |                  |
| $\mathsf{S}^{\mathsf{S}}$ | Januar                                                                                                    | 75,00 Liter                                                   | 15,00 Liter                          | 10,00 Liter                                        |                                                          | 12,00 Liter 112,00 Liter |                         |                                                                   |                  |
| 3                         | Februar                                                                                                    | 55,00 Liter                                                   | 33,00 Liter                          | 55,00 Liter                                        |                                                          | 30,00 Liter 173,00 Liter |                         |                                                                   |                  |
| 4                         | März                                                                                                    | 25,00 Liter                                                   | 25,00 Liter                          | 87,00 Liter                                        |                                                          | 25,00 Liter 162,00 Liter |                         |                                                                   |                  |
| 5                         | Gesamt:                                                                                                    | <b>155,00 Liter</b>                                           |                                      | 73,00 Liter 152,00 Liter                           |                                                          | 67,00 Liter 447,00 Liter |                         |                                                                   |                  |
| 6                         |                                                                                                    |                                                               |                                      |                                                    |                                                          |                          |                         |                                                                   |                  |
|                           | Proz. Umsatz:                                                                                                    | 34,676%                                                       | 16,331%                              | 34,004%                                            | 14,989%                                                  |                          |                         |                                                                   |                  |
| 8                         |                                                                                                    |                                                               |                                      |                                                    |                                                          |                          |                         |                                                                   |                  |
| 9                         | Min:                                                                                                    | 10,00 Liter                                                   |                                      | $=MIN(B2:E4)$                                      |                                                          |                          |                         |                                                                   |                  |
| 10                        | Max:                                                                                                    | 87,00 Liter                                                   |                                      | $=MAX(B2:E4)$                                      |                                                          |                          |                         |                                                                   |                  |
| 11                        | Durchschnitt:                                                                                                    | 37,25 Liter                                                   |                                      | $=$ MITTELWERT(B2:E4)                              |                                                          |                          |                         |                                                                   |                  |
| 12                        | Anzahl:                                                                                                    | 12                                                            |                                      | $=ANZAHL(B2:E4)$                                   |                                                          |                          |                         |                                                                   |                  |
| 13                        | Anzahl2:                                                                                                    | 12                                                            |                                      | $=ANZAHL2(B2:E4)$                                  |                                                          | $11.06.2022$ =HEUTE()    |                         |                                                                   |                  |
| 14                        |                                                                                                    |                                                               |                                      |                                                    |                                                          |                          |                         |                                                                   |                  |
| 15                        |                                                                                                    |                                                               |                                      |                                                    |                                                          |                          |                         |                                                                   |                  |
| Bereit                    | Erste Werte eingeben<br>局<br><b>Se Barrierefreiheit: Untersucher</b>                                                                                                    | Diagramm1<br>Datum & Uhrzeit<br>Umsätze                       | Kassenbuch - Mai                     | <b>RMZ Beispiel aus HILfe</b><br>WENN <sub>0</sub> | $\odot$                                                  | $\pm$ 0                  |                         | 田園                                                                | 凹 --<br>$+ 250%$ |

Abb. 3.3: Diverse Standardfunktionen (Funktionen 101)

In Kurzseminaren lassen sich auf jeden Fall Übungen und Beispiele mit den folgenden Excel-Funktionen durchführen:

- SUMME() [MS Office Support Link SUMME\(\)](https://support.microsoft.com/de-de/office/summe-funktion-043e1c7d-7726-4e80-8f32-07b23e057f89)<sup>[6](#page-32-1)</sup>
- ANZAHL() MS Office Support Link Funktion  $ANZAHL()^7$  $ANZAHL()^7$
- ANZAHL2() MS Office Support Link Funktion  $ANZAHL2()$ <sup>[8](#page-32-3)</sup>
- MIN() MS Office Support Link  $MIN()$ <sup>[9](#page-32-4)</sup>
- MAX() MS Office Support Link  $MAX()$ <sup>[10](#page-32-5)</sup>

<span id="page-32-1"></span><sup>6</sup> https://support.microsoft.com/de-de/office/summe-funktion-043e1c7d-7726-4e80-8f32-07b23e057f89

<span id="page-32-2"></span><sup>7</sup> https://support.microsoft.com/de-de/office/anzahl-funktion-a59cd7fc-b623-4d93-87a4-d23bf411294c

<span id="page-32-3"></span><sup>8</sup> https://support.microsoft.com/de-de/office/anzahl2-funktion-7dc98875-d5c1-46f1-9a82-53f3219e2509

<span id="page-32-4"></span><sup>9</sup> https://support.microsoft.com/de-de/office/min-funktion-61635d12-920f-4ce2-a70f-96f202dcc152

<span id="page-32-5"></span><sup>&</sup>lt;sup>10</sup> https://support.microsoft.com/de-de/office/max-funktion-e0012414-9ac8-4b34-9a47-73e662c08098

- MITTELWERT() [MS Office Support Link MITTELWERT\(\)](https://support.microsoft.com/de-de/office/mittelwert-funktion-047bac88-d466-426c-a32b-8f33eb960cf6)<sup>[11](#page-33-1)</sup>
- HEUTE() MS Office Support Link  $HEUTE()^{12}$  $HEUTE()^{12}$  $HEUTE()^{12}$

Diese Liste hat natürlich keinen Anspruch auf Vollständigkeit und wird oft in den praktischen Seminarübungen durch weitere Funktionen ergänzt.

Zum Abschluss dieser ersten Übersicht hier noch ein Beispiel für eine *versteckte* Funktionen in Excel.

#### **DATEDIF()**

Die Funktion DATEDIF() berechnet die Anzahl der Tage, Monate oder Jahre zwischen zwei Datumsangaben.

Das ist eigentlich erst einmal eine sehr einfache Problemstellung, da Datumszellen (als spezielle Zahlenzellen) sehr einfach für Differenzen genutzt werden können. Allerdings handelt es sich hier immer um die Differenz in Tagen. Oft möchte man *kalendarische* Infos erhalten!

Diese Funktion befindet sich nicht in der Excel-Hilfe oder im Portfolio des Excel Funktionsassistenten - aber sie funktioniert und ist online dokumentiert: [MS Office Support Link DATEDIF\(\)](https://support.microsoft.com/de-de/office/datedif-25dba1a4-2812-480b-84dd-8b32a451b35c)<sup>[13](#page-33-3)</sup>

Funktionsnutzung: Berechnung von Datumszelldifferenzen in

- Jahren(Schalter ...y"),
- Monaten  $(.,m'')$ ,
- Tagen  $(.d'')$
- oder Kombinationen

Tipp: Suchmaschine nutzen mit Begriffen wie "Excel Jahre Differenz"

Beispiel-Ergebnis-Link: <http://0711office.de/excel/funktionen/datedif.htm>

### <span id="page-33-0"></span>**3.2 SUMME()**

Hier eine kurze Darstellung der Funktion **SUMME()** als Beispiel für die Integration in Formeln.

Online Infos zu **SUMME**(): [MS Office Support Link SUMME\(\)](https://support.microsoft.com/de-de/office/summe-funktion-043e1c7d-7726-4e80-8f32-07b23e057f89)<sup>[14](#page-33-4)</sup>

<span id="page-33-1"></span><sup>11</sup> https://support.microsoft.com/de-de/office/mittelwert-funktion-047bac88-d466-426c-a32b-8f33eb960cf6

<span id="page-33-2"></span><sup>&</sup>lt;sup>12</sup> https://support.microsoft.com/de-de/office/heute-funktion-5eb3078d-a82c-4736-8930-2f51a028fdd9

<span id="page-33-3"></span><sup>13</sup> https://support.microsoft.com/de-de/office/datedif-25dba1a4-2812-480b-84dd-8b32a451b35c

<span id="page-33-4"></span><sup>14</sup> https://support.microsoft.com/de-de/office/summe-funktion-043e1c7d-7726-4e80-8f32-07b23e057f89

|                | Einfügen<br><b>Start</b>      | Zeichnen    | Seitenlayout<br>Formeln                       | Daten<br>Überprüfen<br>Ansicht<br>Entwicklertools                                                                  | Hilfe                 |                                                        |                                                    |                                                  | ■ L <sup>®</sup> Teilen<br>□ Kommentare                |
|----------------|-------------------------------|-------------|-----------------------------------------------|----------------------------------------------------------------------------------------------------|-----------------------|--------------------------------------------------------|----------------------------------------------------|--------------------------------------------------|--------------------------------------------------------|
| r              | Ausschneiden<br>71 Kopieren v |             |                                               | $\  \cdot \ _1 + \  A^* \ _1 \equiv \frac{1}{2} \equiv \frac{1}{2} \  \cdot \ _1 \sim \  \cdot \ _1^2$ Textumbruch | E                     | $\Box$<br>Dezimal [0]                                  | $\mathbb{R}$<br>一<br><b>International</b><br>Komma | $\sum$ AutoSumme<br>$\frac{A}{2}$<br>Ausfüllen ~ | 偄                                                      |
| Einfüger       | Format übertragen             |             | $F K U \cdot  F  \cdot  \Delta \cdot A \cdot$ | $\vert \equiv \equiv \equiv \vert \equiv \equiv \vert$ Wrbinden und zentrieren $\vert \sim \vert$                  | Bedingte<br>四、% 3   % | Als Tabelle<br>Prozent<br>Formatierung ~ formatieren ~ | Währung<br>Einfügen Löschen Format                 | Löschen v<br>$Filton \sim$                       | Datenanalyse<br>Sortieren und Suchen und<br>Augustilen |
|                | Zwischenablage                |             | Schriftart                                    | Ausrichtung                                                                                                    | Zahl                  | Formatvorlagen                                         | Zellen                                             | Bearbeiten                                       | Analyse                                                |
| <b>SUMME</b>   | $\times$<br>$\checkmark$      |             | =SUMME(KassenbuchMai[Ausgänge])               |                                                                                                    |                       |                                                        |                                                    |                                                  |                                                        |
|                | Α                             |             | B                                             | C                                                                                                    | D                     | E.                                                     | F                                                  | G                                                | н                                                      |
|                |                               |             |                                               |                                                                                                    |                       |                                                        |                                                    |                                                  |                                                        |
|                |                               |             |                                               | Kassenbuch - Mai 2022                                                                                              |                       |                                                        |                                                    |                                                  |                                                        |
|                |                               |             |                                               |                                                                                                    |                       |                                                        |                                                    |                                                  |                                                        |
| $\overline{2}$ |                               |             |                                               |                                                                                                    |                       |                                                        |                                                    |                                                  |                                                        |
| $\overline{3}$ |                               |             |                                               |                                                                                                    |                       |                                                        |                                                    |                                                  |                                                        |
| 4              |                               |             |                                               |                                                                                                    | Eingänge              | Ausgänge                                               |                                                    |                                                  |                                                        |
| 5              |                               |             |                                               |                                                                                                    |                       |                                                        | 30,00 € = SUMME (KassenbuchMai[Ausgänge])          |                                                  |                                                        |
|                |                               |             |                                               |                                                                                                    |                       | SUMME(Zahl1; [Zahl2];  )                               |                                                    |                                                  |                                                        |
| 6              |                               |             |                                               |                                                                                                    |                       |                                                        |                                                    |                                                  |                                                        |
| 7              | <b>Index</b>                  |             | <b>Patum</b>                                  | $\mathbf{W}$ Werte                                                                                                 | <sub>n</sub> Eingänge |                                                        | BAusgänge Bemerkungen                              |                                                  |                                                        |
| 8              |                               |             |                                               | 1 02.05.2022 Postwertzeichen                                                                                       |                       | 5,50€                                                  |                                                    |                                                  |                                                        |
| $\overline{9}$ |                               | $2^{\circ}$ | 03.05.2022 Pfand                              |                                                                                                    | 15,00€                |                                                        |                                                    |                                                  |                                                        |
| 10             |                               | 3           | 04.05.2022 Getränke                           |                                                                                                    | 10,00€                | 25,00€                                                 |                                                    |                                                  |                                                        |
| 11             |                               | 4           |                                               | 04.05.2022 Postwertzeichen                                                                                         |                       |                                                        | 25,00 € ausgelegt - JoeB                           |                                                  |                                                        |
| 12             |                               | 5.          | 06.05.2022 Pfand                              |                                                                                                    | 5,00€                 |                                                        |                                                    |                                                  |                                                        |
| 13             |                               |             |                                               |                                                                                                    |                       |                                                        |                                                    |                                                  |                                                        |

Abb. 3.4: Excel Funktion Summe

Man kann sehr gut den Einsatz der benannten Tabellenbereiche erkennen:

- Tabelle: KassenbuchMai
- Spalte: Ausgänge

Wir erhalten also *sprechende Formeln/Funktionen* durch die Kombination mit **Als Tabelle formatierter Bereich**.

# <span id="page-34-0"></span>**3.3 WENN()**

Be der Funktion **WENN()** handelt es sich um eine Logische Funktion mit drei Parametern:

- Prüfung/Bedingung ergibt entweder **WAHR** oder **FALSCH**
- Dann-Wert (falls Prüfung **WAHR**)
- Sonst-Wert (falls Prüfung **FALSCH**)

Bitte bei der Eingabe die Syntax und Hilfestellung beachten (Gelbe Quicktipps an Funktion).

Microsoft Online Info zu Funktion WENN(): [MS Office Support Link WENN\(\)](https://support.microsoft.com/de-de/office/wenn-funktion-69aed7c9-4e8a-4755-a9bc-aa8bbff73be2)<sup>[15](#page-34-1)</sup>

Die **WENN()**-Funktion lässt sich auch verschachteln:

<span id="page-34-1"></span><sup>15</sup> https://support.microsoft.com/de-de/office/wenn-funktion-69aed7c9-4e8a-4755-a9bc-aa8bbff73be2

| SUMME.          | =WENN(BB-SCS1-SCS2; WENN/BB-SFS2-SHS2-SHS3)) |         |           |                                                          |   |     |           |     |  |   |
|-----------------|----------------------------------------------|---------|-----------|----------------------------------------------------------|---|-----|-----------|-----|--|---|
|                 | А                                            | B       | C         | D                                                        | E | F   | G         | H   |  | E |
|                 | Wenn Umsatz größer                           |         | 10000     |                                                          |   |     |           |     |  |   |
| 2               |                                              | Dann    |           | 200 sonst wenn größer                                    |   |     | 5000 dann | 100 |  |   |
| 3               | 30.06.2020                                   |         |           |                                                          |   |     | sonst     | 50  |  |   |
| 4               |                                              |         |           |                                                          |   |     |           |     |  |   |
| 5               |                                              |         |           |                                                          |   |     |           |     |  |   |
| 6               |                                              |         |           |                                                          |   |     |           |     |  |   |
|                 | Mitarbeiter                                  | Umsätze | Provision |                                                          |   |     |           |     |  |   |
| 8               | Müller                                       | 10000   |           | 0 = WENN(B8>\$C\$1;\$C\$2;WENN(B8>\$F\$2;\$H\$2;\$H\$3)) |   |     |           |     |  |   |
| 9               | Schmidt                                      | 15000   | 200       | WINN(Wahrhabster); [Wet_wann_wahr]; [Wet_wann_falsch]]   |   | 120 |           |     |  |   |
| 10 <sup>1</sup> | Meier                                        | 5000    | $\Omega$  | 50                                                       |   | 20  |           |     |  |   |
|                 | Maier                                        | 7000    |           | 100                                                      |   | 50  |           |     |  |   |

Abb. 3.5: WENN-Funktionen verschachtelt

Anm.: Verschachtelung von zwei WENN-Funktionen für drei Verzweigungen und so weiter bis maximal 9 Verschachtelungen (mit maximal 10 möglichen Zuweisungen).

Die Nutzung von Zellen für Vergleichswerte in Prüfungen und für Berechnungen in den Dann/Sonst-Zweigen verlangen wieder nach den absoluten Zellbezügen!

Somit lassen sich die Funktionen dann auch wieder sauber kopieren (nach unten ziehen).

### <span id="page-35-0"></span>**3.4 SVERWEIS()**

Verschachtelte WENN-Funktionen können nur maximal 10 Werte verzweigen und das würde ja auch 9 Verschachtelungen verlangen, die man kaum noch durchschauen könnte.

Daher bedienen wir uns bei solch vielfältigen Nachschlageversuchen der Funktion **SVERWEIS** (oder auch **WVERWEIS**).

Microsoft Online Portal zu **SVERWEIS**: [MS Office Support Link SVERWEIS\(\)](https://support.microsoft.com/de-de/office/sverweis-funktion-0bbc8083-26fe-4963-8ab8-93a18ad188a1)<sup>[16](#page-35-1)</sup>

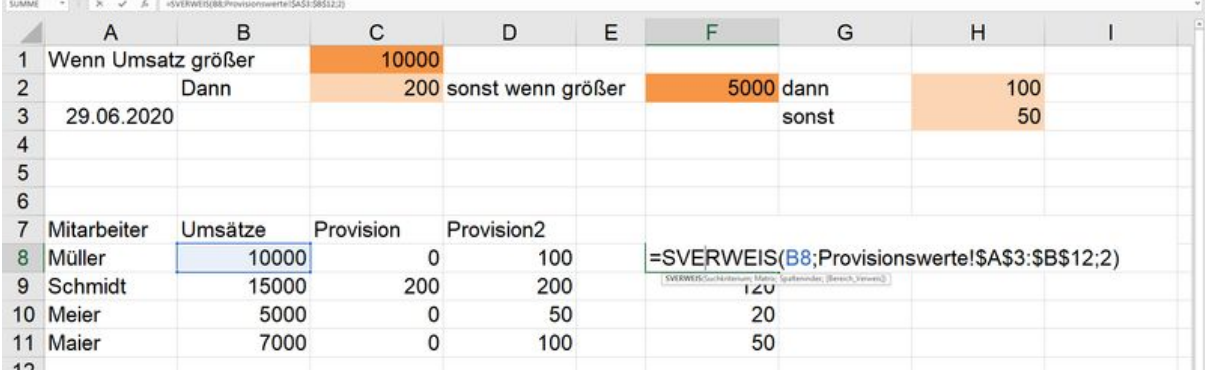

#### Abb. 3.6: SVERWEIS-Funktion

Mit SVERWEIS lassen sich aus Bereichen (Matrix) also die entsprechenden Ergebniswerte aus den benachbarten (2. / 3. / . . . ) Spalten auswerten:

```
=SVERWEIS( B4; $A$2:$E$6 ; 2)
```

```
=SVERWEIS( B4 ; Provisionstabellenblatt!$A$2:$E$6 ; 2 )
```
<span id="page-35-1"></span><sup>16</sup> https://support.microsoft.com/de-de/office/sverweis-funktion-0bbc8083-26fe-4963-8ab8-93a18ad188a1
Oder mit (als Tabellen formatierten) Bereichen: (Technik: Als Tabelle formatieren. . . )

```
=SVERWEIS( B4 ; Provisionstabelle[#Alle] ; 2 )
```
Beachten:

- erste Spalte aufwärts alphanumerisch sortieren
- Einstiegswert (kleinster möglicher Wert) sollte in der ersten Zeile berücksichtigt werden.

Verwandte Funktion: **WVERWEIS()** - dort das Ganze dann in Zeilen, statt in Spalten bei SVERWEIS().

#### **3.5 TEILERGEBNIS()**

An anderer Stelle hatten wir bei Filterungen von dynamsichen Tabellenbereiche kein Glück bei der Aktualisierung von Summen.

Mit der mathematischen Funktion **TEILERGEBNIS** lassen sich dynamische Tabellenbereiche auswerten.

Microsoft Online Portal Link zur Funktion **TEILERGEBNIS()**: [MS Office Support Link TEILERGEB-](https://support.microsoft.com/de-de/office/teilergebnis-funktion-7b027003-f060-4ade-9040-e478765b9939) $NIS()$ <sup>[17](#page-36-0)</sup>

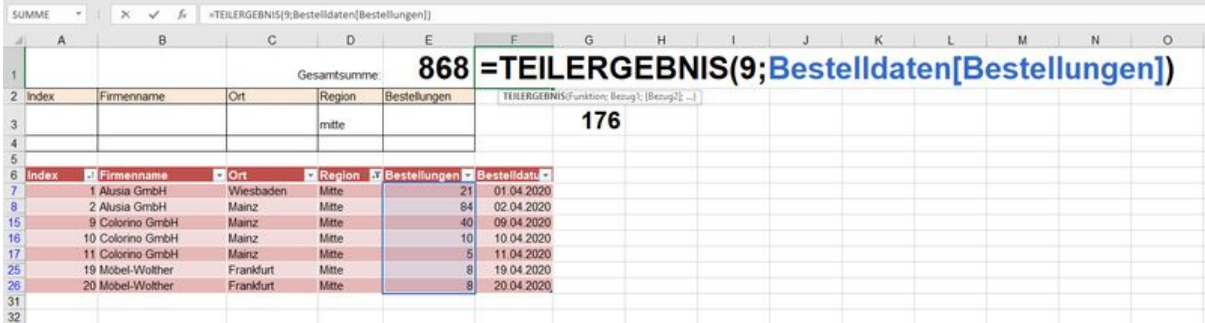

#### Abb. 3.7: TEILERGEBNIS-Funktion

Die Berechnung folgt dynamisch und aktuell den Filterungen im Tabellenbereich.

=TEILERGEBNIS( 9 ; BestellungenSep[Bestellungen] )

Hier definiert man durch die 9 die Funktionalität "Summe erstellen"!

Alternative: die 1 würde den Mittelwert erstellen - alles Weitere über die Hilfen zur Funktion oder die gelben Quicktipps bei der Eingabe.

<span id="page-36-0"></span><sup>17</sup> https://support.microsoft.com/de-de/office/teilergebnis-funktion-7b027003-f060-4ade-9040-e478765b9939

## **3.6 Datenbankfunktionen**

Erstes Beispiel mit **DBSUMME()** behandelt Tabellenbereiche wie Datenbanken und erlaubt Abfragen mit Kriterien (engl.: Queries).

Microsoft Online Portal zur Funktion DBSUMME(): [MS Office Support Link DBSUMME\(\)](https://support.microsoft.com/de-de/office/dbsumme-funktion-53181285-0c4b-4f5a-aaa3-529a322be41b)<sup>[18](#page-37-0)</sup>

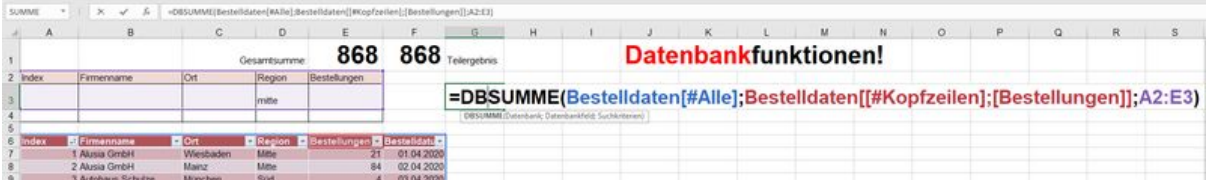

#### Abb. 3.8: DBSUMME-Funktion

Übungen: (Kriterien bei den Suchkriterienzellen)

- **ODER** (Kriterien auf unterschiedlichen Zeilen)
- **UND** (Kriterien befinden sich auf derselben Zeile)

**Hinweis:** Hilfe-Kategorie Datenbank-Funktionen oder wieder einfach über Funktionsassistenten die Hilfe aufrufen.

Die **DBSUMME()** stellt eine beispielhafte Umsetzung der DB-Technik dar.

Weitere DB-Funktionen:

- DBSUMME()
- DBMAX()
- DBMIN()
- DBMITTELWERT(),
- $\bullet$  ...

Die Funktionsweisen und Nutzungen der Datenbank-Funktionen sind immer gleich.

# **3.7 KGRÖSSTE (engl. LARGE)**

Weil diese Funktion gerade in einem anderen Seminar zum Einsatz kam, will ich sie hier kurz vorstellen. Außerdem wurde die Funktion auf der Infosite mit englischem Namen dargestellt, sodass es auch von Interesse ist, die **Übersetzungen** (ins Deutsche) parat zu haben.

**Funktionsweise von KGRÖSSTE**: Ermittle (immer) die drei größten Werte einer Spalte!

<span id="page-37-0"></span><sup>18</sup> https://support.microsoft.com/de-de/office/dbsumme-funktion-53181285-0c4b-4f5a-aaa3-529a322be41b

| $-11.2$                                                       | $\sim$<br>$f_{\rm e}$<br>$\epsilon$ | D.                                                                             | =WENNEB4>=KGROSSTE(\$8\$4;\$8\$10;31;84;^^ |       |           |   | =IF(B4>=LARGE(\$B\$4;\$B\$10.3).B4."")                                               |
|---------------------------------------------------------------|-------------------------------------|--------------------------------------------------------------------------------|--------------------------------------------|-------|-----------|---|--------------------------------------------------------------------------------------|
|                                                               |                                     |                                                                                |                                            |       |           |   |                                                                                      |
|                                                               |                                     |                                                                                |                                            |       |           |   | This formula answers two questions:                                                  |
|                                                               |                                     |                                                                                |                                            |       |           |   |                                                                                      |
|                                                               |                                     |                                                                                |                                            |       |           |   | 1. (using LARGE) - Is the value of B4 greater than or equal to the 3rd               |
| 12.380                                                        | 13.455                              | 12380                                                                          |                                            |       |           |   | largest value in range B4:B10?                                                       |
| 11.154                                                        | 11,400                              |                                                                                |                                            |       |           |   |                                                                                      |
| 9,800                                                         | 9.600                               |                                                                                |                                            |       |           |   | 2. (using IF) - If so, display the value in cell B4; otherwise, display nothing      |
| 11.640                                                        | 9.000                               | 11640                                                                          |                                            |       |           |   | (two double-quotes).                                                                 |
|                                                               |                                     |                                                                                |                                            |       |           |   |                                                                                      |
|                                                               |                                     |                                                                                |                                            |       |           |   |                                                                                      |
| Victorianet - Editor<br>Datei Bearbeiten Format Ansicht Hilfe |                                     |                                                                                |                                            |       |           |   | Fill the formula down from cell D4 through cell D10 and observe the results.<br>- 00 |
|                                                               |                                     |                                                                                |                                            |       |           |   | =WENN(B4>=KGRÖSSTE(\$B\$4:\$B\$10;3);B4;"")                                          |
|                                                               |                                     |                                                                                |                                            |       |           |   |                                                                                      |
|                                                               |                                     |                                                                                |                                            |       |           |   | Zeile 1, Spalte 23<br>UTF-8<br>150% Windows (CRLF)                                   |
|                                                               |                                     |                                                                                |                                            |       |           |   |                                                                                      |
|                                                               |                                     |                                                                                |                                            |       |           |   | $\overline{\mathbf{3}}$<br>Brazil<br>9,800<br>9,600                                  |
|                                                               |                                     |                                                                                |                                            |       |           |   | 9 India<br>11,640<br>11,640<br>9,000                                                 |
| <b>USA</b><br>Canada                                          | Geimany                             | China                                                                          | Brazil                                     | India | Australia |   | 10 Australia<br>9,600 9,800                                                          |
|                                                               |                                     |                                                                                |                                            |       |           |   | 11                                                                                   |
|                                                               |                                     |                                                                                |                                            |       |           |   |                                                                                      |
|                                                               |                                     |                                                                                |                                            |       |           |   |                                                                                      |
|                                                               |                                     |                                                                                |                                            |       |           |   |                                                                                      |
|                                                               |                                     |                                                                                |                                            |       |           |   |                                                                                      |
|                                                               | Actual<br>15.300<br>11,500<br>9,600 | Vergleich von Verkauf vs. Budget<br><b>Budget</b><br>19,400<br>11.100<br>9,800 | <b>3 Largest Sales</b><br>15300            |       |           | G |                                                                                      |

Abb. 3.9: KGRÖSSTE() - die 3 größten Werte berechnen

Für die Übersetzung des Originals

#### =IF(B4>=LARGE(\$B\$4:\$B\$10;3);B4;"")

kann man neben einer allgemeinen Internetrecherche auch zum **Excel-Translator** ( [Excel Translator](https://de.excel-translator.de/) [Website](https://de.excel-translator.de/)<sup>[19](#page-38-0)</sup>) greifen.

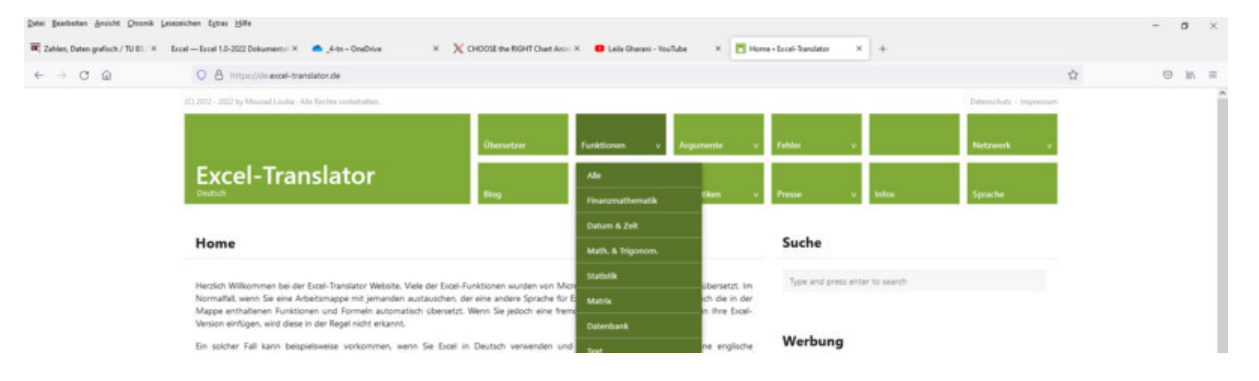

Abb. 3.10: Excel Translator Website

Und schon erhält man mit dem Übersetzer die *deutsche Formel*:

=WENN(B4>=KGRÖSSTE(\$B\$4:\$B\$10;3);B4;"")

Und somit immer die aktuell drei größten Werte in einer Spalte.

Beim Nachschlagen der Support-Infos bei Microsoft zur Funktion **KGRÖSSTE()** wird die Verfügbarkeit seit **Version 2007** dokumentiert.

<span id="page-38-0"></span><sup>19</sup> https://de.excel-translator.de/

# **3.8 SORTIEREN(), EINDEUTIG()**

Leider sind nicht immer alle Funktionen, die man für Problemlösungen mit Excel recherchiert solche Klassiker. Insbesondere sehr attraktive *neue* Funktionen wie **SORTIEREN()** [engl. SORT()] oder **EIN-DEUTIG()** [engl.:UNIQUE()] findet man leider nur bei den aktuellen **Excel 2021 und 365**!

Die folgende Darstellung zeig eine Kombination dieser neueren Funktionen in Kombination mit **Drop-Down-Listen** mittels **Datenüberprüfung**.

|                                                           | Automatisches Speichern (VO)             | $\mathbb{B}$ 5 $\sim$ 6 $\sim$ 8 $\sim$ $\mathbb{B}$ $\sim$       |                     |                                         | bestellungen-TESTING-DROP-DOWNS · Gespeichert ~ | $O$ Suchen                                                         |                            |          |                                                                    |                                       |  |
|-----------------------------------------------------------|------------------------------------------|-------------------------------------------------------------------|---------------------|-----------------------------------------|-------------------------------------------------|--------------------------------------------------------------------|----------------------------|----------|--------------------------------------------------------------------|---------------------------------------|--|
| Datei                                                     | Einfügen<br>Start<br><b>Aus Text/CSV</b> | Zeichnen<br>Seitenlayout                                          | Formeln             | Überprüfe<br>Daten                      | Datenüberprüfung                                |                                                                    | $\overline{?}$<br>$\times$ |          |                                                                    |                                       |  |
|                                                           | g.<br>Aus dem Web                        | 图 Von Bild ~<br>2 Zuletzt verwendete Quellen                      | À                   | Abfragen und Verbi<br>$E$ Eigenschaften | Einstellungen                                   | Eingabemeldung Fehlermeldung                                       |                            | anwenden | <b>Blitzvorschau</b><br>三日<br>E<br>Duplikate entfernen             | E Konsolidieren<br><b>Beziehungen</b> |  |
|                                                           | Daten                                    | abrufen v <b>El Aus Tabelle/Bereich</b> B Vorhandene Verbindungen | Alle                | aktualisieren v en Verknüpfungen bei    | Gültigkeitskriterien                            |                                                                    |                            |          | Text in<br>Spalten ES Datenüberprüfung ~ Die Datenmodell verwalten |                                       |  |
|                                                           |                                          | Daten abrufen und transformieren                                  |                     | Abfragen und Verbindungen               | Zulassen:<br>Liste                              | <b>○</b> Leere Zellen ignorieren<br>$\sim$                         |                            |          |                                                                    | Datentools                            |  |
| G10                                                       | n,<br>$\mathbf{v}$                       | Mitte<br>fx                                                       |                     |                                         | Daten:                                          | Zellendropdown                                                     |                            |          |                                                                    |                                       |  |
|                                                           |                                          | B                                                                 | C                   | D                                       | zwischen                                        | IV.                                                                |                            |          |                                                                    |                                       |  |
|                                                           | <b>Index</b>                             | <b>Firmenname</b>                                                 | Ort                 | <b>Region Be</b>                        | Quelle:<br>$=$ \$G\$10: \$G\$33                 | $\pmb{\Upsilon}$                                                   |                            |          |                                                                    |                                       |  |
|                                                           |                                          |                                                                   |                     | <b>Mitte</b>                            |                                                 |                                                                    |                            |          |                                                                    |                                       |  |
| $\frac{2}{3}$                                             |                                          |                                                                   |                     |                                         |                                                 |                                                                    |                            |          |                                                                    |                                       |  |
| $\overline{4}$                                            |                                          | <b>DBSUMME:</b>                                                   |                     |                                         |                                                 | Änderungen auf alle Zellen mit den gleichen Einstellungen anwenden |                            |          |                                                                    |                                       |  |
|                                                           |                                          | 136                                                               |                     |                                         | Alle löschen                                    | OK                                                                 | Abbrechen                  |          |                                                                    |                                       |  |
| $\begin{array}{c c}\n\hline\n5 \\ \hline\n6\n\end{array}$ |                                          |                                                                   |                     |                                         |                                                 |                                                                    |                            |          |                                                                    |                                       |  |
| $\overline{\mathbf{z}}$                                   |                                          | '=EINDEUTIG(SORTIEREN(BestellDaten[Region]))                      |                     |                                         |                                                 |                                                                    |                            |          |                                                                    |                                       |  |
| $\overline{\phantom{a}8}$<br>$\overline{9}$               |                                          |                                                                   |                     |                                         |                                                 |                                                                    |                            |          |                                                                    |                                       |  |
|                                                           | 10 Index                                 | <b>El Firmenname</b>                                              | $\blacksquare$ Ort  | <b>E</b> Region                         | Bestellungen                                    | -------<br>Mitte                                                   |                            |          |                                                                    |                                       |  |
| 11                                                        |                                          | 1 Alusia GmbH                                                     | Wiesbaden Mitte     |                                         | 21                                              | Nord                                                               |                            |          |                                                                    |                                       |  |
| $\frac{12}{13}$                                           |                                          | 2 Alusia GmbH                                                     | Wiesbaden Mitte     |                                         | 84                                              | Palimpalim                                                         |                            |          |                                                                    |                                       |  |
|                                                           |                                          | 3 Autohaus Schulze                                                | München             | Süd                                     |                                                 | <b>ISüd</b>                                                        |                            |          |                                                                    |                                       |  |
| 14<br>$\overline{15}$                                     |                                          | 4 Autohaus Schulze                                                | München             | Süd                                     | 12                                              |                                                                    |                            |          |                                                                    |                                       |  |
| 16                                                        |                                          | 5 Autohaus Schulze<br>6 Buch-Huber                                | München<br>Nürnberg | Nord<br>Süd                             | 5                                               |                                                                    |                            |          |                                                                    |                                       |  |
|                                                           |                                          |                                                                   |                     |                                         |                                                 |                                                                    |                            |          |                                                                    |                                       |  |

Abb. 3.11: Funktionen EINDEUTIG und SORTIEREN mit Datenüberprüfung für Liste

Hier eine Infoliste zu den beteiligten Techniken - die Funktionen stehen **erst mit Excel 2021 und 365** zur Verfügung!

• Funktion EINDEUTIG()

Link: <https://support.microsoft.com/de-de/office/eindeutig-funktion-c5ab87fd-30a3-4ce9-9d1a-40204fb85e1e>

• Funktion SORTIEREN()

Link: <https://support.microsoft.com/de-de/office/sortieren-funktion-22f63bd0-ccc8-492f-953d-c20e8e44b86c>

• Drop-Down-Listen mit Datenüberprüfung

Link: https://support.microsoft.com/de-de/office/erstellen-von-dropdownlisten-7693307a-59ef-400a-b769-c5402

Eine weitere spannende moderne Funktion ist **FILTER()**, die ich später noch kommentiere. Vorher wollen wir versuchen die Funktionen als *Nachbau* zu erhalten.

#### **Fehlende Funktionen nachbauen**

Eine seminarinterne Recherche hat folgende Quelle mit Nachbauten fehlender Funktionen in *Vorversionen Excel* ergeben Anm.: noch nicht von mir gecheckt/getestet - ich habe ja Zugriff auf 365 ;-)

**Gefahr:** Einsatz und Testing auf eigene Rechnung!

Nachbau mittels VBA-Code der Funktionen

- SORTIEREN
- SORTIERENNACH
- FILTER
- XVERWEIS
- XVERGLEICH
- EINDEUTIG
- SEQUENZ
- ZUFALLSMATRIX

Link: <https://hermann-baum.de/excel/hbSort/de/>

## **3.9 FILTER() - Excel 365**

Die hier dargestellte Funktion FILTER() ist nicht nur technisch sehr interessant, sondern zeigt auch eine Abhängigkeit von der Excel-Version.

| <b>SPALTEN</b>                       | Gibt die Anzahl der innerhalb eines Bezugs aufgeführten Spalten zurück                                                                                            |
|--------------------------------------|----------------------------------------------------------------------------------------------------|
| <b>DROP-Funktion</b><br>Office 365   | Schließt eine angegebene Anzahl von Zeilen oder Spalten vom Anfang<br>oder Ende eines Arrays aus.                                                                 |
| <b>EXPAND-Funktion</b><br>Office 365 | Erweitert oder polstert ein Array auf die angegebenen Zeilen- und<br>Spaltenabmessungen.                                                                          |
| <b>FILTER-Funktion</b><br>Office 365 | Mithilfe der FILTER-Funktion können Sie einen Bereich von Daten anhand<br>der von Ihnen definierten Kriterien filtern.                                            |
| <b>FORMELTEXT</b><br>2013            | Gibt die Formel am angegebenen Bezug als Text zurück                                                                                                    |
| <b>PIVOTDATENZUORDNEN</b>            | Gibt die in einem PivotTable-Bericht gespeicherten Daten zurück                                                                                                   |
| <b>WVERWEIS</b>                      | Sucht in der obersten Zeile einer Matrix und gibt den Wert der<br>angegebenen Zelle zurück                                                                        |
| <b>HSTACK-Funktion</b><br>Office 365 | Fügt Arrays horizontal und nacheinander an, um ein größeres Array<br>zurückzugeben.                                                                               |
| <b>HYPERLINK</b>                     | Erstellt eine Verknüpfung oder einen Sprung, über die ein auf einem<br>Netzwerkserver, in einem Intranet oder im Internet gespeichertes<br>Dokument geöffnet wird |
| <b>INDEX</b>                         | Verwendet einen Index, um einen Wert aus einem Bezug oder einem<br>Array auszuwählen                                                                              |

Abb. 3.12: Funktionsübersicht mit Funktion FILTER()

Link: <https://support.microsoft.com/de-de/office/filter-funktion-f4f7cb66-82eb-4767-8f7c-4877ad80c759>

Die Excel-Online-Support Darstellungen zeigen auch die Kompatibilität der verschiedenen Funktionen bezüglich der Excel-Versionen.

- **Office 365**: benötigt die Office 365 Suite von Microsoft mit Excel 365 und können häufig auch über die **WebApps** oder auch Smartphone Apps verfügbar sein!
- Ohne Zusatzinfo: klassische Excel-Techniken ggf. zurück bis Excel-Version 95
- 2013: ab Excel 2013

Eine komplette Umsetzung mit Techniken aus dem Office 365 - also Excel 365 - folgt mit einem abgewandeltem Beispiel aus der Microsoft Support Seite zur Funktion FILTER().

| Dates                                                                             | Start<br>Einfügen                     | Zeichnen<br>Seitenlayout                | Überprü<br>Daten<br>Formeln                            | <b>Datenüberprüfung</b>                    |                                                                      | $\overline{\phantom{a}}$<br>× |                             |                             |                                                 |                                    | □ Kommentare<br><b>∆</b> Teilen |
|-----------------------------------------------------------------------------------|---------------------------------------|-----------------------------------------|--------------------------------------------------------|--------------------------------------------|----------------------------------------------------------------------|-------------------------------|-----------------------------|-----------------------------|-------------------------------------------------|------------------------------------|---------------------------------|
| G                                                                                 | m Aus Text/CSV                        | <sup>2</sup> Zuletzt verwendete Quellen | Abfragen und Ver                                       | Einstellungen Eingabemeldung Fehlermeldung |                                                                      |                               | E Blitzvorschau             | <b>EC</b> Konsolidieren     | 円。<br>₩                                         | QB Gruppieren v                    |                                 |
| Daten                                                                             | Aus dem Web                           | Norhandene Verbindungen                 | <b>E</b> Eigenschaften<br>Alle                         | Gültigkeitskriterien                       |                                                                      |                               | Duplikate entfernen         | <b>CH Beziehungen</b>       | Was-wäre-wenn- Prognoseblatt                    |                                    | OB Gruppierung aufheben         |
|                                                                                   | abrufen ~ EE Aus Tabelle/Bereich      |                                         | aktualisieren ~ a. Verknüpfungen b                     | Zulassen:                                  |                                                                      |                               | Spalten Co Datenüberprüfung | Datenmodell verwalten       | Analyse ~                                       | <b>STT</b> Teilergebnis            |                                 |
|                                                                                   | Daten abrufen und transformieren      |                                         | Abfragen und Verbindunge                               | Liste                                      | Leere Zellen ignorieren                                              |                               |                             |                             | Prognose                                        |                                    | Gliederung<br>$\overline{18}$   |
| G2                                                                                |                                       | Salate                                  |                                                        | Daten:<br>zwischen                         | Zellendropdown                                                       |                               |                             |                             |                                                 |                                    |                                 |
|                                                                                   |                                       | R                                       | C.                                                     | <b>Quelle:</b>                             |                                                                      |                               | G.<br>H                     |                             |                                                 |                                    | M                               |
| Index                                                                             |                                       | Mitarbeiter                             | <b>El</b> Farbcode                                     | =BEREICH.VERSCHIEBENIProduktelSAS2-ANZAF   |                                                                      |                               | <b>Filtern nach</b>         | Index<br><b>Mitarbeiter</b> | Farbcode                                        | Produkt                            | Währung                         |
|                                                                                   |                                       | 1 Hayley Winkler                        | grün                                                   |                                            |                                                                      |                               | Salate<br>Ψ                 | 4 Nehru Schröder            | red                                             | Salate                             | 105,06€                         |
| $\frac{3}{4}$                                                                     |                                       | 2 Stacy Kirch                           | blau                                                   |                                            | Anderungen auf alle Zuller mit den gleichen Einstellungen anwenden   |                               |                             |                             | 11 Channing Bruckmann grün                      | Salate                             | 153,28€                         |
|                                                                                   |                                       | 3 Raja Schuster                         | blau                                                   |                                            |                                                                      |                               |                             |                             | =FILTER(filter_data;filter_data[Produkt]=G2;"") |                                    |                                 |
| $\overline{\phantom{a}}$                                                          |                                       | 4 Nehru Schröder                        | red                                                    | Alle Jöschen                               | OK                                                                   | Abbrechen                     |                             |                             |                                                 |                                    |                                 |
| $\overline{6}$                                                                    |                                       | 5 Hunter Sauer                          | blau                                                   | Eintöpfe                                   | 131,74€                                                              |                               |                             | 33 Flavia Dittrich          | red                                             | Salate                             | 192.38€                         |
| *Unbenannt - Editor                                                               |                                       |                                         |                                                        |                                            |                                                                      |                               |                             |                             | <b>Nett</b><br>$\times$<br>$\Box$               | Salate                             | 110,17€                         |
|                                                                                   | Jatei Bearbeiten Format Ansicht Hilfe |                                         |                                                        |                                            |                                                                      |                               |                             |                             |                                                 | Salate                             | 194,50€                         |
|                                                                                   |                                       |                                         |                                                        |                                            |                                                                      |                               |                             |                             |                                                 | Salate                             | 110,61€                         |
|                                                                                   |                                       |                                         |                                                        |                                            | =BEREICH.VERSCHIEBEN(Produkte!\$A\$2;;;ANZAHL2(Produkte!\$A:\$A)-1;) |                               |                             |                             | <b>Nett</b>                                     | Salate                             | 122,67€                         |
|                                                                                   |                                       |                                         |                                                        |                                            |                                                                      |                               |                             |                             |                                                 | Ashapa und Wise<br>or deadlined in | 119,00€                         |
|                                                                                   |                                       |                                         |                                                        |                                            |                                                                      |                               | Zeile 1, Spalte 65          | 250%<br>Windows (CRLF)      |                                                 |                                    | 174,29€                         |
|                                                                                   |                                       | 12 Declan Koch                          | gelb                                                   | Salate                                     | 153.43€                                                              |                               |                             | 74 Georgia                  | А                                               | B.                                 | 191,00€                         |
| $\overline{14}$                                                                   |                                       | 13 Yen Seidel                           | gelb                                                   | Getreide                                   | 175,94€                                                              |                               |                             | 76 Macaul                   | Produkte                                        |                                    | 126,98€                         |
| $\overline{15}$                                                                   |                                       | 14 Macaulay Arnold                      | orange                                                 | Suppen                                     | 151.84€                                                              |                               |                             | 80 Finn Fu                  |                                                 |                                    | 192,08€                         |
| 16                                                                                |                                       | 15 Caldwell Bäcker                      | indigo                                                 | Eintöpfe                                   | 170,03€                                                              |                               |                             | 85 Phillip R                | <b>Desserts</b>                                 |                                    | 191,38€                         |
| $\overline{17}$                                                                   |                                       | 16 Calvin Noack                         | blau                                                   | Suppen                                     | 191,51€                                                              |                               |                             | 92 Noble                    | Eintöpfe                                        |                                    | 147,63€                         |
| $\overline{18}$                                                                   |                                       | 17 Baxter Prinz                         | gelb                                                   | Getreide                                   | 134,39€                                                              |                               |                             |                             | Getreide                                        |                                    | 120,00€                         |
|                                                                                   |                                       | 18 Trov Wolf                            | violett                                                | <b>Desserts</b>                            | 149,52€                                                              |                               |                             | leo Zir                     |                                                 |                                    | 148,86€                         |
|                                                                                   |                                       | 19 Ulric Böhm                           | gelb                                                   | Eintöpfe                                   | 117,43€                                                              |                               |                             |                             | <b>Nudeln</b>                                   |                                    |                                 |
|                                                                                   |                                       | 20 Brady Schuster                       | orange                                                 | <b>Nudeln</b>                              | 162.98€                                                              |                               |                             |                             | Salate                                          |                                    |                                 |
|                                                                                   |                                       | 21 Hope Kowa Vinbenannt - Editor        |                                                        |                                            |                                                                      |                               |                             | $\times$<br>п               |                                                 |                                    |                                 |
|                                                                                   |                                       |                                         | 22 Scarlet Pfeif Datei Bearbeiten Format Ansicht Hilfe |                                            |                                                                      |                               |                             |                             | Suppen                                          |                                    |                                 |
|                                                                                   |                                       | 23 Brenden Pe                           |                                                        |                                            | =SORTIEREN(EINDEUTIG(filter data[Produkt]))                          |                               |                             |                             |                                                 |                                    |                                 |
| $\begin{array}{r} 19 \\ 20 \\ 21 \\ 22 \\ 23 \\ 24 \\ 25 \\ 26 \\ 27 \end{array}$ |                                       | 24 Kenvon Grü                           |                                                        |                                            |                                                                      |                               |                             |                             |                                                 |                                    |                                 |
|                                                                                   |                                       | 25 Piper Perlm                          |                                                        |                                            |                                                                      |                               |                             |                             | 9                                               |                                    |                                 |
|                                                                                   |                                       | 26 September                            |                                                        |                                            |                                                                      | Zeile 1, Spalte 44            | 250% Windows (CRLF)         | $UTF-8$                     | 10                                              |                                    |                                 |
| $\overline{28}$                                                                   |                                       | 27 Aiko Schinacher                      | gelb                                                   | <b>Desserts</b>                            | 189,54€                                                              |                               |                             |                             |                                                 |                                    |                                 |
| $\overline{29}$                                                                   |                                       | 28 Marshall Brugger                     | gelb                                                   | Suppen                                     | 199,58€                                                              |                               |                             |                             | <b>EDISORNA DISABINA</b>                        |                                    |                                 |
|                                                                                   | filter-data                           | $\circledR$<br>Produkte                 |                                                        |                                            |                                                                      |                               | $\pm$ 31                    |                             |                                                 |                                    | $\blacksquare$                  |
| Bereit                                                                            | 廖                                     | 12 Barrierefreiheit: Untersuchen        |                                                        |                                            |                                                                      |                               |                             |                             |                                                 | 吅                                  | 1309                            |

Abb. 3.13: Excel 365 Funktionen im Einsatz bei Filter-Technik

Im Gegensatz zu den klassischen Matrix-Funktionen arbeiten die moderneren Funktionsvarianten mit **Dynamischen Arrays** und sogenannten **Überläufen (engl. spills)**.

| Zwischenablage          |                                          | Schriftart |                                                                   |                                           | Ausrichtung |          | Zahl                                                              |                | Formatyorlagen                                                                                                    | Zellen | Bearbeiten | Analyse |
|-------------------------|------------------------------------------|------------|-------------------------------------------------------------------|-------------------------------------------|-------------|----------|-------------------------------------------------------------------|----------------|----------------------------------------------------------------------------------------------------|--------|------------|---------|
| <b>SUMME</b>            | $\times$<br>$\checkmark$<br>$\mathbf{f}$ |            | =FILTER(filter data 20220611;filter data 20220611[Produkt]=G2;"") |                                           |             |          |                                                                   |                |                                                                                                    |        |            |         |
|                         |                                          |            |                                                                   |                                           |             |          | M                                                                 | $N \triangleq$ |                                                                                                    |        |            |         |
|                         | <b>Filtern nach</b>                      |            | Index                                                             | Mitarbeiter Farbcode                      |             | Produkt  | Währung                                                           |                | Hilfe                                                                                                    |        |            |         |
| $\overline{2}$          | Getreide                                 |            |                                                                   |                                           |             |          | =FILTER(filter data 20220611;filter data 20220611[Produkt]=G2;"") |                |                                                                                                    |        |            |         |
| $\overline{\mathbf{3}}$ |                                          |            |                                                                   | FILTER(Matrix; einschließen; [wenn_leer]) |             | Getreide | 175,937                                                           |                | $\mathbf{Q}$ ( $\mathbf{\widehat{\omega}} \rightarrow$                                                                                                    |        |            |         |
|                         |                                          |            |                                                                   | 17 Baxter Prinz gelb                      |             | Getreide | 134,394                                                           |                |                                                                                                    |        |            |         |
| s                       |                                          |            |                                                                   | 25 Piper Perlmarindigo                    |             | Getreide | 131.748                                                           |                | Dynamische Arrayformeln und übergelaufenes Arrayverhalten                                                                                                    |        |            |         |
|                         |                                          |            |                                                                   | 30 Cairo Dittrich violett                 |             | Getreide | 196,069                                                           |                | Excel Formeln, die eine Gruppe von Werten zurückgeben, die auch als Array bezeichnet werden, geben diese Werte an                                                      |        |            |         |
|                         |                                          |            |                                                                   | 31 Germaine Arrindigo                     |             | Getreide | 135,748                                                           |                | benachbarte Zellen zurück. Dieses Verhalten wird als Überlaufen bezeichnet.                                                                                            |        |            |         |
| $\overline{\mathbf{8}}$ |                                          |            |                                                                   | 37 Joshua Schm orange                     |             | Getreide | 150,455                                                           |                | Formeln, die Arrays variabler Größe zurückgeben können, werden als dynamische Arrayformeln bezeichnet. Formeln, die                                                    |        |            |         |
| $\overline{9}$          |                                          |            |                                                                   | 43 Jelani Dreher blau                     |             | Getreide | 160,958                                                           |                | derzeit Arrays zurückgeben, die erfolgreich überlaufen, können als übergelaufene Arrayformeln bezeichnet werden.                                                       |        |            |         |
| 10                      |                                          |            |                                                                   | 56 Jelani Noack gelb                      |             | Getreide | 121,821                                                           |                | Nachfolgend finden Sie einige Hinweise, die Ihnen beim Verständnis und bei der Verwendung dieser Art von Formeln                                                       |        |            |         |
| 11                      |                                          |            |                                                                   | 58 Geraldine Micorange                    |             | Getreide | 132.394                                                           |                | hebilflich sind                                                                                                    |        |            |         |
| $\overline{12}$         |                                          |            |                                                                   | 71 September Jägrün                       |             | Getreide | 181,294                                                           |                |                                                                                                    |        |            |         |
| $\overline{13}$         |                                          |            |                                                                   | 83 Mara Diener violett                    |             | Getreide | 114,809                                                           |                | Was bedeutet _ Überlaufen"?                                                                                                    |        |            |         |
| 14                      |                                          |            |                                                                   | 87 Damian Bruc orange                     |             | Getreide | 177,306                                                           |                |                                                                                                    |        |            |         |
| 15                      |                                          |            |                                                                   | 99 Elijah Perlma red                      |             | Getreide | 179.07                                                            |                | Hinweis: Ältere Arrayformeln, die als Legacy-Arrayformeln bezeichnet werden, geben immer ein Ergebnis                                                                  |        |            |         |
| 16                      |                                          |            |                                                                   |                                           |             |          |                                                                   |                | fester Größe zurück - sie überlaufen immer in die gleiche Anzahl von Zellen. Das in diesem Thema<br>beschriebene Überlaufverhalten gilt nicht für ältere Arrayformeln. |        |            |         |
| $\overline{17}$         |                                          |            |                                                                   |                                           |             |          |                                                                   |                |                                                                                                    |        |            |         |
| $\overline{18}$         |                                          |            |                                                                   |                                           |             |          |                                                                   |                | Überlaufen bedeutet, dass eine Formel mehrere Werte zurückgegeben hat und dass diese in benachbarten Zellen platziert                                                  |        |            |         |
| $\overline{19}$         |                                          |            |                                                                   |                                           |             |          |                                                                   |                | wurden. = SORT(D2:D11,1,-1),, wodurch ein Array in absteigender Reihenfolge sortiert wird, würde beispielsweise ein                                                    |        |            |         |
| $\overline{20}$         |                                          |            |                                                                   |                                           |             |          |                                                                   |                | entsprechendes Array zurückgeben, das 10 Zeilen umfasst. Sie müssen die Formel aber nur in der linken oberen Zelle                                                     |        |            |         |
| $\overline{21}$         |                                          |            |                                                                   |                                           |             |          |                                                                   |                | eingeben, in diesem Fall F2; diese läuft dann automatisch nach unten in die Zelle F11 über.                                                                            |        |            |         |
| $\overline{22}$         |                                          |            |                                                                   |                                           |             |          |                                                                   |                | $contribution++$                                                                                                    |        |            |         |

Abb. 3.14: Dynamische Arrayfunktion FILTER()

Insbesondere bei der Nutzung von *Als Tabelle formatierten Bereichen. . .* ergeben sich neue Herausforderungen, da es in diesen Bereichen zu **#Spill** Fehlern kommen kann (siehe [Microsoft Support zu Über](https://support.microsoft.com/de-de/office/-%C3%BCberlauf-fehler-%C3%BCberschreitet-den-rand-des-arbeitsblatts-b3406d00-be0b-4a68-9976-40143ec7b55f) $lauf/Spill<sup>20</sup>$  $lauf/Spill<sup>20</sup>$  $lauf/Spill<sup>20</sup>$  $lauf/Spill<sup>20</sup>$ ).

<span id="page-41-0"></span><sup>&</sup>lt;sup>20</sup> https://support.microsoft.com/de-de/office/-%C3%BCberlauf-fehler-%C3%BCberschreitet-den-rand-des-arbeitsblatts-b3406d00-be0b-4a68

# KAPITEL 4

## Pivot Technik

Pivot-Techniken (PivotTable oder auch PivotChart) werden klassisch auch als **Kreuztabellenabfragen** bezeichnet.

| Date:                            | Zeichnen<br>Seitenlayout<br>Einfligen<br>Start                                                                                  | <b>Oberprüfen</b><br>Formeln<br>Daten<br>Ansiche                                                                                                | Entwicklertools<br>16Hz<br>PhrotTable-Analyse      | Eldwart                                                                                                    |                                             |                                                     | d'Ielen Diommentare                         |          |
|----------------------------------|----------------------------------------------------------------------------------------------------|----------------------------------------------------------------------------------------------------|----------------------------------------------------|----------------------------------------------------------------------------------------------------|---------------------------------------------|-----------------------------------------------------|---------------------------------------------|----------|
| PiuotTable!<br><b>D</b> Ostionen | <b>Aktive</b> Feld<br>PivotTable-Name:<br>Summe yon Beste<br>Drivision 12 Dollup:<br>Ed Feldeinstellungen<br>autolass audolasse | 3 Automatic programme<br>32 Feld streamer<br>æ<br><b>CO</b> Oraganshing pullmines<br>-3 Feld industries<br><b>This is a comment</b><br>einfügen | 碯<br>Α<br>辱<br>Datemorhnitt Zeitachte.<br>einfügen | à<br>Ľõ<br>R<br>Aktualcienni Datenquelle<br><b>Pound Tab</b><br>Louthan Augustitian<br>verse highers<br><b>Brideris</b> + | 非双<br>Felder, Elemente<br>und Gruppen Tucin | 腭<br>喝<br>巨石<br>PivotChart Empfohlane<br>PsystTable | uitfachen Teldiophysier<br>Feldfishe<br>nft |          |
|                                  | <b>Fuottable</b><br>Aktions Feld                                                                                                | Gruppteren                                                                                                    | Fittern                                            | Aktiones<br><b>Dates</b>                                                                                                  | <b>Berechnungen</b>                         | Tools                                               | Einblenden                                  | <b>A</b> |
| DS.                              | $\lambda \rightarrow 6$ 27                                                                                                    |                                                                                                    |                                                    |                                                                                                    |                                             |                                                     |                                             |          |
|                                  | A                                                                                                    | B                                                                                                    | C                                                  | D                                                                                                    | PivotTable-Felder                           |                                                     |                                             |          |
|                                  |                                                                                                    |                                                                                                    | 111                                                |                                                                                                    |                                             | In des Bericht aufzunehmende Felder auswählen:      |                                             | 带。       |
| $\overline{2}$                   |                                                                                                    |                                                                                                    |                                                    |                                                                                                    | Suchan                                      |                                                     |                                             | p        |
| 3                                | Summe von Bestellunge Regionen                                                                                                  | $\vert \overline{\mathbf{v}} \vert$ .                                                                                                    |                                                    |                                                                                                    | <b>D</b> Index                              |                                                     |                                             |          |
| 4                                | Firmen                                                                                                    | Nord                                                                                                    | Mitte                                              | Süd                                                                                                    | 52 Firmenname<br>Gesar<br>$\Box$ On         |                                                     |                                             |          |
| 5.                               | Ostermann & Co                                                                                                    | 10                                                                                                    |                                                    |                                                                                                    | 57 Region<br><b>C</b> Bestellungen          |                                                     |                                             |          |
| 6                                | Möbel-Wolther                                                                                                    |                                                                                                    | 16                                                 |                                                                                                    | E feneldatum                                |                                                     |                                             |          |
|                                  | Klemm-Schließanlagen                                                                                                    | 505                                                                                                    |                                                    |                                                                                                    | Weitere Tabellen.                           |                                                     |                                             |          |
| 8                                | Heinze & Söhne                                                                                                    |                                                                                                    |                                                    | 27                                                                                                    |                                             | Felder zwischen den Bereichen ziehen und ablegen:   |                                             |          |
| 9                                | Fliesen-Maier                                                                                                    | 9                                                                                                    |                                                    |                                                                                                    | T Fiter                                     |                                                     | II Spation                                  |          |
| 10 <sup>10</sup>                 | Colorino GmbH                                                                                                    |                                                                                                    | 55                                                 |                                                                                                    |                                             |                                                     | Region                                      |          |
| 11                               | Buch-Huber                                                                                                    |                                                                                                    |                                                    | 10                                                                                                    |                                             |                                                     |                                             |          |
|                                  | 12 Brandes & Daughter                                                                                                    | 111                                                                                                    |                                                    |                                                                                                    |                                             |                                                     |                                             |          |
|                                  | 13 Autohaus Schulze                                                                                                    |                                                                                                    |                                                    | 20                                                                                                    |                                             |                                                     |                                             |          |
|                                  | 14 Alusia GmbH                                                                                                    |                                                                                                    | 82.422<br>105                                      |                                                                                                    |                                             |                                                     |                                             |          |
|                                  | 15 Gesamtergebnis                                                                                                    | 635                                                                                                    | 176                                                | 57                                                                                                    |                                             |                                                     |                                             |          |
| 16                               |                                                                                                    |                                                                                                    |                                                    |                                                                                                    | 22 Zober                                    |                                                     | $\Sigma$ . Werke                            |          |
| 17                               |                                                                                                    |                                                                                                    |                                                    |                                                                                                    | Eimenhame                                   | $-1$                                                | Summe von Bestellungen                      |          |
|                                  |                                                                                                    |                                                                                                    |                                                    |                                                                                                    |                                             |                                                     |                                             |          |
| 18                               |                                                                                                    |                                                                                                    |                                                    |                                                                                                    |                                             |                                                     |                                             |          |
| 19                               |                                                                                                    |                                                                                                    |                                                    |                                                                                                    |                                             |                                                     |                                             |          |

Abb. 4.1: Pivot Tabelle (PivotTable)

Eine Aufbereitung und Analyse von Daten ist mit Hilfe der Pivot-Assistenten möglich.

**Hinweis:** Siehe auch Zusammenhang mit DB-Funktionen (DBSUMME, DBANZAHL) und auch hier wieder Einsatz von "Als Tabelle formatieren..."

Schauen wir uns die unterschiedlichen Schritte von der Erstellung bis zu weitergehenden Auswertungen mit Pivot-Technik an.

## **4.1 PivotTable erstellen**

Eine Erstellung von Pivot-Technik kann man mittels **Menüband Einfügen** beginnen.

Am Einfachsten arbeitet man auf eigenem Tabellenblatt mit speziellen Menübändern für die Pivot-Konfiguration.

| <b>Flyint Tables</b><br><b>Tabelien</b> | Ford labe Employment Tabelle Bloke Onlinegrations Ferman SmartArt Screenshot # Manue Add-Inc. - Voix Oats # People Depth<br><b>Ulustratoinen</b>                                                                                                    |                                                                 | Visualizer<br>Add-Inc.                      | Diagramma @ - Li + St - Eate -<br>Diagnose                                                                      |     | (M . th . Et . PoetChart 10- Line Sade General Datenstein Zehnbar Link   Sockiel Kopf and Wooded Squaturente Chysic Formal Spedial<br>Tourers<br>Spielstines. | Verbert         | Filler.       | <b>Limit</b> | Fullzeite<br><b>COLL</b><br>Text |   | Synkere |   |
|-----------------------------------------|----------------------------------------------------------------------------------------------------|-----------------------------------------------------------------|---------------------------------------------|----------------------------------------------------------------------------------------------------|-----|----------------------------------------------------------------------------------------------------|-----------------|---------------|--------------|----------------------------------|---|---------|---|
| BestellDuten                            | $*$ $*$ $*$ $*$ $*$ $*$ 10                                                                                                    |                                                                 |                                             |                                                                                                    |     |                                                                                                    |                 |               |              |                                  |   |         |   |
| A                                       | $\overline{\phantom{a}}$ $\overline{\phantom{a}}$ $\overline{\$ | $\mathbf{C}$ . The set of $\mathbf{C}$ is a set of $\mathbf{C}$ | D                                           | and the state of the state of the state of the state of the state of the state of the state of the state of the | F   | G                                                                                                    |                 | $H = 1$       | $\cup$       | ĸ                                | L | M       | N |
| $7$ ID                                  | <b>Firmenname Ort</b>                                                                                                    |                                                                 | <b>Region</b>                               | <b>Bestellungen</b>                                                                                             |     | Datenbankfunktionen:                                                                                                    |                 |               |              |                                  |   |         |   |
|                                         |                                                                                                    |                                                                 | Süd                                         |                                                                                                    |     | 57                                                                                                    |                 |               |              | 1162                             |   |         |   |
|                                         |                                                                                                    |                                                                 |                                             |                                                                                                    |     |                                                                                                    |                 |               |              |                                  |   |         |   |
|                                         |                                                                                                    |                                                                 |                                             |                                                                                                    |     | Summe:                                                                                                    |                 | Teilergebnis: |              |                                  |   |         |   |
|                                         |                                                                                                    |                                                                 | <b>Pivot Table entellen</b>                 | $x - x$                                                                                                    |     | 1162                                                                                                    |                 | 1162          |              |                                  |   |         |   |
|                                         |                                                                                                    |                                                                 | Wählen Sie die zu analysierenden Daten aus. |                                                                                                    |     |                                                                                                    |                 |               |              |                                  |   |         |   |
|                                         | Firmenname                                                                                                    | <b>D</b> Ort                                                    | (B) Tabelle oder Bereich augusthien         |                                                                                                    |     |                                                                                                    |                 |               |              |                                  |   |         |   |
|                                         | 1 Alusia GmbH                                                                                                    | Wiesbaden                                                       | Intellecterechi BestellQuten                |                                                                                                    | DK. |                                                                                                    |                 |               |              |                                  |   |         |   |
|                                         | 2 Alusia GmbH                                                                                                    | Wiesbaden                                                       | O Egterne Datenquelle verwenden             |                                                                                                    |     |                                                                                                    |                 |               |              |                                  |   |         |   |
|                                         | 3 Autohaus Schulze                                                                                                    | München                                                         | Vinbindungsname                             |                                                                                                    |     |                                                                                                    |                 |               |              |                                  |   |         |   |
|                                         | 4 Autohaus Schutze                                                                                                    | München                                                         |                                             | Das Datenmodell dieser Arbeitsmappe verwenden                                                                   |     |                                                                                                    |                 |               |              |                                  |   |         |   |
|                                         | 5 Autohaus Schulze                                                                                                    | München                                                         |                                             | Legen Sie fest, wo der PwotTable-Bericht platziert werden coll.                                                 |     |                                                                                                    |                 |               |              |                                  |   |         |   |
|                                         | 6 Buch-Huber                                                                                                    | Nürnberg                                                        | <b>Gil Neues Arbeitsblatt</b>               |                                                                                                    |     |                                                                                                    |                 |               |              |                                  |   |         |   |
|                                         | 7 Buch-Huber                                                                                                    | Nürnberg                                                        | O'Vorhandenes Arbeitsblatt                  |                                                                                                    |     |                                                                                                    |                 |               |              |                                  |   |         |   |
|                                         | 8 Buch-Huber                                                                                                    | Nürnberg                                                        | Det:                                        |                                                                                                    | D.  |                                                                                                    |                 |               |              |                                  |   |         |   |
|                                         | 9 Colorino GmbH                                                                                                    | Mainz                                                           |                                             | Wählen Sie, ob Sie mehrere Tabellen analysieren möchten.                                                        |     |                                                                                                    |                 |               |              |                                  |   |         |   |
|                                         | 10 Colorino GmbH                                                                                                    | Mainz                                                           | Dem Datengyodell diese Daten hinzufügen     |                                                                                                    |     |                                                                                                    |                 |               |              |                                  |   |         |   |
|                                         | 11 Colorino GmbH                                                                                                    | <b>Mainz</b>                                                    |                                             | OE<br>Abbrechen                                                                                                 |     |                                                                                                    |                 |               |              |                                  |   |         |   |
|                                         | 12 Fliesen-Majer                                                                                                    | Hamburg                                                         | <b>Hotel</b>                                |                                                                                                    |     |                                                                                                    |                 |               |              |                                  |   |         |   |
|                                         | 13 Fliesen-Majer                                                                                                    | Hamburg                                                         | Nord                                        |                                                                                                    |     |                                                                                                    |                 |               |              |                                  |   |         |   |
|                                         | 14 Fliesen-Maier                                                                                                    | Hamburg                                                         | Nord                                        |                                                                                                    |     |                                                                                                    |                 |               |              |                                  |   |         |   |
|                                         | 15 Heinze & Sohne                                                                                                    | München                                                         | Süd                                         | 23                                                                                                    |     |                                                                                                    |                 |               |              |                                  |   |         |   |
|                                         | 16 Heinze & Sohne                                                                                                    | München                                                         | Süd                                         |                                                                                                    |     |                                                                                                    |                 |               |              |                                  |   |         |   |
|                                         | 17 Klemm-Schließanlagen<br>18 Klemm-Schließanlagen                                                                                                    | Kiel<br>Kiel                                                    | Nord<br>Nord                                | 450<br>460                                                                                                    |     |                                                                                                    |                 |               |              |                                  |   |         |   |
|                                         | 19 Mobel-Wolfher                                                                                                    | Frankfurt                                                       | Mitte                                       |                                                                                                    |     |                                                                                                    |                 |               |              |                                  |   |         |   |
|                                         | 20 Mobel-Wolther                                                                                                    | Frankfurt                                                       | Mitte                                       |                                                                                                    |     |                                                                                                    |                 |               |              |                                  |   |         |   |
|                                         | 21 Ostermann & Co.                                                                                                    | Hamburg                                                         | Nord                                        |                                                                                                    |     |                                                                                                    |                 |               |              |                                  |   |         |   |
|                                         | 22 Ostermann & Co.                                                                                                    | Hamburg                                                         | Nord                                        |                                                                                                    |     |                                                                                                    |                 |               |              |                                  |   |         |   |
|                                         | 23 Ostermann & Co.                                                                                                    | Hamburg                                                         | Nord                                        |                                                                                                    |     |                                                                                                    |                 |               |              |                                  |   |         |   |
|                                         |                                                                                                    |                                                                 |                                             |                                                                                                    |     |                                                                                                    |                 |               |              |                                  |   |         |   |
|                                         |                                                                                                    |                                                                 |                                             |                                                                                                    |     |                                                                                                    |                 |               |              |                                  |   |         |   |
|                                         | Bestellungen (DATA) Bestellungen (WORK) (+)                                                                                                    |                                                                 |                                             |                                                                                                    |     |                                                                                                    | $\vert$ $\vert$ |               |              |                                  |   |         |   |

Abb. 4.2: Pivot erstellen

Eigenschaften von Feldern und Gesamt-PivotTable (z.B. automatisches Anpassen Spaltenbreiten deaktiviert)

**Hinweis:** Beim Ändern der Datenbereiche für die PivotTable muss man diese manuell aktualisieren

Eine Aktualisierung der Pivot-Daten erreicht man mittels Kontextmenü oder Schaltfläche **Aktualisieren** im Menüband Optionen der PivotTable-Tools.

#### **Konfiguration / Layout aktualisieren**

Über die Konfiguration des PivotTable Bereichs kann man einstellen, dass die **Spaltenbreiten** nicht immer wieder auf optimale Spaltenbreite *optimiert* wird.

So entsprechen die Spaltendarstellungen den eigenen Dimensionswünschen, auch wenn wir die PivotTable aktualisieren.

Es sind mehrere Auswertungen (Summe, Anzahl) in Bereich "Werte" möglich.

# **4.2 PivotChart erstellen**

Auch diese Erstellung von Pivot-Technik kann man mittels **Menüband Einfügen** beginnen.

Am Einfachsten arbeitet man auf wieder eigenem Tabellenblatt mit speziellen Menübändern für die Pivot-Konfiguration.

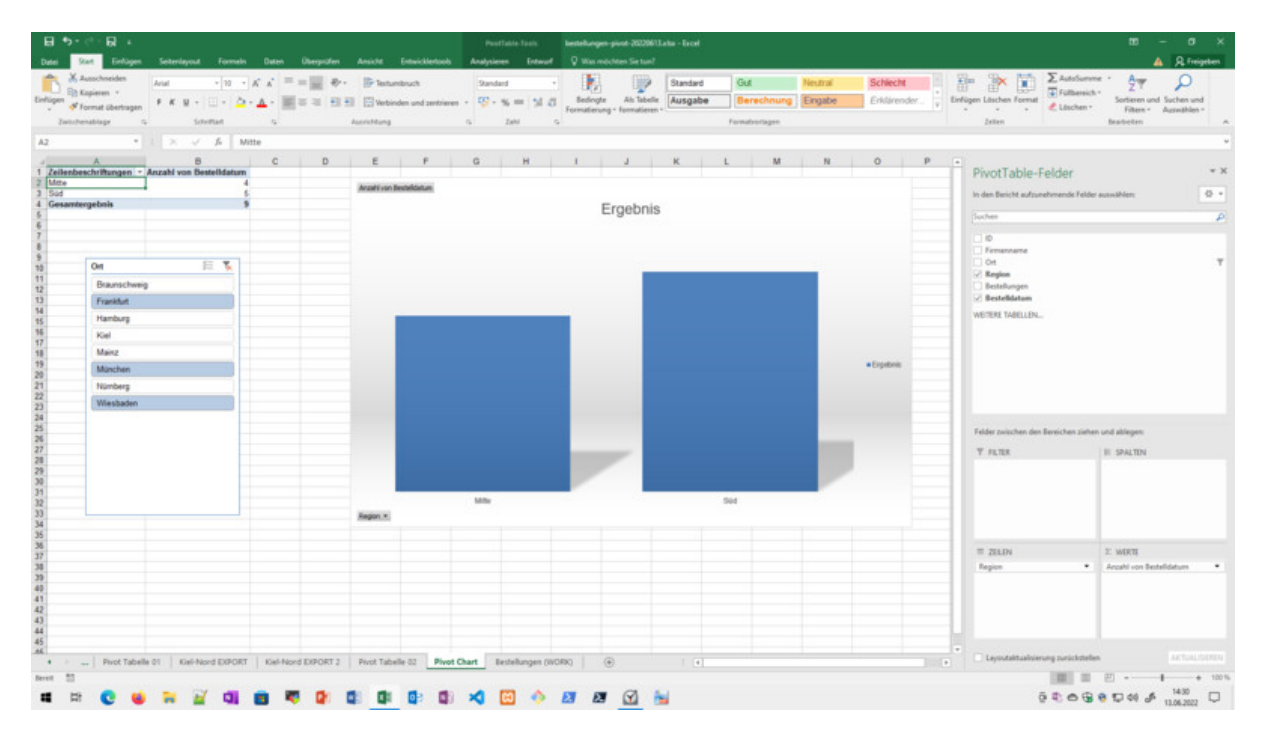

Abb. 4.3: Pivot Chart erstellen

Eigenschaften von Feldern und Gesamt-PivotTable (z.B. automatisches Anpassen Spaltenbreiten deaktiviert)

**Hinweis:** Beim Ändern der Datenbereiche für die PivotTable muss man diese manuell aktualisieren

Eine Aktualisierung der Pivot-Daten erreicht man mittels Kontextmenü oder Schaltfläche **Aktualisieren** im Menüband Optionen der PivotTable-Tools.

# **4.3 Pivot Gruppierungen**

**Gruppierte Bereiche** (in Zeilen und/oder Spalten) möglich:

|                              | 日う・さ<br>ा हो ।                                                | bestellungen-pivot-20220613-TRAINER.xlsx - Excel        | PivotTable-Tools                                        |                        |                                                        |                                                          |                             | $\mathbf{E}$                                                                                                    | $\sigma$                 |
|------------------------------|---------------------------------------------------------------|---------------------------------------------------------|---------------------------------------------------------|------------------------|--------------------------------------------------------|----------------------------------------------------------|-----------------------------|----------------------------------------------------------------------------------------------------|--------------------------|
| Datei                        | Seitenlayout<br>Start<br>Einfügen                             | Daten Überprüfen<br>Ansicht<br>Formeln                  | Entwicklertools<br>Entwurf<br>Analysieren               | V Was möchten Sie tun? |                                                        |                                                          |                             |                                                                                                    | A   & Freigeben          |
|                              | PivotTable-Name: Aktives Feld:                                | Sruppenauswahl<br><sup>6</sup> Feld enveitern           | G<br>≂<br>$\overline{\phantom{a}}$                      | b<br>Ġ                 | $\overline{v}$<br>咾<br>區                               | 帽<br>$\mathbf{f}_{\mathbf{r}}$<br>$f_X$                  | ıb.<br>$\mathbf{E}$         | Æ<br>띡                                                                                                    |                          |
| PivotTable1                  | Summe von Bestellung<br>Drilldown                             | Gill Gruppierung aufheben<br>Drillup<br>Feld reduzieren | Datenschnitt Zeitachse Filterverbindungen               |                        | Aktualisieren Datenquelle Löschen Auswählen PivotTable | Felder, Elemente OLAP- Beziehungen PivotChart Empfohlene |                             | Feldliste Schaltflächen Feldkopfzeiler                                                                                        |                          |
|                              | Fo Feldeinstellungen ausführen ausführen<br><b>D</b> Optionen | (7) Gruppenfeld                                         | einfügen<br>einfügen                                    | ändern -               | verschieben                                            | und Gruppen v Tools                                      | PivotTables                 | $+1$                                                                                                    |                          |
|                              | Aktives Feld<br>PivotTable                                    | Gruppieren                                              | Filtern                                                 | Daten                  | Aktionen                                               | Berechnungen                                             | Tools                       | Anzeigen                                                                                                    | $\hat{\phantom{a}}$      |
| E23                          | $\mathbf{r}$ : $\times$ $\checkmark$ fr 1177                  |                                                         |                                                         |                        |                                                        |                                                          |                             |                                                                                                    | $_{\rm v}$               |
|                              | A                                                             | B                                                       | c                                                       |                        | D                                                      |                                                          | E A                         | PivotTable-Felder                                                                                                    | $- \times$               |
| $\mathbf{1}$                 |                                                               |                                                         |                                                         |                        |                                                        |                                                          |                             |                                                                                                    | 号。                       |
| $\overline{\mathbf{2}}$      |                                                               |                                                         |                                                         |                        |                                                        |                                                          |                             | In den Bericht aufzunehmende Felder auswählen:                                                                                |                          |
| 3                            |                                                               | Summe von Bestellungen Spaltenbeschriftungen            | $\overline{\mathbf{v}}$                                 |                        |                                                        |                                                          | Suchen                      |                                                                                                    | ام                       |
| 4                            | Zeilenbeschriftungen                                          | $\overline{\phantom{a}}$ Mitte                          | <b>Nord</b>                                             | Süd                    |                                                        | <b>Gesamtergebnis</b>                                    | $\Box$ ID                   |                                                                                                    |                          |
| 5                            | <b>Braunschweig</b>                                           |                                                         |                                                         | 15                     |                                                        |                                                          | $\triangledown$ Firmenname  |                                                                                                    |                          |
| 6                            | Brandes & Co.                                                 |                                                         |                                                         | 15                     |                                                        |                                                          | $\vee$ Ort<br>$\vee$ Region |                                                                                                    |                          |
| $\overline{7}$               | <b>Frankfurt</b>                                              |                                                         | 16                                                      |                        |                                                        |                                                          | $\vee$ Bestellungen         |                                                                                                    |                          |
| 8                            | Möbel-Wolther                                                 |                                                         | 16                                                      |                        |                                                        |                                                          | Bestelldatum                |                                                                                                    |                          |
| 9                            | <b>Hamburg</b>                                                |                                                         |                                                         | 19                     |                                                        |                                                          | WEITERE TABELLEN            |                                                                                                    |                          |
| 10                           | <b>Fliesen-Maier</b>                                          |                                                         |                                                         | 9                      |                                                        |                                                          |                             |                                                                                                    |                          |
| 11                           | Ostermann & Co                                                |                                                         |                                                         | 10                     |                                                        |                                                          |                             |                                                                                                    |                          |
| 12                           | Kiel                                                          |                                                         |                                                         | 910                    |                                                        |                                                          |                             |                                                                                                    |                          |
| 13                           | Klemm-Schließanlagen                                          |                                                         |                                                         | 910                    |                                                        |                                                          |                             |                                                                                                    |                          |
| 14                           | ⊟Mainz                                                        |                                                         | 55                                                      |                        |                                                        |                                                          |                             |                                                                                                    |                          |
| 15                           | Colorino GmbH                                                 |                                                         | 55                                                      |                        |                                                        |                                                          |                             |                                                                                                    |                          |
| 16                           | ⊟München                                                      |                                                         |                                                         |                        |                                                        | 47                                                       |                             | Felder zwischen den Bereichen ziehen und ablegen:                                                                             |                          |
| 17                           | <b>Autohaus Schulze</b>                                       |                                                         |                                                         |                        |                                                        | 20                                                       | <b>T FILTER</b>             | III SPALTEN                                                                                                    |                          |
| 18                           | Heinze & Söhne                                                |                                                         |                                                         |                        |                                                        | 27                                                       |                             | Region                                                                                                    | $\bullet$                |
| 19                           | <b>Nürnberg</b>                                               |                                                         |                                                         |                        |                                                        | 10                                                       |                             |                                                                                                    |                          |
| 20                           | Buch-Huber                                                    |                                                         |                                                         |                        |                                                        | 10                                                       |                             |                                                                                                    |                          |
| 21                           | <b>Wiesbaden</b>                                              | 105                                                     |                                                         |                        |                                                        |                                                          |                             |                                                                                                    |                          |
| 22                           | Alusia GmbH                                                   | 105                                                     |                                                         |                        |                                                        |                                                          |                             |                                                                                                    |                          |
| 23                           | Gesamtergebnis                                                | 176                                                     |                                                         | 944                    |                                                        | 57                                                       | $\equiv$ ZEILEN<br>Ort      | $\Sigma$ WERTE<br>$\cdot$                                                                                                    | Summe von Bestellungen   |
| 24                           |                                                               |                                                         |                                                         |                        |                                                        |                                                          | Firmenname                  | $\overline{\phantom{a}}$                                                                                                    |                          |
| 25                           |                                                               |                                                         |                                                         |                        |                                                        |                                                          |                             |                                                                                                    |                          |
| 26                           |                                                               |                                                         |                                                         |                        |                                                        |                                                          |                             |                                                                                                    |                          |
| 27                           |                                                               |                                                         |                                                         |                        |                                                        |                                                          |                             |                                                                                                    |                          |
| 28                           |                                                               |                                                         |                                                         |                        |                                                        |                                                          |                             |                                                                                                    |                          |
| $\overline{a}$<br>$\epsilon$ | Pivot Tabelle 02<br>Pivot Chart<br>$\cdots$                   | PivotTable mit Beziehungen<br><b>Tabelle1</b>           | Bestellungen (WORK)   WENN   Provisionen   1-mal-1  (+) |                        | $\pm$ 31                                               |                                                          | $\overline{F}$              | Layoutaktualisierung zurückstellen                                                                                            | AKTUALISIEREN            |
| Bereit                       | 27                                                            |                                                         |                                                         |                        |                                                        |                                                          |                             | 凹                                                                                                    | $+ 160%$                 |
|                              |                                                               |                                                         |                                                         |                        |                                                        |                                                          |                             | $\oplus \text{ } \oplus \text{ } \oplus \text{ } \oplus \text{ } \oplus \text{ } \oplus \text{ } \oplus \text{ } \mathscr{P}$ | 15:42<br>17.06.2022<br>Q |

Abb. 4.4: Pivot Tabelle (gruppiert)

Hier wurde in erster Ebene nach **Ort** (Feldbezeichner) und in zweiter Ebene nach **Firmenname** gruppiert.

Für die Aktivierung/Deaktivierung der Gruppenhierachie- Symbole (+/-) kann man eine Schaltfläche im Menüband finden.

## **4.4 Datenschnitt / Zeitachse**

Wenn man einen Pivot-Bericht erstellt hat, kann man mit den folgendenden **Grafischen Filtermechanismen** weitere Analysen dynamisch vornehmen.

| 日かで見上                                                 |              |                                           |                |                                                                                                    |                            | PostTable-Tools                                                                                     | bestellungen-pivot-20220613.aba - Excel                                                                                            |        |                                      |                   |                |                                                   |                                   |                                       | $m - n \times$                                    |              |
|-------------------------------------------------------|--------------|-------------------------------------------|----------------|----------------------------------------------------------------------------------------------------|----------------------------|----------------------------------------------------------------------------------------------------|----------------------------------------------------------------------------------------------------|--------|--------------------------------------|-------------------|----------------|---------------------------------------------------|-----------------------------------|---------------------------------------|---------------------------------------------------|--------------|
| Stark 1                                               |              |                                           |                |                                                                                                    |                            |                                                                                                    | Einflügen Seitenlausut Formeln Daten Überprüfen Ansicht Einwichtertoob Analysienen Entwurf D Was möchten Seitun?                   |        |                                      |                   |                |                                                   |                                   |                                       |                                                   | A Ringsten   |
| X. Justochneiden                                      | Arial        |                                           |                | $\cdot$  0 $\cdot$ $K$ $K$   $\equiv$ $\equiv$ $\frac{1}{200}$ $\frac{1}{20}$ $\cdot$ . [] Texturebuch |                            | Standard                                                                                            |                                                                                                    | $\Box$ | Standard                             | Gut               | Neutral        | <b>Schlecht</b>                                   | 잠<br>$\mathbb{R}$                 | $\Sigma$ AutoSumme $\cdot$            | $\frac{A}{2}$                                     |              |
| Eh Kapieren +<br>Einflügen<br>S Format übertragen     |              |                                           |                |                                                                                                    |                            |                                                                                                    | F K U · □ · △ · ▲ · 三三三 曰 曰 □ websche und zerbiene · ④ · % m   ji □ , Sedngte Ah Tebelle   Ausgabe<br>Formatierung - formatieren · |        |                                      | Berechnung Engabe |                | Erklärender                                       | Einfügen Löschen Format<br>$\sim$ | $\sqrt{4}$ Falthereich -<br>Lischen - | Sortieren und Suchen und<br>Filtern - Auswahlen - |              |
| Zwischenablage                                        |              | Schedlad                                  | $\mathcal{N}$  | AutoMing                                                                                               |                            | $\alpha$<br>Zato:                                                                                   | $\sim$                                                                                                    |        |                                      | Formativortagen:  |                |                                                   | Zeiten                            |                                       | Bratieten                                         | $\sim$       |
| GS                                                    |              | *   x / fi Summers                        |                |                                                                                                    |                            |                                                                                                    |                                                                                                    |        |                                      |                   |                |                                                   |                                   |                                       |                                                   | w.           |
| $\mathsf{A}$                                          | B            | c                                         | D              | E                                                                                                    | F                          | G                                                                                                   | H                                                                                                    |        |                                      |                   | $J$ $-$        | PivotTable-Felder                                 |                                   |                                       |                                                   | $= 16$       |
| $\mathbf{1}$                                          |              |                                           |                |                                                                                                    |                            |                                                                                                    |                                                                                                    |        |                                      |                   |                |                                                   |                                   |                                       |                                                   |              |
| $\overline{\mathbf{2}}$<br>$\overline{\mathbf{3}}$    | Region-      |                                           |                |                                                                                                    |                            |                                                                                                    |                                                                                                    |        |                                      |                   |                | In den Bericht aufzunehmende Felder auswählen:    |                                   |                                       |                                                   | 谷 +          |
| $\overline{4}$                                        | <b>Nord</b>  |                                           | Mitte          |                                                                                                    | Süd                        |                                                                                                    |                                                                                                    |        | <b>Gesamt: Anzahl Gesamt: Summen</b> |                   |                | Suchen                                            |                                   |                                       |                                                   | P.           |
| $\overline{5}$<br>Orte                                |              | Anzahl Summen Anzahl Summen Anzahl Summen |                |                                                                                                    |                            |                                                                                                    |                                                                                                    |        |                                      |                   |                | $\circ$<br>Firmenname                             |                                   |                                       |                                                   |              |
| 6 Braunschweig<br>Frankfurt                           | $\mathbf{1}$ | 15.0 Einh                                 |                | 8.0 Einh<br>1                                                                                          |                            |                                                                                                    |                                                                                                    |        | 15.0 Einh<br>8.0 Einh                |                   |                | $-2$ Ort                                          |                                   |                                       |                                                   |              |
| Hamburg<br>8                                          |              | 5 15.0 Einh                               |                |                                                                                                    |                            |                                                                                                    |                                                                                                    |        | 15.0 Einh                            |                   |                | - Region<br>- Bestellungen                        |                                   |                                       |                                                   |              |
| 9 Mainz                                               |              |                                           |                | 2 15.0 Einh                                                                                            |                            |                                                                                                    |                                                                                                    |        | 15.0 Einh                            |                   |                | Bestelldaturn                                     |                                   |                                       |                                                   |              |
| 10 München                                            |              |                                           |                |                                                                                                    | 3                          | 20.0 Einh                                                                                           |                                                                                                    |        | 20.0 Einh                            |                   |                | WEITERE TABELLEN.                                 |                                   |                                       |                                                   |              |
| 11 Gesamtergebnis<br>12                               |              | 6 30.0 Einh                               |                | 3 23.0 Einh                                                                                            | $\overline{\mathbf{3}}$    | 20.0 Einh                                                                                           |                                                                                                    | 12     | 73.0 Einh                            |                   |                |                                                   |                                   |                                       |                                                   |              |
| 13                                                    |              |                                           |                |                                                                                                    |                            |                                                                                                    |                                                                                                    |        |                                      |                   |                |                                                   |                                   |                                       |                                                   |              |
|                                                       |              |                                           |                |                                                                                                    |                            |                                                                                                    |                                                                                                    |        |                                      |                   |                |                                                   |                                   |                                       |                                                   |              |
| $\frac{14}{15}$<br>$\frac{16}{16}$<br>Ort             |              | $\overline{\gamma}_\chi$<br>茫             |                | <b>Bestelldatum</b>                                                                                    |                            |                                                                                                    | $\overline{\tau}_\mathsf{x}$                                                                                                    |        |                                      |                   |                |                                                   |                                   |                                       |                                                   |              |
| 17                                                    |              |                                           | $2021 - 2023$  |                                                                                                    |                            |                                                                                                    | $MHRE =$                                                                                                    |        |                                      |                   |                | Felder zwischen den Bereichen ziehen und ablegen: |                                   |                                       |                                                   |              |
| Frankfurt<br>18                                       |              |                                           |                |                                                                                                    |                            |                                                                                                    |                                                                                                    |        |                                      |                   |                | T FILTER                                          |                                   | <b>BI SPALTEN</b>                     |                                                   |              |
| 19<br>Hamburg<br>20                                   |              |                                           | 2020           | 2021                                                                                                   | 2022<br>2023               | 2024                                                                                                | 2025                                                                                                    |        |                                      |                   |                |                                                   |                                   | Region                                |                                                   |              |
| München<br>21                                         |              |                                           |                |                                                                                                    |                            |                                                                                                    |                                                                                                    |        |                                      |                   |                |                                                   |                                   | 37 Werke                              |                                                   | $\sim$       |
| Braunschweig                                          |              |                                           | $\overline{4}$ |                                                                                                    |                            |                                                                                                    | $\,$                                                                                                    |        |                                      |                   |                |                                                   |                                   |                                       |                                                   |              |
| $\begin{array}{r} 22 \\ 23 \\ 24 \end{array}$<br>Kiel |              |                                           |                |                                                                                                    |                            |                                                                                                    |                                                                                                    |        |                                      |                   |                |                                                   |                                   |                                       |                                                   |              |
| Mainz                                                 |              |                                           | Region         |                                                                                                    | $\overline{\gamma}_e$<br>妄 |                                                                                                    |                                                                                                    |        |                                      |                   |                | $\equiv$ 2010A                                    |                                   | 2: WERTE                              |                                                   |              |
| $\frac{25}{26}$                                       |              |                                           | Mitte          |                                                                                                    |                            |                                                                                                    |                                                                                                    |        |                                      |                   |                | Ort                                               |                                   | * Anzahl<br>Summen                    |                                                   | $\cdot$      |
| 27<br>Nümberg                                         |              |                                           | Nord           |                                                                                                    |                            |                                                                                                    |                                                                                                    |        |                                      |                   |                |                                                   |                                   |                                       |                                                   |              |
| 28<br>Wiesbaden<br>29                                 |              |                                           | Süd            |                                                                                                    |                            |                                                                                                    |                                                                                                    |        |                                      |                   |                |                                                   |                                   |                                       |                                                   |              |
| 30                                                    |              |                                           |                |                                                                                                    |                            |                                                                                                    |                                                                                                    |        |                                      |                   |                |                                                   |                                   |                                       |                                                   |              |
| 31                                                    |              |                                           |                |                                                                                                    |                            |                                                                                                    |                                                                                                    |        |                                      |                   |                |                                                   |                                   |                                       |                                                   | AKTUALISEREN |
|                                                       |              |                                           |                |                                                                                                    |                            |                                                                                                    |                                                                                                    |        |                                      |                   |                |                                                   |                                   |                                       |                                                   |              |
| $\bullet$<br>Bereit 57                                |              |                                           |                |                                                                                                    |                            | - Pivot Tabelle 01   Kiel-Nord EXPORT   Kiel-Nord EXPORT 2   Pivot Tabelle 02   Bechellungen (WORK) | (4)<br>$ $ $ $                                                                                                    |        |                                      |                   | $\blacksquare$ | Layoutaktualisierung zurückstellen                |                                   |                                       |                                                   |              |

Abb. 4.5: Datenschnitt und Zeitachsen bei PivotTable

#### **Datenschnitt**

Einfügen mittels Menüband PivotTable-Tools - Optionen - Gruppe Sortieren und Filtern. So lassen sich weitere attraktive Filterungen manuell durchführen.

#### **Zeitachsen**

Für Felder mit **Datum/Uhrzeit** lassen sich zeitliche Filterungen mittels der **Zeitachsen** durchführen.

## **4.5 Pivot Daten Export**

**Tipp**: mit Doppelklick auf Zusammenfassungen in dem Pivot-Bericht erhält man automatisch eine neues Tabellenblatt mit den Detaillwerten der Pivot-Zusammenfassung!

| 日 ち・ぐ<br>Datei                                          | 良 。<br>Seitenlayout<br><b>Start</b><br>Einfügen                                                      | Formeln<br>Daten<br>Ansicht<br>Überprüfen                             | Tabellentools<br>V Was möchten Sie tun?<br>Entwurf<br>Entwicklertools                                                             | bestellungen-pivot-20220613-TRAINER.xlsx - Excel                             |                        |                                                                       | $\boldsymbol{\Xi}$<br><b>Q</b> Freigeben |
|---------------------------------------------------------|----------------------------------------------------------------------------------------------------|-----------------------------------------------------------------------|----------------------------------------------------------------------------------------------------|------------------------------------------------------------------------------|------------------------|-----------------------------------------------------------------------|------------------------------------------|
| Tabellenname<br><b>Tabelle6</b><br>Tabellengröße ändern | Mit PivotTable zusammenfassen<br><b>R-B Duplikate entfernen</b><br><b>Salin Bereich konvertieren</b> | 屪<br>جت<br>ø<br>Datenschnitt<br>Exportieren Aktualisieren<br>einfügen | √ Überschrift<br>Eigenschaften<br><b>The Im Browser öffnen</b><br>Ergebniszeile<br><> Verknüpfung aufheben<br>V Verbundene Zeilen | Erste Spalte<br>Schaltfläche "Filter"<br>Letzte Spalte<br>Verbundene Spalten |                        | <b>SESSE COOSE ESSES</b>                                              |                                          |
| Eigenschaften<br>C10                                    | Tools<br>$\mathbf{r}$ : $\times$ $\checkmark$ fx                                                     | Externe Tabellendaten<br>Hamburg                                      |                                                                                                    | Optionen für Tabellenformat                                                  | Tabellenformatvorlagen |                                                                       |                                          |
|                                                         | A                                                                                                    | B                                                                     | C                                                                                                    | D                                                                            | F                      | F                                                                     | G                                        |
|                                                         | ID                                                                                                   | <b>Firmenname</b>                                                     | Ort                                                                                                    | <b>Region</b>                                                                | <b>Bestellungen</b>    | $B$ estelldatum                                                       |                                          |
| $\overline{2}$                                          |                                                                                                    | 24 Brandes & Co.                                                      | <b>Braunschwei Nord</b>                                                                                                    |                                                                              | 15                     | 03.01.2022                                                            |                                          |
| 3                                                       |                                                                                                    | 14 Fliesen-Maier                                                      | Hamburg                                                                                                    | <b>Nord</b>                                                                  | 3                      | 01.10.2021                                                            |                                          |
| 4                                                       |                                                                                                    | 13 Fliesen-Maier                                                      | Hamburg                                                                                                    | <b>Nord</b>                                                                  | 3                      | 30.03.2023                                                            |                                          |
| 5                                                       |                                                                                                    | 12 Fliesen-Maier                                                      | Hamburg                                                                                                    | <b>Nord</b>                                                                  | 3                      | 05.04.2021                                                            |                                          |
| 6                                                       |                                                                                                    | 18 Klemm-Schließar Kiel                                               |                                                                                                    | <b>Nord</b>                                                                  | 460                    | 26.11.2024                                                            |                                          |
|                                                         |                                                                                                    | 17 Klemm-Schließar Kiel                                               |                                                                                                    | <b>Nord</b>                                                                  | 450                    | 09.04.2025                                                            |                                          |
| 8                                                       |                                                                                                    | 23 Ostermann & Co Hamburg                                             |                                                                                                    | <b>Nord</b>                                                                  | 3                      | 31.01.2022                                                            |                                          |
| 9                                                       |                                                                                                    | 22 Ostermann & Co Hamburg                                             |                                                                                                    | <b>Nord</b>                                                                  | 3                      | 01.05.2023                                                            |                                          |
| 10                                                      |                                                                                                    | 21 Ostermann & Co Hamburg                                             |                                                                                                    | Nord                                                                         | 4                      | 27.07.2020                                                            |                                          |
| 11                                                      |                                                                                                    |                                                                       |                                                                                                    |                                                                              |                        |                                                                       |                                          |
| 12                                                      |                                                                                                    |                                                                       |                                                                                                    |                                                                              |                        |                                                                       |                                          |
| 13                                                      |                                                                                                    |                                                                       |                                                                                                    |                                                                              |                        |                                                                       |                                          |
| 14                                                      |                                                                                                    |                                                                       |                                                                                                    |                                                                              |                        |                                                                       |                                          |
| 15                                                      |                                                                                                    |                                                                       |                                                                                                    |                                                                              |                        |                                                                       |                                          |
| 27<br>Bereit                                            | Pivot Tabelle 02<br>Pivot Chart                                                                      | PivotTable mit Beziehungen<br><b>NORD</b><br>Tabelle1                 | <b>WENN</b><br>Bestellungen (WORK)                                                                                                | $^{\circledR}$<br>Provisionen<br>$1$ -mal-1                                  | $\pm$ [4]              | m                                                                     |                                          |
|                                                         |                                                                                                    |                                                                       |                                                                                                    |                                                                              |                        | $\oplus \oplus \oplus \oplus \oplus \oplus \oplus \oplus \mathcal{S}$ | 17.06.2022                               |

Abb. 4.6: Pivot Datenxport per Doppelklick

#### **PIVOTDATENZUORDNEN()**

Die berechneten Werte im Pivot-Bericht lassen sich einfach per Klick in Formeln übernehmen und werden clever als Pivot-Zuweisungen und nicht als relative (oder gar absolute) Zellbezüge (z.B. H19) übernommen.

Beispiel:

```
=PIVOTDATENZUORDNEN("Gehalt";$A$3;"Abteilung";"IT")
```
### **4.6 Pivot Measure**

Mit dieser Umsetzung kann man Berechnungen für neue Spalten basierend auf Pivot-Datenmodellinternen Spalten vornehmen.

|                         | 日う・止見す                                                                    | bestellungen-pivot-20220613-TRAINER.xlsx - Excel                             | PivotTable-Tools                                                                          |                                                                                                    | $\Box$ - $\Box$ $\times$                                                                                             |
|-------------------------|---------------------------------------------------------------------------|------------------------------------------------------------------------------|-------------------------------------------------------------------------------------------|----------------------------------------------------------------------------------------------------|----------------------------------------------------------------------------------------------------|
| Datei                   | Einfügen<br>Seitenlayout<br>Start<br>Formeln                              | Daten Überprüfen Ansicht<br>Entwicklertools                                  | V Was möchten Sie tun?<br>Analysieren<br>Entwurf                                          |                                                                                                    | A   & Freigeben                                                                                                    |
|                         | PivotTable-Name: Aktives Feld:                                            | → Gruppenauswahl<br><sup>6</sup> - Feld enveitern<br>$\overline{\mathbf{v}}$ | f.<br>le.<br>≂<br>SF<br>$\mathbb{C}^2$                                                    | E,<br>eg<br>$\mathbf{f}_x$<br>fx                                                                                                    | 뒥<br>Æ<br>$\mathbb{E}$<br>喘<br>H                                                                                     |
| PivotTable1<br>Optionen | Regionen<br>Drilldown Drillup<br>Fo Feldeinstellungen ausführen ausführen | Gill Gruppierung aufheben<br>Feld reduzieren<br>Gruppenfeld<br>einfügen      | Datenschnitt Zeitachse Filterverbindungen<br>einfügen<br>ändern v                         | Aktualisieren Datenguelle Löschen Auswählen PivotTable Felder, Elemente OLAP- Beziehungen PivotChart Empfohlene<br>und Gruppen - Tools -<br>verschieben | Feldliste Schaltflächen Feldkopfzeiler<br><b>PivotTables</b><br>$+/-$                                                |
| PivotTable              | Aktives Feld                                                              | Gruppieren                                                                   | Filtern<br>Daten                                                                          | Aktionen<br>Berechnungen                                                                                                    | Tools<br>Anzeigen<br>$\scriptstyle\wedge$                                                                            |
| A5                      | $+$ $+$<br>$\times$ $\checkmark$ fx<br>Nord                               |                                                                              |                                                                                           |                                                                                                    |                                                                                                    |
|                         | $\overline{A}$                                                            | B                                                                            | $\mathbf C$                                                                               | D                                                                                                    | Ε<br>PivotTable-Felder<br>$~\vee~\times$                                                                             |
|                         |                                                                           |                                                                              |                                                                                           |                                                                                                    | <b>AKTIV ALLE</b>                                                                                                    |
| $\overline{2}$          |                                                                           |                                                                              |                                                                                           |                                                                                                    | 骨下<br>In den Bericht aufzunehmende Felder auswählen:                                                                 |
| 3                       |                                                                           |                                                                              | Zeilenbeschriftungen GSumme von Bestellziele Summe von Bestellungen BestellungenDifferenz |                                                                                                    | Suchen<br>اهر                                                                                                    |
| 4                       | <b>Mitte</b>                                                              | 400                                                                          | 176                                                                                       | $-224$                                                                                                    | ⊿ <b>III</b> BestellDaten                                                                                            |
| 5                       | <b>Nord</b>                                                               | 350                                                                          | 944                                                                                       | 594                                                                                                    | $\Box$ ID<br>Firmenname                                                                                              |
| 6                       | Süd                                                                       | 500                                                                          | 57                                                                                        | $-443$                                                                                                    | $\Box$ Ort                                                                                                    |
|                         | Gesamtergebnis                                                            | 1250                                                                         | 1177                                                                                      | $-73$                                                                                                    | Region<br>$\vee$ Bestellungen                                                                                        |
|                         |                                                                           |                                                                              |                                                                                           |                                                                                                    | Bestelldatum                                                                                                    |
| 8                       |                                                                           | Measure                                                                      |                                                                                           | $? \times$                                                                                                    | $\sqrt{f_X}$ BestellungenDifferenz                                                                                   |
| 9                       |                                                                           | <b>BestellDaten</b><br>Tabellenname:                                         |                                                                                           | $\vert \vee \vert$                                                                                                    | △ <b>III</b> RegionenZiele<br>$\vee$ Regionen                                                                        |
| 10                      |                                                                           | BestellungenDifferenz<br>Measurename:                                        |                                                                                           |                                                                                                    | $\vee$ Bestellziele                                                                                                  |
| 11                      |                                                                           | Wertbeschreibung:                                                            |                                                                                           |                                                                                                    |                                                                                                    |
| 12                      |                                                                           | Eormel: $f_X$ DAX-Formel überprüfen                                          |                                                                                           |                                                                                                    | Felder zwischen den Bereichen ziehen und ablegen:                                                                    |
| 13                      |                                                                           |                                                                              | =[Summe von Bestellungen] - [Summe von Bestellziele]]                                     |                                                                                                    | <b>T FILTER</b><br>III SPALTEN                                                                                       |
| 14                      |                                                                           |                                                                              |                                                                                           |                                                                                                    | $\Sigma$ Werte                                                                                                    |
| 15                      |                                                                           |                                                                              |                                                                                           |                                                                                                    |                                                                                                    |
| 16                      |                                                                           |                                                                              |                                                                                           |                                                                                                    |                                                                                                    |
| 17                      |                                                                           | Kategorie:                                                                   |                                                                                           |                                                                                                    |                                                                                                    |
| 18                      |                                                                           | Standard<br>Datum                                                            |                                                                                           |                                                                                                    | $\equiv$ ZEILEN<br>$\Sigma$ WERTE                                                                                    |
| 19                      |                                                                           | Zahlenformat<br>Währung<br><b>WAHR\FALSCH</b>                                |                                                                                           |                                                                                                    | Regionen<br>Summe von Bestellziele<br>$\overline{\phantom{a}}$<br>Summe von Bestellungen<br>$\overline{\phantom{a}}$ |
|                         |                                                                           |                                                                              |                                                                                           |                                                                                                    | BestellungenDifferenz<br>$\check{\phantom{a}}$                                                                       |
| 20                      |                                                                           |                                                                              |                                                                                           | OK<br>Abbrechen                                                                                                    |                                                                                                    |
| 21                      |                                                                           |                                                                              |                                                                                           |                                                                                                    |                                                                                                    |
| 22<br>$\leftarrow$      | Pivot Tabelle 02 Pivot Chart<br>$\cdots$                                  | NORD Tabelle1<br>PivotTable mit Beziehungen                                  | Provisionen  +<br>Bestellungen (WORK)<br>WENN                                             | $\overline{A}$                                                                                                    | AKTUALISIEREN<br>Layoutaktualisierung zurückstellen<br>FЫ                                                            |
| Bereit                  | $-27$                                                                     |                                                                              |                                                                                           |                                                                                                    | $\left  \Pi \right $ = -<br>$+ 205%$                                                                                 |
| ĸ                       |                                                                           |                                                                              |                                                                                           |                                                                                                    | $\oplus$ $\oplus$ $\oplus$ $\oplus$ $\oplus$ $\oplus$ $\oplus$ $\oplus$ $\oplus$ $\oplus$ $\oplus$ $\oplus$ $\oplus$ |

Abb. 4.7: Pivot Measure (neue berechnete Spalte)

Bei dieser Umsetzung (Screenshot) kann man auch erkennen, dass wir hier zwei Tabellen für die Auswertung heranziehen (siehe Datenmodell).

### **4.7 Pivot - Beziehungen**

Mit Pivot Technik kann man auch aus mehreren Tabellen Daten auswerten. Hierfür muss man die Tabellen in **Beziehungen** setzen.

Das heißt, dass man die Tabellen mit einer Verknüpfung zwischen Feldern der Tabellen ergänzt.

|                              | $B$ 5. $\circ$<br>$\mathbf{R}$ .                                                                                                    | bestellungen-pivot-20220613-TRAINER.xlsx - Excel                                                                                                    | PivotTable-Tools                                                                                                    |                                                                                                    | $\overline{a}$ = $\overline{a}$ x                                                                                                    |                                                   |
|------------------------------|----------------------------------------------------------------------------------------------------|----------------------------------------------------------------------------------------------------|----------------------------------------------------------------------------------------------------|----------------------------------------------------------------------------------------------------|----------------------------------------------------------------------------------------------------|---------------------------------------------------|
| Datei                        | Einfügen<br>Seitenlavout<br>Start<br><b>Formelo</b>                                                                                    | Entwicklertools<br>Daten Überprüfen<br>Ansicht                                                                                                    | Q Was möchten Sie tun?<br>Analysieren<br>Entwurf                                                                                                    |                                                                                                    | A A Freigeben                                                                                                    |                                                   |
| PivotTable1<br>Optionen      | PivotTable-Name: Aktives Feld:<br>Regionen<br>Drilldown Drillup<br>Feldeinstellungen ausführen ausführen<br>PivotTable<br>Aktives Feld | → Gruppenauswahl<br><sup>e-</sup> Feld enveitern<br><b>QE Gruppierung aufheben</b><br>Feld reduzieren<br><b>厅 Gruppenfeld</b><br>einfügen<br>Gruppieren | Ξ,<br><b>Links</b><br>.c<br>Datenschnitt Zeitachse Filterverbindungen<br>Aktualisieren Datenquelle Löschen Auswählen PivotTable<br>einfügen<br>ändern -<br>$\mathbf{v}$<br>Filtern<br>Daten | 區<br>國<br>вg<br>$\Box f_x$<br>$f_x$<br>Felder, Elemente OLAP- Beziehungen<br>verschieben<br>und Gruppen ~ Tools ~<br>$\psi$<br>Aktionen<br>Berechnungen | Æ<br>۹.<br>ıЫ<br>lio.<br>PivotChart Empfohlene Feldliste Schaltflächen Feldkopfzeiler<br>PivotTables<br>$+/-$<br>Tools<br>Anzeigen                | $\lambda$                                         |
| A5                           | $+$ :<br>$\times$<br>fx<br>Nord<br>$\checkmark$                                                                                        |                                                                                                    |                                                                                                    |                                                                                                    |                                                                                                    | $\mathbf{v}$                                      |
|                              | $\overline{A}$                                                                                                    | B                                                                                                    | $\mathbf C$                                                                                                    | D                                                                                                    | Ε<br>PivotTable-Felder                                                                                                    | $- \times$                                        |
| 1                            |                                                                                                    |                                                                                                    |                                                                                                    |                                                                                                    | <b>AKTIV ALLE</b>                                                                                                    |                                                   |
| $\overline{2}$               |                                                                                                    |                                                                                                    |                                                                                                    |                                                                                                    | In den Bericht aufzunehmende Felder auswählen:                                                                                                    | 骨、                                                |
| 3                            |                                                                                                    |                                                                                                    | Zeilenbeschriftungen p Summe von Bestellziele Summe von Bestellungen BestellungenDifferenz                                                                                                  |                                                                                                    | Suchen                                                                                                    | م                                                 |
| 4                            | <b>Mitte</b>                                                                                                    | 400                                                                                                    | 176                                                                                                    | $-224$                                                                                                    | ⊿ <b>EB</b> BestellDaten<br>$\Box$ ID                                                                                                    |                                                   |
| 5                            | <b>Nord</b>                                                                                                    | 350                                                                                                    | 944                                                                                                    | 594                                                                                                    | Firmenname                                                                                                    |                                                   |
| 6                            | Süd                                                                                                    | 500                                                                                                    | 57                                                                                                    | $-443$                                                                                                    | $\Box$ Ort<br>Region                                                                                                    |                                                   |
|                              | Gesamtergebnis                                                                                                    | 1250                                                                                                    | 1177                                                                                                    | $-73$                                                                                                    | $\vee$ Bestellungen                                                                                                    |                                                   |
| 8                            |                                                                                                    |                                                                                                    |                                                                                                    |                                                                                                    | Bestelldatum<br>$\sqrt{f_X}$ BestellungenDifferenz                                                                                                |                                                   |
| 9                            |                                                                                                    |                                                                                                    |                                                                                                    |                                                                                                    | ⊿ <b>III</b> RegionenZiele                                                                                                    |                                                   |
| 10                           |                                                                                                    |                                                                                                    |                                                                                                    |                                                                                                    | $\vee$ Regionen                                                                                                    |                                                   |
|                              |                                                                                                    |                                                                                                    |                                                                                                    |                                                                                                    | $\vee$ Bestellziele                                                                                                    |                                                   |
| 11                           |                                                                                                    |                                                                                                    |                                                                                                    |                                                                                                    |                                                                                                    |                                                   |
| 12                           | Beziehung bearbeiten                                                                                                    | $-2$                                                                                                    | $\mathbf{x}$                                                                                                    |                                                                                                    | Felder zwischen den Bereichen ziehen und ablegen:                                                                                                 |                                                   |
| 13                           | Wählen Sie die Tabellen und Spalten aus, die Sie für diese Beziehung verwenden möchten.                                                |                                                                                                    |                                                                                                    |                                                                                                    | <b>T FILTER</b><br>III SPALTEN                                                                                                    |                                                   |
| 14                           | Tabelle:<br><b>BestellDaten</b>                                                                                                    | Spalte (fremd):<br>Region                                                                                                    | $\vert \vee \vert$                                                                                                    |                                                                                                    | $\Sigma$ Werte                                                                                                    | $\cdot$                                           |
| 15                           | Verwandte Tabelle:<br>RegionenZiele                                                                                                    | Verwandte Spalte (primar):<br>$\vee$ Regionen                                                                                                    | $\vert \vee \vert$                                                                                                    |                                                                                                    |                                                                                                    |                                                   |
| 16                           |                                                                                                    | Das Erstellen von Beziehungen zwischen Tabellen ist erforderlich, um zugehörige Daten aus verschiedenen Tabellen im gleichen                            |                                                                                                    |                                                                                                    |                                                                                                    |                                                   |
| 17                           | Bericht anzuzeigen.                                                                                                    | OK                                                                                                    | Abbrechen                                                                                                    |                                                                                                    |                                                                                                    |                                                   |
| 18                           |                                                                                                    |                                                                                                    |                                                                                                    |                                                                                                    | $\Sigma$ WERTE<br>$\equiv$ ZEILEN                                                                                                    |                                                   |
| 19                           |                                                                                                    |                                                                                                    |                                                                                                    |                                                                                                    | Summe von Bestellziele<br>Regionen<br>$\bullet$<br>Summe von Bestellungen                                                                         | $\overline{\phantom{a}}$<br>$\check{\phantom{a}}$ |
|                              |                                                                                                    |                                                                                                    |                                                                                                    |                                                                                                    | <b>BestellungenDifferenz</b>                                                                                                    | $\check{\phantom{a}}$                             |
| 20                           |                                                                                                    |                                                                                                    |                                                                                                    |                                                                                                    |                                                                                                    |                                                   |
| 21                           |                                                                                                    |                                                                                                    |                                                                                                    |                                                                                                    |                                                                                                    |                                                   |
| 22<br>$\epsilon \rightarrow$ | Pivot Tabelle 02 Pivot Chart<br>$\cdots$                                                                                               | Tabelle1<br><b>PivotTable mit Beziehungen</b><br><b>NORD</b>                                                                                            | Bestellungen (WORK)<br>WENN Provisionen  (4)<br>$\pm$ 31                                                                                                    |                                                                                                    | Layoutaktualisierung zurückstellen<br>AKTUALISIEREN<br>$\mathbf{F}$                                                                               |                                                   |
| Bereit                       | 27                                                                                                    |                                                                                                    |                                                                                                    |                                                                                                    | $ \mathbb{I} $ = -<br>图                                                                                                    | $-4.2053$                                         |
| æ                            |                                                                                                    |                                                                                                    | K.                                                                                                    |                                                                                                    | $\hat{\Theta} \subseteq \text{O} \oplus \text{O} \oplus \text{O} \oplus \text{O} \oplus \text{O} \oplus \text{O} \oplus \text{O} \oplus \text{O}$ | Q                                                 |

Abb. 4.8: Pivot Beziehungen

Hier wurden zwei Tabellen (BestellDaten, RegionenZiele) über die Felder **BestellDaten.RegionenZiele** und **Region.Regionen** miteinander verbunden.

#### **4.8 Power Pivot**

Für die professionelle Umsetzung von Datenmodellen und Pivot-Technik legt Microsoft (heute ein kostenloses) **COM-AddIn** bei.

Dieses lässt sich über die Excel-Optionen aktivieren und ist dann als eigenständiges Menüband in Excel verfügbar.

Die Power Pivot Datenmodellierung sieht dann so aus:

| → → → → Power Pivot für Excel - bestellungen-pivot-20220613-TRAINER.xlsx<br>81 12                                                                                                    |                                                    | $\sigma$<br>$\sim$                                                                                                    |
|----------------------------------------------------------------------------------------------------|----------------------------------------------------|----------------------------------------------------------------------------------------------------|
| Entwurf<br>Erweitert<br>Home<br>Date                                                                                                    |                                                    |                                                                                                    |
| E Am Ende einfügen<br>Am Ende ersetzen                                                                                                    | <b>Datentyp:</b><br>IJ<br>ø<br>Format: Allgemein * | E. AutoSumme<br><b>9⊥ Von A bis Z sortieren</b><br>$Ef_x$<br>6<br>涌<br>$\frac{2}{3}$ Von Z bis A sortieren<br>KPI erstellen                                                                         |
| Aus<br>Einfügen<br>Aus:<br>Aus anderen<br>Vorhandene<br><b>En Kopieren</b><br>Datenbank * Datendienst *<br><b>Quellen</b><br>Verbindungen                                                                                                    | Aktualisieren PivotTable<br>$5 - %$ , $28 - 23$    | Alle Filter Nach Spalte Suchen<br>Datensicht Diagrammsicht Ausgeblendete Berechnungsbereich<br>Sortierung löschen Bischen sortieren                                                                 |
| Zwischenablage<br>Externe Daten abrufen                                                                                                    | Formatierung                                       | anzeigen<br>Sortieren und filtern<br>Ansicht<br>Suchen<br>Berechnungen                                                                                                    |
| f BestellungenDifferenz:=[Summe von Bestellungen] - [Summe von Bestellziele]<br>[1D]<br>٠                                                                                                    |                                                    | 1¥                                                                                                    |
| $\boxed{4}$ ID<br>Firmenname                                                                                                    | <b>E</b> Region<br>$\blacksquare$ Ort              | <b>G</b> Bestellungen <b>D</b> Bestelldatum <b>D</b> Spalte hinzufügen                                                                                                    |
| 1 Alusia GmbH                                                                                                    | Mitte<br>Wiesbaden                                 | 21 05.03.2025 00:0.                                                                                                    |
| 2 Alusia GmbH                                                                                                    | Wiesbaden<br>Mitte                                 | 84 26.01.2024 00:0                                                                                                    |
| 3 Autohaus Schulze                                                                                                    | München<br>sud                                     | 4 24.04.2021 00:0                                                                                                    |
| 4 Autohaus Schulze                                                                                                    | süd<br>München                                     | 12 09.02.2023 00:0                                                                                                    |
| 5 Autohaus Schulze<br>6 Buch-Huber                                                                                                    | München<br>Süd<br>Süd<br>Nürnberg                  | $\Box$<br>Power Pivot für Excel - bestellungen-pivot-20220613-TRAINER.xlsx<br>$\equiv$                                                                                                    |
| 7 Buch-Huber                                                                                                    | Nürnberg<br>Süd                                    | $\hat{\phantom{a}}$<br>F <sub>1</sub>                                                                                                    |
| 8 Buch-Huber                                                                                                    | Süd<br>Nürnberg                                    | Entwurf<br>$H$ ome<br>Erweitert<br>D <sub>2</sub><br>$\frac{A}{b}$                                                                                                    |
| $\frac{1}{2}$ $\frac{2}{3}$ $\frac{3}{4}$ $\frac{4}{5}$ $\frac{5}{6}$ $\frac{6}{7}$ $\frac{7}{8}$ $\frac{8}{9}$ $\frac{9}{11}$ $\frac{11}{12}$ $\frac{13}{13}$ $\frac{15}{14}$ $\frac{16}{17}$ $\frac{17}{18}$ $\frac{19}{19}$ $\frac{20}{21}$ $\frac{21}{24}$<br>9 Colorino GmbH | Mainz<br>Mitte                                     | Datentyp:<br>竜<br>$\overline{\mathbf{x}}$<br>Σ<br>赫<br>D<br>D<br>$\overline{\mathcal{L}}$                                                                                                    |
| 10 Colorino GmbH                                                                                                    | Mitte<br>Mainz                                     | Ó<br>Format: =                                                                                                    |
| 11 Colorino GmbH                                                                                                    | Mitte<br>Mainz                                     | Zwischenablage Externe Daten Aktualisieren<br>PivotTable<br>Sortieren Suchen Berechnungen Ansicht<br>$S - \%$ , $\frac{10}{00}$ $\frac{00}{10}$<br>abrufen -<br>und filtern -<br>٠.                 |
| 12 Fliesen-Maier                                                                                                    | Nord<br>Hamburg                                    | Formatierung                                                                                                    |
| 13 Fliesen-Maier                                                                                                    | Hamburg<br>Nord                                    |                                                                                                    |
| 14 Fliesen-Maier<br>15 Heinze & Söhne                                                                                                    | Nord<br>Hamburg<br>Süd<br>München                  |                                                                                                    |
| 16 Heinze & Söhne                                                                                                    | Süd<br>München                                     | <b>BestellDaten</b>                                                                                                    |
| 17 Klemm-Schließanlagen                                                                                                    | Kiel<br>Nord                                       | FT ID                                                                                                    |
| 18 Klemm-Schließanlagen                                                                                                    | Kiel<br>Nord                                       |                                                                                                    |
| 19 Möbel-Wolther                                                                                                    | Frankfurt<br>Mitte                                 | Firmenname                                                                                                    |
| 20 Möbel-Wolther                                                                                                    | Frankfurt<br>Mitte                                 | $\Box$ Ort                                                                                                    |
| 21 Ostermann & Co                                                                                                    | Hamburg<br>Nord                                    | $\Box$ Region                                                                                                    |
| 22 Ostermann & Co<br>23 Ostermann & Co                                                                                                    | Hamburg<br>Nord<br>Nord<br>Hamburg                 | <b>RegionenZiele</b><br><b>Bestellungen</b>                                                                                                    |
| 24 Brandes & Co                                                                                                    | Braunschweig<br>Nord                               | $\blacksquare$<br><b>ED</b> Regionen                                                                                                    |
|                                                                                                    |                                                    | <b>ED</b> Bestelldatum                                                                                                    |
|                                                                                                    |                                                    | <b>ED</b> Bestellziele<br><b>I</b> Bestellungen Differenz                                                                                                    |
|                                                                                                    |                                                    |                                                                                                    |
|                                                                                                    |                                                    |                                                                                                    |
|                                                                                                    |                                                    |                                                                                                    |
|                                                                                                    |                                                    |                                                                                                    |
|                                                                                                    |                                                    |                                                                                                    |
| BestellungenDifferenz: - 73                                                                                                    |                                                    |                                                                                                    |
|                                                                                                    |                                                    |                                                                                                    |
|                                                                                                    |                                                    |                                                                                                    |
|                                                                                                    |                                                    | ■ 喝<br>99 H<br>Anzeige                                                                                                    |
| BestellDaten RegionenZiele                                                                                                    |                                                    |                                                                                                    |
| 1 von 24<br>$\sim$ 10<br>Datensatz: 14 4                                                                                                    |                                                    | ⊞■唱                                                                                                    |
| M.<br>Ħ<br>œ                                                                                                    | ణ                                                  | 16:22<br>$\mathcal{A}$<br>$\Box$<br>$\hat{\mathbf{C}}\cdot\mathbf{C}=\mathbf{C}\cdot\mathbf{C}\cdot\mathbf{C}\cdot\mathbf{C}\cdot\mathbf{C}$<br>$\mathbf{z}$<br>$\boldsymbol{\Sigma}$<br>17.06.2022 |

Abb. 4.9: Power Pivot (Daten- und Diagrammansicht)

Im Bereich unten links sieht man die Tabellen und Measures (Berechnungen) für die Daten.

Das Ganze stellt eine eigene Programmumgebung in Assistenz zu Excel dar und sprengt in den allermeisten Excel-Seminaren die zeitlichen Möglichkeiten.

Ein mehr als ordentliche Kurzeinführung liefert **Kevin Stratvert** auf seinem Youtube-Kanal.

[How to use Power Pivot in Excel | Full Tutorial](https://www.youtube.com/watch?v=rB_IiYbOo7w) $^{21}$  $^{21}$  $^{21}$ 

<span id="page-50-0"></span><sup>21</sup> https://www.youtube.com/watch?v=rB\_IiYbOo7w

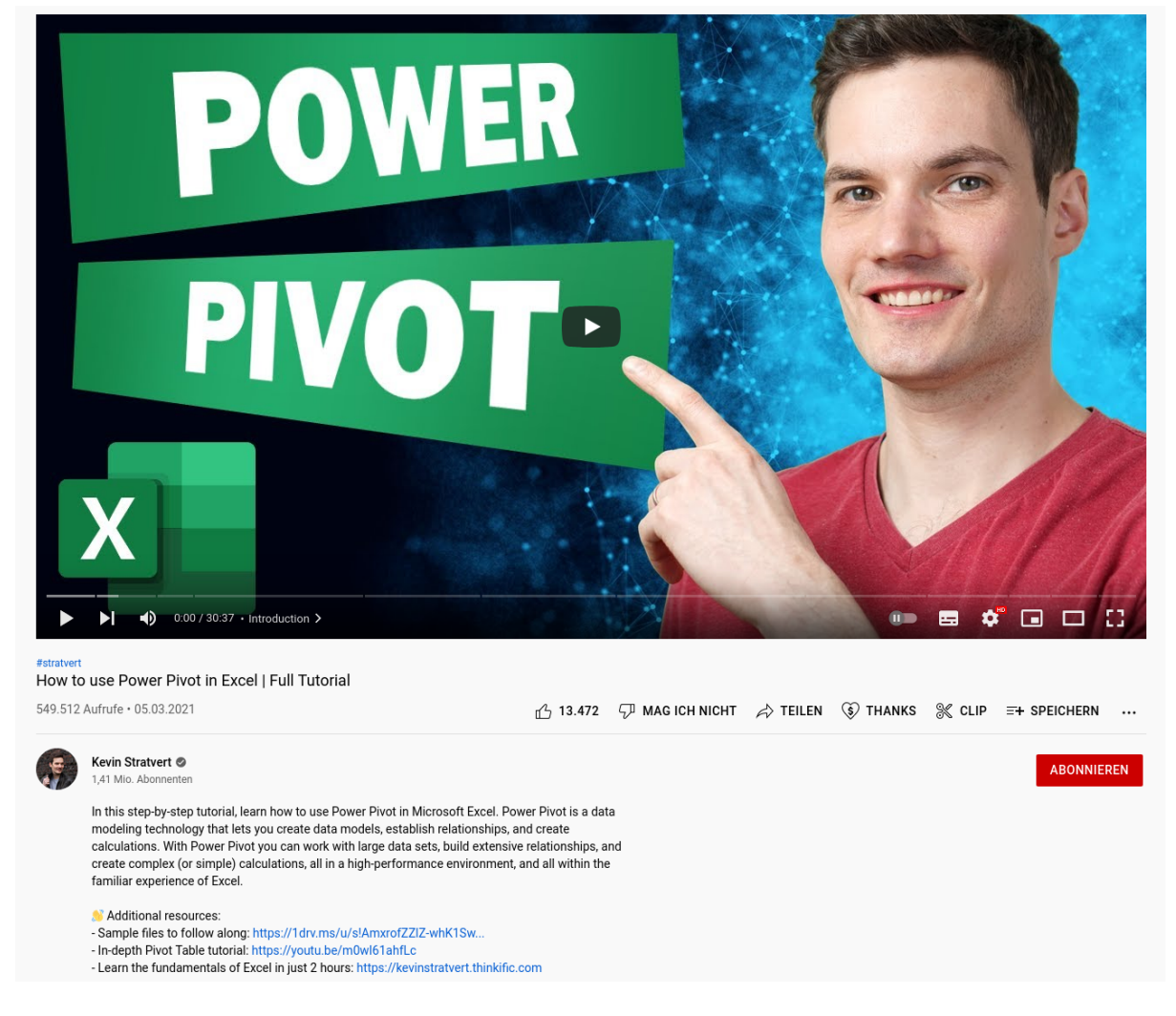

Abb. 4.10: Power Pivot (Kevin Stratvert Youtube)

Und er liefert auch noch gleich die Beispieldaten per OneDrive Download mit!

# KAPITEL 5

# Diagramme 102

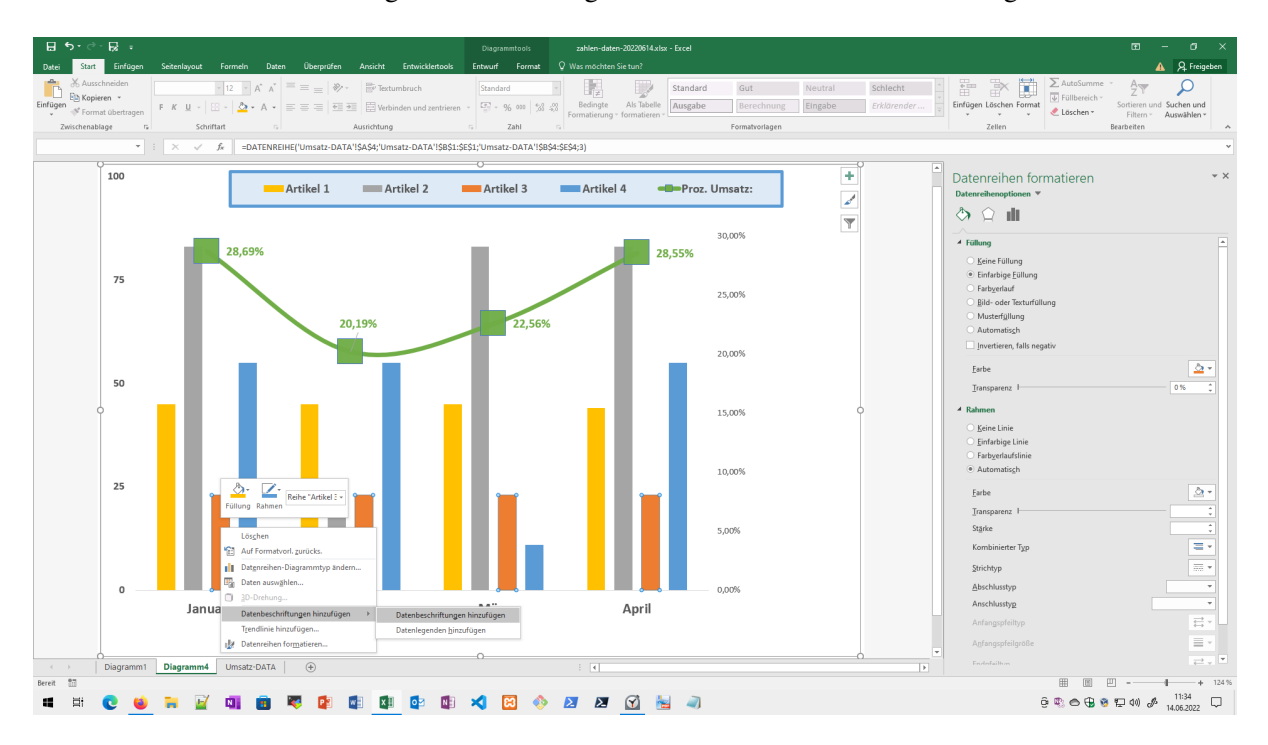

Wir können uns auch ein weniger tiefer mit Diagrammtechnik unter Excel beschäftigen.

Abb. 5.1: Excel Diagramme (102)

# **5.1 Diagrammtypen**

Hier soll es um die Diagrammtypen und ihre Umsetzung mit Excel gehen.

|                                                              | 日うで良い                                                                                                    |                                                                                      |                                                                      |                                                                                                    | zahlen-daten-20220614.xlsx - Excel                                                       |                                                                   |                                            |                                                         |                                                                                | $\Box$ - $\Box$ $\times$                                                                                                    |
|--------------------------------------------------------------|----------------------------------------------------------------------------------------------------|--------------------------------------------------------------------------------------|----------------------------------------------------------------------|----------------------------------------------------------------------------------------------------|------------------------------------------------------------------------------------------|-------------------------------------------------------------------|--------------------------------------------|---------------------------------------------------------|--------------------------------------------------------------------------------|----------------------------------------------------------------------------------------------------|
| Datei                                                        | Einfügen<br>Start                                                                                                    | Seitenlayout Formeln Daten Überprüfen Ansicht Entwicklertools Q Was möchten Sie tun? |                                                                      |                                                                                                    |                                                                                          |                                                                   |                                            |                                                         |                                                                                | A A Freigeben                                                                                                    |
| ∣⊽<br>PivotTable Empfohlene                                  | b<br>Ħ<br>Tabelle<br>Bilder Onlinegrafiken Formen SmartArt Screenshot<br>PivotTables<br>$\sim$<br>Tabellen<br>Illustrationen | Store<br>向.<br>$\mathbf{v}$                                                          | Meine Add-Ins - Visio Data People Graph<br>Visualizer<br>Add-Ins     | $\mathbf{I}$<br><b>Bing Maps</b><br>Empfohlene<br>Diagramme $\bullet$ + $\mathbb{E}$ + $\frac{1}{20}$ + | 血细胞的<br>晴<br>M<br>燃料品()<br>PivotChart 3D-<br>Karte -<br>$\sim$<br>Diagramme<br>ra Touren | -157<br>₩<br>dia.<br>Linie Säule Gewinn/<br>Verlust<br>Sparklines | 國<br>雫<br>Datenschnitt Zeitachse<br>Filter | $\oplus$<br>$A_{\parallel}$<br>Link<br>Fußzeile<br>Link | ę.<br>Textfeld Kopf- und WordArt Signaturzeile Objekt<br>$\rightarrow$<br>Text | $\pi \Omega$<br>Formel Symbol<br>$\mathbf{v}$<br>Symbole<br>$\boldsymbol{\mathcal{N}}$                                                                                  |
| A1                                                           | $\tau$ : $\times$ $\checkmark$ f <sub>k</sub> Umsätze                                                                        |                                                                                      |                                                                      |                                                                                                    |                                                                                          |                                                                   |                                            |                                                         |                                                                                | $\vee$                                                                                                    |
|                                                              | A                                                                                                    | B                                                                                    | Diagramm einfügen                                                    |                                                                                                    |                                                                                          |                                                                   |                                            | 2 <sup>1</sup>                                          | F                                                                              | $\overline{\Xi}$<br>G                                                                                                    |
|                                                              | Umsätze                                                                                                    | Januar                                                                               | Empfohlene Diagramme Alle Diagramme<br>Zuletzt verwendet<br>Vorlagen | I P.E                                                                                                   | 10 46 46 50                                                                              |                                                                   |                                            |                                                         |                                                                                |                                                                                                    |
| $\overline{2}$                                               | Artikel 1                                                                                                    |                                                                                      | Infl Säule<br>$\propto$ Linie                                        | Gruppierte Säulen                                                                                       |                                                                                          |                                                                   |                                            |                                                         |                                                                                |                                                                                                    |
| 3                                                            | Artikel 2                                                                                                    |                                                                                      | <b>I</b> Kreis<br>E Balken<br>MR Fläche                              | Sigrammitte                                                                                             | Diagrammittel                                                                            |                                                                   |                                            |                                                         |                                                                                |                                                                                                    |
| 4                                                            | <b>Artikel 3</b>                                                                                                    |                                                                                      | SE Punkt (X Y)<br>iai Kurs<br>@ Oberfläche                           | <b>Enter Books comes Books</b>                                                                          | Elect Elder Ellis Elect                                                                  |                                                                   |                                            |                                                         |                                                                                |                                                                                                    |
| 5                                                            | Artikel 4                                                                                                    |                                                                                      | 索 Netz<br><b>Treemap</b>                                             |                                                                                                    |                                                                                          |                                                                   |                                            |                                                         |                                                                                |                                                                                                    |
| 6                                                            | Gesamt:                                                                                                    |                                                                                      | <b>3</b> Sunburst<br>Ills Histogramm<br><b>SE Kastengrafik</b>       |                                                                                                    |                                                                                          |                                                                   |                                            |                                                         | 718                                                                            |                                                                                                    |
| 7                                                            |                                                                                                    |                                                                                      | [pl] Wasserfall<br><b>Bi</b> Verbund                                 |                                                                                                    |                                                                                          |                                                                   |                                            |                                                         |                                                                                |                                                                                                    |
| 8                                                            |                                                                                                    |                                                                                      |                                                                      |                                                                                                    |                                                                                          |                                                                   |                                            |                                                         |                                                                                |                                                                                                    |
| 9                                                            |                                                                                                    |                                                                                      |                                                                      |                                                                                                    |                                                                                          |                                                                   |                                            |                                                         |                                                                                |                                                                                                    |
| 10                                                           |                                                                                                    |                                                                                      |                                                                      |                                                                                                    |                                                                                          |                                                                   | $\overline{OK}$                            | Abbrechen                                               |                                                                                |                                                                                                    |
| 11                                                           |                                                                                                    |                                                                                      |                                                                      |                                                                                                    |                                                                                          |                                                                   |                                            |                                                         |                                                                                |                                                                                                    |
| $\langle \cdot \cdot \cdot \cdot \cdot \rangle$<br>Bereit 13 | <b>Umsatz-DATA</b><br>$\circledR$                                                                                            |                                                                                      |                                                                      |                                                                                                    |                                                                                          | $\left\{ -\left\lceil 4\right\rceil \right\}$                     |                                            | Mittelwert: 44.875                                      | Anzahl: 25 Summe: 718                                                          | $\vert \hspace{.06cm} \vert$<br>国<br>凹<br>$+325%$                                                                                                    |
| œ.<br>Ħ                                                      |                                                                                                    |                                                                                      |                                                                      |                                                                                                    | ⊠<br>(x)                                                                                 | A.                                                                |                                            |                                                         |                                                                                | $\oplus \text{ } \mathbb{C} \text{ } \oplus \text{ } \oplus \text{ } \mathbb{C} \text{ } \oplus \text{ } \mathbb{C} \text{ } \oplus \text{ } \mathscr{J}$<br>14.06.2022 |

Abb. 5.2: Excel Diagrammtypen

Neben den Kategorien für Standarddiagramme sind zwei Kategorien von besonderem Interesse:

- **Vorlagen** hier sind unsere Diagrammvorlagen auswählbar
- **Verbund** mittels Verbunddiagrammen können Datenreihen spezifisch konfiguriert und auf die Sekundärachse zugewiesen werden

### **5.2 Verbunddiagramm**

Mittels Verbunddiagramm kann man verschiedene Diagrammaspekte in einer Diagrammumsetzung beeinflussen.

| $B$ 5 $\rightarrow$ $B$ $\rightarrow$                                  |                 |                          |                |                                                               |             |                                                                                                    |                                                                    | Diagrammtools                                                                                         |                                                                           | zahlen-daten-20220614.xlsx - Excel                     |                                         |                                                                                   |                        |                                             |                                                                                                    | $\overline{a}$ $ \sigma$ $\times$                                                                           |
|------------------------------------------------------------------------|-----------------|--------------------------|----------------|---------------------------------------------------------------|-------------|----------------------------------------------------------------------------------------------------|--------------------------------------------------------------------|----------------------------------------------------------------------------------------------------|---------------------------------------------------------------------------|--------------------------------------------------------|-----------------------------------------|-----------------------------------------------------------------------------------|------------------------|---------------------------------------------|----------------------------------------------------------------------------------------------------|----------------------------------------------------------------------------------------------------|
| Datei<br>Start                                                         | Einfügen        |                          |                | Seitenlayout Formeln Daten Überprüfen Ansicht Entwicklertools |             |                                                                                                    |                                                                    | Entwurf                                                                                               | Format Q Was möchten Sie tun?                                             |                                                        |                                         |                                                                                   |                        |                                             |                                                                                                    | A A Freigeben                                                                                               |
| 14<br>Diagrammelement Schnelllayout<br>hinzufügen »<br>Diagrammlayouts | 面<br>$_{\rm w}$ | 43<br>Farben<br>ändern » | <b>BOOK BY</b> |                                                               |             | Diagrammformatvorlagen                                                                                         |                                                                    |                                                                                                    |                                                                           | 國<br>Zeile/Spalte Daten<br>wechseln auswählen<br>Daten | п<br>出席<br>Diagrammtyp<br>ändern<br>Typ | 画<br>Diagramm<br>verschieben<br>Ort                                               |                        |                                             |                                                                                                    | $\hat{\phantom{a}}$                                                                                         |
|                                                                        |                 |                          |                |                                                               |             |                                                                                                    |                                                                    | ▼ : ※ √ 系 =DATENREIHE('Umsatz-DATA'!\$A\$8;'Umsatz-DATA'!\$B\$1:\$E\$1;'Umsatz-DATA'!\$B\$8:\$E\$8;5) |                                                                           |                                                        |                                         |                                                                                   |                        |                                             |                                                                                                    |                                                                                                    |
|                                                                        | 100             |                          |                | Artikel 1<br>Aritikel 2<br>Artikel 3<br>$Arthel$ 4            |             | Diagrammtyp ändern<br>Vorlagen<br><b>Infl</b> Säule                                                            | <b>Empfohlene Diagramme Alle Diagramme</b><br>IC Zuletzt verwendet | lm                                                                                                    |                                                                           |                                                        |                                         |                                                                                   |                        | $2 - x$                                     | Datenreihen formatieren<br>Datenreihenoptionen =<br>$\Diamond$ $\Diamond$ $\blacksquare$<br><sup>4</sup> Reihenoptionen<br>Datenreihe zeichnen auf | $\vee$ X                                                                                                    |
|                                                                        | 75              |                          |                | Proz. Umsatz:                                                 |             | $\Delta$ Linie<br><b><i>Q</i></b> Kreis<br>E Balken<br>MR Fläche<br>SE Punkt (X Y)<br>iai Kurs<br>@ Oberfläche |                                                                    | <b>Benutzerdefinierte Kombination</b><br>$n$ actor $2$<br>asket1                                      |                                                                           |                                                        |                                         |                                                                                   |                        |                                             | O Primärachse<br>· Sekundärachse<br>Reihenachsenüberlappung<br>Abstandsbreite                                                                      | -51%<br>÷<br>241% 2                                                                                         |
|                                                                        | 50<br>25        |                          |                |                                                               |             | 索 Netz<br>m<br>Шh<br><b>Sti</b> Kastengrafik<br>[N] Wasserfall<br>$\mathbb{R}$ Verbund                         | Treemap<br>Sunburst<br>Histogramm                                  | Datenreihenname<br>Artikel 1<br>Artikel 2<br>Artikel 3                                                | Titul<br>Wählen Sie den Diagrammtyp und die Achse für die Datenreihe aus: |                                                        |                                         | Diagrammtyp<br><b>Gruppierte Säulen</b><br>Gruppierte Säulen<br>Gruppierte Säulen | $\checkmark$<br>$\vee$ | Sekundärachse<br>$\Box$<br>$\Box$<br>$\Box$ |                                                                                                    |                                                                                                    |
|                                                                        | $\mathbf 0$     |                          |                |                                                               |             |                                                                                                    |                                                                    | Artikel 4<br>Proz. Umsatz:                                                                            |                                                                           |                                                        |                                         | Gruppierte Säulen<br>Linie mit Datenpunkt.                                        | $\mathcal{A}$          | $\Box$<br>$\boxdot$                         |                                                                                                    |                                                                                                    |
| $\langle \cdot \cdot \cdot \cdot \cdot \rangle$                        | Diagramm1       | Diagramm4                | Januar         | Umsatz-DATA                                                   | $\bigoplus$ | Februar                                                                                                    | Titel                                                              | <b>TELESTI</b>                                                                                        | $\pm$ 31                                                                  |                                                        |                                         |                                                                                   | <b>OK</b>              | Abbrechen<br>$\overline{E}$                 |                                                                                                    |                                                                                                    |
| Bereit 17                                                              |                 |                          |                |                                                               |             |                                                                                                    |                                                                    |                                                                                                    |                                                                           |                                                        |                                         |                                                                                   |                        |                                             | 图 四 --<br>用                                                                                                    | $+ 124%$                                                                                                    |
| æ                                                                      |                 |                          |                |                                                               |             |                                                                                                    |                                                                    |                                                                                                    |                                                                           | K)<br>A.                                               |                                         |                                                                                   |                        |                                             |                                                                                                    | $\oplus$ $\oplus$ $\oplus$ $\oplus$ $\oplus$ $\oplus$ $\oplus$ $\oplus$ $\oplus$ $\oplus$ $\oplus$ $\oplus$ |

Abb. 5.3: Excel Verbunddiagramm (mit Sekundärachse)

Im Screenshot erkennt man den Verbund (der Datenreihen) und die individuelle Zuweisung von Diagrammtyp und Sekundärachse.

Auch im rechten Aufgabenbereich (hier: Datenreihen formatieren) kann die Einstellung zur Sekundärachse vorgenommen werden. Des Weiteren können Einstellungen zum Balkendesign (Breiten, Überlagerungen) eingestellt werden.

### **5.3 Diagrammvorlagen**

Nachdem man die gewünschten Formatierungen an einem Beispieldiagramm vorgenommen hat, speichert man diese Technik einfach per Kontextmenü - Als Vorlage.

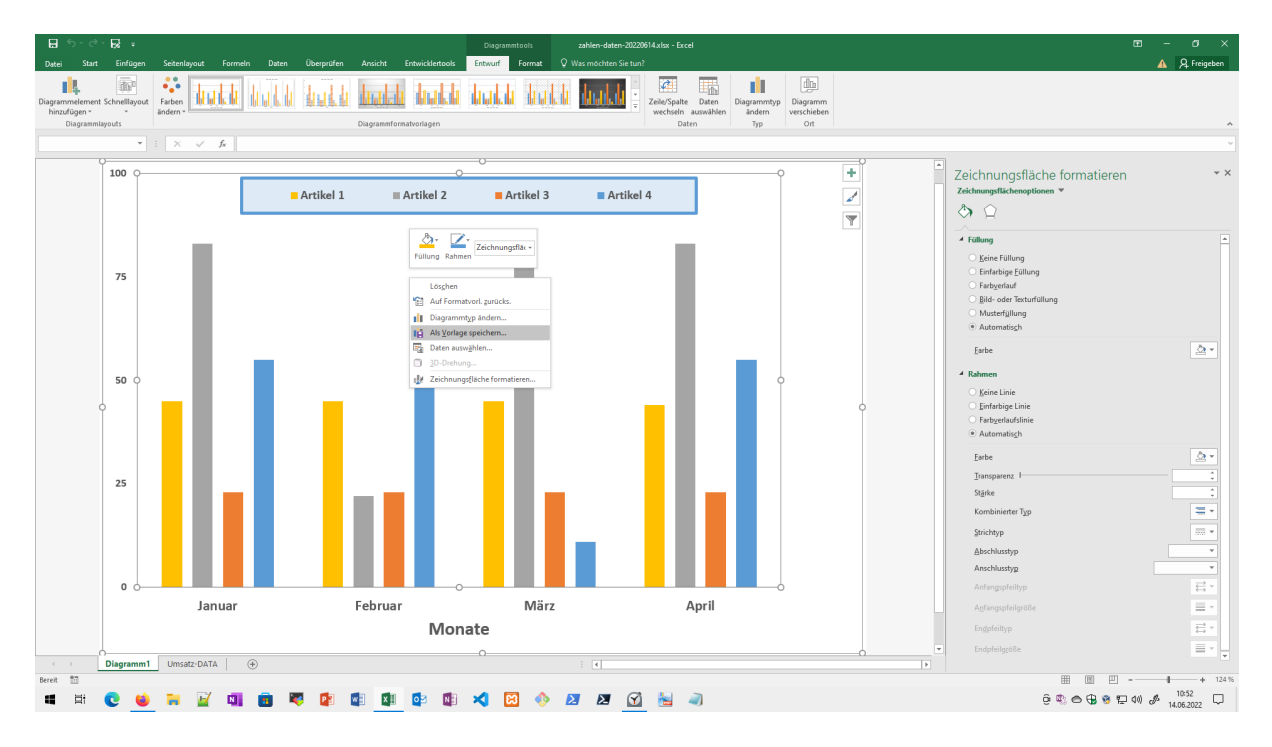

Abb. 5.4: Excel Diagrammvorlage speichern per Rechte Maus

In "älteren" Excel-Versionen gab es außerdem noch eine Schaltfläche im Menüband.

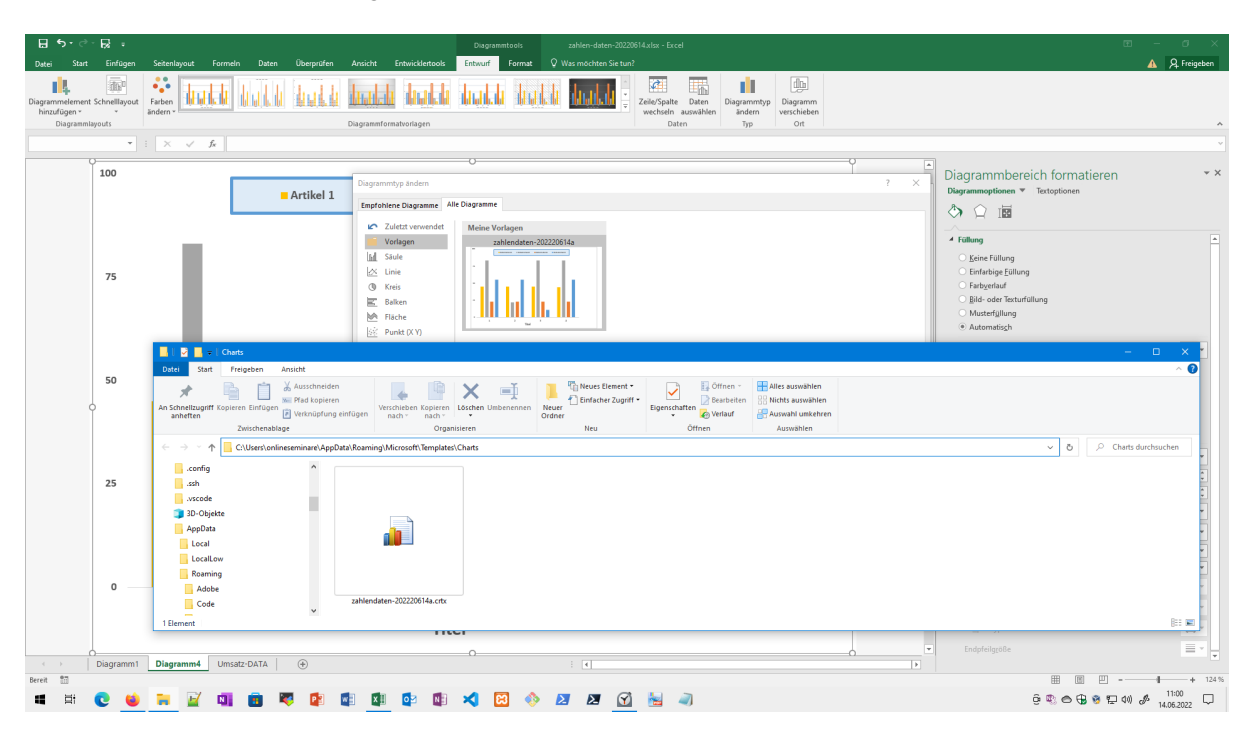

Abb. 5.5: Excel Diagrammvorlagen

Die Diagrammvorlagen liegen als \*.crtx Dateien im AppData-Roaming-Profil des Windows Benutzers und sollten bei den Backupstrategien berücksichtigt werden!

# **5.4 Daten zu Diagramm hinzufügen**

Das nachträgliche Hinzufügen von Datenreihen kann entweder per Copy & Paste durchgeführt werden oder über das Bearbeiten der Datenauswahl.

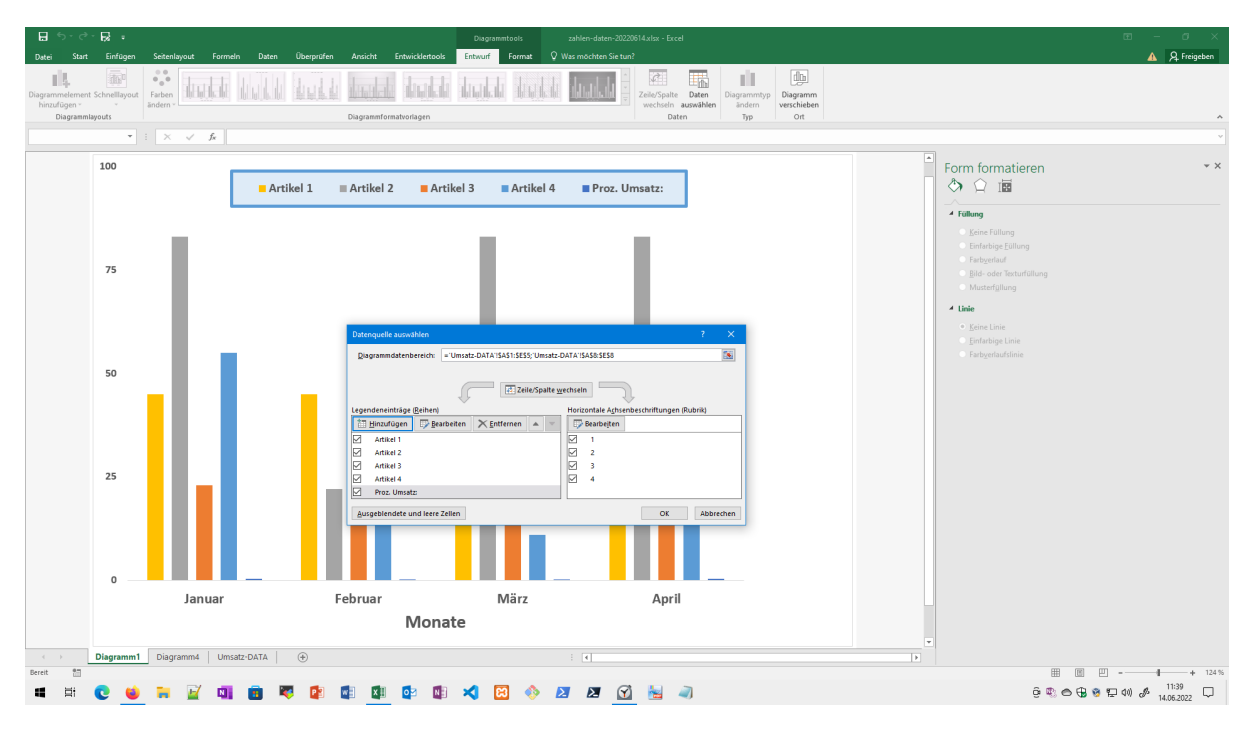

Abb. 5.6: Datenreihen hinzufügen

Über "Daten auswählen - Schaltfläche Hinzufügen" kann man den Bezeichner und die Daten für die neue Datenreihe hinzufügen.

## **5.5 Datenvisualisierung**

Für die Manipulierung und Darstellung von Excel-Diagramm kann man noch viele Beispiel anführen.

Oder man greift einfach zur Fachliteratur: *[Datenvisualisierung mit Excel](#page-126-0)*

Das **Praxisbuch von Dirk Siegmann** zeigt auf knapp 400 Seiten viele Beispiele zur Datenvisualisierung.

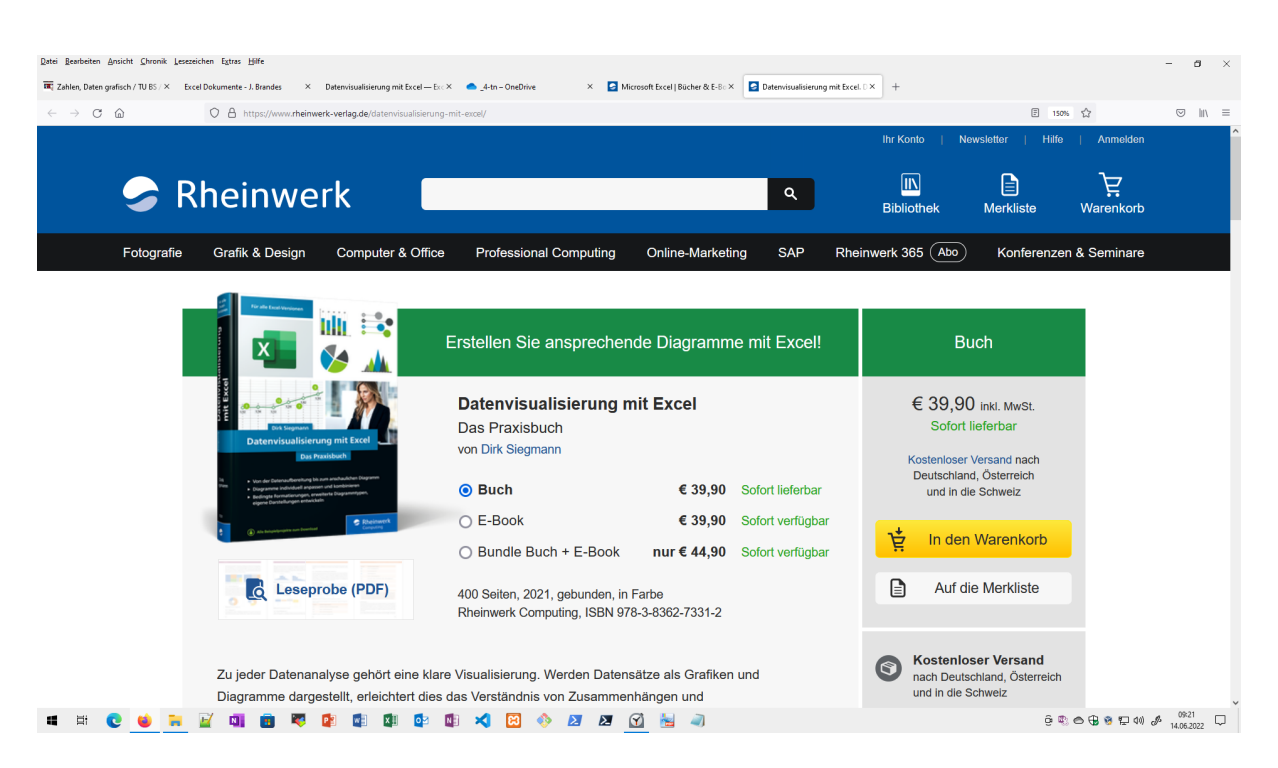

Abb. 5.7: Datenvisualisierung mit Excel (Dirk Siegmann)

Die Bücher des Rheinwerk-Verlag sind als Bundle (also Kombination mit PDF/E-Book/Mobi) DRM-frei erhältlich. Materialien zum Buch sind als Download verfügbar!

### **5.6 Animation mit PowerPoint**

Für die Animation von Diagrammen lassen wir Excel und PowerPoint zusammenarbeiten. Man kann zwar auch mit Excel-Basistechniken (und oft in Kombination mit VBA) für Animationen sorgen, aber am Besten lässt man die Animationen für die Diagramme den Animations-Profi der Office-Suite übernehmen: PowerPoint.

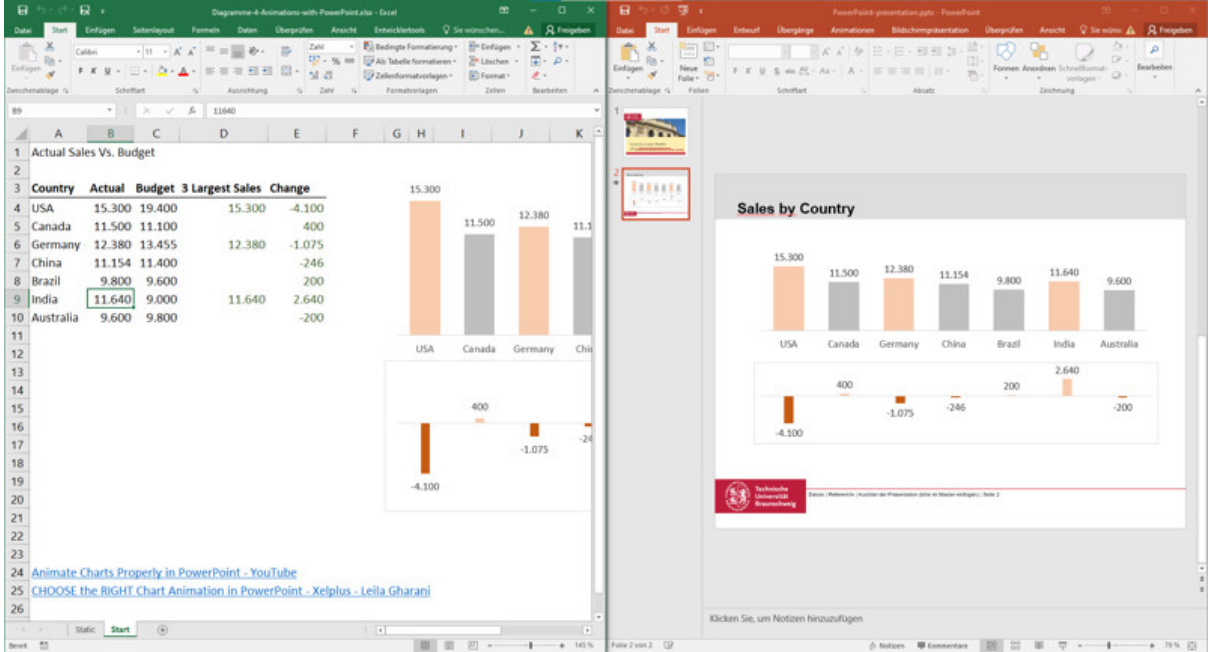

Abb. 5.8: Excel Diagramme mit PowerPoint Animieren

Das Ziel einer praktischen Übung im Seminar wird durch das "Header-Bild" dieses Beitrags bereits deutlich.

Auf der linken Seite erkennt man vorbereitete Daten in Excel (Werte und zwei Diagramme) und auf der rechten Seite ist eine PowerPoint-Folie mit den verknüpften Diagrammdaten.

Für die Umsetzung ist die richtige Copy & Paste Technik wichtig.

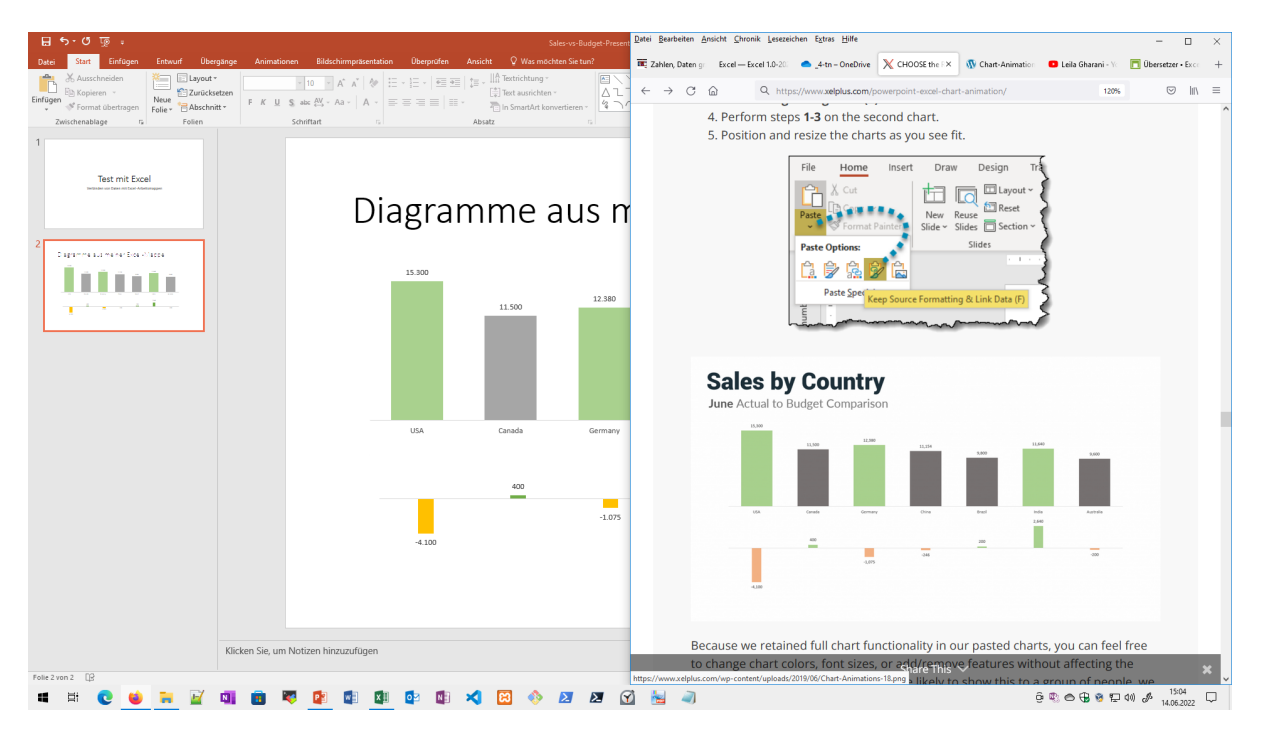

Abb. 5.9: Excel Diagramme mit PowerPoint verbinden

Durch diese Implementierung mit "Link Data (Datenverbindung)" der Excel-Diagramme bekommt man

"PowerPoint-integrierte Diagrammtechnik" mit den Daten aus der Excel-Mappe!

Das Übungsbeispiel resultiert aus einer Veröffentlichung eines sehr erfolgreichen Excel Portal (xelplus.com) und dem zugehörigen Youtube-Kanal (User: Leila Gharani).

Website zur beispielhaften Übung: <https://www.xelplus.com/powerpoint-excel-chart-animation/>

# KAPITFI 6

### Arbeitsmappenvorlagen

Für Arbeitsmappenvorlagen hält Excel verschiedene Dateitypen parat:

- x1tm (kann aktive Elemente / Makros enthalten)
- xltx (klassische Vorlagen)

Die Arbeitsmappenvorlage fungieren wie in anderen Office Programmen: Sammeln von Inhalten, Funktionen oder auch **Makros** in einer Mappe und bereitstellen als Template für neue Arbeitsmappen.

Über neue Mappe - Meine Vorlagen lassen sich dann die Mappen inkl. der gewünschten Elemente nutzen.

Arbeitsmappenvorlagen werden mittels "Speichern unter..." und Dateityp Excel-Vorlage \*. xltx in den passenden Vorlagenordner des Office-Users speichern.

Vorlagen für Mappen mit Makros natürlich mit \*.xltm speichern!

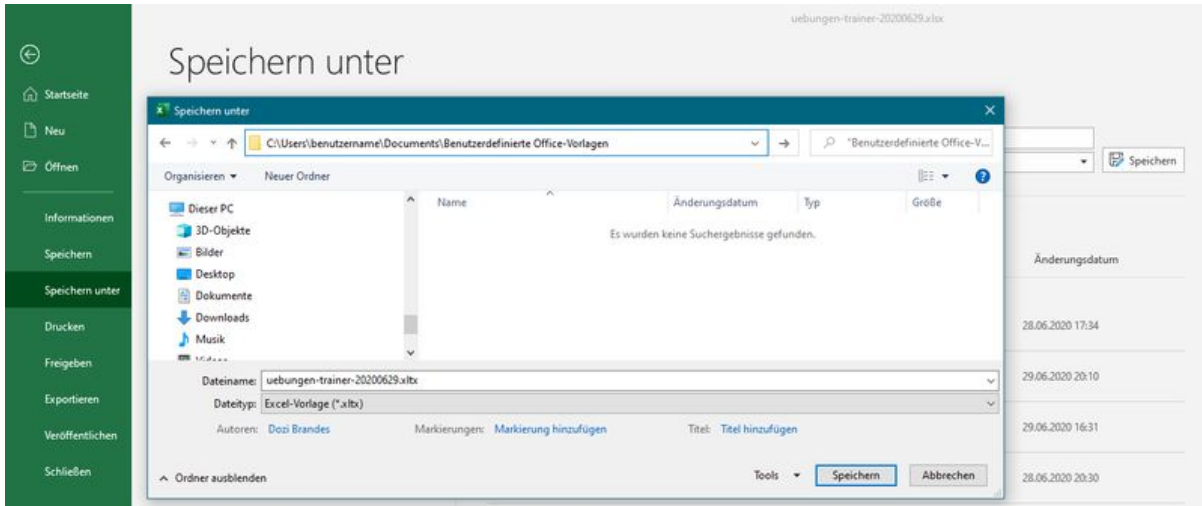

Abb. 6.1: Template speichern

Aktueller Windows Betriebssystem Standardordner: (mit Windows 10/11 und Office 365)

C:\Users\benutzername\Documents\Benutzerdefinierte Office-Vorlagen

Anm.: im Windows Explorer einfach deutschen Ordner "Dokumente" aufsuchen...

Die Vorlagen können über das Menüband Datei - Neu - Rubrik: Persönlich genutzt werden.

Speicherort für Vorlagen in Vorgänger-Windows/Office-Kombinationen:

..\AppData\Roaming\Microsoft\Templates

**Tipp:** Mit Unterordnern im Templates-Ordner des Office lassen sich Registerkarten für Eigene/Meine Vorlagen erzeugen!

# KAPITEL 7

#### Was-wäre-wenn-Analysen

Auszug aus dem Hilfe Portal von Microsoft zum Thema:

Mithilfe von Tools für Was-wäre-wenn-Analysen in Excel können Sie unterschiedliche Wertegruppen in einer oder mehreren Formeln verwenden, um die verschiedenen Ergebnisse zu untersuchen.

Sie können z. B. eine What-If erstellen, um zwei Budgets zu erstellen, von der jedes ein bestimmtes Maß an Umsatz vorausnimmt. Sie können aber auch ein Ergebnis angeben, das eine Formel erzeugen soll, und dann ermitteln, welche Gruppen von Werten dieses Ergebnis erzeugen. Excel bietet verschiedene Tools, mit denen Sie den Typ von Analyse ausführen können, die Ihren Anforderungen entspricht.

Link Übersicht zu Analysen: [Support Microsoft Was-wäre-wenn-Analysen](https://support.microsoft.com/de-de/office/einf%C3%BChrung-in-die-was-w%C3%A4re-wenn-analyse-22bffa5f-e891-4acc-bf7a-e4645c446fb4)<sup>[22](#page-62-0)</sup>

Excel verfügt über drei unterschiedliche Ansätze für diese Analysen

- Szenarien
- Datentabellen
- Zielwertsuche

Darüber hinaus hält Excel mit dem *sogenannten Solver* und diversen Add-Ins weitere Tools in diesem Technikbereich parat.

Konzentrieren wir uns wie gesagt auf die drei Grundansätze für die Zahlensimulationen mit Excel.

Wir starten mit den **Szenarien**.

<span id="page-62-0"></span> $^{22}$  https://support.microsoft.com/de-de/office/einf%C3%BChrung-in-die-was-w%C3%A4re-wenn-analyse-22bffa5f-e891-4acc-bf7a-e4645c4

## **7.1 Szenarien**

Mit Hilfe des Szenario-Manager-Assistenten (siehe Menüband Daten) lassen sich verschieden Werte für Zellen festlegen, mit denen dann die Ergebnisse berechnet werden.

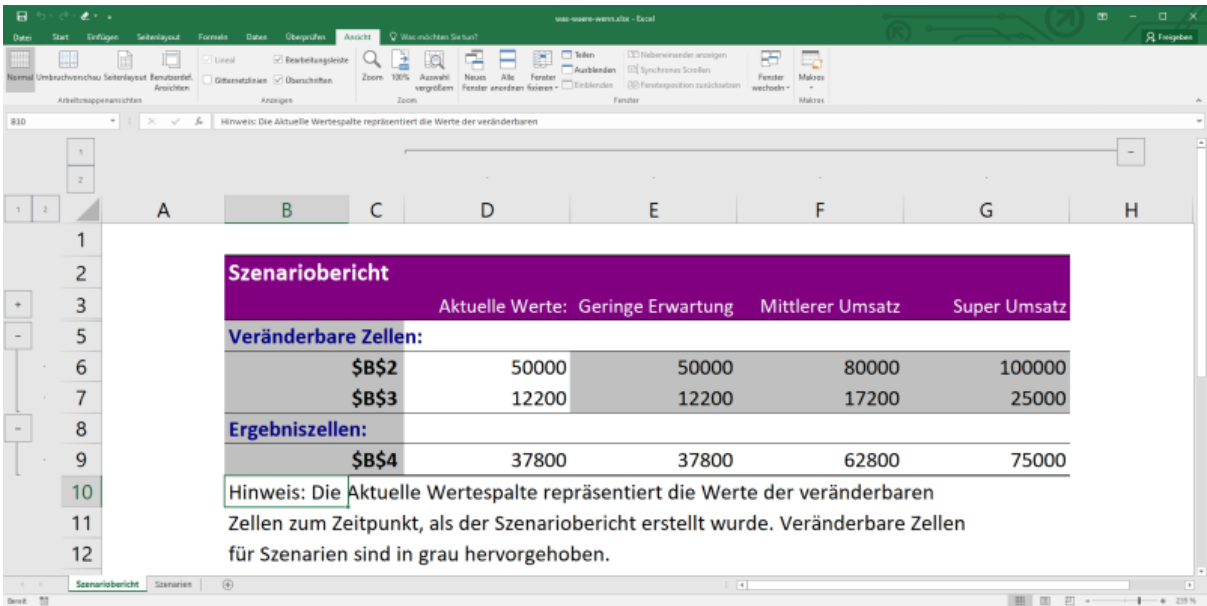

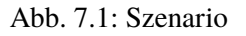

[Link zu Anleitung/Beispiel: Support Microsoft Szenarien](https://support.microsoft.com/de-de/office/wechseln-sie-zwischen-verschiedenen-wertgruppen-mithilfe-von-szenarien-2068afb1-ecdf-4956-9822-19ec479f55a2)<sup>[23](#page-63-0)</sup>

# **7.2 Datentabellen**

Hier kann man einen Zellbereich mit unterschiedlichen Werten vorgeben und erhält entsprechende Antworten (Berechnungen) auf die eigenen Werte.

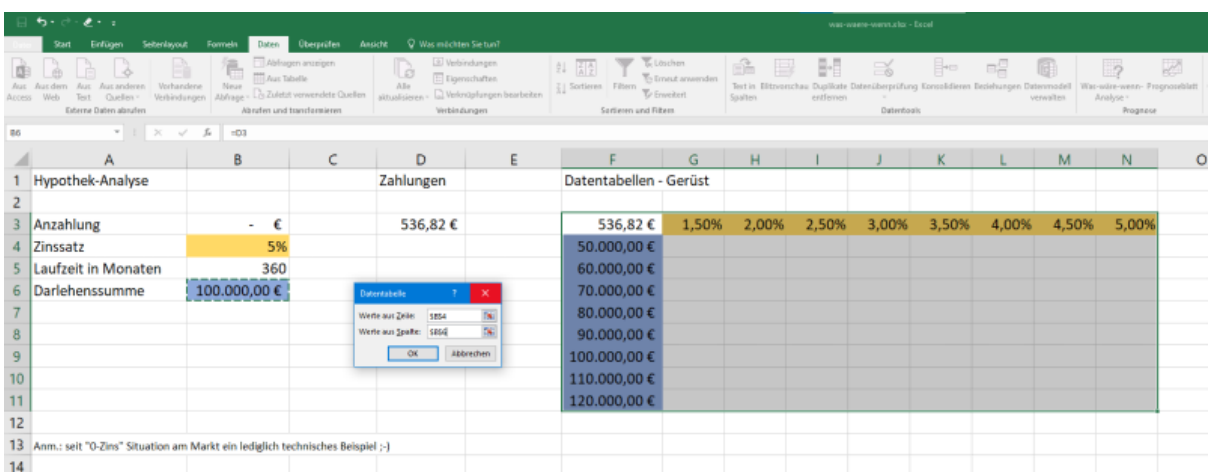

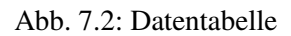

<span id="page-63-0"></span><sup>&</sup>lt;sup>23</sup> https://support.microsoft.com/de-de/office/wechseln-sie-zwischen-verschiedenen-wertgruppen-mithilfe-von-szenarien-2068afb1-ecdf-4956

[Link zu Anleitung/Beispiel: Support Microsoft Datentabelle](https://support.microsoft.com/de-de/office/berechnen-von-mehreren-ergebnissen-mit-einer-datentabelle-e95e2487-6ca6-4413-ad12-77542a5ea50b)<sup>[24](#page-64-0)</sup>

# **7.3 Zielwertsuche**

Alles "rückwärts": wir kennen das Ergebnis - bzw. geben dieses vor - und wollen den Wert / oder die nötigen entsprechenden Eingaben ermitteln.

| ٠.             | $\bullet$                                                                                                    |                                                                   |                                                                        |                                               | was-waere-wennafsx - Excel                                                |
|----------------|----------------------------------------------------------------------------------------------------|-------------------------------------------------------------------|------------------------------------------------------------------------|-----------------------------------------------|---------------------------------------------------------------------------|
|                | Überprüfen<br>Formeln<br>Seitenlayout<br>Daten<br>Einfüger                                                             | V Was möchten Sie tun?<br>Ansicht                                 |                                                                        |                                               |                                                                           |
|                | Abfragen anzeigen<br>Aus Tabelle                                                                                       | Verbindungen<br>là<br>Eigenschaften                               | To Löschen                                                             | 목원<br>the Emeut anwenden                      | $\Rightarrow$<br>B⊷                                                       |
|                | Vorhandene<br>Neue<br>Lo Zuletzt verwendete Quellen<br>Alsfrage<br>Externe Daten abrufen<br>Abrufen und transformieren | Alle<br>Werknüpfungen bearbeiten<br>aktualisieren<br>Verbindungen | <b>Sortieren</b> Filtern<br>Te Enveltert<br>Sortieren und Filtern      | Text in Blitzvorschau<br>Spalten<br>entfernen | uplikate Datenüberprüfung Konsolidieren Beziehungen Datenmi<br>Datentools |
| B <sub>3</sub> | $\mathbf{v}$ : $\times$ $\sqrt{h}$                                                                                     |                                                                   |                                                                        |                                               |                                                                           |
|                |                                                                                                    | B                                                                 |                                                                        |                                               | E                                                                         |
|                | Darlehensbeitrag                                                                                                    | 100000                                                            |                                                                        |                                               |                                                                           |
| 2              | Laufzeit in Monaten                                                                                                    | 180                                                               |                                                                        |                                               |                                                                           |
| 3              | Zinssatz                                                                                                    |                                                                   | Zielwertsuche<br>Zielzelle:<br>\$854                                   | ×                                             |                                                                           |
| 4              | Zahlung                                                                                                    | -555,56€                                                          | $-900$<br>Zielwert:<br>\$863<br>Veränderbare Zelle:<br>Abbrechen<br>OK | $\overline{\mathbf{x}}$                       |                                                                           |
| 5              |                                                                                                    |                                                                   |                                                                        |                                               |                                                                           |
| 6              | Ziel: man will 900,- € im Monat tilgen                                                                                 |                                                                   |                                                                        |                                               |                                                                           |
| 7              | Kurzanleitung: Formel in B4: = RMZ(B3;B2;B1) eingeben mit leerem Zinssatz (quasi 0)                                    |                                                                   |                                                                        |                                               |                                                                           |
| 8              | dann die Zielwertsuche "füttern"                                                                                       |                                                                   |                                                                        |                                               |                                                                           |
|                |                                                                                                    |                                                                   |                                                                        |                                               |                                                                           |

Abb. 7.3: Zielwertsuche

[Link zu Anleitung/Beispiel: Support Microsoft Zielwertsuche](https://support.microsoft.com/de-de/office/verwenden-der-zielwertsuche-zum-ermitteln-des-gew%C3%BCnschten-ergebnisses-durch-anpassen-eines-eingabewerts-320cb99e-f4a4-417f-b1c3-4f369d6e66c7)[25](#page-64-1)

Spätestens für die Zielwertsuche gibt es auch freie Tools oder Erweiterungen für Excel: siehe Stichworte **Solver oder Solver-Add-Ins**.

<span id="page-64-0"></span><sup>&</sup>lt;sup>24</sup> https://support.microsoft.com/de-de/office/berechnen-von-mehreren-ergebnissen-mit-einer-datentabelle-e95e2487-6ca6-4413-ad12-77542a <sup>25</sup> https://support.microsoft.com/de-de/office/verwenden-der-zielwertsuche-zum-ermitteln-des-gew%C3%

<span id="page-64-1"></span>BCnschten-ergebnisses-durch-anpassen-eines-eingabewerts-320cb99e-f4a4-417f-b1c3-4f369d6e66c7

# KAPITEL 8

Makros mit Excel

Für den Einstieg in die Automatisierungen mit Excel nutzen wir die Office-Makrotechnik.

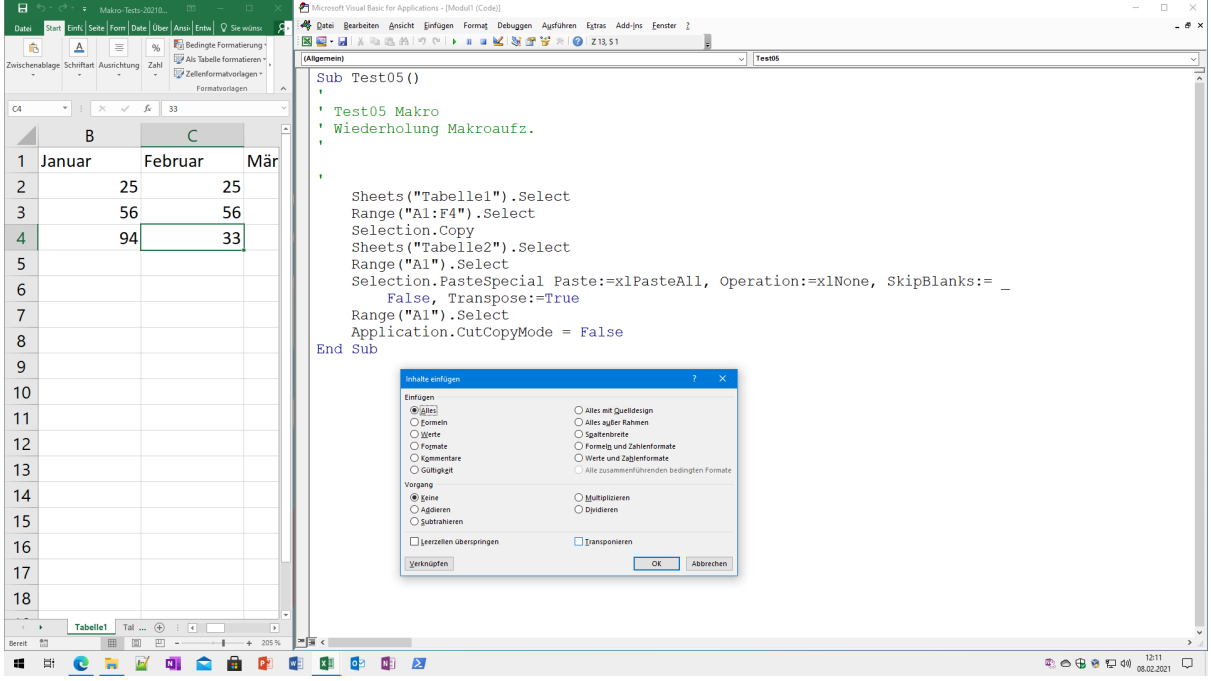

Abb. 8.1: Makros - aufgezeichneter Code im VBA Editor

Das heißt: die hier dargestellten **Makrotechniken** lassen sich auch auf die anderen Office-Programme (Word, PowerPoint) übertragen!

Vorab schon mal **Tastenkombinationen** für die entscheidenden Techniken.

- ALT + F8 öffnet Makro-Dialogfenster
- ALT + F11 öffnet VBA-Editor

**Tipp:** Ich empfehle an dieser Stelle auch die Einblendung des **Menüband Entwicklertools** über die Optionen von Excel.

### **8.1 Vorlagen - Rekap**

Allgemein und zur Wiederholung/Erinnerung: Vorlagen sammeln die Inhalte, Funktionen oder auch **Makros** in einer Mappe und stellen diese Techniken bereit.

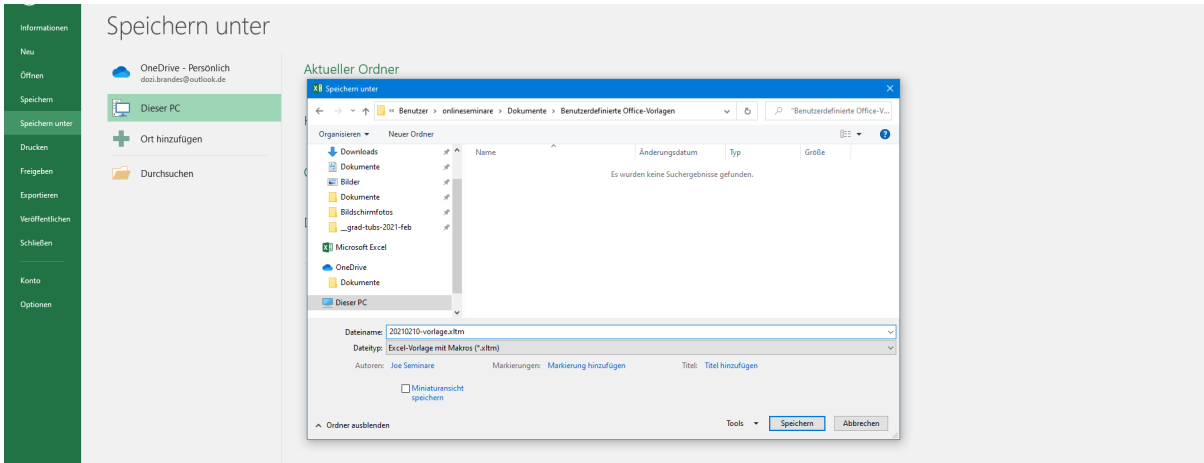

Abb. 8.2: Vorlage mit Datei xltm speichern

In Kürze:

- Über Menüband Neue Mappe Meine Vorlagen lassen sich dann die Mappen inkl. der **aktiven Elemente** nutzen.
- Arbeitsmappenvorlagen werden mittels "Speichern unter..." und Dateityp in passenden Vorlagenordner des Office-Users speichern.
- Die Vorlagen für Mappen **mit Makros** müssen mit Dateityp \*.xltm gespeichert werden!

Aktueller Vorlagen-Standardordner für Windows/Office Kombinationen:

C:\Users\benutzername\Documents\Benutzerdefinierte Office-Vorlagen

Anm.: im Windows Explorer natürlich den *deutschen* Ordner **Dokumente** öffnen.

Die Vorlagen können über Menüband Datei - Neu - Rubrik: Persönlich genutzt werden.

Speicherort für Vorlagen in Vorgänger-Windows/Office:

..\AppData\Roaming\Microsoft\Templates

**Tipp:** Unterordner im Templates-Ordner des Office lassen Registerkarten für Meine Vorlagen entstehen!

## **8.2 Vorlagen - mit Makros**

Für die Umsetzung mit Makros müssen wir die Nutzung der richtigen Dokumenttypen beachten.

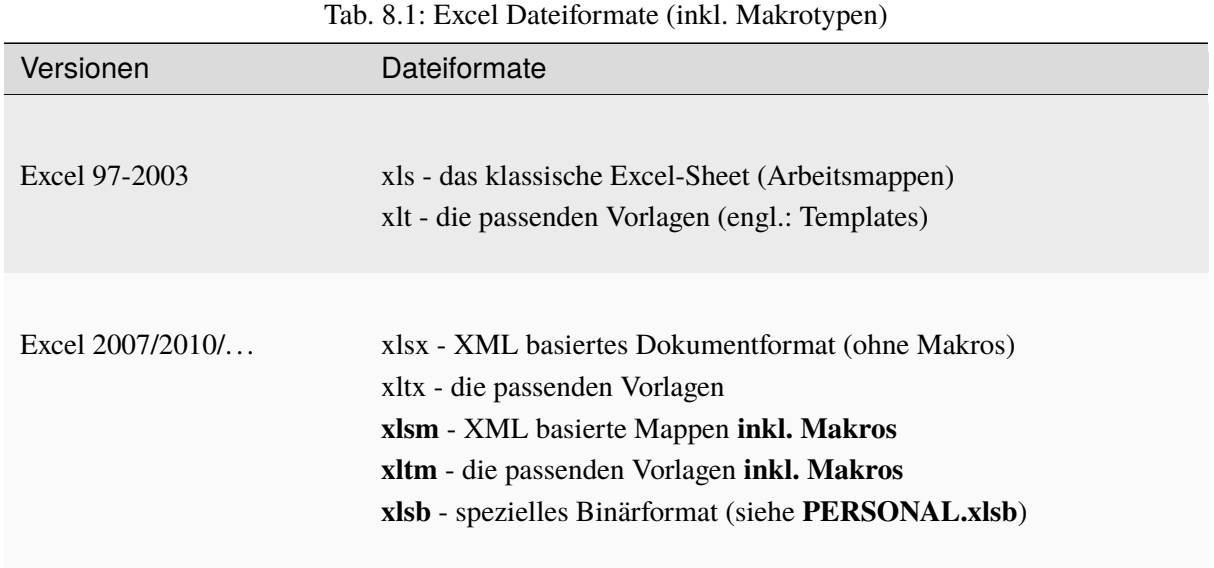

Die *fett dargestellen* Formate **xlsm**, **xltm** und **xlsb** unterstützen aktive Inhalte (siehe Makros) und sollten besonders betrachtet und sicherheitstechnisch beobachtet und bewertet werden.

Die *Legacy* Formate xls und xlt sollten nicht mehr genutzt werden, da sie proprietäre und *nicht offene* Formate darstellen.

Die modernen Formate (mit x wie XML seit 2007) sind ein **offenes Dokumentformat** und stellen technisch **Zip-Archive** mit interner Dokumentstruktur dar.

## **8.3 PERSONAL.XLSB**

Eine besondere Rolle bei der Nutzung von aktiven Techniken (Makros) mit Excel nimmt die **Persönliche Makroarbeitsmappe** PERSONAL.XLSB ein.

| $B$ big $B$ $A$ is                                                                                                    |                                                                              |                                                                                                    | 75-form-mit-funktion-taschenrechner.xlsm - Excel                                                                                                    |             |                                                                                 |                                                       |                                          |              |                                                 |                              |                                    |                              | $\overline{w}$       | $\sigma$                                                                                                    |                |
|----------------------------------------------------------------------------------------------------|------------------------------------------------------------------------------|----------------------------------------------------------------------------------------------------|----------------------------------------------------------------------------------------------------|-------------|---------------------------------------------------------------------------------|-------------------------------------------------------|------------------------------------------|--------------|-------------------------------------------------|------------------------------|------------------------------------|------------------------------|----------------------|----------------------------------------------------------------------------------------------------|----------------|
| Datei                                                                                                    | Start Einfügen Seitenlayout Formeln                                          | Daten<br>Überprüfen<br>Entwicklertools<br>Ansicht                                                                                                    | Q Was mochten Sie tun?                                                                                                    |             |                                                                                 |                                                       |                                          |              |                                                 |                              |                                    |                              |                      | <b>A</b> Freigeben                                                                                                    |                |
| Visual Makros<br>Basic                                                                                                    | Makro aufzeichnen<br>Relative Verweise verwenden<br>A. Makrosicherh.<br>Code | Eigenschaften<br>ŀ.<br>$-8$<br>Code anzeigen<br>Add- Excel- COM-<br>Einfügen Entwurfsmodus<br>Dialogfeld ausführen<br>Ins Add-Ins Add-Ins<br>Add-Ins<br>Steuerelemente                         | Eigenschaften zuordnen Ein Importieren<br>E.<br>El, Exportieren<br>Erweiterungspakete<br>Quelle<br><b>PI Daten aktualisieren</b><br>XML                    | 첧<br>Test03 | ٠<br>க்க<br>PERSONAL.XLSB<br>MsgBoxMehrzeiligAnzeigen<br><b>BrandesGradTuBs</b> |                                                       |                                          |              |                                                 |                              |                                    |                              |                      |                                                                                                    |                |
| 111                                                                                                    | $\tau$ : $\times$ $\sqrt{-f}$                                                |                                                                                                    |                                                                                                    |             |                                                                                 |                                                       |                                          |              |                                                 |                              |                                    |                              |                      |                                                                                                    |                |
| $\mathbf{A}$<br>$\overline{A}$                                                                                                    | <b>Trust Center</b>                                                          |                                                                                                    | $\mathcal{P}$                                                                                                    | $\times$    | N                                                                               | $\circ$                                               | P.                                       | $\mathbf{Q}$ | $\mathbf R$                                     | s.                           | T.                                 | U                            | V                    | w                                                                                                    |                |
|                                                                                                    | Vertrauenswürdige Herausgeber                                                | Vertrauenswürdige Speicherorte                                                                                                    |                                                                                                    |             |                                                                                 |                                                       |                                          |              |                                                 |                              |                                    |                              |                      |                                                                                                    |                |
|                                                                                                    | Vertrauenswürdige Speicherorte                                               | Warnung: Alle aufgeführten Speicherorte werden als vertrauenswürdige Quellen zum Öffnen von Dateien behandelt. Wenn                                                                            |                                                                                                    |             |                                                                                 | <b>E</b>   <b>B</b>   F   XLSTART                     |                                          |              |                                                 |                              |                                    |                              |                      |                                                                                                    | $\Box$         |
|                                                                                                    | Vertrauenswürdige Dokumente                                                  | Sie einen Speicherort ändern oder hinzufügen, sollten Sie sicherstellen, dass der neue Speicherort sicher ist.                                                                                 |                                                                                                    |             | Datei                                                                           | Start                                                 | Freigeben                                | Ansicht      |                                                 |                              |                                    |                              |                      |                                                                                                    |                |
| $\frac{1}{2}$ $\frac{2}{3}$ $\frac{3}{4}$ $\frac{4}{5}$ $\frac{5}{6}$ $\frac{6}{7}$ $\frac{7}{8}$ $\frac{9}{10}$ $\frac{10}{11}$ $\frac{12}{13}$ $\frac{14}{15}$ $\frac{16}{17}$ $\frac{17}{18}$ $\frac{19}{19}$ $\frac{20}{21}$ $\frac{22}{23}$ | Kataloge vertrauenswürdiger Add-Ins<br>Add-Ins<br>ActiveX-Einstellungen      | Pfad<br>Beschreibung<br>Speicherorte des Benutzers<br>C:\Program Files\Microsoft Office\Templates\<br>C:\Data\Roaming\Microsoft\Excel\XLSTART\<br>C:\ Files\Microsoft Office\Office16\XLSTART\ | Anderungsdatum *<br>Excel-Standardspeicherort: Anwendungsvorlag<br>Excel-Standardspeicherort: Benutzer-Startup<br>Excel-Standardspeicherort: Excel-Startup |             | anheften                                                                        | An Schnellzugriff Kopieren Einfügen<br>Zwischenablage | ob.<br>向                                 |              | Verschieben nach * X Löschen *<br>Organisieren  | Kopieren nach * = Umbenennen | ٩.<br>Đ.<br>Neuer<br>Ordner<br>Neu | ✓<br>Eigenschaften<br>Offnen | $x \parallel$ .<br>D | Alles auswählen<br>Nichts auswählen<br>Auswahl umkehren<br>Auswählen                                                                                                    |                |
|                                                                                                    | Makroeinstellungen                                                           | C:\AppData\Roaming\Microsoft\Templates\<br>C:\ Files\Microsoft Office\Office16\STARTUP\                                                                                                    | Excel-Standardspeicherort: Benutzervorlagen<br>Excel-Standardspeicherort: Office-Startup                                                                   |             | $\leftarrow$                                                                    |                                                       |                                          |              | → v ↑   v Roaming > Microsoft > Excel > XLSTART |                              | $\vee$ 0                           | C *XLSTART* durchsuchen      |                      |                                                                                                    |                |
|                                                                                                    | Geschützte Ansicht                                                           | C:\m Files\Microsoft Office\Office16\Library\                                                                                                    | Excel-Standardspeicherort: Add-Ins                                                                                                    |             |                                                                                 |                                                       |                                          |              |                                                 |                              |                                    |                              |                      |                                                                                                    |                |
|                                                                                                    | Meldungsleiste<br><b>Externer Inhalt</b>                                     | Richtlinienspeicherorte                                                                                                    |                                                                                                    |             |                                                                                 | Schnellzugrift<br>Desktop                             |                                          | $\pi^*$      |                                                 |                              |                                    |                              |                      |                                                                                                    |                |
|                                                                                                    | Zugriffsschutzeinstellungen                                                  |                                                                                                    |                                                                                                    |             |                                                                                 | Downloads                                             |                                          |              |                                                 |                              |                                    |                              |                      |                                                                                                    |                |
|                                                                                                    | Datenschutzoptionen                                                          |                                                                                                    |                                                                                                    |             |                                                                                 | Dokumente                                             |                                          |              |                                                 |                              |                                    |                              |                      |                                                                                                    |                |
|                                                                                                    |                                                                              |                                                                                                    |                                                                                                    |             |                                                                                 | $=$ Bilder                                            |                                          |              |                                                 |                              |                                    |                              |                      |                                                                                                    |                |
|                                                                                                    |                                                                              |                                                                                                    |                                                                                                    |             |                                                                                 | <b>Dokumente</b>                                      |                                          |              | V                                               |                              |                                    |                              |                      |                                                                                                    |                |
|                                                                                                    |                                                                              |                                                                                                    |                                                                                                    |             |                                                                                 | Bildschirmfotos                                       |                                          |              |                                                 |                              |                                    |                              |                      |                                                                                                    |                |
|                                                                                                    |                                                                              |                                                                                                    |                                                                                                    |             |                                                                                 | grad-tubs-2021-feb<br><b>XLSTART</b>                  |                                          | ÷            |                                                 |                              |                                    |                              |                      |                                                                                                    |                |
|                                                                                                    |                                                                              | C:\Users\onlineseminare\AppData\Roaming\Microsoft\Excel\XLSTART\<br>Pfach<br>Beschreibung:<br>Excel-Standardspeicherort: Benutzer-Startup                                                      |                                                                                                    |             |                                                                                 |                                                       |                                          |              |                                                 |                              |                                    |                              |                      |                                                                                                    |                |
|                                                                                                    |                                                                              |                                                                                                    |                                                                                                    |             |                                                                                 | <b>CheDrive</b>                                       |                                          |              |                                                 |                              |                                    |                              |                      |                                                                                                    |                |
|                                                                                                    |                                                                              | Anderungsdatum<br>Unterordner:<br>Nicht zulässig                                                                                                    |                                                                                                    |             |                                                                                 | Dokumente                                             |                                          |              |                                                 | PERSONAL XLSB                |                                    |                              |                      |                                                                                                    |                |
| $\begin{array}{r} 24 \\ 25 \\ 26 \\ 27 \\ 28 \\ 29 \end{array}$                                                                                                    |                                                                              |                                                                                                    | Ändern<br>Neuen Speicherort hinzufügen<br>Entfernen                                                                                                    |             |                                                                                 | Dieser PC                                             |                                          |              |                                                 |                              |                                    |                              |                      |                                                                                                    |                |
|                                                                                                    |                                                                              | Vertrauenswürdige Speicherorte im Netzwerk zulassen (nicht empfohlen)                                                                                                    |                                                                                                    |             |                                                                                 | Netzwerk                                              |                                          |              |                                                 |                              |                                    |                              |                      |                                                                                                    |                |
| $\frac{1}{30}$                                                                                                    |                                                                              | Alle vertrauenswürdigen Speicherorte deaktivieren                                                                                                    |                                                                                                    |             |                                                                                 |                                                       |                                          |              |                                                 |                              |                                    |                              |                      |                                                                                                    |                |
|                                                                                                    |                                                                              |                                                                                                    |                                                                                                    |             |                                                                                 |                                                       |                                          |              |                                                 |                              |                                    |                              |                      |                                                                                                    |                |
|                                                                                                    |                                                                              |                                                                                                    | OK<br>Abbrechen                                                                                                    |             |                                                                                 |                                                       |                                          |              |                                                 |                              |                                    |                              |                      |                                                                                                    |                |
| 32<br>33<br>34<br>35<br>35<br>36                                                                                                    |                                                                              |                                                                                                    |                                                                                                    |             |                                                                                 |                                                       |                                          |              |                                                 |                              |                                    |                              |                      |                                                                                                    |                |
|                                                                                                    |                                                                              |                                                                                                    |                                                                                                    |             |                                                                                 |                                                       | 1 Element 1 Element ausgewählt (12,5 KB) |              |                                                 |                              |                                    |                              |                      |                                                                                                    |                |
|                                                                                                    |                                                                              |                                                                                                    |                                                                                                    |             |                                                                                 |                                                       |                                          |              |                                                 |                              |                                    |                              |                      |                                                                                                    |                |
| 37<br>38                                                                                                    |                                                                              |                                                                                                    |                                                                                                    |             |                                                                                 |                                                       |                                          |              |                                                 |                              |                                    |                              |                      |                                                                                                    |                |
| 20                                                                                                    |                                                                              |                                                                                                    |                                                                                                    |             |                                                                                 |                                                       |                                          |              |                                                 |                              |                                    |                              |                      |                                                                                                    |                |
|                                                                                                    | Tabelle2   Tabelle3<br>Tabelle1                                              | $\circledast$                                                                                                    |                                                                                                    |             |                                                                                 | $\pm$ 30                                              |                                          |              |                                                 |                              |                                    |                              |                      |                                                                                                    | $\overline{F}$ |
| 27<br>Bereit                                                                                                    |                                                                              |                                                                                                    |                                                                                                    |             |                                                                                 |                                                       |                                          |              |                                                 |                              |                                    | 岡                            | 四 -- 1               |                                                                                                    | 100%           |
|                                                                                                    |                                                                              |                                                                                                    | ⊠                                                                                                    |             |                                                                                 |                                                       |                                          |              |                                                 |                              |                                    |                              |                      | $\begin{picture}(100,10) \put(0,0){\line(1,0){15}} \put(15,0){\line(1,0){15}} \put(15,0){\line(1,0){15}} \put(15,0){\line(1,0){15}} \put(15,0){\line(1,0){15}} \put(15,0){\line(1,0){15}} \put(15,0){\line(1,0){15}} \put(15,0){\line(1,0){15}} \put(15,0){\line(1,0){15}} \put(15,0){\line(1,0){15}} \put(15,0){\line(1,0){15}} \put(15,0){\line($ | Q              |

Abb. 8.3: Persönliche Makroarbeitsmappe (PERSONAL.XLSB)

Es handelt sich um eine *binäre* automatisch genutzte Arbeitsmappenvorlage inklusive Makros.

Excel Speicherort für diese Persönlichen Makro-Arbeitsmappen:

```
..\AppData\Roaming\Microsoft\Excel\XLSTART\PERSONAL.XLSB
```
Wir bekommen sie also in unser Benutzerprofil kopiert und der ..\AppData\Roaming Pfad ermöglich in Firmen (AD-Umgebungen) auch die zentrale Bereitstellung, sodass diese Mappe den Nutzern immer und überall zur Verfügung steht.

Die persönliche Makroarbeitsmappe steht nicht per Default zur Verfügung, sondern muss manuell erstellt werden.

**Tipp:** Einfache Erstellung der PERSONAL.XLSB: Dummy-Makro erstellen und mit "Makro speichern in: Persönliche Makroarbeitsmappe" sichern. Hierdurch wird die PERSONAL.XLSB erstellt.

Danach lässt sich diese Technikquelle über den VBA-Editor - Projektexplorer verwalten (Code hinzufügen/kopieren).

#### **8.4 Makros - Sicherheit**

Wir sprechen allgemein auch von sogenannten **Aktiven Elementen** integriert in Office-Dokumenten. Und das ist nicht unproblematisch und verlangt Überlegungen und Konfigurationen für Sicherheit. Nicht ohne Grund hatten wir jahrelang die Einführung von Dokumentformaten (MS Office) ohne diese Techniken angeregt und mit den Standard-Dokumenttypen **xlsx**, **docx** oder auch **pptx** erhalten.

Anlaufstelle für die Konfiguration: Excel-Optionen - Vertrauensstellungscenter - Einstellungen für Vertrauensstellungscenter

Alternativ sind die Konfiguratioenen über Schaltfläche "Makrosicherheit" im Menüband Entwicklertools erreichbar.

Hier: Einstellungen für Makros (möglichst unverändert lassen)!

#### **Vertraunswürdige Speicherorte**

Eine besondere Rolle spielen hier die **Vertrauenswürdige Speicherorte**, mit denen wir Dateien in bestimmten Ordnern automatisch als vertrauenswürdig kennzeichnen können.

Bei Laufwerkspfaden im Netzwerk (fachlich: UNC Pfade - Universal Naming Convention) muss extra ein Kontrollkästchen für diese Nutzung aktiviert werden!

Tipp: Bei den "Vertrauenswürdigen Speicherorten" findet man auch die Verzeichnisse für Benutzer und Templates (siehe PERSONAL.xlsb in Ordner .\XLSTART )!

Und wieder: Speicherorte auf Netzwerkressourcen müssen immer extra erlaubt werden.

#### **8.5 Makros - Aufzeichnen**

Ein sehr guter Einstieg in die Automatisierungen mittels VBA (Visual Basic for Applications) bietet sich mit der Aufzeichnung von Makros an.

#### **Problemstellung für Makro**

Einen Tabellenbereich markieren und in Zwischenablage kopieren. Auf anderem Tabellenblatt *transponiert* wieder einfügen.

Hierbei muss man nur die Aufzeichnungstechnik finden und startet dann einen **Makro Recorder**. Dieser zeichnet bis zum Stoppen der Aufzeichnung die relevanten Aktionen auf.

**Übung**: Aufzeichnungen von Makros

Je nach Herangehensweise ergeben sich verschiedene Codes. Das Schöne an diesen Makroaufzeichnungen ist ihr *Try and Error* Charakter, der viel Raum für Freiheit und Erkenntnisse beim Ausprobieren bereit hält.

**Tipp:** Bei fehhlerhaften Makros bitte die **Stopp-Taste** des VBA-Editor klicken.

In den Seminaren erhalten die Trainees die passenden Tricks & Kniffe, um die Problemchen hierbei zu meistern. Insbesondere der Umgang mit Makros, die fehlerhaft *unterbrechen* wird trainiert.

Schauen wir uns einen ersten möglichen Quellcode eines Makros an.

Quellcode 8.1: Erste Makroaufzeichnung

```
1 Sub Transponieren01()
\overline{2}3 ' Transponieren01 Makro
    einfaches Transponieren - Markieren mit Maus!
```
(Fortsetzung auf der nächsten Seite)

<sup>5</sup> '

(Fortsetzung der vorherigen Seite)

```
6
7 '
8 Range("A1:G4").Select
9 Selection.Copy
10 Sheets("Tabelle2").Select
11 Range("A1").Select
12 Selection.PasteSpecial Paste:=xlPasteAll, Operation:=xlNone, SkipBlanks:=␣
   \leftrightarrow13 False Transpose: =True
14 Range("A1"). Select
15 End Sub
```
Beim Aufrufen dieses Makros wurden nur die einfachsten Dinge für die Erstellung eines Makros beachtet, sodass das Makro in vielen Fällen seine Arbeit verweigert.

In der nächsten Variante wird eine verbesserte Markierung des zu transponierenden Bereichs vorgenommen. So kann man beliebige Bereiche (Dimensionen von Zellen) sauber markieren.

> Quellcode 8.2: Makroaufzeichnung mit verbesserter Markierungstechnik

```
1 Sub Transponieren02()
2 '
3 ' Transponieren02 Makro
4 ' jetzt mit intelligenter Tastenmarkierung
5 '
6
7 '
       Range("A1").Select
9 Range(Selection, Selection.End(xlToRight)).Select
10 Range(Selection, Selection.End(xlDown)).Select
11 Selection.Copy
12 Sheets("Tabelle2").Select
13 Range("A1").Select
14 Selection.PasteSpecial Paste:=xlPasteAll, Operation:=xlNone, SkipBlanks:=␣
   \hookrightarrow15 False, Transpose:=True
16 Range("A1").Select
17 End Sub
```
Und zum *Schluss* kann man die Ausgangssituation zu Beginn des Makros noch verbessern.

Quellcode 8.3: Makroaufzeichnung mit verbesserter Tabellenblattwahl

```
1 Sub Transponieren_03()
\overline{2}3 ' Transponieren_03 Makro
4 ' mit neuer Tabelle für Transponierung
5 |
```
(Fortsetzung auf der nächsten Seite)
(Fortsetzung der vorherigen Seite)

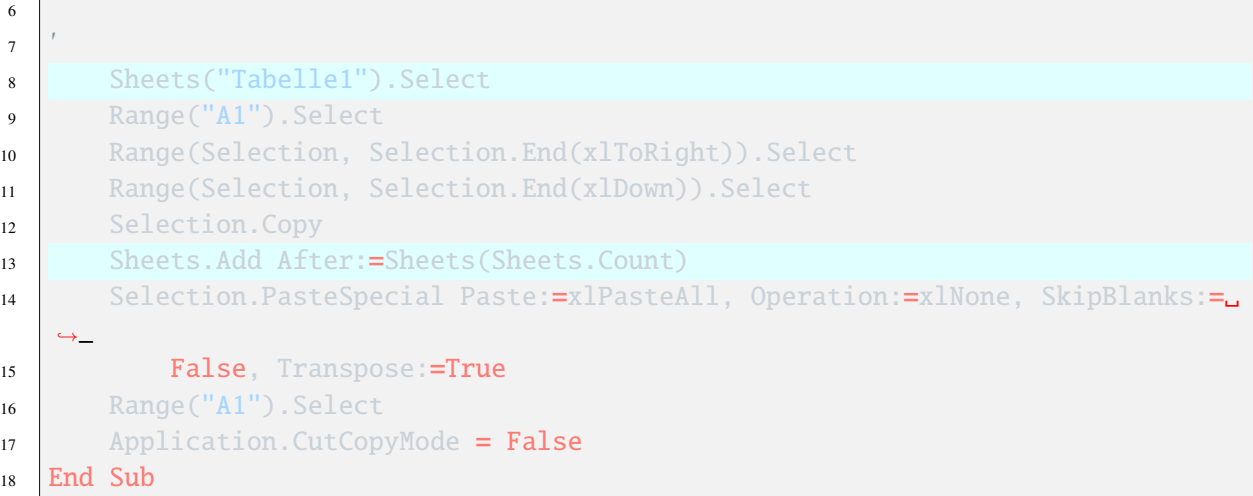

Und hier wurde auch noch ein neues Tabellenblatt erzeugt, auf welchem dann der Tabellenbereich wieder eingefügt wurde.

# **8.6 Absolut vs Relativ**

Gemeint ist hier die Art und weise, wie man bei der Aufzeichnung von Makros die *Positionierungen bzw. Bewegungen* im Zellbereich per VBA-Code interpretiert.

Hier mal zwei Codes, die einen Vergleich ermöglichen:

```
Quellcode 8.4: Beispiel Absolute Aufzeichnung
```

```
Sub AbsoluteAufzeichnung()
' AbsoluteAufzeichnung Makro
' In dieser Aufzeichnung werden nur absolute Zellbezüge verwendet.
' Tastenkombination: Strg+Umschalt+A
  Range("A1:A4").Select
  With Selection.Interior
      .Pattern = xlSolid
      .PatternColorIndex = xlAutomatic
      . \text{Color} = 65535.TintAndShade = \thetaPatternTintAndShade = 0
   End With
  Range("A1").Select
  ActiveCell.FormulaR1C1 = "Name:"
  Range("A2").Select
  ActiveCell.FormulaR1C1 = "Vorname:"
  Range("A3").Select
   ActiveCell.FormulaR1C1 = "Wohnort:"
   Range("A4").Select
```
(Fortsetzung auf der nächsten Seite)

(Fortsetzung der vorherigen Seite)

```
ActiveCell.FormulaR1C1 = "Telefon:"
  Range("A1:A4").Select
   Selection.Font.Bold = True
End Sub
```
Bitte im Vergleich der folgenden Relativen Aufzeichnung genau auf die VBA-Befehle achten.

#### Quellcode 8.5: Beispiel Relative Aufzeichnung

```
Sub RelativeAufzeichnung()
' RelativeAufzeichnung Makro
' In dieser Aufzeichnung werden nur relative Bezüge verwendet.
' Tastenkombination: Strg+Umschalt+B
  ActiveCell.Range("A1:A4").Select
  With Selection.Interior
     .Pattern = xlSolid
      .PatternColorIndex = xlAutomatic
      . \text{Color} = 65535.TintAndShade = \thetaPatternTintAndShade = 0
  End With
  ActiveCell.Select
  ActiveCell.FormulaR1C1 = "Name:"
  ActiveCell.Offset(1, 0).Range("A1").Select
  ActiveCell.FormulaR1C1 = "Vorname:"
  ActiveCell.Offset(1, 0).Range("A1").Select
  ActiveCell.FormulaR1C1 = "Wohnort:"
  ActiveCell.Offset(1, 0).Range("A1").Select
  ActiveCell.FormulaR1C1 = "Telefon:"
  ActiveCell.Offset(-3, 0).Range("A1:A4").Select
  Selection.Font.Bold = True
End Sub
```
Der Schalter für diese Option also bitte genaustens vor einer Makroaufzeichnung bedenken und für die eigenen Umsetzung hinterfragen und testen.

# KAPITEL 9

# Visual Basic for Applications

Die Programmierung mit **VBA (Visual Basic for Applications)** ist selbst als Skriptsprache eine sehr mächtige und umfangreiche Technik, die sich mal nicht so eben in kurzer Seminarzeit komplett erlernen lässt.

Aber wie immer bei Skriptsprachen - im Gegensatz zu komplexen Programmier-Hochsprachen (wie C) - kann man es beim Skripting eben auch erheblich *lockerer* angehen lassen.

Vieles lässt sich per **Copy & Paste** nach vorheriger Recherche ganz gut erledigen und anpassen. Wir wollen uns hierfür das passende VBA Know How erarbeiten. Und los geht es...

# **9.1 VBA-Editor**

Tastenkombination: Alt + F11

Übungen: Manuelles Einfügen von

- **Sub** Routinen (Makros) oder
- **Function** (neue eigene Funktionen; Beispiel: NettoMwst)

Wir verschieben das Programmieren so weit es geht nach *hinten*.

**Hinweis:** Falls noch keine Struktur **Module** im Projekt-Explorer vorhanden ist, dann bitte mittels Einfügen - Module diese notwendige Struktur erstellen.

Mit individuellen Modulen lassen sich die VBA-Codes besser und effizienter organisieren!

Ein paar Basics für den VBA-Editor:

- F8 Manuelles (zeilenweise) Abarbeiten mit Funktionstaste F8
- F1 Aufruf der Hilfen zu VBA Befehlen und Aufruf F1
- Manuelles (zeilenweise) Abarbeiten mit Strg + Leertaste

## Debugging:

bei Fehlern lässt sich im Editor der fragliche Quellcode begutachten und korrigieren.

Für eine weitere Excel/VBA-Nutzung muss man den Fehler beheben oder die Ausführung des Makros **stoppen (Stopptaste im Editor)**.

Symbolleiste "Bearbeiten" einfügen lassen im VBA-Editor:

- Einzüge
- Haltepunkte
- Sub/Makro (F5)
- Kommentierungen

Einstellungen:

- für Tab-Schrittweite (z.B. 2 statt 4 Leerzeichen)
- Schrift/Schriftgröße oder
- automatische "Option Explicit" für neue Module

Codeeingaben gerne in Small (kleinen Zeichen) und ohne Leerzeichen:

```
worksheets("Tabelle1").range("a1").value=100
' wird zu
Worksheets("Tabelle1").Range("a1").Value = 100
```
Aber auch hier ein Hinweis: bitte den erstellten Code immer kontrollieren/checken!

# **9.2 Direktfenster**

Tastenkombination: Strg + G

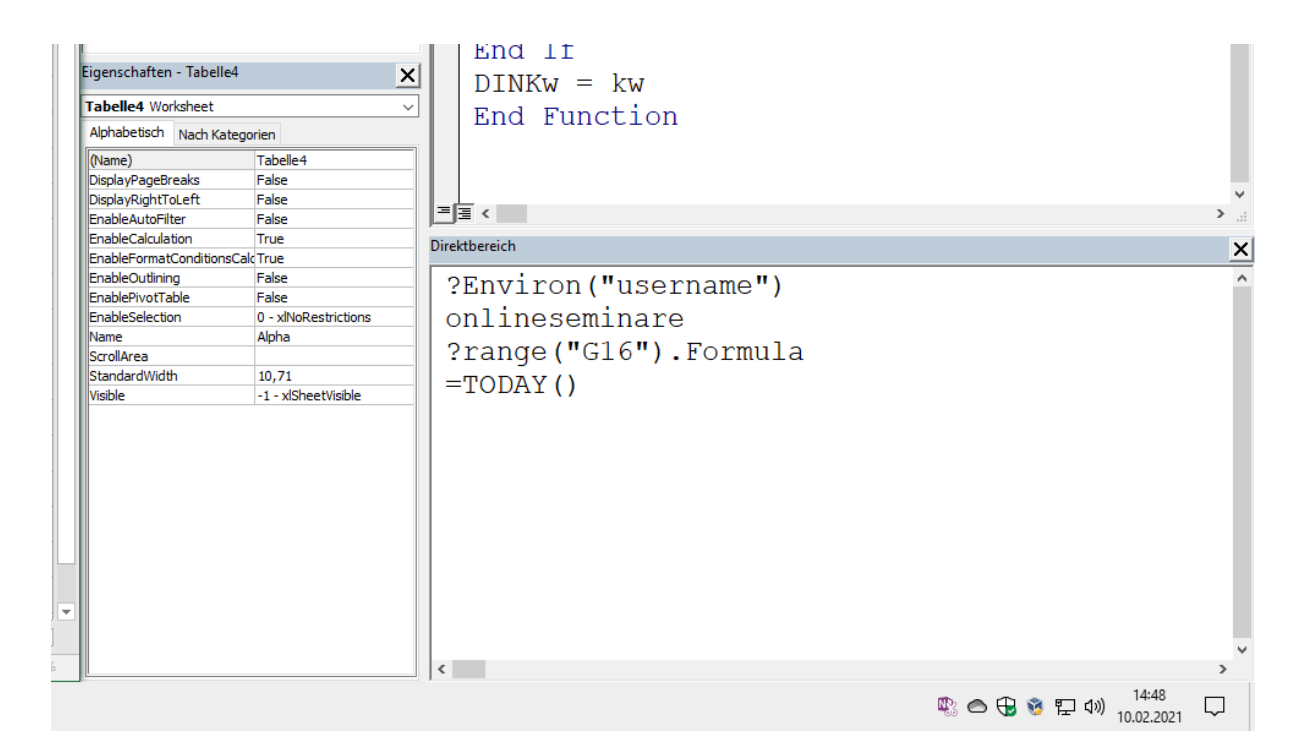

Abb. 9.1: Direktfenster (Strg + G)

Beispielhafte Direktaufrufe:

```
?Environ("username")
?Environ("computername")
```
#### **Übung - Funktionsnamen im Englischen Original ermitteln**:

Wie heißt die Funktion MITTELWERT() in Zelle A1?

```
?range("A1").Formula
=AVERAGE(D1:D8)
```
Tipp: Formel in Zelle eintragen:

 $Table 3. Range(., A1''). Formula = -.= AVERAGE(D1:D8)'$ 

Hinweis: FormulaLocal hat dann die länderspezifische Benennung!

## **9.2.1 Berechnungen**

Grundeinstellungen über Optionen: automatisch / manuell

Anm.: SAP-Excel-Exports sind oft manuell eingestellt, sodass Excel diese Blätter nicht automatisch aktualisieren!

Aufrufe auch gerne auch im Direktfenster:

```
Application.Calculation=xlCalculationManual
Application.Calculation=xlCalculationAutomatic
```
## **9.2.2 Debug Ausgaben**

z.B. zur Laufzeitmessung:

```
Debug.Print "Start: " & Now
....
Debug.Print "Ende: " & Now
```
oder einfach manuell einen Wert / Variable ausgeben!

# **9.3 Eigenschaften**

Tastenkombination: F4

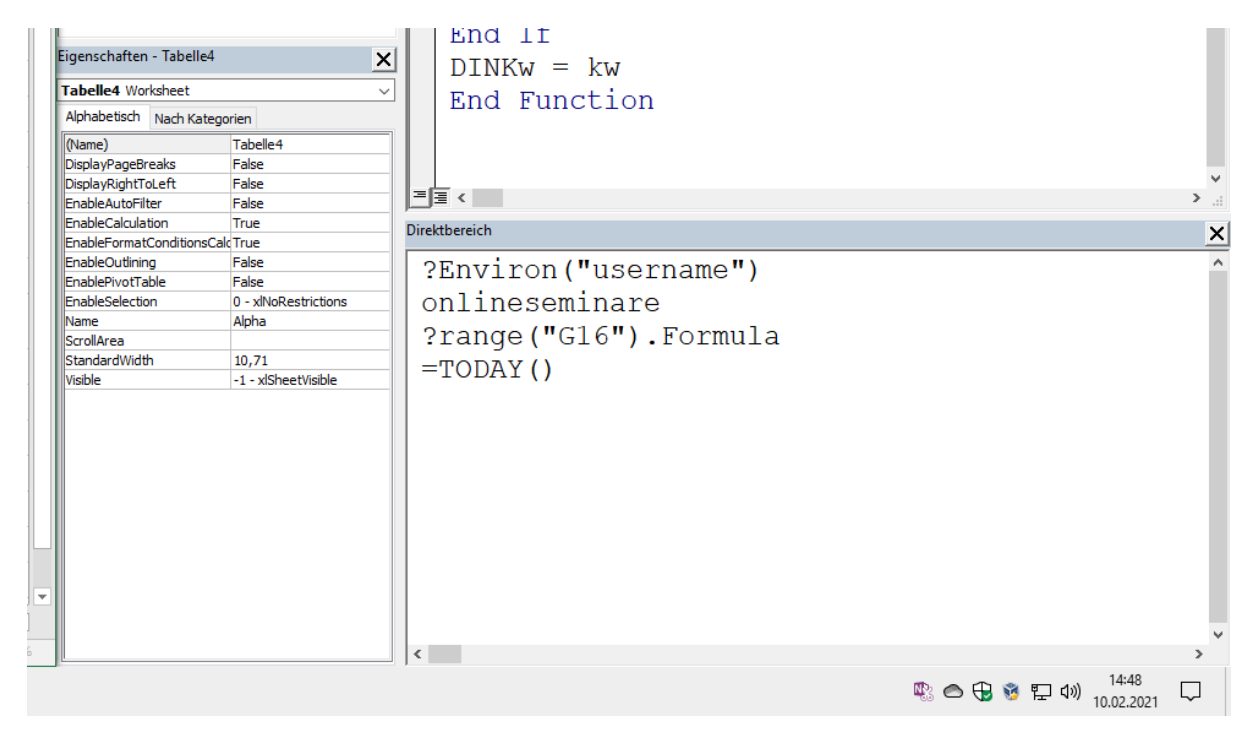

Abb. 9.2: Eigenschaften (F4)

Übung: Sichtbarkeiten von Tabellenblättern manipulieren

- **-1** / xlSheetVisible : Die Tabelle ist sichtbar.
- **0** / xlSheetHidden : Die Tabelle ist ausgeblendet.
- **2** / xlSheetVeryHidden : Die Tabelle ist sicher ausgeblendet, das heißt, der normale Anwender kann diese Tabelle nicht mehr einblenden.

Siehe auch: **ScrollArea**

# **9.4 Variablen**

VBA Variablen werden mit dem Wort Dim deklariert.

**Tipp:** Bitte Sonderzeichen und natürlich *Leerzeichen* ;-) vermeiden.

**lowerCamelCase** Schreibweise empfohlen: intBeispielVar

Es wird die Nutzung eines Prefix empfohlen - hier: **int** für Integer-Variable.

Bitte die Variablen am Anfang der Sub-Routinen deklarieren (lokale Variablen).

Beispielhafte **Prefixes** für die Datentypen:

- bool Boolean
- byte Byte
- cur Currency
- dtm Date
- dec Decimal
- dbl Double
- int Integer
- lng Long
- obj Object
- sng Single
- str String
- var Variant
- rng Range
- wkb Workbook

Speziell: Typ Enum

Übersicht zu Variablentypen: (Beachten: VB weicht teils von VBA ab; z.B. decimal not supported, . . . )

Beispielhafte Links:

- [https://docs.microsoft.com/en-us/office/vba/language/reference/user-interface-help/](https://docs.microsoft.com/en-us/office/vba/language/reference/user-interface-help/data-type-summary) [data-type-summary](https://docs.microsoft.com/en-us/office/vba/language/reference/user-interface-help/data-type-summary)
- <https://docs.microsoft.com/en-us/dotnet/visual-basic/language-reference/data-types/>
- [https://docs.microsoft.com/de-de/office/vba/language/reference/user-interface-help/](https://docs.microsoft.com/de-de/office/vba/language/reference/user-interface-help/dim-statement) [dim-statement](https://docs.microsoft.com/de-de/office/vba/language/reference/user-interface-help/dim-statement)
- <https://www.vba-tutorial.de/variablen/datentypen.htm>

Anm.: nur eine kleine Linkauswahl ohne Anspruch auf Vollständigkeit ;-)

**Statische/Static Variablen** bleiben nach Laufzeitende erhalten!

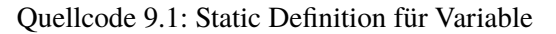

```
Sub VariablenInhaltBleibtBestehen()
Static lngAufrufe As Long
   lngAufrufe = lngAufrufe + 1
  MsgBox "Makro wurde " & lngAufrufe & " Mal ausgeführt!"
End Sub
```
**Öffentliche/Public Variablen** sind auch über Modulgrenzen hinweg nutzbar!

Quellcode 9.2: Sichtbarkeit über Modulgrenzen

```
' eigenes Modul 01
Option Explicit
Public dteStartzeit As Date
Sub StartZeitSetzen()
  dteStartzeit = Now
End Sub
' eigenes Modul 02
Option Explicit
Sub StartzeitAbfragen()
  MsgBox dteStartzeit
End Sub
```
**Private/Private Variablen** sind nur in ihrem Modul verfügbar!

Private strPasswort As String

Und wenn wir das Signalwort Private auf die Sub-Routinen anwenden erhalten wir die Möglichkeit den Code in Sichtbarkeit der **Makro Anzeige** zu beeinflussen.

Nur die letzte Routine ist in Excel Makros sichtbar!

Quellcode 9.3: Nutzung von Private für Sub Routinen

```
Option Explicit
Private umfang As Single
Private laenge As Single
Private breite As Single
Private Const faktor = 2
Private Sub BerechneUmfang()
   ' Umfang eines Rechtecks nach der Formel u = 2*(a+b) bestimmen
  umfang = faktor * (laenge + breite)
```
(Fortsetzung auf der nächsten Seite)

(Fortsetzung der vorherigen Seite)

```
End Sub
Private Sub EingabeDialog()
   ' Eingabewerte ermitteln
   laenge = InputBox("Bitte geben Sie die Länge des Rechtecks ein: ", "Eingabe
\leftrightarrow", 10)
  breite = InputBox("Bitte geben Sie die Breite des Rechtecks ein: ",
ightharpoonup"Eingabe", 5)
End Sub
Sub BerechnungUmfang()
   ' startet den Eingabedialog und die Berechnung
  EingabeDialog
  BerechneUmfang
  MsgBox "Der Umfang des Rechtecks beträgt " & umfang & " Meter.",␣
˓→vbInformation, "Ausgabe"
End Sub
```
# **9.5 Konstanten**

VBA-Konstanten sind schneller als Variablen!

```
Const strArbeitsmappe as String = "Mappe1.xls"
Const dteStartDatum As Date = \#1/1/2015\#Const strFehlermeldung as String = "Fehler beim Druck!"
Const sngMWST as Single = 1.19
```
Auch hier wie bei Variablen bitte möglichst den Typ definieren.

# **9.6 Kontrollstrukturen**

Und hier könnte man jetzt richtig für *Buchseiten* sorgen. Im Grunde sollte man für alle Grundkonstrukte einer Programmiersprache (hier: Skriptsprache) die üblichen Code-Gerüste parat haben.

Die Frage ist nur, ob man sich hier ausführliche Beispiele hinterlegt, oder einfach der Code Vervollstängigung des Wahl-Editors folgt und ja doch oft die Codes fertig via *Copy & Paste* bereitstellt.

Wir schauen uns das mal *grob* an und schauen dann im VBA-Editor weiter.

### **9.6.1 Verwzeigungen**

Je nach Zeit werden wir in den Seminare die hier notwendigen Beipiele mehr oder weniger intensiv durchgehen.

- If  $\ldots$  End If
- If  $\ldots$  Then  $\ldots$  Else  $\ldots$  End If
- IIf( Bedingung, Then, Else)
- Select Case ... Case(s) ... End Select

Übungen: Beispiel-Codes für TN werden von mir bereitgestellt.

## **9.6.2 Schleifen**

- For  $\ldots$  To  $\ldots$  Next
- For Each . . . Next
- With ... End With
- Do Until ... Loop
- Do While ... Loop

Übungen: Beispiel-Codes für TN werden von mir bereitgestellt.

Aber ein wenig soll auch an dieser Stelle dargestellt werden.

#### **9.6.3 Einfache Codes Kontrollstrukturen**

#### **Wochenenden kennzeichnen**

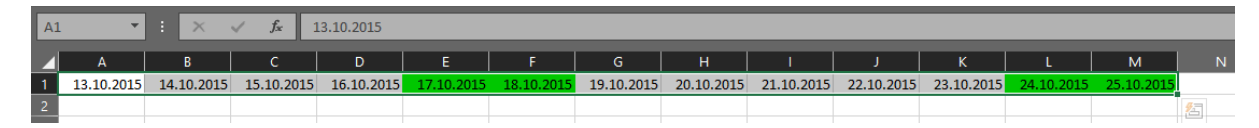

Abb. 9.3: Codebeispiel - Wochenenden kennzeichnen

Hier ein der Beispielcode (mit With ... End With):

Quellcode 9.4: Beispielcode With - Wochenenden kennzeichnen

```
Sub WochenendenKennzeichnen()
Dim IngSpalte As Long
Dim IngSpalteMax As Long
With Tabelle4
   .Rows(1).Interior.ColorIndex = xlColorIndexNone
   lngSpalteMax = .Cells(1, .Columns.Count).End(xlToLeft).Column
   For lngSpalte = 1 To lngSpalteMax
```
(Fortsetzung auf der nächsten Seite)

(Fortsetzung der vorherigen Seite)

```
If IsDate(.Cells(1, lngSpalte).Value) Then
         If Weekday(.Cells(1, lngSpalte).Value, vbMonday) > 5 Then
         ' .Cells(1, lngSpalte).Interior.ColorIndex = 4
         ' .Cells(1, lngSpalte).Interior.Color = RGB(0, 0, 255)
         .Cells(1, lngSpalte).Interior.ThemeColor = xlThemeColorAccent1
         End If
      End If
  Next lngSpalte
End With
End Sub
```
Im Code kann man drei unterschiedliche Farbzuweisungen erkennen. Hier ist die letzte Variante sicherlich die Professionellste, da wir die gewünschten Designfarben der Office-Umgebung nutzen (hier: Akzentfarbe 1).

#### **Werte in Spalten suchen**

Der Code soll einen Wert in einer Spalte suchen, finden und hervorheben.

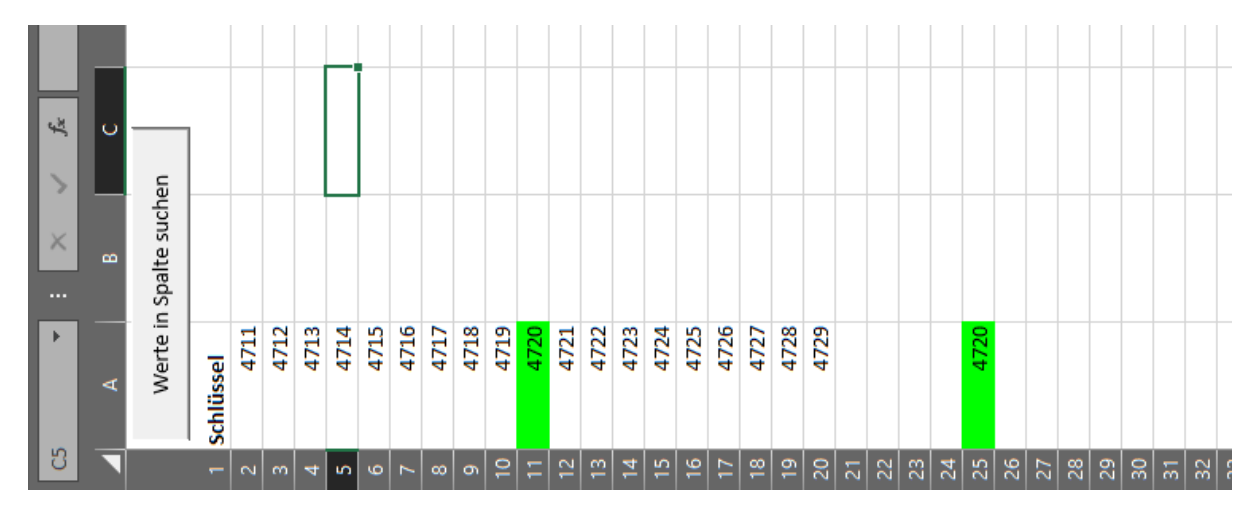

Abb. 9.4: Code Beispiel - Werte in Spalte suchen

Hier folgt der VBA-Code zur Umsetzung.

Quellcode 9.5: Wert in Spalte finden und hervorheben

```
' Variante: JoeB
Sub WerteInSpalteSuchen()
Dim rngTreffer As Range
Dim strNoTreffer As String
Dim strSuchbegriff As String
                                                               (Fortsetzung auf der nächsten Seite)
```

```
(Fortsetzung der vorherigen Seite)
```

```
Dim lngZeile As Long
Dim lngZeileMax As Long
   Tabelle1.Range("A:A").Interior.ColorIndex = xlColorIndexNone
   strSuchbegriff = InputBox("Suchbegriff eingeben!", "Direktsuche", 4720)
  With Tabelle1
      lngZeileMax = .UsedRange.Rows.Count
      For IngZeile = 2 To IngZeileMaxSet rngTreffer = Tabelle1.Range("A" \& lngZeile).
˓→Find(What:=strSuchbegriff, LookIn:=xlValues, LookAt:=xlWhole)
         If rngTreffer Is Nothing Then
            temp = Tabelle1.Range("A" \& lngZeile).Address
            strNoTreffer = strNoTreffer \& " " \& temp
         Else
            rngTreffer.Interior.ColorIndex = 4
         End If
     Next lngZeile
  End With
  MsgBox "Wert in den Zellen " & strNoTreffer & " nicht gefunden!"
End Sub
```
# **9.7 Objektorientierung**

Excel-VBA-Objekte folgen Grundmechanismen der Objektorientierten Basistechniken. Folglich haben VBA-Objekte

- Eigenschaften (Property 80%) und
- Methoden (Methods 20%)

Übung/Test mit Objekt **Application**:

```
1 Sub UnterschiedMethodeUndEigenschaft()
2 \mid unterschiedlichen Zuweisungen mit = und := beachten
3
4 With tbl_Matrix.Range("A1:D10")
5 ' Eigenschaft
6 .Borders(xlInsideHorizontal).ColorIndex = 4
7 ' Methode
     8 .BorderAround Weight:=xlThick, ColorIndex:=3
```
(Fortsetzung auf der nächsten Seite)

(Fortsetzung der vorherigen Seite)

```
9 End With
10
11 End Sub
```
Bitte die unterschiedlichen Zuweisungen mit = und := beachten.

Bitte auch immer an **Code-Completion** mit Strg + Leertaste denken und die automatischen Auswahllistenfelder nutzen.

# **9.8 Workbook\_Open()**

Wir wollen Routinen direkt beim Laden einer Arbeitsmappe automatisch ausführen lassen.

Quellcode 9.6: Private Sub Workbook\_Open()

```
Private Sub Workbook_Open()
   'Dieses Ereignis wird beim Öffnen der Mappe ausgeführt
   Tabelle1.Range("A1").Value = 100
   'Die ScrollArea für Tabelle1 setzen
   Tabelle1.ScrollArea = "A1:D10"
End Sub
```
Wichtig: Dieser Code gehört jetzt mal nicht in die Module, sondern sozusagen wortwörtlich zu "Diese Arbeitsmappe".

Eine solche Technk gibt es auch als Standardtechnik für Module einer Mappe.

#### **Auto\_Open() als Modul**

Das folgende Macro (in einem Modul einer Arbeitsmappe) wird ebenfalls automatisch ausgeführt.

Quellcode 9.7: Auto\_Open()

```
Sub Auto_Open()
' Auto_Open Makro
   ActiveCell.FormulaR1C1 = "Hallo"
End Sub
```
In der Zelle des *letzten Speicherns* wird der Text **Hallo** eingefügt.

# **9.9 Tabellen ansprechen**

... die Tabellennamen mit unterschiedlicher Ansprache...

Die Tabellenblattnamen lassen sich in der Blattansicht und über das Eigenschaftenfenster ändern.

- **Codename**: Tabelle3
- **Normaler Name**: tbl\_Daten (hier: Objekt Worksheets nutzen)

Empfehlung (bzw. Best Practise): **Codename**

Gründe:

- wegen besserer Code/Syntaxcompletion
- sicherer
- weniger Pflegeaufwand

Varianten zum Ansprechen eines Tabellenblatts:

#### Quellcode 9.8: Varianten für Tabellennamen

```
' Codename:
Tabelle3.Range("A1").Value = 100
' Vollqualifiziert mit Worksheets
Worksheets("tbl_Daten").Range("A4").Value = 10
' Vollqualifiziert mit Worksheets und Index
Worksheets(3).Range("A2").Value = 10
' teilweise qualifiziert - Sheets arbeitet auch mit Diagrammblättern
Sheets("tbl_Daten").Range("A5").Value = 10
' völlig ungenau/gefährlich
Range("A6").Value = 10
```
Conclusio/Empfehlung: Tabellenblätter genau planen und strukturieren!

Zum Abschluss noch ein kleines Beispiel für das Handling und Erstellen von Tabellenblättern.

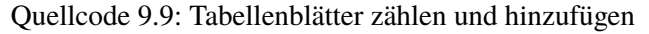

```
Sub TabellenblaetterZaehlen()
   Dim Anzahl
   Anzahl = ActiveWorkbook.Worksheets.Count
   ActiveWorkbook.Worksheets.Add
   MsgBox "Die Anzahl der Tabellenblätter hat sich von " & Anzahl & " auf " _
     & ActiveWorkbook.Worksheets.Count & " erhöht.", , "1. Meldung"
   Anzahl = ActiveWorkbook.Worksheets.Count
   ActiveWorkbook.Worksheets.Add
   MsgBox "Die Anzahl der Tabellenblätter hat sich von " & Anzahl & " auf "
     & ActiveWorkbook.Worksheets.Count & " erhöht.", , "2. Meldung"
End Sub
```
Am Besten würden die neuen Tabelleblätter auch noch gleich mit gewünschten Tabellenblattnamen ausgestattet und sollte an einer spezifischen Stelle in unserer Arbeitsmappe auftauchen.

Quellcode 9.10: Beispiele für neue Tabellenblätter einfügen

```
' Aktives Tabellenblatt benennen:
ActiveSheet.Name = "NewSheet"
' Name beim Erstellen definieren
Sheets.Add.Name = "NewSheet"
' Name für Tabellenblatt aus einer Zelle beziehen
Sheets.Add.Name = range("a3").value
' neues Tabellenblatt NACH Blatt Test mit Name TestNEU
Sheets.Add(After:=Sheets("Test")).Name = "TestNEU"
' oder auch VORHER
Sheets.Add(Before:=Sheets("Test")).Name = "TestNEU"
' am Ende neu einfügen
Sheets.Add After:=Sheets(Sheets.Count)
' am Anfang neu einfügen
Sheets.Add(Before:=Sheets(1)).Name = "FirstSheet
```
Weiter Beispiel im Netz z.B. unter [Automateexcel - Add and name worksheets](https://www.automateexcel.com/vba/add-and-name-worksheets/)<sup>[26](#page-86-0)</sup>. Und das ist natürlich nur ein Beispiel von vielen - einfach mal mit unserem aufgebauten Wissen um die Techniken selber recherchieren.

Und wie immer: bitte nicht von den teils *altbackenen* Websites der VBA-Profis abschrecken lassen. In deren Community scheinen wohlgeformte oder gar moderne Webdesigns nicht zu interessieren ;-).

<span id="page-86-0"></span><sup>26</sup> https://www.automateexcel.com/vba/add-and-name-worksheets/

# **9.10 VBA Beispiele**

VBA per Copy & Paste bereitstellen.

Eine Idee für unsere Einführung in die Automatisierungen mit Makros und VBA-Code ist die praktische Umsetzung "quasi fertiger" VBA-Lösungen aus diversen Quellen:

• Fachbücher

siehe Herdt-Skript, VBA Buch Rheinwerk-Verlag (über 600 Beispiele), . . .

• Online-Recherchen

neben der reinen Suche natürlich auch diverse Fachportale zu VBA

Hier mal ein paar Beispiele für diesen **Copy & Paste** Einsatz.

## **9.10.1 VBA Beispiel 01**

Mehrzeiliger Code mit " \_ " als Zeilenumbruch:

```
' Über mehrere Zeilen mit Leertaste _ (in MsgBox Konstante vbLf)
Sub MsgBoxMehrzeiligAnzeigen()
  MsgBox "Heute ist der " \& Date \& vbLf \& \&"Es ist jetzt genau: " \& Time \& vbLf \&"Sie sind der Anwender: " & Environ("username"),
  vbOKOnly, "Meldung"
End Sub
```
Tipp: bei Code mit Vorgestellten Optionen bitte jeweils ein einzelnes Modul nutzen (siehe: Option Explicit )!

## **9.10.2 VBA Beispiel 02**

Hier folgend ein Beispiel einer Internet-Recherche mit "excel VBA tabellenblätter sortieren" ergibt aktuell mit Google gut 122.000 Suchergebnisse!

Darunter findet sich (z.B.) auch eines der erwähnten Portale rund um Excel:

<https://www.excel-inside.de/vba-loesungen/datei/951-tabellenbl%C3%A4tter-alphabetisch-sortieren>

Und schon hat man ein "Copy & Paste" Beispiel für die Sortierung von Tabellenblättern:

```
1 Sub Sheets alphabetisch sortieren()
2 '** Dieses Makro sortiert die Blätter in alphabetischer Reihenfolge
3 '** Reihenfolge: Sonderzeichen, Ziffern, Buchstaben
4
5 '** Dimensionierung der Variablen
6 Dim intAnz As Integer
7 Dim a, b As Integer
8 Dim strSortKrit As String
 9
10 '** Sortierreihenfolge festlegen
11 \frac{11}{2} \frac{11}{2} \frac{11}{2} \frac{11}{2} \frac{11}{2} \frac{11}{2} \frac{11}{2} \frac{11}{2} \frac{11}{2} \frac{11}{2} \frac{11}{2} \frac{11}{2} \frac{11}{2} \frac{11}{2} \frac{11}{2} \frac{11}{2} \frac{11}{2} \frac{11}{2} \frac{11}{2} \frac{11}{
```
(Fortsetzung auf der nächsten Seite)

(Fortsetzung der vorherigen Seite)

```
12 \frac{1}{2} \frac{1}{2} \frac{1}{2} \frac{1}{2} \frac{1}{2} \frac{1}{2} \frac{1}{2} \frac{1}{2} \frac{1}{2} \frac{1}{2} \frac{1}{2} \frac{1}{2} \frac{1}{2} \frac{1}{2} \frac{1}{2} \frac{1}{2} \frac{1}{2} \frac{1}{2} \frac{1}{2} \frac{1}{2} \frac{1}{2} \frac{1}{13 strSortKrit = ">" 'Nach Bedarf anpassen!
14
15 '** Ermittlung Anzahl Tabellenblätter
16 intAnz = ActiveWorkbook.Worksheets.Count
17
18 '** Blätter nacheinander durchlaufen und sortieren
19 For a = 1 To intAnz_{20} For b = a To intAnz
21 If strSortKrit = \sqrt[n]{\ } Then
22 If Worksheets(b).Name \lt Worksheets(a).Name Then
23 Worksheets(b).Move Before:=Worksheets(a)
24 End If
25 ElseIf strSortKrit = ">" Then
26 If Worksheets(b).Name > Worksheets(a).Name Then
27 Worksheets(b).Move Before:=Worksheets(a)
28 End If
29 End If
30 Next b
31 Next a
32
33 End Sub
```
Den Code einfach in ein Modul Ihrer Wahl kopieren und austesten!

Und diese beispielhafte Suche kratzt nur an der Oberfläche der möglichen Umsetzungen - wie ich immer sage: "Das Rad wurde schon erfunden". Was in diesem Zusammenhang heißen soll, dass es bereits Lösungen für Ihre Probleme gibt.

Es liegt an uns diese Beispiel sauber mit Excel-Technik umsetzen zu können.

# **9.11 UserForms**

Nutzung von UserForms:

Hier ist es wichtig, dass die aktiven Elemente / VBA-Codes den Elementen des Formulars zugeordnet werden.

An den Code kommt man per Doppelklick auf User Form Elemente.

Das eigentliche Formular kann durch eine einfache Schaltfläche Arbeitsblatt per Klick aufgerufen!

Beispiele für Sub / Prozeduren:

- cmdMulti\_Click() oder
- txtZahl1 Exit()

Es wird also immer der Name eines Form-Steuerelements und ein angehängtes Ereignis als Name benutzt!

Hier mal zwei Beispiele für UserForms.

## **9.11.1 Herdt-Taschenrechner**

|                                                                                                    | $\Box$<br>$\mathbb{X}$<br>The Microsoft Visual Basic for Applications - 75-form-mit-funktion-taschenrechner.xlsm [Aktiv] - [frmRechner (Code)] |
|----------------------------------------------------------------------------------------------------|----------------------------------------------------------------------------------------------------|
| Formeln Daten Überprüfen Ansicht<br>Entwicklertools<br>Hilfe                                                                                                    | [E] Datei Bearbeiten Ansicht Einfügen Format Debuggen Ausführen Extras Add-Ins Fenster ?<br>$ \theta$ $\times$<br>$P$ $B$ $\sim$               |
| Einfügen Zeichnen Seitenlayout<br>Start<br><b>Datei</b>                                                                                                    | <b>图图·日本中国第一个 1 日本国家研究》图</b>                                                                                                    |
| Standard - Bedingte Formatierung ~<br>$\equiv \equiv \equiv \frac{4b}{3}$<br>画<br>$\sqrt{a}$<br>Q<br>$\bigoplus_{\text{Einfagon}}^{\infty} \frac{\lambda}{\beta}$<br>$F K U \sim A K$<br>Ed Als Tabelle formatieren ~<br>$100 - 9600$                                                                            | Projekt - VBAProject<br>x  <br>txtZahl2<br>$\vee$ Exit                                                                                         |
| $E = E$<br>Zellen<br>Bearbeiten<br>Datenanalyse<br>$\Box \bullet \Box \bullet \bullet \bullet \wedge \bullet \bullet$<br>$\frac{1}{2\sqrt{2}}\left \frac{1}{2\sqrt{2}}\right \left \frac{1}{2}\right\rangle\left \frac{1}{2}\right\rangle\left \frac{1}{2}\right\rangle$<br>$-22 - 22$<br>Zellenformatvorlagen ~ | <b>B</b> 39 <b>Ca</b><br>Option Explicit                                                                                                    |
| $\mathbf{v}$                                                                                                    | B & VBAProject (75-form-mit-funktion-ta<br>Private Sub cmdMinus Click()<br><b>C- C- Microsoft Excel Objekte</b>                                |
| Formatyorlagen<br>Zwischenablage [5]<br>Schriftart<br>5 Ausrichtung 5<br>Zahl<br>同<br>Analyse                                                                                                    | Dim Zahll As Integer<br><b>&amp; DieseArbeitsmappe</b>                                                                                         |
| $\mathbf{v}$ = $\times$ $\checkmark$ fx<br><b>E7</b>                                                                                                    | Dim Zahl2 As Integer<br>-801 Tabele1 (Tabele1)<br>-801 Tabelle2 (Tabelle2)                                                                     |
| $AA = 1$<br>$-6$ $-1$<br><b>H H</b>                                                                                                    | Zahll = CInt (txtZahll.Text)<br>-III) Tabelle3 (Tabelle3)<br>$Zahl2 = CInt(txtZahl2, Text)$                                                    |
|                                                                                                    | <b>B</b> Formulare<br>FB fmRechner                                                                                                    |
|                                                                                                    | MsgBox (Zahll - Zahl2), , "Ergebnis"<br><b>E-Rill Module</b><br>Rnd Sub                                                                        |
|                                                                                                    | <b>All ndRedner</b><br><b>SS VBAProject (PERSONAL.XLSB)</b>                                                                                    |
| Taschenrechner                                                                                                    | Private Sub cmdPlus Click()<br>Dim Zahll As Integer                                                                                            |
| 1. Zahl                                                                                                    | Dim Zahl2 As Integer                                                                                                    |
|                                                                                                    | Zahli - CInt (txtZahli, Text)                                                                                                    |
| 2. Zahl                                                                                                    | Zahl2 = CInt (txtZahl2.Text)                                                                                                    |
|                                                                                                    | MsgBox (Zahll + Zahl2), , "Ergebnis"                                                                                                    |
|                                                                                                    | End Sub                                                                                                    |
| Rechne Minus<br><b>Rechne Plus</b>                                                                                                    |                                                                                                    |
|                                                                                                    | Private Sub txtZahll Exit(ByVal Cancel As MSForms.ReturnBoolean)<br>' If Not IsNumeric(txtZahll.Value) Then                                    |
|                                                                                                    | $\mathbf{r}$<br>$Cancel = True$                                                                                                    |
|                                                                                                    | # End If<br>Cancel = PruefeWert (txtZahll.Value)                                                                                               |
|                                                                                                    | End Sub                                                                                                    |
|                                                                                                    |                                                                                                    |
|                                                                                                    | Private Sub txtZahl2 Exit (ByVal Cancel As MSForms. ReturnBoolean)<br>' If Not IsNumeric(txt2ahl2.Value) Then<br>$\rightarrow$                 |
|                                                                                                    | Cancel - True<br>Eigenschaften<br>$\vert x \vert$                                                                                              |
|                                                                                                    | * End If<br>Cancel = PruefeWert (txtZahl2.Value)<br>$\sim$                                                                                     |
|                                                                                                    | End Sub<br>Alphabetisch Nach Kategorien                                                                                                    |
|                                                                                                    | Private Function PruefeWert (Value As String) As Boolean                                                                                       |
| A 1 2 3 4 5 6 7 8 9 10 11 12 13 14 15 16 17 18 19 20 21 22 23 24 25 26 27 28 29 30 31                                                                                                    | PruefeWert = Not IsNumeric(Value)                                                                                                    |
|                                                                                                    | End Function                                                                                                    |
|                                                                                                    | Private Sub UserForm Click()                                                                                                    |
|                                                                                                    | End Sub                                                                                                    |
|                                                                                                    |                                                                                                    |
|                                                                                                    |                                                                                                    |

Abb. 9.5: User Form Beispiel Taschenrechner (Herdt Verlag)

Einbau einer neuen Schaltfläche (CommandButton cmdMultiplikation) und Code für eine Multiplikationsfunktion des Taschenrechners.

## **9.11.2 Eingabemasken mit Excel**

Für weitere vertiefende Beschäftigungen mit dem Thema "UserForms" aus einer beispielhaften Anleitung im Internet:

| <b>Z8S3</b>                                                                                                    | $\mathbf{v}$          | ×                     | $\times$<br>$\checkmark$ | $f_x$  |                   |                         |         |                               |         |                  |                |  |   |              |                |                 |    |  |
|----------------------------------------------------------------------------------------------------|-----------------------|-----------------------|--------------------------|--------|-------------------|-------------------------|---------|-------------------------------|---------|------------------|----------------|--|---|--------------|----------------|-----------------|----|--|
| ø                                                                                                    |                       |                       |                          |        | 3                 |                         |         | $\overline{4}$                | 5       |                  | 6 <sup>1</sup> |  | 7 | 8            | $\overline{9}$ | 10 <sub>1</sub> | 11 |  |
|                                                                                                    | Name (ID)             |                       | Telefon                  | E-Mail |                   |                         | Adresse |                               | PLZ     | Ort              |                |  |   |              |                |                 |    |  |
| $\overline{2}$<br>Marc                                                                                                    |                       |                       | 12345                    |        |                   | info@wershovenonline.de |         | Musterstrasse 16              | 12345   | Musterhausen     |                |  |   |              |                |                 |    |  |
| $\overline{\mathbf{3}}$<br>Anika                                                                                                    |                       |                       | 54321                    |        | keine vorhanden   |                         |         | <b>Beispielweg 2</b><br>54321 |         | <b>Musterort</b> |                |  |   | Eingabemaske |                |                 |    |  |
| $\overline{a}$                                                                                                    | <b>Max Mustermann</b> |                       | 33445                    |        | max@mustermann.de |                         |         | Muster-Haupt-Str. 3 22334     |         |                  | Mustermetropol |  |   |              |                |                 |    |  |
|                                                                                                    |                       |                       |                          |        |                   |                         |         |                               |         |                  |                |  |   |              |                |                 |    |  |
| $\begin{array}{r} 5 \\ \hline 6 \\ \hline 7 \\ 8 \end{array}$                                                                                                    |                       |                       | Meine erste Eingabemaske |        |                   |                         |         |                               |         | $\times$         |                |  |   |              |                |                 |    |  |
|                                                                                                    |                       |                       |                          |        |                   |                         |         |                               |         |                  |                |  |   |              |                |                 |    |  |
|                                                                                                    |                       |                       | Vorhandene Einträge      |        | Name (ID)         |                         |         | Telefon                       |         |                  |                |  |   |              |                |                 |    |  |
| $\begin{array}{c}\n9 \\ \hline\n10\n\end{array}$                                                                                                    |                       | Marc<br>Marc<br>Anika |                          |        |                   |                         |         | 12345                         |         |                  |                |  |   |              |                |                 |    |  |
|                                                                                                    |                       |                       | <b>Max Mustermann</b>    |        | E-Mail            |                         |         | Adresse                       |         |                  |                |  |   |              |                |                 |    |  |
| $\overline{11}$                                                                                                    | <b>Achtung</b>        |                       |                          |        |                   | info@wershovenonline.de |         | Musterstrasse 16              |         |                  |                |  |   |              |                |                 |    |  |
|                                                                                                    | 12 Es gibt bere       |                       |                          |        |                   |                         |         | Ort                           |         |                  |                |  |   |              |                |                 |    |  |
|                                                                                                    | 13 https://ww         |                       |                          |        | PLZ<br>12345      |                         |         | Musterhausen                  |         |                  |                |  |   |              |                |                 |    |  |
|                                                                                                    |                       |                       |                          |        |                   |                         |         |                               |         |                  |                |  |   |              |                |                 |    |  |
|                                                                                                    |                       |                       |                          |        |                   |                         |         |                               |         |                  |                |  |   |              |                |                 |    |  |
|                                                                                                    |                       |                       |                          |        |                   |                         |         |                               |         |                  |                |  |   |              |                |                 |    |  |
|                                                                                                    |                       |                       |                          |        |                   |                         |         |                               |         |                  |                |  |   |              |                |                 |    |  |
|                                                                                                    |                       |                       | Neuer Eintrag            |        | Löschen           | Speichern               |         |                               | Beenden |                  |                |  |   |              |                |                 |    |  |
|                                                                                                    |                       |                       |                          |        |                   |                         |         |                               |         |                  |                |  |   |              |                |                 |    |  |
|                                                                                                    |                       |                       |                          |        |                   |                         |         |                               |         |                  |                |  |   |              |                |                 |    |  |
| $\begin{array}{r} 14 \\ \hline 15 \\ \hline 16 \\ \hline 17 \\ \hline 18 \\ \hline 19 \\ \hline 20 \\ \hline 21 \\ \hline 22 \\ \hline 22 \\ \hline 22 \\ \hline 22 \\ \hline 22 \\ \hline 22 \\ \hline 22 \\ \hline 22 \\ \hline 22 \\ \hline 22 \\ \hline 22 \\ \hline 22 \\ \hline 22 \\ \hline 22 \\ \hline 22 \\ \hline 22 \\ \hline 22 \\ \hline 22 \\ \hline 22 \\ \hline 22 \\ \hline 22 \\ \hline 22 \\ \hline 22$ |                       |                       |                          |        |                   |                         |         |                               |         |                  |                |  |   |              |                |                 |    |  |

Abb. 9.6: User Form Beispiel Eingabemaske (online-vba.de)

## [VBA Tutorials - Eingabemasken mit Excel](https://www.online-vba.de/vba_tutorialuserform.php)<sup>[27](#page-89-0)</sup>

Download der Trainingsdateien ist hier am Ende des Beitrags verfügbar.

<span id="page-89-0"></span> $\frac{27 \text{ https://www.online-vba.de/vba_tutorialuserform.php}}{27 \text{ https://www.online-vba.de/vba_tutorialuserform.php}}$ 

# **9.12 Eigene Funktion mit VBA**

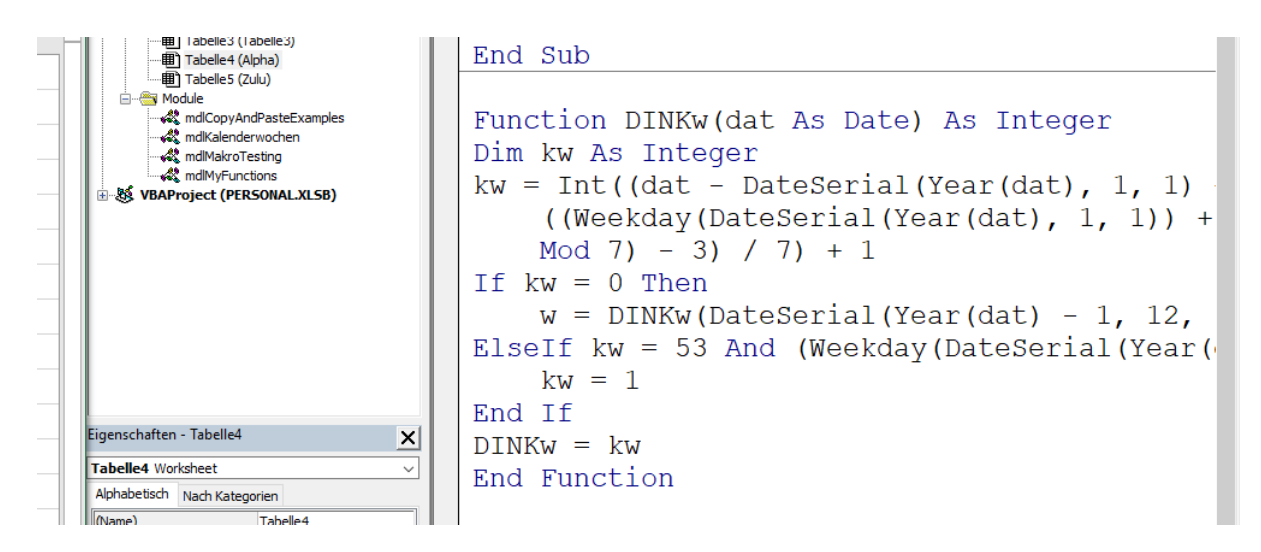

Abb. 9.7: Eigene Funktionen mit VBA

Mit ein wenig function VBA-Code lassen sich eigene Funktionen deklarieren, die man dann in Excel wie die eingebauten Funktionen nutzen kann.

```
Public Function NettoMwst(Betrag, Optional SteuerSatz As Single = 0.19)
   'Quelle: Helmut Pirklbauer
   Dim Netto As Double
   Netto = Betrag / (1 + \text{SteuerSatz})NettoMwst = Excel.Application.Round(Netto, 4)
End Function
```
Hinweis: diese *functions* müssen sich bis auf Weiteres in den Modulen von Arbeitsmappen befinden (Anm.: also nicht in der personal.xlsb - der persönlichen Arbeitsmappe).

# **9.13 Textdateien einlesen**

Übungen zu unterschiedlichen Varianten

```
....
Open ConstTxtDatei For Input As #1
Do Until EOF(1)
   Line Input #1, strText
  Debug.Print strText
Loop
Close #1
....
```
(Fortsetzung auf der nächsten Seite)

(Fortsetzung der vorherigen Seite)

```
Open ConstTxtDatei For Input As #1
  VarDat = Input$(LOF(1), 1)
  Debug.Print VarDat
Close #1
```
Die Zweite Variante ist schneller, da man keine VBA-Schleife (Loop) nutzt.

# KAPITEL 10

Was mit Medien

Für das SoSe 2022 hatte ich eine Anfrage für eine Teilveranstaltung im Rahmen der Serie **Was mit Medien**.

[Link zur Veranstaltungsreihe / Infos auf TU BS Website](https://www.tu-braunschweig.de/lehreundmedienbildung/angebote/angebote-fuer-studierende)[28](#page-92-0)

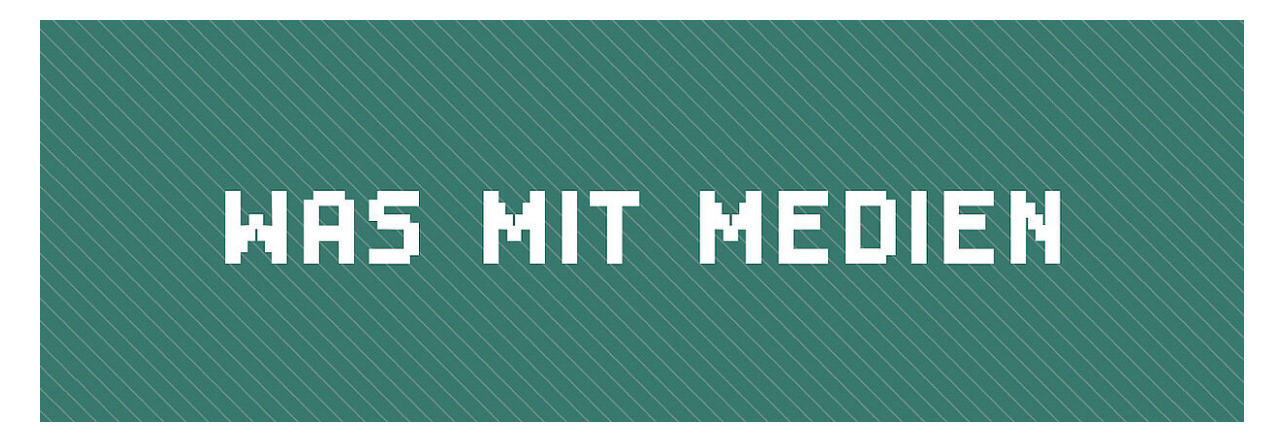

Abb. 10.1: Logo - Was mit Medien (siehe TU BS Website Link)

Für die nachhaltige Bereitstellung und die Ausarbeitung der Inhalte folgen weitere Abschnitte.

Die Seminarblöcke werden (meist) mit klassischen Präsentationen (pptx) und Seminarbeigaben (per PDF) komplettiert.

<span id="page-92-0"></span><sup>28</sup> https://www.tu-braunschweig.de/lehreundmedienbildung/angebote/angebote-fuer-studierende

# **10.1 Seminar**

Mein **90-minütiger Beitrag** zur Online-Reihe soll in einem Fachvortrag zur Verarbeitung von Daten mit Tabellenkalkulationstechnik bestehen.

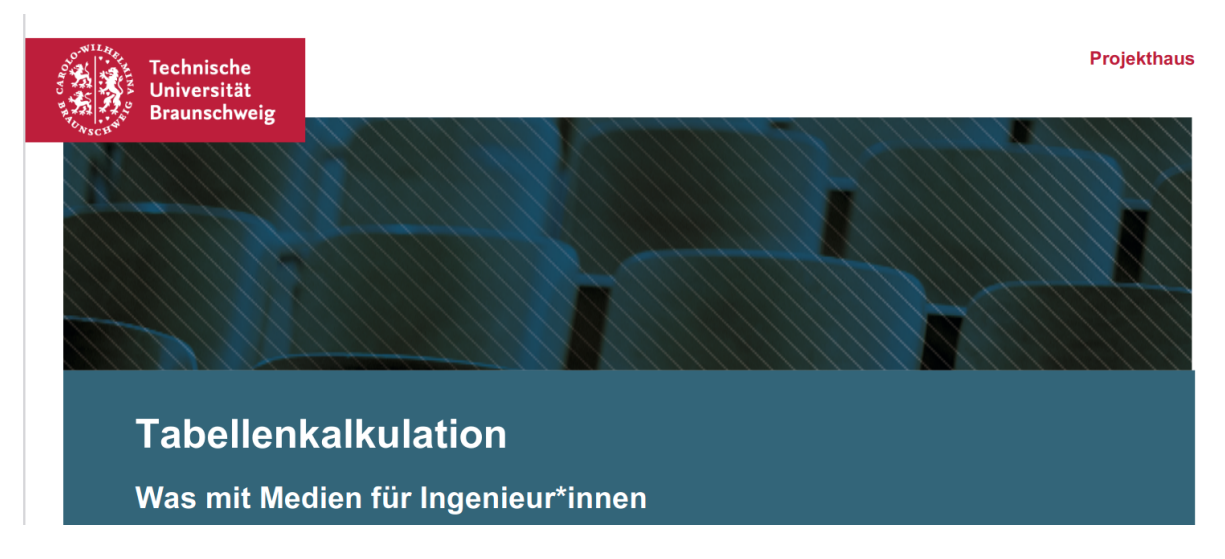

Abb. 10.2: Was mit Medien - Onlinereihe

Der Vortrag schließt mit einem **Arbeitsauftrag** (Homework) für die Trainees ab, welcher vom **TU BS WMM Team** bewertet und gegebenfalls von mir noch fachlich beleuchtet werden kann.

Hierbei sollte ich mich (möglichst) nach *Vorlage* des vorherigen Referenten orientieren.

#### **Lernziele**

Das führte zu den Schwerpunkten der **Datenverarbeitungsbasistechniken**:

- Import von Daten (Formate)
- Daten darstellen
- Daten ändern
- Export von Daten (Formate)

#### **Arbeitsauftrag nach Seminar**

Als Abschluss dieses Seminar-Blocks sollen die Trainees eine praktische Arbeit (**Arbeitsauftrag**) nach Vorgabe einer Problemstellung beim WMM-Team der TU Braunschweig einreichen.

#### **Vermittlung Lehrgangsstoff**

Die Kollegen nehmen für die Vermittlung in den Seminaren natürlich gerne PowerPoint und Co - und sehr wahrscheinlich kopiere ich mir auch noch *schnell so eine Foliensammlung zusammen*.

Allerdings bereite ich meine Unterlagen und Daten ja seit langer Zeit mit RST-Dokumenten auf. Also habe ich mich entschieden die Ausarbeitungen hier in gewohnter Weise bereitzustellen.

# **10.2 Tabellenformate**

Damit sind hier alle möglichen Dateiformate für die Speicherungen und Verarbeitungen von *tabellarischen Informationen* gemeint.

 $4,66755.39,0.0.0$  $3.12,42826.33,60.08$ 35.64,50650.07,0,0<br>15.94,67905.07,0,0  $15.94,66938.900$ 49,864

Abb. 10.3: Tabellarische Datenliste - Bild: mika-baumeister-Wpnoqo2plFA-unsplash.jpg

Hier stehen natürlich erst einmal die **IT-/Office-Industriestandards** der Excel Dateiformate im Mittelpunkt.

## **10.2.1 Excel-Dateiformate**

Wir starten mit einer kurzen Erinnerung und Ausführung zu den Excel-Dokumentformate:

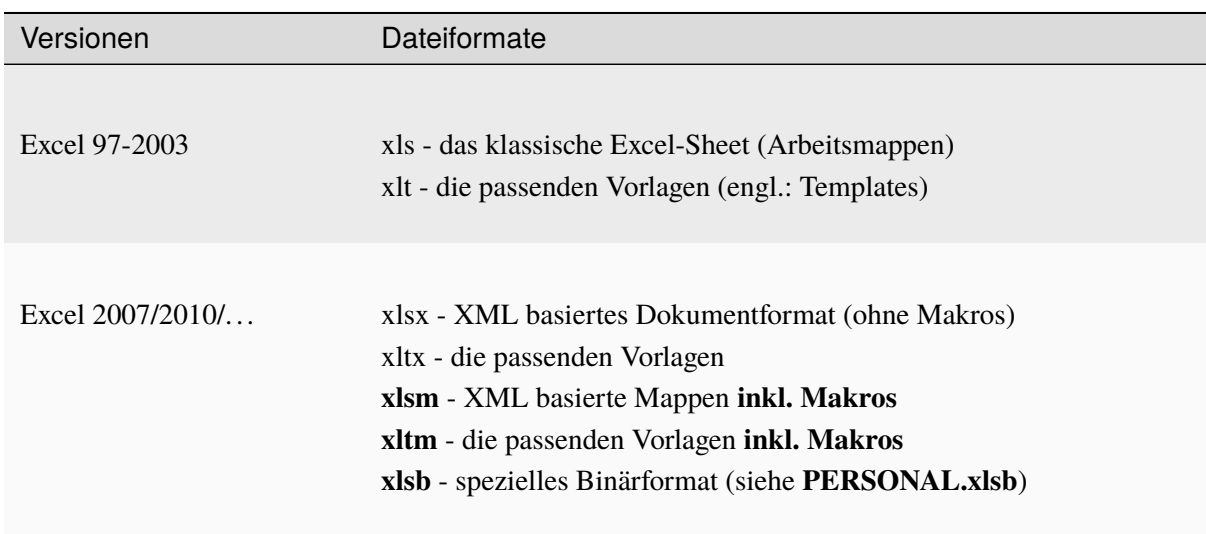

#### Tab. 10.1: Excel Dateiformate

Die *fett dargestellten* Formate **xlsm**, **xltm** und **xlsb** unterstützen aktive Inhalte (siehe **Makros** oder auch ActiveX) und sollten besonders betrachtet werden.

Die *Legacy* Formate xls und xlt sollten nicht mehr genutzt werden, da sie proprietäre und *nicht offene* Formate darstellen.

Die modernen Formate (mit x wie XML seit 2007) sind ein **offenes Dokumentformat** und stellen technisch **Zip-Archive** mit klarer Dokumentstruktur dar.

**Tipp:** Mit Packer-Tools wie **7-Zip** kann man eine xlsx einfach in einen Dateiordner entpacken. In den enthaltenen Dateien erkennt man dann die interne **XML** Technik - siehe das x am Ende von xls x.

Diese im Grunde *offen* Dokumentbeschreibung kann von anderen Programmen und Tools angewandt werden. Die Kompatibilität zu den Microsoft-Formate wird allerdings niemals gänzlich erreicht.

## **10.2.2 CSV**

Der Klassiker in der IT für die Ablage von tabellarischen Informationen mit **Comma-separatad Values**.

Das Format unterstützt nur einfache 2-dimensionale Datenstrukturen.

Außer einer Internet-Norm (RFC 4180) gibt es keine weiteren Festlegungen für Trennzeichen (Delimiter), Zeichenkodierungen oder die Behandlung von Spaltenüberschriften (Headings).

```
Stunde,Montag,Dienstag,Mittwoch,Donnerstag,Freitag
1,Mathematik,Deutsch,Englisch,Erdkunde,Politik
2,Sport,Deutsch,Englisch,Sport,Geschichte
3,Sport,"Religion (ev., kath.)",Kunst,,Kunst
```
Beispiel: [Wikipedia CSV](https://de.wikipedia.org/wiki/CSV_(Dateiformat))<sup>[29](#page-95-0)</sup>

Kommandozeilentools und Online-Ressourcen zu CSV:

<span id="page-95-0"></span><sup>29</sup> https://de.wikipedia.org/wiki/CSV\_(Dateiformat)

- xsv Kommandozeilentool für csv ( <https://github.com/BurntSushi/xsv> ), welches für diverse Betriebssystem verfügbar ist
- **csvkit** eine Sammlung von CSV-Tools: [Github csvkit](https://github.com/wireservice/csvkit)<sup>[30](#page-96-0)</sup>, [Read the Docs csvkit](https://csvkit.readthedocs.io/en/latest/index.html)<sup>[31](#page-96-1)</sup>
- [Online CSV Editor and Viewer](https://www.convertcsv.com/csv-viewer-editor.htm)<sup>[32](#page-96-2)</sup>
- [Online CSV Tools](https://onlinecsvtools.com/) $33$

#### **Python Spezial**

Auch bei der Python Skriptverarbeitung wird sehr häufig zu **CSV** als Datendatei gegriffen. Allerdings hat diese Community sich mit vielen Techniken beschäftigt und so auch für Datendateien *moderne* Wege gefunden.

Python CSV-Alternativen: Pickle, Parquet, Feather

Die hier genannten Dateikandidaten wurden im Youtube-Video

• Medallion Data Science: The BEST way to store data in python & pandas.. spoiler: it's not  $\text{CSV}^{34}$  $\text{CSV}^{34}$  $\text{CSV}^{34}$ 

genauer analysiert.

Hier mal ein Screenshot mit Dateigrößen:

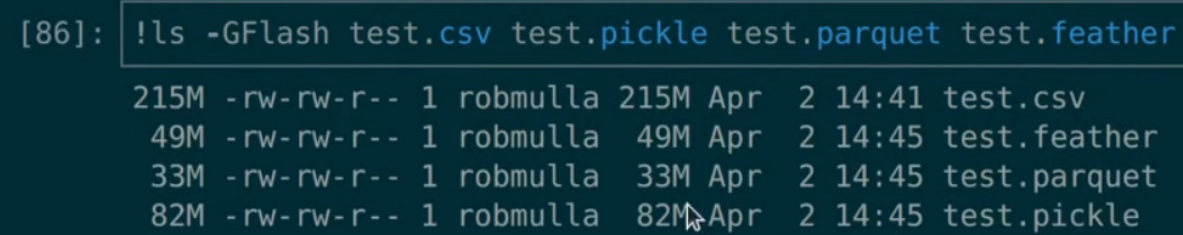

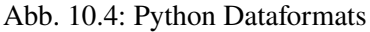

Die Lesegeschwindigkeit in diesen Test war für das Einlesen von einer Test-CSV bei 39,3 s und verringerte sich bei den CSV-Alternativen in einen Bereich von 100 bis 500 ms (Millisekunden)!

Für Techniker, die mit großen (größten Datensätzen) zu tun haben, sollte sich also ein Blick auf die alternative Tabellen/Datenauswertung über Python lohnen.

## **10.2.3 JSON**

Mit der **JavaScript Object Notation** stehen mehr Möglichkeiten zur Strukturierung zur Verfügung. Auch die technische Umsetzung von der Erstellung über die Weitergabe bis zur Verarbeitung ist sehr offen und vielseitig.

Hier ein JSON-Beispiel:

<span id="page-96-0"></span><sup>30</sup> https://github.com/wireservice/csvkit

<span id="page-96-1"></span><sup>31</sup> https://csvkit.readthedocs.io/en/latest/index.html

<span id="page-96-2"></span><sup>32</sup> https://www.convertcsv.com/csv-viewer-editor.htm

<span id="page-96-3"></span><sup>33</sup> https://onlinecsvtools.com/

<span id="page-96-4"></span><sup>34</sup> https://www.youtube.com/watch?v=u4rsA5ZiTls

```
"Herausgeber": "Xema",
  "Nummer": "1234-5678-9012-3456",
  "Deckung": 2e+6,
  "Waehrung": "EURO",
  "Inhaber":
  {
     "Name": "Mustermann",
     "Vorname": "Max",
     "maennlich": true,
     "Hobbys": ["Reiten", "Golfen", "Lesen"],
     "Alter": 42,
     "Kinder": [],
     "Partner": null
   }
}
```
### Beispiel: [Wikipedia JSON](https://de.wikipedia.org/wiki/JavaScript_Object_Notation)<sup>[35](#page-97-0)</sup>

Auch für JSON gibt es gute Kommandozeilentools oder Online-Ressourcen:

- $i\sigma$  Command Line Tool  $i\sigma^{36}$  $i\sigma^{36}$  $i\sigma^{36}$
- iless Command Line Tool iless $37$
- [20 Online Tools für JSON \(inkl. Erläuterungen\)](https://geekflare.com/de/json-online-tools/)<sup>[38](#page-97-3)</sup>
- [Beispiel: JSON Editor Online](https://jsoneditoronline.org/)<sup>[39](#page-97-4)</sup>

Und natürlich kann man auch noch mit grafischen Oberflächen online experimentieren und visualisieren

• [Jsoncrack - Editor](https://jsoncrack.com/editor) $40$ 

- <span id="page-97-1"></span><sup>36</sup> https://stedolan.github.io/jq/
- <span id="page-97-2"></span><sup>37</sup> https://jless.io/
- <span id="page-97-3"></span><sup>38</sup> https://geekflare.com/de/json-online-tools/
- <span id="page-97-4"></span><sup>39</sup> https://jsoneditoronline.org/
- <span id="page-97-5"></span><sup>40</sup> https://jsoncrack.com/editor

<span id="page-97-0"></span><sup>35</sup> https://de.wikipedia.org/wiki/JavaScript\_Object\_Notation

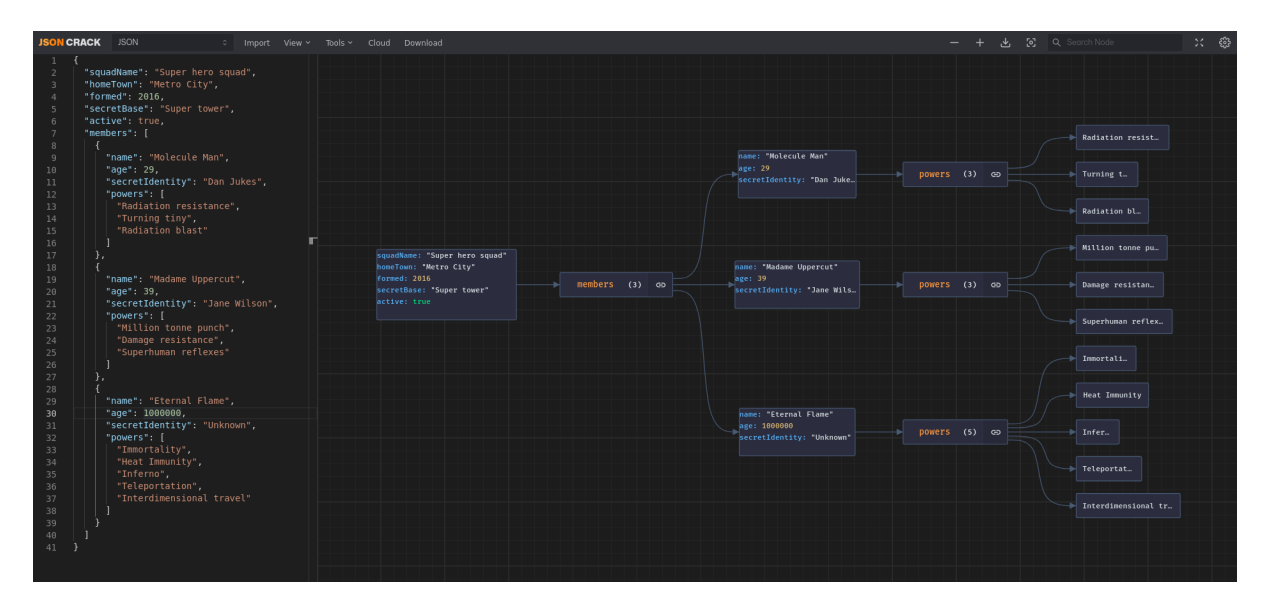

Abb. 10.5: Jsoncrack - Editor

Man kann den eigenen Json-Code einfach in das linke Fenster kopieren und sich dann die Technik und Hierarchie genauer anschauen.

Die Knotenpunkte kann man per Klick analysieren.

#### **10.2.4 XML**

Die **Extensible Markup Language** ist die umfassendste und mächstigste Auszeichnungssprache für strukturierte Datendateien.

Der Versuch einer Darstellung sprengt diesen Rahmen.

Beispiel einer XML-Datei:

```
<?xml version="1.0" encoding="UTF-8" standalone="yes"?>
<verzeichnis>
      <titel>Wikipedia Städteverzeichnis</titel>
     <eintrag>
            <stichwort>Genf</stichwort>
            <eintragstext>Genf ist der Sitz von ...</eintragstext>
      </eintrag>
      <eintrag>
            <stichwort>Köln</stichwort>
            <eintragstext>Köln ist eine Stadt, die ...</eintragstext>
      </eintrag>
</verzeichnis>
```
Beispiel: [Wikipedia XML](https://de.wikipedia.org/wiki/Extensible_Markup_Language)<sup>[41](#page-98-0)</sup>

<span id="page-98-0"></span><sup>41</sup> https://de.wikipedia.org/wiki/Extensible\_Markup\_Language

# <span id="page-99-0"></span>**10.3 Import von Daten**

Aktuelle Excel-Varianten haben neben der klassischen Herkunft der Tabellenkalkulation mittlerweile auch viele Datenbanktechniken implementiert.

| Automatisches Speichern (CO)                                                                                                    | $\Box$ り・ぐ・8・Β =                                        | Mappe1 - Excel                                                                                       |                                                                                                    | $Q$ Suchen (Alt+M)                                                                                     |                                                                                                    |
|----------------------------------------------------------------------------------------------------|---------------------------------------------------------|----------------------------------------------------------------------------------------------------|----------------------------------------------------------------------------------------------------|----------------------------------------------------------------------------------------------------|----------------------------------------------------------------------------------------------------|
| Einfügen<br>Start<br>Datei                                                                                                    | Seitenlayout<br>Zeichnen                                | Überprüfen<br>Formeln<br>Daten                                                                       | Entwicklertools<br>Ansicht                                                                                                    | Hilfe                                                                                                  |                                                                                                    |
| Aus Text/CSV<br>$\begin{bmatrix} \frac{1}{2} \\ \frac{1}{2} \end{bmatrix}$ Daten<br>Aus dem Web<br>sbrufen ~ El Aus Tabelle/Bereich | 2 Zuletzt verwendete Quellen<br>Vorhandene Verbindungen | Abfragen und Verbindungen<br>è<br>Eigenschaften<br>Alle<br>aktualisieren v  Verknüpfungen bearbeiten | $\fbox{201} \begin{picture}(20,5) \put(0,0){\line(0,1){10}} \put(15,0){\line(0,1){10}} \put(15,0){\line(0,1){10}} \put(15,0){\line(0,1){10}} \put(15,0){\line(0,1){10}} \put(15,0){\line(0,1){10}} \put(15,0){\line(0,1){10}} \put(15,0){\line(0,1){10}} \put(15,0){\line(0,1){10}} \put(15,0){\line(0,1){10}} \put(15,0){\line(0,1){10}} \put(15,$<br>$\begin{array}{c}\n\boxed{C_0}\n\\ \n\sqrt{C_1}\n\\ \n\frac{1}{2}\n\\ \n\end{array}$ | Löschen<br>$\frac{A}{2}$ $\frac{Z}{A}$<br>Erneut anwenden<br>Z Sortieren Filtern<br><b>M</b> Enveitert | - 1 <i>Blitzvorschau</i><br><b>B</b> <sup>o</sup> Konsolidieren<br>Duplikate entfernen <sup>D</sup> Beziehungen<br>Text in<br>Spalten 20 Datenüberprüfung ~ Datenmodell verwalten |
| <b>Aus Datei</b>                                                                                                    | Aus Excel-Arbeitsmappe                                  | Abfragen und Verbindungen                                                                            | Datentypen                                                                                                    | Sortieren und Filtern                                                                                  | Datentools                                                                                                    |
| Aus Datenbank                                                                                                    | $\Box$ Aus Text/CSV                                     | Aus Datenbank                                                                                        | Aus SQL Server-Datenbank                                                                                                    |                                                                                                    |                                                                                                    |
| <b>Aus Azure</b>                                                                                                    | $\frac{D}{\langle \bullet \rangle}$ Aus XML             | A Aus Azure                                                                                          | Aus Microsoft Access-Datenbank                                                                                                    |                                                                                                    | Aus Tabelle/Bereich<br>$\frac{1}{2}$ Aus anderen Quellen                                                                                                    |
| <b>Aus Power Platform</b>                                                                                                    | <b>ISON</b> Von JSON                                    | <b>Aus Power Platform</b>                                                                            | Aus <u>A</u> nalysis Services                                                                                                    |                                                                                                    | Aus dem Web<br>Abfragen kombinieren                                                                                                    |
| Aus Onlinediensten                                                                                                    | $\frac{1}{PDF}$ Aus PDF                                 | Aus Onlinediensten                                                                                   |                                                                                                    | Aus SQL Server Analysis Services-Datenbank (Import)                                                    | Power Query-Editor starten<br>Aus Microsoft Query<br>Datenquelleneinstellungen                                                                                                    |
| Aus anderen Quellen                                                                                                    | $\frac{b}{b}$ Aus Ordner                                |                                                                                                    |                                                                                                    |                                                                                                    | Aus OData-Datenfeed<br>$\mathbb{E}$ Abfrageoptionen                                                                                                    |
| 镼<br>Abfragen kombinieren >                                                                                                    |                                                         |                                                                                                    |                                                                                                    |                                                                                                    | $\left[\begin{array}{cc} 2 \\ 2 \end{array}\right]$ Aus ODBC                                                                                                    |
| Power Query-Editor starten                                                                                                    |                                                         |                                                                                                    |                                                                                                    |                                                                                                    | $\left[\begin{array}{cc} 2 \end{array}\right]$ Aus OLED <u>B</u>                                                                                                    |
| Datenquelleneinstellungen                                                                                                    |                                                         |                                                                                                    |                                                                                                    | 23                                                                                                    | P Leere Abfrage                                                                                                    |
| E.<br>Abfrageoptionen                                                                                                    |                                                         |                                                                                                    |                                                                                                    | 24<br>25                                                                                               |                                                                                                    |

Abb. 10.6: Excel Import-Varianten

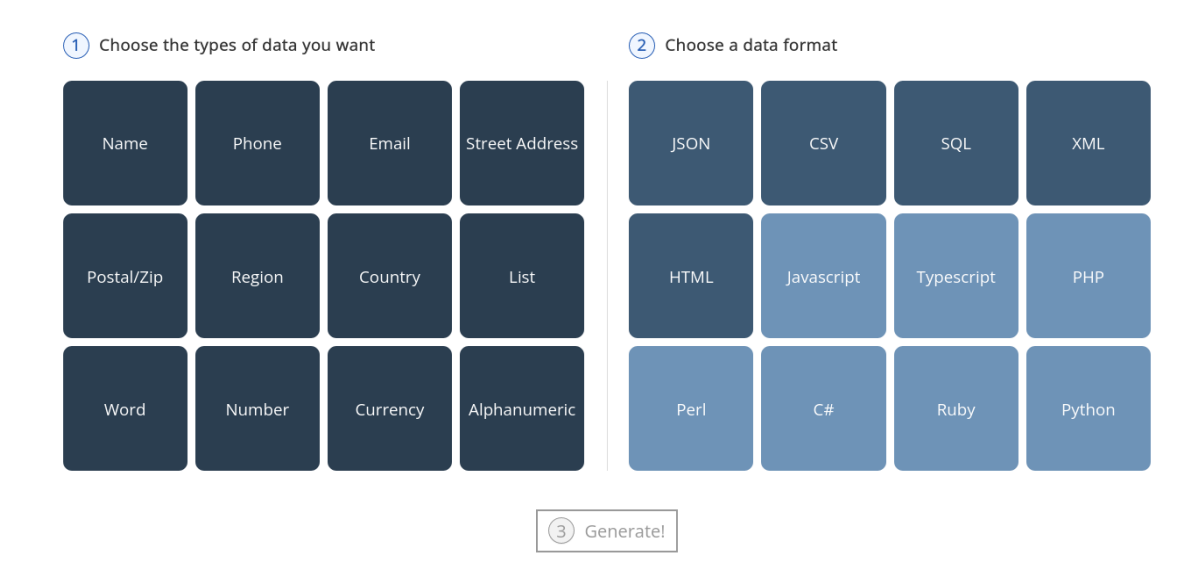

Oft sind auch beim Erstellen die jeweiligen Formate wählbar.

Abb. 10.7: Datensätze erstellen und Format festlegen

Bei Excel kann man über alle Versionen und Techniken den Import von textbasierten Dateien (xsv, json) grob in drei Stufen unterscheiden:

• Text direkt öffnen

Das führt meist zu einer ungewünschten Importierung ganzer Zeilen in Zellen.

• Texte über Datei einfügen

Hier wird man über einen einfachen Assistenten geleitet.

• Texte mittels Abfrage importieren

Wir erhalten Zugriff auf **Power Query** Techniken mit sehr weitreichenden technischen Möglichkeiten.

Meistgenutzt und historisch früh angesiedelt ist der Datenimport mittels

• **CSV**-Format - Comma-separated Values [\(Wikipedia - CSV \(Dateiformat\)](https://de.wikipedia.org/wiki/CSV_(Dateiformat))<sup>[42](#page-100-0)</sup>).

Für verschachtelte hierarchisch geordnete Datenstrukturen gibt es Alternativen:

- **JSON** [Wikipedia JSON](https://de.wikipedia.org/wiki/JavaScript_Object_Notation)<sup>[43](#page-100-1)</sup>
- **XML** [Wikipedia XML](https://de.wikipedia.org/wiki/Extensible_Markup_Language)<sup>[44](#page-100-2)</sup>

**Wichtig:** Beim Importieren der entsprechenden Datenspalten müssen sauber die entsprechenden **Datentypen** und auch die **Zeichenkodierungen** beachtet werden.

Entsprechende Umsetzungen - mit und ohne Probleme folgen in diesem Abschnitt.

#### **10.3.1 Import-Quellen**

Als Quellen für solchen Daten gibt es diverse Quellen im Netz, wo es offene (Public Domain) Statistikinfos oder andere Daten gibt.

Beispiele: (Anm.: Quellen übernommen aus Seminarmaterial)

• [Govdata - Datenportal für Deutschland](https://www.govdata.de/)<sup>[45](#page-100-3)</sup>

Sehr viele, aber recht ungeordnete Datensätze

• [Statista - das Statistikportal](https://de.statista.com/)<sup>[46](#page-100-4)</sup>

Account nötig - wenige kostenlose Infodaten

Und es gibt auch Portale auf denen man sich Testdatensätze bequem online zusammenstellen kann.

- [Generatedata.com](https://generatedata.com/generator) $47$
- [Mackaroo Fake Data](https://www.mockaroo.com/)<sup>[48](#page-100-6)</sup>
- [Online Test Data Generator](https://www.onlinedatagenerator.com/)<sup>[49](#page-100-7)</sup>

Nutzen eines Portals am [Beispiel: GenerateData.com](https://generatedata.com/)<sup>[50](#page-100-8)</sup>

<span id="page-100-0"></span><sup>42</sup> https://de.wikipedia.org/wiki/CSV\_(Dateiformat)

<span id="page-100-1"></span><sup>43</sup> https://de.wikipedia.org/wiki/JavaScript\_Object\_Notation

<span id="page-100-2"></span><sup>&</sup>lt;sup>44</sup> https://de.wikipedia.org/wiki/Extensible\_Markup\_Language

<span id="page-100-3"></span><sup>45</sup> https://www.govdata.de/

<span id="page-100-4"></span><sup>46</sup> https://de.statista.com/

<span id="page-100-5"></span><sup>47</sup> https://generatedata.com/generator

<span id="page-100-6"></span><sup>48</sup> https://www.mockaroo.com/

<span id="page-100-7"></span><sup>49</sup> https://www.onlinedatagenerator.com/

<span id="page-100-8"></span><sup>50</sup> https://generatedata.com/

|                                                                   | Datentyp                                                        |                                                                                                    | Beispiele                                  | Optionen                                                                                                    | $\times$              |
|-------------------------------------------------------------------|-----------------------------------------------------------------|----------------------------------------------------------------------------------------------------|--------------------------------------------|----------------------------------------------------------------------------------------------------|-----------------------|
| $\mathop{\mathbb{H}}$ 1                                           | Ιv<br>Namen                                                     | ⊙<br>name                                                                                                    | Alex Smith<br>$\overline{\phantom{a}}$     | $\times$ 0<br>Name Surname X                                                                                                    | $\circledcirc$        |
| $\mathop{\mathbb{H}}$ 2                                           | Post / Postleitzahl<br>l v                                      | ⊙<br>postalZip                                                                                                    | Keine Beispiele zur Verfügung.             | <b>REGIONSZEILE #4</b>                                                                                                    | ⊛                     |
| $\mathop{\mathbb{H}}$ 3                                           | $\overline{\phantom{a}}$<br>Stadt                               | ⊙<br>stadt                                                                                                    | Keine Beispiele zur Verfügung.             | <b>REGIONSZEILE #4</b>                                                                                                    | ⊛                     |
| $\mathop{\mathbb{H}}$ 4                                           | $\overline{\phantom{a}}$<br>Region                              | ⊙<br>region                                                                                                    | Keine Beispiele zur Verfügung.             | <b>IEDE REGION AUS 1 LAND</b>                                                                                                    | ⊛                     |
| $\mathop{\text{ii}} 5$                                            | Telefon / Fax<br>ΙV                                             | ⊙<br>phone                                                                                                    | Nordamerika<br>$\overline{\phantom{a}}$    | $\times$<br>(XXX) XXX-XXXXX X                                                                                                    | ⊛                     |
| $\mathop{\mathbb{H}}$ 6                                           | Email<br>Ιv                                                     | <b>O</b> email                                                                                                    | Keine Beispiele zur Verfügung.             | QUELLE: NAMENSFELDER                                                                                                    | ⊛                     |
| $\mathop{\mathbb{H}}$ 7                                           | $\overline{\phantom{a}}$<br>Straße                              | ⊙<br>address                                                                                                    | Keine Beispiele zur Verfügung.             | Keine Optionen verfügbar.                                                                                                    | $^{\circ}$            |
| $\mathop{\mathbb{H}}$ 8                                           | $\sim$<br>Date                                                  | ⊙<br>date                                                                                                    | $\overline{\phantom{a}}$<br>MySQL datetime | $\rightarrow$ Jun 6, 2023<br>$\frac{1}{2}$ lun 6, 2021                                                                                                    | ⊛                     |
|                                                                   |                                                                 |                                                                                                    |                                            | Format code: y-LL-dd HH:mm:ss                                                                                                    |                       |
| $\mathop{\mathbb{H}}\mathfrak{g}$                                 | Liste<br>$\overline{\phantom{a}}$                               | <b>O</b> department                                                                                                    | Abteilung Namen<br>I v                     | Genau 1 Element aus der Liste ANPASSEN                                                                                                    | ⊛                     |
|                                                                   |                                                                 |                                                                                                    |                                            | Accounting X Asset Management X<br>$\times$<br>Customer Relations X Finanzen X<br>Human Resources X Legal Department X<br>Media Relations X Payroll X                                                                                                    |                       |
| CSV<br>$\mathbf{1}$<br>$\overline{z}$<br>3<br>$\overline{4}$<br>5 | name;postalZip;stadt;region;phone;email;address;date;department | Griffin Obrien;35118;Mobile;Alabama;(688) 425-3616;griffinobrien@yahoo.ca;430-491 Ut Avenue;2022-04-04 12:52:02; Asset Management<br>Patrick Li;42672;South Burlington;Vermont;(735) 602-5694;patrickli@outlook.ca;804-8623 Ouis St.;2021-07-24 16:12:18; Asset Management<br>Kristen Jacobs;58945;Jacksonville;Florida;(112) 386-7261;kristenjacobs@hotmail.org;4808 Lorem Rd.;2021-08-17 11:28:35;Accounting |                                            | Upton Graham;65885;Stamford;Connecticut;(474) 373-8627;uptongraham@hotmail.ca;Ap #891-9697 Cursus Straße;2022-11-15 22:47:07; Human Resources<br>Robin Garza;44984;Bellevue;Washington;(786) 826-1260;robingarza8328@google.edu;Postfach 262, 8009 Mauris Straße;2022-12-21 11:19:20; Tech Support<br>Price Jordan;40735;Gaithersburg;Maryland;(647) 837-6742;pricejordan9311@icloud.de;Postfach 478, 1234 Ipsum Straße;2022-01-01 00:26:56; Customer Relations<br>Camden Lynch;81522;Bowling Green;Kentucky;(892) 377-1326;camdenlynch@aol.ca;Postfach 389, 8999 Ultrices Avenue;2023-01-01 01:13:47; Media Relations | $C_{\alpha}$ $\times$ |

Abb. 10.8: generatedata.com - Website zum Erstellen von Datensätzen

Für die dargestellte (suboptimale) Datenerstellung ergibt sich für die ersten Datensatzzeilen die folgende Darstellung:

```
name;postalZip;stadt;region;phone;email;address;date;department
Xyla Austin;52939;Detroit;Michigan;(293) 443-0668;xylaaustin@aol.org;Postfach␣
→950, 1049 Diam. St.;2022-01-25 02:49:58; Payroll
Vladimir Matthews;82586;Bloomington;Minnesota;(421) 713-1801;
˓→vladimirmatthews7562@hotmail.org;207-8520 Molestie. St.;2023-01-04␣
˓→06:56:26; Human Resources
Julie Gomez;71750;Virginia Beach;Virginia;(777) 572-2884;juliegomez@outlook.
˓→org;763-5015 Sit Straße;2022-03-23 19:34:09; Asset Management
Shelly Murray;66516;Bloomington;Minnesota;(907) 143-7642;shellymurray@google.
˓→org;Ap #906-2417 Donec Av.;2021-06-14 12:16:01; Human Resources
Idona Weber;45246;Bellevue;Nebraska;(798) 554-4446;idonaweber9729@aol.net;381-
˓→3679 Maecenas St.;2022-02-25 23:43:00; Media Relations
James Guerrero;35836;Birmingham;Alabama;(278) 677-4598;
˓→jamesguerrero1568@outlook.ca;912-3942 Arcu Straße;2022-04-22 15:57:06;
˓→Accounting
Imogene Le;77421;Annapolis;Maryland;(193) 458-3454;imogenele@icloud.net;
˓→Postfach 941, 5249 Metus. Straße;2022-03-17 02:00:22; Public Relations
...
```
Insgesamt wurden hier für weitere Darstellungen im Seminartraining 100 Datensätze erzeugt.

Für die erste Analyse ergeben sich folgende Fragen:

- Zeichencodierung: Was passiert mit "Straße"?
- Datum/Uhrzeit-Spalte: Wird in Tabellenkalkulation richtig formatiert?
- Letzte Spalte: Wie löst man Problem mit Leerzeichen for "department"?

Neben dem Online-Portal gibt es die Software zum Erstellen der Datensätze in den diversen Formaten auch als freie Software auf einem [Github Portal Generatedata](https://github.com/benkeen/generatedata)<sup>[51](#page-102-0)</sup>

## **10.3.2 CSV-Import LibreOffice**

Das Importieren von **CSV-Dateien** ist bei LibreOffice - wie auch seinem Vorgänger OpenOffice - denkbar einfach.

Beim Öffnen einer CSV-Datei startet ein Assistent und führt durch die möglichen Schritte bei allgemeinen Anpassungen bin hin zu speziellen Konfigurationen für die Datenspalten.

|                                         | Textimport - [generatedata-example-100.csv] |                                  |                     |                  |          |  |                                                                        |  |                                                                       |                                        |                        |                 |  |
|-----------------------------------------|---------------------------------------------|----------------------------------|---------------------|------------------|----------|--|------------------------------------------------------------------------|--|-----------------------------------------------------------------------|----------------------------------------|------------------------|-----------------|--|
| Importieren                             |                                             |                                  |                     |                  |          |  |                                                                        |  |                                                                       |                                        |                        |                 |  |
| Zeichensatz:                            | Unicode (UTF-8)                             |                                  |                     |                  |          |  |                                                                        |  |                                                                       |                                        |                        |                 |  |
| Sprache:                                |                                             | Standard - Deutsch (Deutschland) |                     |                  |          |  |                                                                        |  |                                                                       |                                        |                        |                 |  |
| Ab Zeile:                               |                                             | $- +$                            |                     |                  |          |  |                                                                        |  |                                                                       |                                        |                        |                 |  |
| <b>Trennoptionen</b>                    |                                             |                                  |                     |                  |          |  |                                                                        |  |                                                                       |                                        |                        |                 |  |
| <b>Feste Breite</b>                     |                                             |                                  |                     |                  |          |  | <b>O</b> Getrennt                                                      |  |                                                                       |                                        |                        |                 |  |
| <b>Tabulator</b>                        |                                             |                                  | Komma               |                  |          |  | Semikolon                                                              |  | Leerzeichen                                                           | Andere                                 |                        |                 |  |
|                                         |                                             |                                  |                     |                  |          |  |                                                                        |  |                                                                       |                                        |                        |                 |  |
|                                         | Feldtrenner zusammenfassen                  |                                  |                     |                  |          |  | Leerräume beschneiden                                                  |  |                                                                       | Zeichenketten-Trenner:                 |                        |                 |  |
| <b>Weitere Optionen</b>                 |                                             |                                  |                     |                  |          |  |                                                                        |  |                                                                       |                                        |                        |                 |  |
| Werte in Hochkomma als Text formatieren |                                             |                                  |                     |                  |          |  |                                                                        |  | <b>ZErweiterte Zahlenerkennung</b>                                    |                                        |                        |                 |  |
| Feldbefehle                             |                                             |                                  |                     |                  |          |  |                                                                        |  |                                                                       |                                        |                        |                 |  |
| Spaltentyp:                             |                                             |                                  |                     |                  |          |  |                                                                        |  |                                                                       |                                        |                        |                 |  |
| Standard                                |                                             | Standard                         | Standard            | Standard         | Standard |  | Standard                                                               |  | Standard                                                              | Standard                               | Standard               |                 |  |
| 1 name                                  |                                             | postalZip stadt                  |                     | region           | phone    |  | email                                                                  |  | address                                                               | date                                   | department             |                 |  |
| 2 Xyla Austin                           |                                             | 52939                            | Detroit             | Michigan         |          |  | (293) 443-0668 xylaaustin@aol.org                                      |  | Postfach 950, 1049 Diam. St.                                          | 2022-01-25 02:49:58 Payroll            |                        |                 |  |
| <b>Reviewing Matthews 82586</b>         |                                             |                                  | Bloominaton         | Minnesota        |          |  | (421) 713-1801 vladimirmatthews7562@hotmail.org 207-8520 Molestie. St. |  |                                                                       | 2023-01-04 06:56:26 Human Resources    |                        |                 |  |
| <b>A Julie Gomez</b>                    |                                             | 71750                            | Virginia Beach      | Virginia         |          |  | (777) 572-2884 julieqomez@outlook.org                                  |  | 763-5015 Sit Straße                                                   | 2022-03-23 19:34:09 Asset Management   |                        |                 |  |
| 5 Shelly Murray                         |                                             | 66516                            | Bloomington         | Minnesota        |          |  | (907) 143-7642 shellymurray@google.org                                 |  | Ap #906-2417 Donec Av.                                                | 2021-06-14 12:16:01 Human Resources    |                        |                 |  |
| Idona Weber<br>6                        |                                             | 45246                            | Bellevue            | Nebraska         |          |  | (798) 554-4446 idonaweber9729@aol.net                                  |  | 381-3679 Maecenas St.                                                 | 2022-02-25 23:43:00 Media Relations    |                        |                 |  |
| 7 James Guerrero                        |                                             | 35836                            | Birmingham          | Alabama          |          |  | (278) 677-4598 jamesquerrero1568@outlook.ca                            |  | 912-3942 Arcu Straße                                                  | 2022-04-22 15:57:06 Accounting         |                        |                 |  |
| <b>8 Imogene Le</b>                     |                                             | 77421                            | Annapolis           | Maryland         |          |  | (193) 458-3454 imogenele@icloud.net                                    |  | Postfach 941, 5249 Metus. Straße 2022-03-17 02:00:22 Public Relations |                                        |                        |                 |  |
| 9 Hamish Carr                           |                                             | 56718                            | <b>Grand Island</b> | Nebraska         |          |  | (633) 869-2660 hamishcarr3799@protonmail.net                           |  | 243-7889 Lectus St.                                                   | 2021-10-13 15:40:38 Accounting         |                        |                 |  |
| <b>10</b> Abbot Maldonado               |                                             | 50725                            | Knoxville           | <b>Tennessee</b> |          |  | (729) 666-2176 abbotmaldonado6223@google.com                           |  | 177-8462 Scelerisque Straße                                           | 2022-01-18 13:39:24 Customer Relations |                        |                 |  |
| <b>In Brian Reid</b>                    |                                             | 35691                            | Mobile              | Alabama          |          |  | (273) 373-5638 brianreid7182@vahoo.net                                 |  | 410-489 Adipiscing. Straße                                            | 2023-02-26 12:24:50                    | <b>Human Resources</b> |                 |  |
| <b>12</b> Shelley Jackson               |                                             | 79021                            | Eugene              | Oregon           |          |  | (264) 890-1636 shelleviackson@protonmail.com                           |  | Postfach 134, 7124 Magna Avenue                                       | 2022-02-10 10:16:24 Public Relations   |                        |                 |  |
| <b>13 Yeo Harrison</b>                  |                                             | 57022                            | Fort Collins        | Colorado         |          |  | (899) 924-7365 yeoharrison2506@yahoo.de                                |  | 882-5847 Integer Straße                                               | 2022-09-07 05:34:31 Asset Management   |                        |                 |  |
| 14 Carol Maldonado                      |                                             | 63896                            | <b>Boise</b>        | Idaho            |          |  | (628) 468-7252 carolmaldonado@yahoo.edu                                |  | 386-4166 Mauris, Straße                                               | 2021-10-19 20:48:43 Finanzen           |                        |                 |  |
| 15 Dorian Weber                         |                                             | 92205                            | Minneapolis         | Minnesota        |          |  | (357) 633-3822 dorianweber@protonmail.com                              |  | 4162 Cursus, St.                                                      | 2022-11-13 19:00:47 Legal Department   |                        |                 |  |
| 16 Ashely Smith                         |                                             | 85564                            | Chandler            | Arizona          |          |  | (951) 741-8927 ashelysmith@yahoo.org                                   |  | Ap #221-122 Curabitur Av.                                             | 2023-01-02 04:00:33 Customer Relations |                        |                 |  |
| <b>TV</b> Selma Ortega                  |                                             | 44228                            | Evansville          | Indiana          |          |  | (741) 750-0235 selmaortega@google.net                                  |  | 146-8205 Diam Av.                                                     | 2023-01-07 23:10:15 Accounting         |                        |                 |  |
| <b>TRIHedley Howell</b>                 |                                             | 88368                            | Fort Wayne          | Indiana          |          |  | (676) 884-2243 hedleyhowell7196@qooqle.edu                             |  | 6814 Sodales St.                                                      | 2023-05-06 12:48:33 Tech Support       |                        |                 |  |
| 19 Keith Mitchell                       |                                             | 69812                            | Fort Worth          | <b>Texas</b>     |          |  | (177) 543-4874 keithmitchell@aol.edu                                   |  | Ap #250-1920 At Ave                                                   | 2022-09-07 03:47:59 Finanzen           |                        |                 |  |
| 20 Nelle Meyer                          |                                             | 46460                            | Kailua              | Hawaii           |          |  | (783) 616-1776 nellemeyer7683@aol.de                                   |  | 985-6765 Fringilla Straße                                             | 2021-10-21 10:02:16 Asset Management   |                        |                 |  |
| <b>Di</b> Danielle Mendoza              |                                             | 28749                            | <b>Grand Rapids</b> | Michigan         |          |  | (840) 825-4775 daniellemendoza1435@vahoo.com                           |  | 237 Augue Avenue                                                      | 2022-09-20 06:38:21 Media Relations    |                        |                 |  |
| 22 Catherine Gilbert 63243              |                                             |                                  | Austin              | <b>Texas</b>     |          |  | (123) 564-5295 catherinegilbert@vahoo.edu                              |  | An #295-6827 Sanien. Straße                                           | 2023-03-08 14:53:45 Human Resources    |                        |                 |  |
| ? Hilfe                                 |                                             |                                  |                     |                  |          |  |                                                                        |  |                                                                       |                                        | * Abbrechen            | $\checkmark$ OK |  |

Abb. 10.9: LibreOffice Import Assistent

Von unseren Problemtopics ist auf jeden Fall noch die letzte Spalte gut erkennbar: Leerzeichen am Anfang der Zelle.

## **10.3.3 CSV-Import Excel**

Auch Excel erlaubt das einfache Öffnen (*Importieren*) von CSV-Dateien (per Doppelklick). Allerding wird bei diesem **Schnellimport** durch Meldungen deutlich gemacht, dass man für die weitere Verarbeitung auf ein *echtes* Excel-Format umstellen (umspeichern) möchte.

<span id="page-102-0"></span><sup>51</sup> https://github.com/benkeen/generatedata

| Automatisches Speichern (A) $\Box$ $\Box$ $\Box$ $\lor$ $\Diamond$ $\lor$ $\Rightarrow$                                                                                                    |                                                                                                    |                               | qeneratedata-example-100 (Kopie).csv -                                                                                                    |                         |          | C Suchen (Alt+M) |               |                                                   |                            |                 |   |                                           |                                                                  | Dozi Bran       |
|----------------------------------------------------------------------------------------------------|----------------------------------------------------------------------------------------------------|-------------------------------|----------------------------------------------------------------------------------------------------|-------------------------|----------|------------------|---------------|---------------------------------------------------|----------------------------|-----------------|---|-------------------------------------------|------------------------------------------------------------------|-----------------|
| Datei<br>Einfügen<br>Start<br>Ausschneiden<br>Ĥ<br>Calibri<br>EN Kopieren v<br>Einfügen<br>Format übertragen                                                                                                    | Seitenlavout<br>Formeln<br>$\sqrt{11}$ $\sqrt{4}$ A<br>$F K U \vee \Box \Box \bullet \phi \vee A \vee$ | Überprüfen<br>Daten<br>4 프로벌어 | Hilfe<br>Ansicht<br>$\frac{1}{2}$<br><sup>ab</sup> Textumbruch<br>$\equiv \equiv \equiv \equiv \equiv \frac{\pi}{2}$ Verbinden und zentrieren |                         | Standard | 四、% 800 28 48    | ш<br>Bedingte | UZ<br>Als Tabelle<br>Formatierung ~ formatieren ~ | Standard<br><b>Neutral</b> | Gut<br>Schlecht | 狦 | m<br><b>HX</b><br>Einfügen Löschen Format | $\Sigma$ AutoSumme $\sim$<br>Ausfüllen ~<br>$\Diamond$ Löschen ~ |                 |
| Zwischenablage<br>$\overline{N}$                                                                                                    | Schriftart                                                                                             | $\sqrt{2}$                    | Ausrichtung                                                                                                    | $\sqrt{2}$              | Zahl     | $\overline{13}$  |               |                                                   | Formatvorlagen             |                 |   | Zellen                                    |                                                                  | Bear            |
| MÖGLICHER DATENVERLUST Einige Funktionen gehen möglicherweise verloren, wenn Sie diese Arbeitsmappe im CSV-Format (Trennzeichen getrennt) speichern. Um diese Funktionen zu erhalten, speichern Sie sie in einem Excel-Dateifo |                                                                                                    |                               |                                                                                                    |                         |          |                  |               |                                                   |                            |                 |   | Nicht mehr anzeigen                       |                                                                  | Speichern unter |
| <b>TEL:</b><br>$\times$<br>A1<br>$\checkmark$                                                                                                    | name                                                                                                   |                               |                                                                                                    |                         |          |                  |               |                                                   |                            |                 |   |                                           |                                                                  |                 |
|                                                                                                    |                                                                                                    |                               |                                                                                                    |                         |          |                  |               |                                                   |                            |                 |   |                                           |                                                                  |                 |
| postalZip<br>1 name<br>stadt                                                                                                    | region<br>phone                                                                                        | email                         | address<br>date                                                                                                    | department              |          |                  |               |                                                   |                            |                 |   |                                           |                                                                  |                 |
| 2 Xyla Austin<br>52939 Detroit                                                                                                    | Michigan                                                                                               |                               | (293) 443-06(xylaaustin@ Postfach 950 ######### Payroll                                                                                       |                         |          |                  |               |                                                   |                            |                 |   |                                           |                                                                  |                 |
| <b>3</b> Vladimir Mat                                                                                                    | 82586 Bloomingtor Minnesota                                                                            |                               | (421) 713-18(vladimirmati 207-8520 Mo ##########                                                                                              | <b>Human Resources</b>  |          |                  |               |                                                   |                            |                 |   |                                           |                                                                  |                 |
| 4 Julie Gomez                                                                                                    | 71750 Virginia Beat Virginia                                                                           |                               | (777) 572-28 juliegomez 6 763-5015 Sit ##########                                                                                             | <b>Asset Management</b> |          |                  |               |                                                   |                            |                 |   |                                           |                                                                  |                 |
| 5 Shelly Murra                                                                                                    | 66516 Bloomingtor Minnesota                                                                            |                               | (907) 143-76 shellymurray Ap #906-241, ########## Human Resources                                                                             |                         |          |                  |               |                                                   |                            |                 |   |                                           |                                                                  |                 |

Abb. 10.10: Excel Meldung bei Einfach Import

Aber natürlich kann Excel professionell Daten importieren. Dafür allerdings bedient sich Excel der eigentlichen Profitools aus der Datenbanktechnik, sodass man bei dieser Vorgehensweise dann eben auch bei diesen Profitechniken landet.

Der Excel Import beginnt wie schon einmal gezeigt über das Menüband **Daten - Daten abrufen und transformieren - Daten importieren**.

Siehe Bildmaterial *[Import von Daten](#page-99-0)*.

Der Import stellt im ersten Schritt einen Datenspaltenanalyse bereit.

| Dateiursprung                                                                   |           |                      | Trennzeichen |       | Datentyperkennung                                                        |                                                                          |                                        |            |  |
|---------------------------------------------------------------------------------|-----------|----------------------|--------------|-------|--------------------------------------------------------------------------|--------------------------------------------------------------------------|----------------------------------------|------------|--|
| 65001: Unicode (UTF-8)                                                          |           |                      | Semikolon    |       | Basierend auf den ersten 200 Zeilen                                      |                                                                          |                                        |            |  |
| name                                                                            | postalZip | stadt                | region       | phone | email                                                                    | address                                                                  | date                                   | department |  |
| <b>Xyla Austin</b>                                                              |           | 52939 Detroit        | Michigan     |       | (293) 443-0668 xylaaustin@aol.org                                        | Postfach 950, 1049 Diam. St.                                             | 25.01.2022 02:49:58 Pavroll            |            |  |
| <b>Vladimir Matthews</b>                                                        |           | 82586 Bloomington    | Minnesota    |       | (421) 713-1801   vladimirmatthews7562@hotmail.org 207-8520 Molestie. St. |                                                                          | 04.01.2023 06:56:26 Human Resources    |            |  |
| <b>Julie Gomez</b>                                                              |           | 71750 Virginia Beach | Virginia     |       | (777) 572-2884 juliegomez@outlook.org                                    | 763-5015 Sit Straße                                                      | 23.03.2022 19:34:09 Asset Management   |            |  |
| <b>Shelly Murray</b>                                                            |           | 66516 Bloomington    | Minnesota    |       | (907) 143-7642 shellymurray@google.org                                   | Ap #906-2417 Donec Av.                                                   | 14.06.2021 12:16:01 Human Resources    |            |  |
| <b>Idona Weber</b>                                                              |           | 45246 Bellevue       | Nebraska     |       | (798) 554-4446 idonaweber9729@aol.net                                    | 381-3679 Maecenas St.                                                    | 25.02.2022 23:43:00 Media Relations    |            |  |
| James Guerrero                                                                  |           | 35836 Birmingham     | Alabama      |       | (278) 677-4598 jamesguerrero1568@outlook.ca                              | 912-3942 Arcu Straße                                                     | 22.04.2022 15:57:06 Accounting         |            |  |
| Imogene Le                                                                      |           | 77421 Annapolis      | Maryland     |       | (193) 458-3454 imogenele@icloud.net                                      | Postfach 941, 5249 Metus, Straße                                         | 17.03.2022 02:00:22 Public Relations   |            |  |
| Hamish Carr                                                                     |           | 56718 Grand Island   | Nebraska     |       | (633) 869-2660 hamishcarr3799@protonmail.net                             | 243-7889 Lectus St.                                                      | 13.10.2021 15:40:38 Accounting         |            |  |
| <b>Abbot Maldonado</b>                                                          |           | 50725 Knoxville      | Tennessee    |       | (729) 666-2176 abbotmaldonado6223@google.com                             | 177-8462 Scelerisque Straße                                              | 18.01.2022 13:39:24 Customer Relations |            |  |
| <b>Brian Reid</b>                                                               |           | 35691 Mobile         | Alabama      |       | (273) 373-5638 brianreid7182@yahoo.net                                   | 410-489 Adipiscing. Straße                                               | 26.02.2023 12:24:50 Human Resources    |            |  |
| Shelley Jackson                                                                 |           | 79021 Eugene         | Oregon       |       | (264) 890-1636 shelleyjackson@protonmail.com                             | Postfach 134, 7124 Magna Avenue   10.02.2022 10:16:24   Public Relations |                                        |            |  |
| <b>Yeo Harrison</b>                                                             |           | 57022 Fort Collins   | Colorado     |       | (899) 924-7365 yeoharrison2506@yahoo.de                                  | 882-5847 Integer Straße                                                  | 07.09.2022 05:34:31 Asset Management   |            |  |
| Carol Maldonado                                                                 |           | 63896 Boise          | Idaho        |       | (628) 468-7252 carolmaldonado@yahoo.edu                                  | 386-4166 Mauris, Straße                                                  | 19.10.2021 20:48:43 Finanzen           |            |  |
| Dorian Weber                                                                    |           | 92205 Minneapolis    | Minnesota    |       | (357) 633-3822 dorianweber@protonmail.com                                | 4162 Cursus, St.                                                         | 13.11.2022 19:00:47 Legal Department   |            |  |
| <b>Ashely Smith</b>                                                             |           | 85564 Chandler       | Arizona      |       | (951) 741-8927 ashelysmith@yahoo.org                                     | Ap #221-122 Curabitur Av.                                                | 02.01.2023 04:00:33 Customer Relations |            |  |
| Selma Ortega                                                                    |           | 44228 Evansville     | Indiana      |       | (741) 750-0235 selmaortega@google.net                                    | 146-8205 Diam Av.                                                        | 07.01.2023 23:10:15 Accounting         |            |  |
| <b>Hedley Howell</b>                                                            |           | 88368 Fort Wayne     | Indiana      |       | (676) 884-2243 hedleyhowell7196@google.edu                               | 6814 Sodales St.                                                         | 06.05.2023 12:48:33 Tech Support       |            |  |
| Keith Mitchell                                                                  |           | 69812 Fort Worth     | Texas        |       | (177) 543-4874 keithmitchell@aol.edu                                     | Ap #250-1920 At Ave                                                      | 07.09.2022 03:47:59 Finanzen           |            |  |
| <b>Nelle Mever</b>                                                              |           | 46460 Kailua         | Hawaii       |       | (783) 616-1776 nellemeyer7683@aol.de                                     | 985-6765 Fringilla Straße                                                | 21.10.2021 10:02:16 Asset Management   |            |  |
| Danielle Mendoza                                                                |           | 28749 Grand Rapids   | Michigan     |       | (840) 825-4775 daniellemendoza1435@yahoo.com                             | 237 Augue Avenue                                                         | 20.09.2022 06:38:21 Media Relations    |            |  |
| Die Daten in der Vorschau wurden aufgrund von Größenbegrenzungen abgeschnitten. |           |                      |              |       |                                                                          |                                                                          |                                        |            |  |
|                                                                                 |           |                      |              |       |                                                                          |                                                                          |                                        |            |  |

Abb. 10.11: Excel Import Analyse

Als schnelle Lösung kann man einfach auf die Schaltfläche **Laden** klicken und bekommt den Import sofort in Excel verfügbar.

Für das **Daten Transformieren** der Daten stellt Excel mit **Power Query** ein Profitool aus den Anbindungen für Datenbanktechnik bereit.

| Di   D + =   generatedata-example-100 (Kopie) - Power Query-Editor<br>Start<br><b>Datei</b><br>Transformieren<br>Spalte hinzufügen<br>Ansicht                                                                                                    |                                                                                                    |                                                                                                    |                                                                                                    |                                                                                                    |                                                                                                    | $\sigma$<br>$\times$<br>$\sim$ 6                                                                                                    |
|----------------------------------------------------------------------------------------------------|----------------------------------------------------------------------------------------------------|----------------------------------------------------------------------------------------------------|----------------------------------------------------------------------------------------------------|----------------------------------------------------------------------------------------------------|----------------------------------------------------------------------------------------------------|----------------------------------------------------------------------------------------------------|
| Eigenschaften<br>đ<br>$\times$<br>A<br>H<br>Lø<br><b>Enveiterter Editor</b><br>Schließen<br>Vorschau<br>Spalten<br>Spalten<br>- Werwalten -<br>aktualisieren<br>auswählen * entfernen *<br>& laden *<br>Schließen<br>Abfrage<br>Spalten verwalten                                       | ĝĮ.<br>F<br>F<br>rÎh<br>$\frac{7}{2}$<br>Zeilen<br>Zeilen<br>Spalte Gruppieren<br>tellen *<br>beibehalten *<br>entfernen *<br>Zeilen verringern<br>Sortieren                                                                                                    | Datentyp: Text -<br>巳<br>Erste Zeile als Überschriften verwenden *<br>Werte ersetzen<br>nach<br>Transformieren                                                                                                    | 5m Abfragen zusammenführen<br>圕<br>T Abfragen anfügen<br>Parameter<br><b>44 Dateien kombinieren</b><br>verwalten *<br>Kombinieren<br>Parameter                                                                                                    | Datenquelleneinstellungen<br>Datenquellen                                                                                                    | = Neue Quelle *<br>7% Zuletzt verwendete Quellen *<br><b>ED</b> Daten eingeben<br>Neue Abfrage                                                                                                    |                                                                                                    |
| Abfragen [1]<br>generatedata-exampl                                                                                                    | Fable.TransformColumnTypes(#"Höher gestufte Header",{{"name", type text}, {"postalZip", Int64.Type}, {"stadt", type text}, {"region", type text}, {"phone", type text}, {"email", type text},                                                                                                    |                                                                                                    |                                                                                                    |                                                                                                    |                                                                                                    | $\checkmark$<br>Abfrageeinstellungen<br>$\times$                                                                                                    |
| $\Box$ . $A^B_C$ name<br>Xvla Austin<br><b>Vladimir Matthews</b><br>Julie Gomez<br>Shelly Murray<br>Idona Weber<br>James Guerrero<br>Imogene Le<br><b>Hamish Carr</b><br>Abbot Maldonado<br><b>In Brian Reid</b><br><b>III</b> Shelley Jackson<br>12 Yeo Harrison<br>13 Carol Maldonado | $12$ <sub>3</sub> postalZip<br>$A8C$ stadt<br>52939 Detroit<br>82586 Bloominaton<br>71750 Virginia Beach<br>66516 Bloomington<br>45246 Bellevue<br>35836 Birmingham<br>77421 Annapolis<br>56718 Grand Island<br>50725 Knoxville<br>35691 Mobile<br>79021 Eugene<br>57022 Fort Collins<br>63896 Boise<br>92205 Minneapolis | A <sub>c</sub> region<br>$A8C$ phone<br>(293) 443-0668<br>Michigan<br>Minnesota<br>(421) 713-1801<br>Virginia<br>(777) 572-2884<br>Minnesota<br>(907) 143-7642<br>Nebraska<br>(798) 554-4446<br>Alabama<br>(278) 677-4598<br>Maryland<br>(193) 458-3454<br>Nebraska<br>(633) 869-2660<br>Tennessee<br>(729) 666-2176<br>Alabama<br>(273) 373-5638<br>(264) 890-1636<br>Oregon<br>Colorado<br>(899) 924-7365<br>Idaho<br>(628) 468-7252<br>Minnesota<br>(357) 633-3822 | $A8C$ email<br>xylaaustin@aol.org<br>vladimirmatthews7562@hotmail.org<br>juliegomez@outlook.org<br>shellymurray@google.org<br>idonaweber9729@aol.net<br>lamesguerrero1568@outlook.ca<br>imogenele@icloud.net<br>hamishcarr3799@protonmail.net<br>abbotmaldonado6223@google.com<br>brianreid7182@vahoo.net<br>shelleviackson@protonmail.com<br>veoharrison2506@vahoo.de<br>carolmaldonado@yahoo.edu<br>dorianweber@protonmail.com | $A^B$ address<br>Postfach 950, 1049 Diam. St.<br>207-8520 Molestie. St.<br>763-5015 Sit Straße<br>Ap #906-2417 Donec Av.<br>381-3679 Maecenas St.<br>912-3942 Arcu Straße<br>Postfach 941, 5249 Metus, Straße<br>243-7889 Lectus St.<br>177-8462 Scelerisque Straße<br>410-489 Adipiscing, Straße<br>Postfach 134, 7124 Magna Avenue<br>882-5847 Integer Straße<br>386-4166 Mauris, Straße<br>4162 Cursus, St. | <b>E</b> Bo date<br>25.01.2022 02:49:58 Payroll<br>04.01.2023 06:56:26 Human Ret.<br>23 03 2022 19:34:09 Asset Mana<br>14.06.2021 12:16:01 Human Res<br>25.02.2022 23:43:00 Media Rela<br>22.04.2022 15:57:06 Accounting<br>17.03.2022 02:00:22 Public Rela<br>13 10 2021 15:40:38 Accounting<br>18.01.2022 13:39:24 Customer I<br>26.02.2023 12:24:50 Human Res<br>10.02.2022 10:16:24 Public Rela<br>07.09.2022 05:34:31 Asset Mana<br>19.10.2021 20:48:43 Finanzen<br>13.11.2022 19:00:47 Legal Depa | A <sub>c</sub> department<br><b><i>A EIGENSCHAFTEN</i></b><br>Name<br>generatedata-example-100 (Kopie)<br>Alle Eigenschaften<br><b>4 ANGEWENDETE SCHRITTE</b><br>Quelle<br>Höher gestufte Header<br>X Geänderter Tvp |

Abb. 10.12: Excel Power Query

Hier kann man jetzt die fraglichen Datentypen und Eigenschaften anpassen, bevor man die Datensätze dann letztlich lädt.

Die **Abfrage** mit der CSV-Datei wird in der Mappe hinterlegt. Es handelt sich hier aber nicht um eine Verknüpfung wie bei **Verbindungen** zu externen Tabellentechniken.

|                 | Automatisches Speichern (■■图 りゃ (2) 。 v                         |                                                          | import-csv-done-100.xlsx v                                       |                 | C Suchen (Alt+M)                                                                                 |                                                                              |                |                                  |                       |                                       |                                   | Dozi Brandes       | v<br>$\overline{1}$                                    | $\sigma$        |
|-----------------|-----------------------------------------------------------------|----------------------------------------------------------|------------------------------------------------------------------|-----------------|--------------------------------------------------------------------------------------------------|------------------------------------------------------------------------------|----------------|----------------------------------|-----------------------|---------------------------------------|-----------------------------------|--------------------|--------------------------------------------------------|-----------------|
| Datei           | Einfügen<br>Start                                               | Formeln<br>Seitenlavout                                  | Hilfe<br>Ansicht<br>Überprüfen<br>Daten                          | Tabellenentwurf | Abfrage                                                                                          |                                                                              |                |                                  |                       |                                       |                                   |                    | □ Kommentare                                           | <b>∆</b> Teilen |
| G<br>Daten      | Aus Text/CSV<br>Aus dem Web<br>obrufen - El Aus Tabelle/Bereich | 2. Zuletzt verwendete Quellen<br>Vorhandene Verbindungen | D<br>Abfragen und Verbindungen<br><b>E</b> Eigenschaften<br>Alle | 血<br>Aktien     | 嚁<br>$\begin{array}{c}\n\boxed{\mathbb{C}\mathbb{B}} \\ \hline\n\text{Wshrungen} \\ \end{array}$ | generatedata-example-100 (Kopie)                                             |                |                                  |                       |                                       | $\times$                          | ₩<br>Prognoseblatt | <b>QE</b> Gruppieren<br><b>QE</b> Gruppierung aufheben |                 |
|                 |                                                                 |                                                          | Nerknüpfungen bearbeiten<br>aktualisieren ~                      |                 |                                                                                                  | name                                                                         | postalZip      | stadt                            | region                | phone                                 | email                             |                    | <b>HET</b> Teilergebnis                                |                 |
|                 | Daten abrufen und transformieren                                |                                                          | Abfragen und Verbindungen                                        | Datentypen      |                                                                                                  | <b>Xyla Austin</b><br><b>Vladimir Matthews</b>                               | 52939<br>82586 | Detroit                          | Michigan<br>Minnesota | (293) 443-0668<br>(421) 713-1801      | xylaaustin@aol<br>vladimirmatthe. |                    | Gliederung                                             |                 |
| 17              | - 1<br>$\times$                                                 | Accounting                                               |                                                                  |                 |                                                                                                  | Julie Gomez                                                                  | 71750          | Bloomington<br>Virginia Beach    | Virginia              | (777) 572-2884                        | juliegomez@oi                     |                    |                                                        |                 |
|                 | D                                                               | E                                                        | F                                                                |                 |                                                                                                  | Shelly Murray                                                                | 66516          | Bloomington                      | Minnesota             | (907) 143-7642                        | shellymurray@                     |                    |                                                        |                 |
|                 |                                                                 |                                                          |                                                                  |                 |                                                                                                  | Idona Weber                                                                  | 45246          | Bellevue                         | Nebraska              | (798) 554-4446                        | idonaweber972                     |                    | Abfragen und Verbindung                                |                 |
|                 | region                                                          | <b>E</b> phone                                           | <b>E</b> email                                                   |                 | $_{\rm II}$ addre:                                                                               | James Guerrero                                                               | 35836<br>77421 | Birmingham                       | Alabama               | (278) 677-4598                        | jamesquerrero <sup>®</sup>        |                    | Abfragen Verbindungen                                  |                 |
|                 | Michigan                                                        |                                                          | (293) 443-0668 xylaaustin@aol.org                                |                 | Postfa                                                                                           | Imogene Le<br><b>Hamish Carr</b>                                             | 56718          | Annapolis<br><b>Grand Island</b> | Maryland<br>Nebraska  | (193) 458-3454<br>(633) 869-2660      | imogenele@icl<br>hamishcarr379    | Abfrage            |                                                        |                 |
|                 |                                                                 |                                                          |                                                                  |                 |                                                                                                  | <b>Abbot Maldonado</b>                                                       | 50725          | Knoxville                        | Tennessee             | (729) 666-2176                        | $\check{}$<br>abbotmaldona        |                    |                                                        |                 |
| 3               | <b>Minnesota</b>                                                |                                                          | (421) 713-1801 vladimirmatthews7562@hotmail.org                  |                 | 207-85                                                                                           |                                                                              |                |                                  |                       |                                       |                                   |                    | ## generatedata-example-100 (Kopie)                    | R.              |
|                 | Virginia                                                        |                                                          | (777) 572-2884 juliegomez@outlook.org                            |                 | 763-50                                                                                           | Spalten [9]                                                                  |                |                                  |                       |                                       |                                   |                    | 100 Zeilen geladen.                                    | Aktualisieren   |
| 5               | Minnesota                                                       |                                                          | (907) 143-7642 shellymurray@google.org                           |                 | Ap #90                                                                                           | name, postalZip, stadt, region, phone, email, address, date, department      |                |                                  |                       |                                       |                                   |                    |                                                        |                 |
|                 | 6 Nebraska                                                      |                                                          | (798) 554-4446 idonaweber9729@aol.net                            |                 | 381-36                                                                                           | Zuletzt aktualisiert<br>10:38                                                |                |                                  |                       |                                       |                                   |                    |                                                        |                 |
| 7               |                                                                 |                                                          |                                                                  |                 |                                                                                                  | Ladestatus                                                                   |                |                                  |                       |                                       |                                   |                    |                                                        |                 |
|                 | Alabama                                                         |                                                          | (278) 677-4598 jamesguerrero1568@outlook.ca                      |                 | 912-39                                                                                           | In Arbeitsblatt geladen                                                      |                |                                  |                       |                                       |                                   |                    |                                                        |                 |
|                 | 8 Maryland                                                      |                                                          | (193) 458-3454 imogenele@icloud.net                              |                 | Postfa                                                                                           | Datenquellen [1]                                                             |                |                                  |                       |                                       |                                   |                    |                                                        |                 |
| 9               | l Nebraska                                                      |                                                          | (633) 869-2660 hamishcarr3799@protonmail.net                     |                 | 243-78                                                                                           | c:\users\cmsod\desktop\generatedata.com\generatedata-example-100 (kopie).csv |                |                                  |                       |                                       |                                   |                    |                                                        |                 |
| 10 <sup>°</sup> | Tennessee                                                       |                                                          | (729) 666-2176 abbotmaldonado6223@google.com                     |                 | 177-84                                                                                           | IN ARREITSRLATT ANZEIGEN                                                     |                | <b>BEARBEITEN</b><br>$\cdots$    |                       |                                       | <b>LÖSCHEN</b>                    |                    |                                                        |                 |
| 11              | Alabama                                                         |                                                          | (273) 373-5638 brianreid7182@yahoo.net                           |                 |                                                                                                  | 410-48, marginsuing. Deraise                                                 |                |                                  |                       | <b>ZUIDZIZUZU 14.44 TRIHAH INGOUH</b> |                                   |                    |                                                        |                 |

Abb. 10.13: Excel - Daten - Abfrage

Man könnte hier bei Änderungen von CSV-Dateien einfach auf **Aktualisieren** klicken, um die Datensätze immer wieder gleich zu importieren.

## **10.3.4 CSV-Import Excel WebApp**

Diese Variante zeige ich eigentlich nur aus Abschreckungsgründen, das hier keinerlei sinnvolle Anpassungen vorgenommen werden können.

Selbst in meinem sehr einfachen Beispiel bekomme ich sofort Problem mit Zeichenkodierungen.

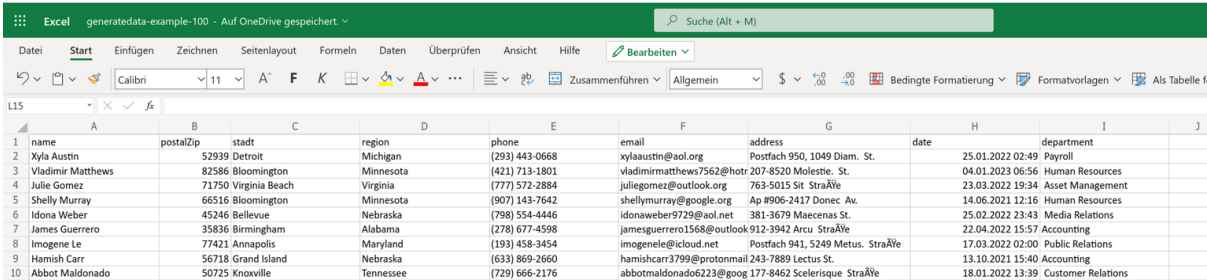

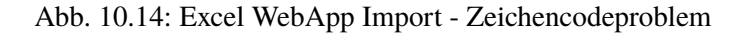

Bei den Import-Datensätzen befanden sich - trotz US-Schwerpunkt - auch Datensätze mit Text "Straße", die sich nun falsch zeigen: StraÄŸe.

## **10.3.5 CLI Tools**

Für die Analyse oder auch Anpassung von textbasierten Datenquellen in diversen Formaten nimmt man als Techniker auch immer gerne **CLI Tools**(Command Line Interface) - gemäß dem Informationstechnik-Motto "Kiss - Keep it simple Stupid".

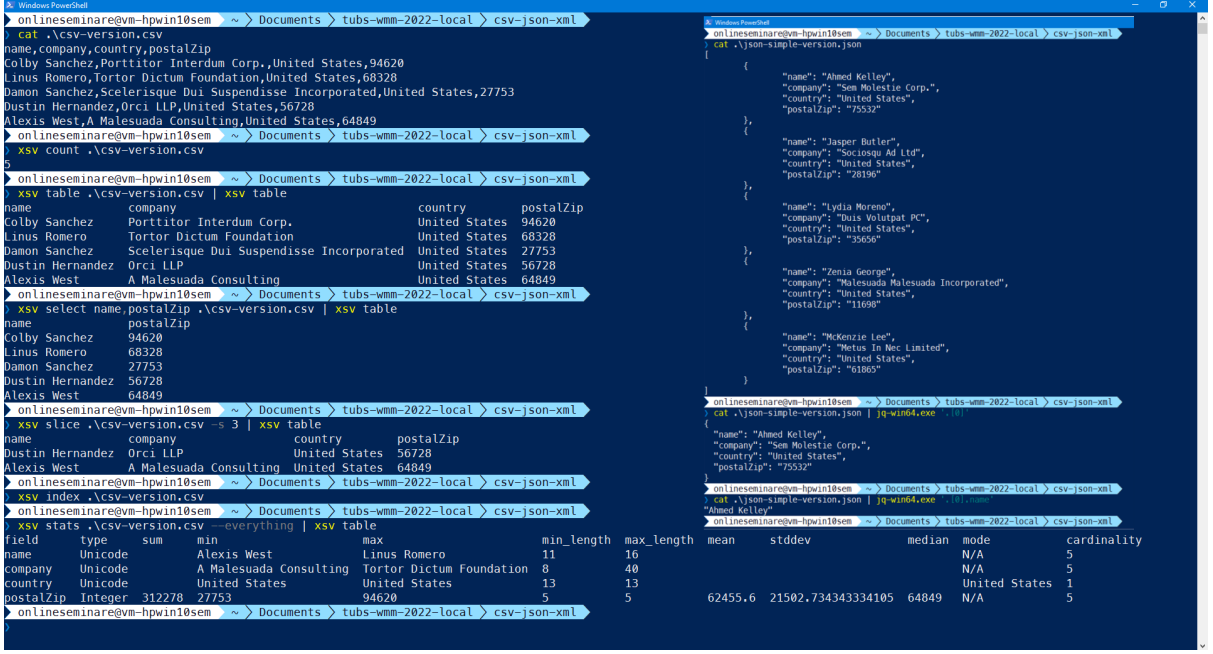

Abb. 10.15: CLI Tools xsv (CSV) und jq (JSON)

Die Darstellung zeigt die Nutzung der beiden Tools in der PowerShell unter Windows.

• xsv - [xsv auf Github \(User: BurntSushi\)](https://github.com/BurntSushi/xsv)<sup>[52](#page-105-0)</sup>

Neben dem Online-Repo-Docs hier Hinweis auf Angabe eines **Delimiter** bei der Nutzung von xsv:

```
xsv headers datei.csv -d ';'
```
Standardmäßig erwartet das Tool (wortwörtlich) das Komma als Trenner.

• jq - [jq auf Github \(User: stedolan\)](https://github.com/stedolan/jq) $53$ 

Die Nutzung von jq geschieht offensichtlich über Pipelining und spielt aktuell neben der reinen Datenbereitstellung auch bei Container/Docker/Podman Techniken oder in Form moderner Konfigurationsdateien (z.B. VS Code settings.json) eine Rolle.

Es soll an dieser Stelle nicht verschwiegen werden, dass professionelle CLI-Umgebungen am Besten in einer Linux/Unix- Betriebssystemumgebung durchgeführt werden sollten (Anm.: Zeichencode, EOL, . . . ). Oder aber man ist sich dieser Unterscheide bei der Arbeit mit diesen CLI-Tools stets bewusst.

<span id="page-105-0"></span><sup>52</sup> https://github.com/BurntSushi/xsv

<span id="page-105-1"></span><sup>53</sup> https://github.com/stedolan/jq

# **10.4 Grafische Darstellungen**

Für die Darstellung, Analyse und Interpretation von Daten stellt das *moderne* Excel diverse Grafische Darstellungen - also Diagramme - bereit.

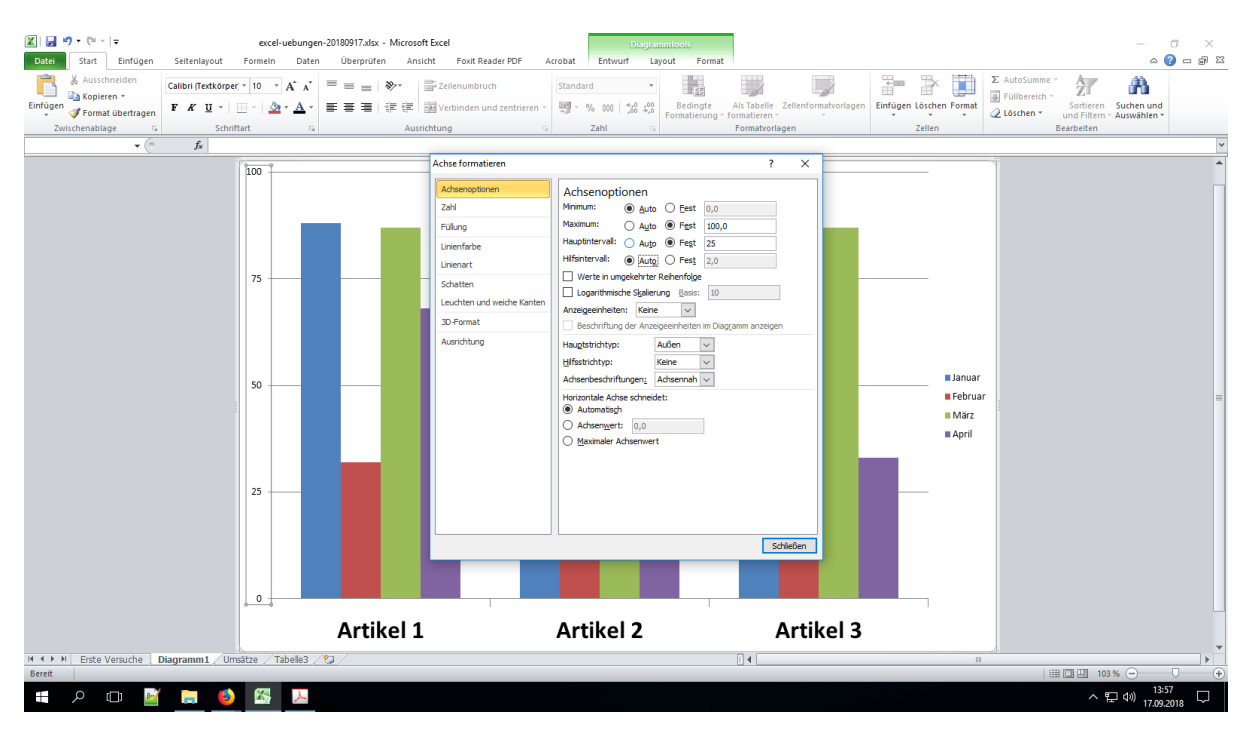

Abb. 10.16: Excel - Diagramme

Für das Erstellen eines Einfachen Diagramms, um dann weitere individuelle Anpassungen vornehmen zu können, lassen sich Diagrammblätter per Tastendruck erstellen.

**Tipp:** Nach dem sauberen Markieren der gewünschten Datenreihen drückt man die Funktionstaste F11 für ein Schnelldiagrammblatt.

Neben den klassischen Diagrammtypen und den speziellen Möglichkeiten wie z.b. den Pivot Charts (oder Power Pivot) sind in den aktuellen Excel-Versionen ab 2016 (bis heute 365) diverse interessante Diagrammtypen implementiert worden.

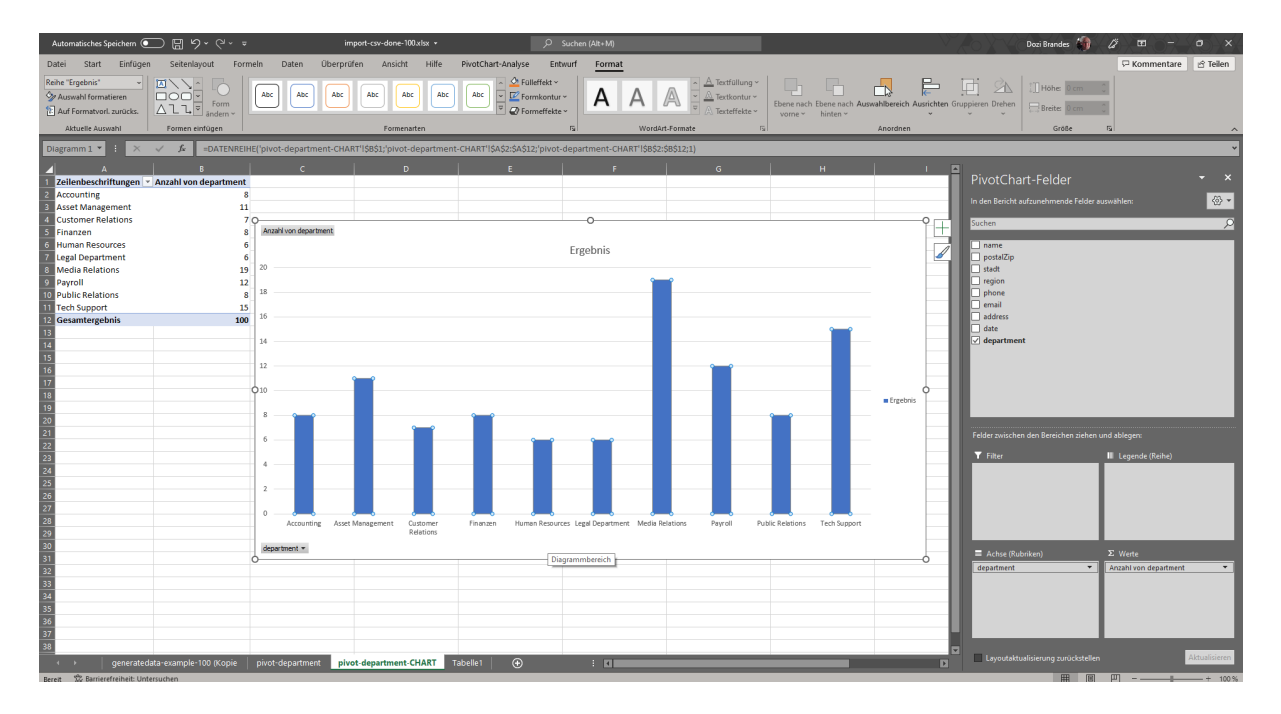

Abb. 10.17: Excel - Pivot Chart

Hier sind also tatsächlich Unterschiede bei Excel-Versionen zu finden! Es folgt eine kurze Übersicht ohne Anspruch auf Vollständigkeit.

- [Überblick Diagramme](https://www.microsoft.com/en-us/microsoft-365/blog/2015/07/02/introducing-new-and-modern-chart-types-now-available-in-office-2016-preview/)<sup>[54](#page-107-0)</sup>
- [Hierarchie-Diagramme](https://www.microsoft.com/en-us/microsoft-365/blog/2015/08/11/breaking-down-hierarchical-data-with-treemap-and-sunburst-charts/)<sup>[55](#page-107-1)</sup>

für Treemap und Sunburst (inkl. Beispieldaten)

- **–** [Treemap](https://support.office.com/de-de/article/Erstellen-eines-Diagramms-Treemap-in-Office-2016-dfe86d28-a610-4ef5-9b30-362d5c624b68?ui=de-DE&rs=de-DE&ad=DE)[56](#page-107-2)
- $-$  [Sunburst](https://support.office.com/de-de/article/Erstellen-eines-Sunburst-Diagramms-in-Office-2016-4a127977-62cd-4c11-b8c7-65b84a358e0c)<sup>[57](#page-107-3)</sup>
- [Wasserfall](https://support.office.com/de-de/article/Erstellen-eines-Wasserfalldiagramms-in-Office-2016-8de1ece4-ff21-4d37-acd7-546f5527f185)<sup>[58](#page-107-4)</sup> auch Brückendiagramme genannt
- [Kastengrafik](https://support.office.com/de-de/article/Erstellen-eines-Kastengrafikdiagramms-62f4219f-db4b-4754-aca8-4743f6190f0d)<sup>[59](#page-107-5)</sup> engl.: Box and Whiskers
- [Blasendiagramm](https://support.office.com/de-de/article/Pr%C3%A4sentieren-von-Daten-in-einem-Blasendiagramm-424d7bda-93e8-4983-9b51-c766f3e330d9)<sup>[60](#page-107-6)</sup> eigentlich schon seit Excel 2007 (!)
- [3D-Karte](https://support.office.com/de-de/article/Erste-Schritte-mit-3D-Karten-6b56a50d-3c3e-4a9e-a527-eea62a387030)<sup>[61](#page-107-7)</sup> komplett neue 3D-/Visualisierungstechnik sehr Performancehungrig!

Viel Spaß mit dieser Zusammenfassung und dem Auprobieren der *neuen* Techniken.

<span id="page-107-3"></span><sup>57</sup> https://support.office.com/de-de/article/Erstellen-eines-Sunburst-Diagramms-in-Office-2016-4a127977-62cd-4c11-b8c7-65b84a358e0c

<span id="page-107-0"></span><sup>54</sup> https://www.microsoft.com/en-us/microsoft-365/blog/2015/07/02/introducing-new-and-modern-chart-types-now-available-in-office-2016-

<span id="page-107-1"></span><sup>55</sup> https://www.microsoft.com/en-us/microsoft-365/blog/2015/08/11/breaking-down-hierarchical-data-with-treemap-and-sunburst-charts/

<span id="page-107-2"></span><sup>56</sup> https://support.office.com/de-de/article/Erstellen-eines-Diagramms-Treemap-in-Office-2016-dfe86d28-a610-4ef5-9b30-362d5c624b68? ui=de-DE&rs=de-DE&ad=DE

<span id="page-107-4"></span><sup>58</sup> https://support.office.com/de-de/article/Erstellen-eines-Wasserfalldiagramms-in-Office-2016-8de1ece4-ff21-4d37-acd7-546f5527f185

<span id="page-107-5"></span><sup>59</sup> https://support.office.com/de-de/article/Erstellen-eines-Kastengrafikdiagramms-62f4219f-db4b-4754-aca8-4743f6190f0d

<span id="page-107-6"></span><sup>&</sup>lt;sup>60</sup> https://support.office.com/de-de/article/Pr%C3%A4sentieren-von-Daten-in-einem-Blasendiagramm-424d7bda-93e8-4983-9b51-c766f3e33

<span id="page-107-7"></span><sup>61</sup> https://support.office.com/de-de/article/Erste-Schritte-mit-3D-Karten-6b56a50d-3c3e-4a9e-a527-eea62a387030
### **10.5 Daten verändern / auswerten**

In diesem Abschnitt geht es häufig bei entsprechenden Seminaren oder Demos um die Nutzung von **Formeln und Funktionen**.

# <span id="page-108-0"></span>Funktionen 101 - eine erste Übersicht

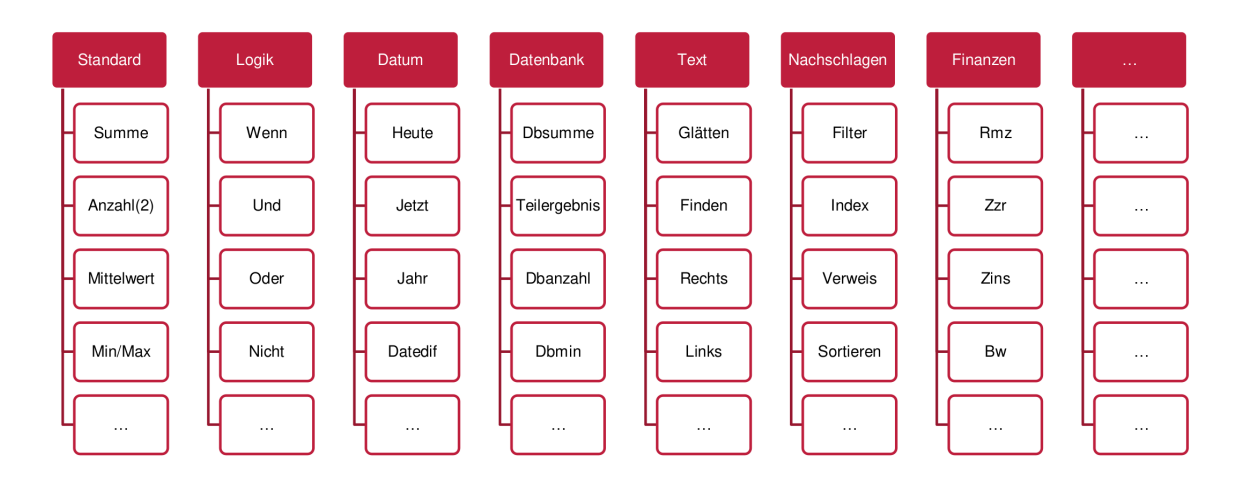

Abb. 10.18: Standardfunktionen Tabellenkalkulation

Und das Ganze natürlich ohne Anspruch auf Vollständigkeit.

Auch diese Darstellung ist etwas *Excel-lastig*, da die Namen der Funktionen dem *deutschsprachigem Excel* entnommen sind.

In anderssprachigen Ausgaben und anderen Tabellenkalkulationen können diese Bezeichner für die Funktionen abweichen!

Hier noch ein paar Infos zum Orientieren:

- Zellen können Texte, Zahlen und Formeln enthalten.
- In Formeln können wir Funktionen nutzen und kombinieren.
- Eingebaute Funktionen sind oft kategorisiert: Mathematisch, Finanzen, Logik, Datum/Uhrzeit, Statistik, Datenbank, Logik, Text (Strings), Nachschlagen, . . .
- Funktionsnamen können je nach Tabellenkalkulation variieren:

ZÄHLENWENN() vs. COUNTIF()

• Mit Techniken wie VBA kann man sich eigene Funktionen erstellen.

Besondere Erwähnungen für Auswertungen:

#### • **Bedingte Formatierungen**

Tabellebereiche werden aufgrund von Eigenschaften auf gewünschte Art und Weise hervorgehoben.

#### • **Als Tabelle formatierte Bereiche. . .**

Mit dieser Technik erhalten Tabellenbereiche im Grunde schon Eigenschaften und Technikunterstützungen wie bei Datenbanktabellen.

Best Practise: Index-Spalte, Bereich sauber benennen

#### • **Pivot Tabellen bzw. Diagramme**

Mit diesen Techniken - ehemals auch als Kreuztabellenabfragen bekannt - kann man sehr effizient und schnell Daten auswerten.

<span id="page-109-0"></span>

|                     | 日うで見図。                                              |                                                                                                    |              |                                              |             |                                                                                                    |                                                             | PivotTable-Tools            |          | bestellungen-pivot.xlsx - Excel |            |                  |                |                |                                                   |                               |           |                | $\mathbf{E}$      | $\sigma$                 | $\overline{\phantom{1}}$ $\times$ |
|---------------------|-----------------------------------------------------|----------------------------------------------------------------------------------------------------|--------------|----------------------------------------------|-------------|----------------------------------------------------------------------------------------------------|-------------------------------------------------------------|-----------------------------|----------|---------------------------------|------------|------------------|----------------|----------------|---------------------------------------------------|-------------------------------|-----------|----------------|-------------------|--------------------------|-----------------------------------|
| Datei               | Einfügen<br>Start                                   | Seitenlayout Formeln Daten Überprüfen Ansicht Entwicklertools                                                                                                    |              |                                              |             |                                                                                                    | Analysieren                                                 | Entwurf                     |          | V Was möchten Sie tun?          |            |                  |                |                |                                                   |                               |           |                |                   | <b>Q</b> Freigeben       |                                   |
|                     | Ausschneiden                                        | Arial                                                                                                    |              | $\cdot$ 10 $\cdot$ A $\lambda$ = = = $\cdot$ | Textumbruch |                                                                                                    | Standard                                                    |                             | R.       | $\mathbb{R}^2$                  | Standard   |                  | Gut            | Neutral        | Schlecht                                          | $\frac{m}{m}$<br>$\mathbb{R}$ | ť         | ∑ AutoSumme +  | $\frac{A}{2}$     | Ω                        |                                   |
| Einfügen            | ED Kopieren v                                       | F K U - $\mathbb{H} \cdot \mathbb{B}$ - $\mathbb{A} \cdot \mathbb{B} = \mathbb{H} \cdot \mathbb{B}$ = $\mathbb{H} \cdot \mathbb{B}$ = $\mathbb{H} \cdot \mathbb{B}$ = $\mathbb{H} \cdot \mathbb{B}$ = $\mathbb{H} \cdot \mathbb{B}$ Verbinden und zentrieren $\cdot$ |              |                                              |             |                                                                                                    |                                                             | <b>三、% 000 % 28</b>         | Bedingte | Als Tabelle                     | Ausgabe    |                  | Berechnung     | Eingabe        | Erklärender.                                      | Einfügen Löschen Format       |           | Füllbereich -  |                   | Sortieren und Suchen und |                                   |
|                     | Format übertragen<br>Zwischenablage<br>$\mathbb{R}$ | Schriftart                                                                                                    | $\mathbb{Z}$ |                                              | Ausrichtung |                                                                                                    | $\sim$                                                      | Zahl<br>$\mathbb{R}$        |          | Formatierung v formatieren      |            |                  | Formatvorlagen |                |                                                   | Zellen                        |           | Löschen -      | Bearbeiten        | Filtern ~ Auswählen ~    | $\lambda$                         |
| C11                 | $\mathbf{r}$ : $\times$ $\times$ <i>fi</i>          |                                                                                                    |              |                                              |             |                                                                                                    |                                                             |                             |          |                                 |            |                  |                |                |                                                   |                               |           |                |                   |                          | $\vee$                            |
|                     |                                                     |                                                                                                    |              |                                              |             |                                                                                                    |                                                             |                             |          |                                 |            |                  |                |                |                                                   |                               |           |                |                   |                          |                                   |
|                     | $\mathsf{A}$<br>1 Index                             | (AI)                                                                                                    | B            | $\overline{\mathbf{r}}$                      |             | $\mathbf{C}$                                                                                                    |                                                             | $\mathbf{D}$                |          | E                               |            |                  | F.             |                | PivotTable-Felder                                 |                               |           |                |                   |                          | $~\times~$ $\times$               |
| $\overline{2}$      |                                                     |                                                                                                    |              |                                              |             |                                                                                                    |                                                             |                             |          |                                 |            |                  |                |                | In den Bericht aufzunehmende Felder auswählen:    |                               |           |                |                   |                          | 骨 -                               |
|                     | 3 Auswertungen                                      | Regionen                                                                                                    |              | $\vert \cdot \vert$                          |             |                                                                                                    |                                                             |                             |          |                                 |            |                  | Region         | 廷              |                                                   |                               |           |                |                   |                          |                                   |
| $\overline{4}$      | <b>Orte und Firmen</b>                              | - Nord                                                                                                    |              | <b>Mitte</b>                                 |             |                                                                                                    | Süd                                                         |                             |          | Gesamtergebnis                  |            |                  |                |                | Suchen                                            |                               |           |                |                   |                          | ام                                |
| 5                   | <b>E</b> Frankfurt                                  |                                                                                                    |              |                                              |             | 16                                                                                                    |                                                             |                             |          |                                 |            | 16               | Mitte          |                | $\sqrt{ }$ Index                                  |                               |           |                |                   |                          |                                   |
| 6<br>$\overline{7}$ | Möbel-Wolther<br><b>E</b> Hamburg                   |                                                                                                    |              | 19                                           |             | 16 <sup>2</sup>                                                                                                    |                                                             |                             |          |                                 |            | 16<br>19         | Nord           |                | $\sqrt{\phantom{a}}$ Firmenname                   |                               |           |                |                   |                          |                                   |
| $\bf8$              | <b>Fliesen-Maier</b>                                |                                                                                                    |              | 9                                            |             |                                                                                                    |                                                             |                             |          |                                 |            | 9                | Süd            |                | $\vee$ Ort<br>$\vee$ Region                       |                               |           |                |                   |                          |                                   |
| $\overline{9}$      | Ostermann & Co.                                     |                                                                                                    |              | 10                                           |             | Arial                                                                                                    | $-10 - K$ $\Lambda$ $\overline{\Omega}$ $\sim$ 96 000 $\Xi$ |                             |          |                                 |            | 10 <sup>1</sup>  |                |                | $\vee$ Bestellungen                               |                               |           |                |                   |                          |                                   |
|                     | $10$ $\equiv$ Kiel                                  |                                                                                                    |              | 910                                          |             | $F: K \equiv \bigtriangleup \cdot \underline{A} \cdot \boxplus \cdot \bigtriangledown \bigtriangleup \, \vartriangleleft \bullet \right)$ |                                                             |                             |          |                                 |            | 910              |                |                | Bestelldatum                                      |                               |           |                |                   |                          |                                   |
| 11                  | Klemm-Schließanlagen                                |                                                                                                    |              | 910                                          |             | <b>Big</b> Kopieren                                                                                                    |                                                             |                             |          |                                 |            | 910              | Ort            | 妇              | WEITERE TABELLEN                                  |                               |           |                |                   |                          |                                   |
| 12<br>13            | ⊟ Mainz<br><b>Colorino GmbH</b>                     |                                                                                                    |              |                                              |             | [: Zellen formatieren                                                                                                    |                                                             |                             |          |                                 |            | 55<br>55         | Frankfurt      |                |                                                   |                               |           |                |                   |                          |                                   |
| 14                  | ⊟ München                                           |                                                                                                    |              |                                              |             | Zahlenformat.                                                                                                    |                                                             |                             | 47       |                                 |            | 47               | Hamburg        |                |                                                   |                               |           |                |                   |                          |                                   |
| 15                  | <b>Autohaus Schulze</b>                             |                                                                                                    |              |                                              |             | Aktualisieren                                                                                                    |                                                             |                             | 20       |                                 |            | 20               |                |                |                                                   |                               |           |                |                   |                          |                                   |
| 16                  | Heinze & Söhne                                      |                                                                                                    |              |                                              |             | Sortieren                                                                                                    |                                                             |                             | 27       |                                 |            | 27               | Kiel           |                |                                                   |                               |           |                |                   |                          |                                   |
|                     | 17 BNürnberg                                        |                                                                                                    |              |                                              |             | $\times$ "Auswertungen" entfernen                                                                                                    |                                                             |                             | 10       |                                 |            | 10 <sup>10</sup> | Mainz          |                |                                                   |                               |           |                |                   |                          |                                   |
| 18                  | <b>Buch-Huber</b>                                   |                                                                                                    |              |                                              |             |                                                                                                    | Werte zusammenfassen nach                                   |                             | 10<br>84 |                                 |            | 10 <sup>1</sup>  | München        |                |                                                   |                               |           |                |                   |                          |                                   |
| 19<br>20            | <b>Wiesbaden</b><br><b>Alusia GmbH</b>              |                                                                                                    |              |                                              |             | Werte anzeigen als                                                                                                    |                                                             |                             | 84       |                                 |            | 105<br>105       |                |                | Felder zwischen den Bereichen ziehen und ablegen: |                               |           |                |                   |                          |                                   |
|                     | 21 Gesamtergebnis                                   |                                                                                                    |              | 929                                          |             | <sup>+</sup> Details anzeigen                                                                                                    |                                                             |                             | 141      |                                 |            | 1162             | Nürnberg       |                | <b>T FILTER</b>                                   |                               |           | III SPALTEN    |                   |                          |                                   |
| 22                  |                                                     |                                                                                                    |              |                                              |             | Wertfeldeinstellungen                                                                                                    |                                                             |                             |          |                                 |            |                  | Wiesbaden      |                | Index                                             |                               | $\star$   | Region         |                   |                          | $\overline{\phantom{a}}$          |
| 23                  |                                                     |                                                                                                    |              |                                              |             | PivotTable-Optionen                                                                                                    |                                                             |                             |          |                                 |            |                  |                |                |                                                   |                               |           |                |                   |                          |                                   |
| 24                  |                                                     |                                                                                                    |              |                                              |             | Feldliste ausblenden                                                                                                    |                                                             |                             |          |                                 |            |                  |                |                |                                                   |                               |           |                |                   |                          |                                   |
| 25<br>26            | Bestelldatum                                        |                                                                                                    |              |                                              |             |                                                                                                    |                                                             |                             |          |                                 |            |                  |                |                |                                                   |                               |           |                |                   |                          |                                   |
| 27                  | Alle Zeiträume                                      |                                                                                                    |              |                                              |             |                                                                                                    |                                                             |                             |          |                                 |            |                  |                |                |                                                   |                               |           |                |                   |                          |                                   |
| 28                  | 2020                                                |                                                                                                    |              |                                              |             |                                                                                                    |                                                             | 2021                        |          |                                 |            |                  |                |                | $\equiv$ ZEILEN                                   |                               |           | $\Sigma$ WERTE |                   |                          |                                   |
| 29                  | JAN<br>MRZ<br>FEB                                   | APR<br>MAI                                                                                                    | JUN          | JUL.<br>AUG                                  | SEP         | <b>NOV</b><br>OKT                                                                                                    | DEZ                                                         | JAN<br>FEB                  | MRZ      | APR                             | MAI<br>JUN | JUL              | AUG            | SEP<br>OK      | Ort                                               |                               | $\bullet$ | Auswertungen   |                   |                          |                                   |
| 30<br>31            |                                                     |                                                                                                    |              |                                              |             |                                                                                                    |                                                             |                             |          |                                 |            |                  |                |                | Firmenname                                        |                               | $\bullet$ |                |                   |                          |                                   |
| 32                  | E.                                                  |                                                                                                    |              |                                              |             |                                                                                                    |                                                             |                             |          |                                 |            |                  |                |                |                                                   |                               |           |                |                   |                          |                                   |
| 33                  |                                                     |                                                                                                    |              |                                              |             |                                                                                                    |                                                             |                             |          |                                 |            |                  |                |                |                                                   |                               |           |                |                   |                          |                                   |
| 34                  |                                                     |                                                                                                    |              |                                              |             |                                                                                                    |                                                             |                             |          |                                 |            |                  |                |                |                                                   |                               |           |                |                   |                          |                                   |
| 35                  |                                                     |                                                                                                    |              |                                              |             |                                                                                                    |                                                             |                             |          |                                 |            |                  |                |                | Layoutaktualisierung zurückstellen                |                               |           |                |                   | AKTUALISIEREN            |                                   |
| $\sim$              | Bestellungen                                        | <b>Pivot Bestellungen</b>                                                                                                    |              | Bestellungen Work                            | $\bigoplus$ |                                                                                                    |                                                             | $\frac{1}{2}$ $\frac{1}{2}$ |          |                                 |            |                  |                | $\overline{F}$ |                                                   |                               |           |                |                   |                          |                                   |
| Bereit              | $27 - 22 = 22$                                      |                                                                                                    |              |                                              |             |                                                                                                    |                                                             |                             |          |                                 |            |                  |                |                |                                                   |                               |           | 用 图            | 凹                 |                          | $+ 130%$                          |
| æ.                  |                                                     |                                                                                                    |              |                                              |             |                                                                                                    | ⊠                                                           |                             |          |                                 |            |                  |                |                |                                                   |                               |           |                | ●●●●■ (19.02.2021 |                          | $\Box$                            |

Abb. 10.19: Excel Pivot Table mit Datenschnitt und Zeitachse

Und spätestens mit Techniken wie **PowerPivot** ist man schnell im Bereich von BI (Business Intelligence) oder sogar Big Data.

## **10.6 Export von Daten**

Für das **Exportieren** von Daten gelten alle gemachten Anmerkungen und technischen Beschreibungen aus dem Import-Kapitel.

<span id="page-110-0"></span>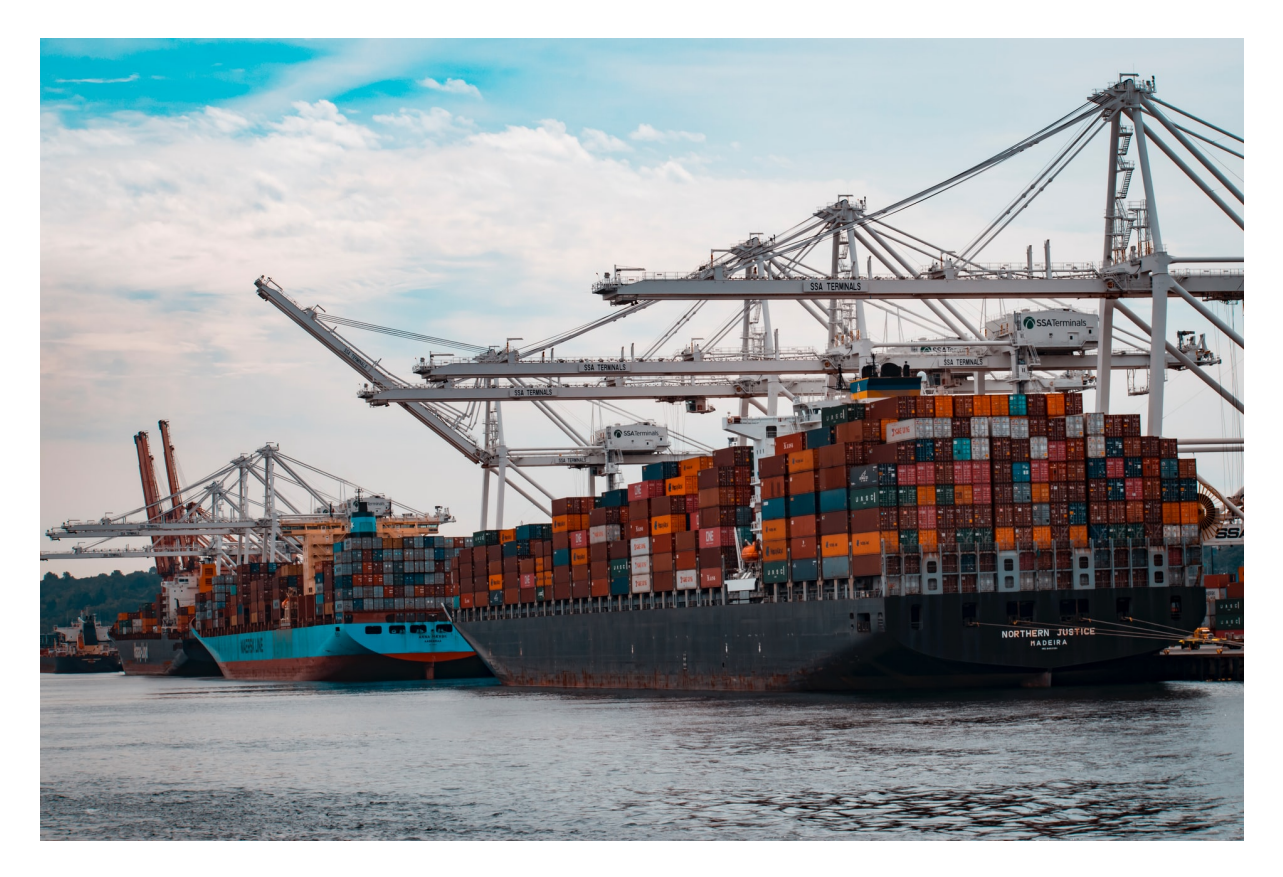

Abb. 10.20: Daten exportieren - Bild: andy-li-CpsTAUPoScw-unsplash.jpg

In Programmen wie Excel finden sich wort-wörtlichen Aktionen über die Menübandtechniken.

Unter den diversen Techniklinks zu Datenformaten kann man auch Online-Ressourcen und Tools finden, mit denen man die gewünschten Formate erzeugen oder wandeln kann.

# **10.7 Arbeitsauftrag**

Die Seminare in der Veranstaltungsreihe "Was mit Medien" schließen für diese Vorlesung mit einer Aufgabe für die Teilnehmer (Studis) nach dem Seminar ab.

<span id="page-111-0"></span>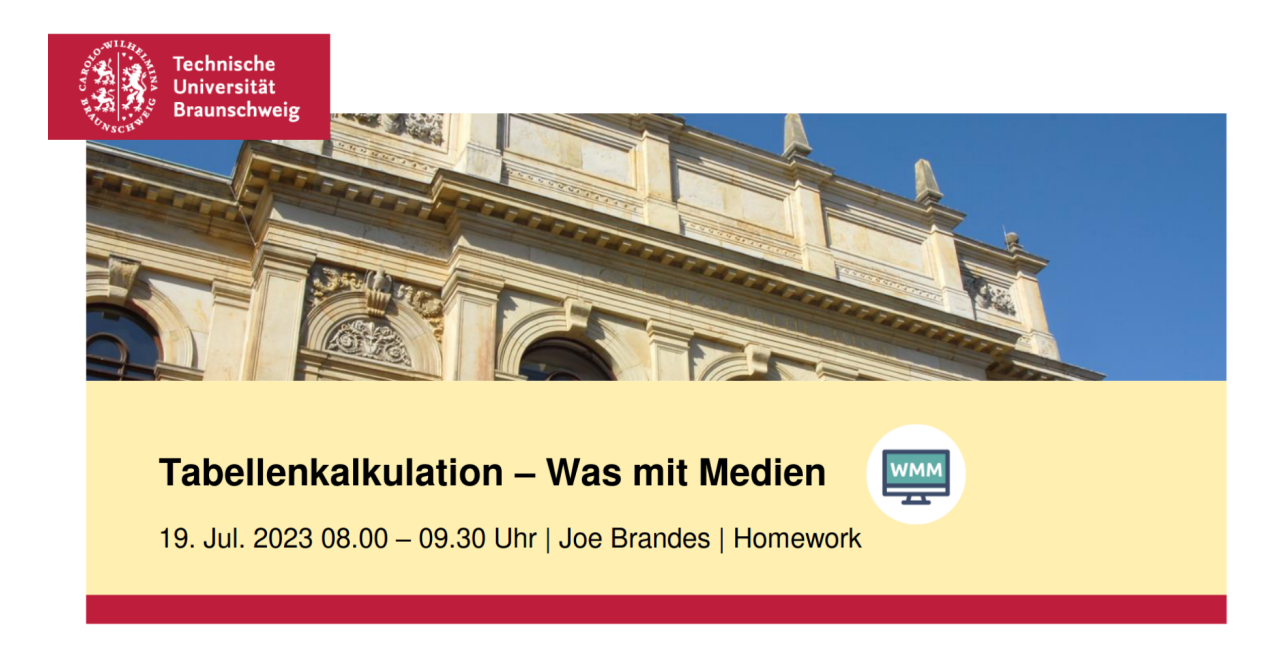

Abb. 10.21: WMM Homework Tabellenkalkulation

Diese Aufgabe muss gemäß Aufgabenstellung in der Vorlesung beim WMM-Team eingereicht werden.

Nach Ablauf der Eingabefristen werde ich meine/unsere Aufgabe aus diesem Semester hier als Beispiel veröffentlichen.

# KAPITEL 11

## Data Literacy

<span id="page-112-1"></span>Zu den diversen Excel-Seminaren im Seminarportfolio ist jetzt auch ein Baustein der **Was mit Medien-Reihen** hinzugekommen: **Data Literacy**

<span id="page-112-0"></span>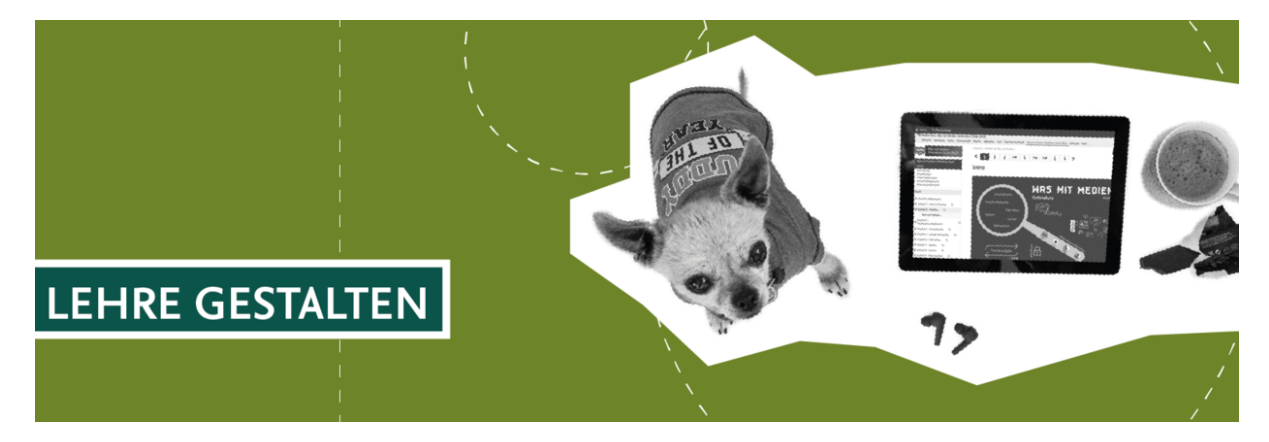

Abb. 11.1: Header aus TU BS Website 2024

Der Schwerpunkt aus der folgenden Darstellung der Begrifflichkeit **Data Literacy** ist der **Workshop-Tag** für die **praktische Einführung in die Tabellenkalkulation mit Microsoft Excel**.

#### **Zitat aus TU Braunschweig Website:**

Data Literacy beschreibt die Kompetenz, Daten sammeln, verwalten, evaluieren und in kritischer Weise anwenden zu können.

In einer vernetzten und digitalen Welt, in Zeiten von Big Data, Industrie 4.0 und dem Internet of Things sind Daten eine unabdingbare Ressource, und der Umgang mit ihnen eine höchst relevante Kompetenz. In dieser Veranstaltung werden über ein Zusammenspiel aus eigenständigem Arbeiten im Onlinekurs und Blockveranstaltungen in Präsenz die Hintergründe eines datenbasierten Lebens, Arbeitens und Forschens behandelt und Grundlagen dazu vermittelt.

Die Studierenden erlernen, was Daten sind, wie sich die Datenkultur in unserer Gesellschaft gestaltet, wie sie Daten managen können und wie Daten und datenbasierte Erkenntnisse kritisch hinterfragt werden können.

**In einem Praxisworkshop erlernen Sie, auf einfache Weise Daten zu analysieren und zu interpretieren** und arbeiten nachfolgend an einem eigenen Datenprojekt.

Die Veranstaltung ist ein Angebot des Projekthaus und der Universitätsbibliothek der TU Braunschweig.

So weit die Infos aus unserer TU Braunschweig Website (Stand: 2024).

Aus meinen eigenen Recherchen folgen mal zwei Links mit Infos zu **Data Literacy** und netten Infographics:

- [Data literacy from theory to reality: How does it look?](https://www.researchgate.net/publication/335620777_Data_literacy_from_theory_to_reality_How_does_it_look)<sup>[62](#page-113-0)</sup>
- [Data Literacy for the Data-phobic: 7 Things Beginners Need to Know](https://venngage.com/blog/data-literacy/)<sup>[63](#page-113-1)</sup>

Von meiner Seite viel Spaß und Erfolg bei unserem Workshop-Tag.

## **11.1 Praxistag**

Im Rahmen der **DATA LITERACY** Seminare haben die Trainees/Studis einen Praxistag für die Einstimmung auf ein eigenes **Datenprojekt** als Arbeit im Rahmen der Ausbildung.

Als Trainer präsentiere ich eine praktische Einarbeitung in relevante Basistechniken von Excel in Abstimmung mit dem Erfahrungsprofil der TeilnehmerInnen.

Zum Abschluss präsentiere ich einen Datensatz und den Versuch der Datenanalyse mittels Excel. Hierbei gebe ich einfach mal eine möglich Pivot-Auswertung als Zielrichtung vor und versuche Probleme und einfache Lösungen darzustellen.

Für den Praxistag am 02.02.2024 habe ich hierfür den folgenden Online Datensatz über *Schulen in Deutschland* ausgewählt.

[Quelle/Link Schulen in Deutschland](https://gist.githubusercontent.com/k-nut/930136ffe8f36d535a451ea93c87e476/raw/424ed9ede13d7c75a136414cca10b38fe4790fa0/jedeschule-data-2023-01-07-reduced.csv)<sup>[64](#page-113-2)</sup>

Es folgen ein paar Impressionen aus der Verarbeitungen der CSV:

<span id="page-113-1"></span><sup>63</sup> https://venngage.com/blog/data-literacy/

<span id="page-113-0"></span><sup>62</sup> https://www.researchgate.net/publication/335620777\_Data\_literacy\_from\_theory\_to\_reality\_How\_does\_it\_look

<span id="page-113-2"></span><sup>64</sup> https://gist.githubusercontent.com/k-nut/930136ffe8f36d535a451ea93c87e476/raw/424ed9ede13d7c75a136414cca10b38fe4790fa0/ jedeschule-data-2023-01-07-reduced.csv

<span id="page-114-0"></span>

| $\mathfrak{S}_{\mathcal{F}}\circ\mathcal{O}_{\mathcal{F}}\circ\mathfrak{g}$<br>日 |                                | Mappe1 - Excel                                                |  |                                               |     |                                       |                                   |                 |            | Anmelden<br>囨 |                     | σ                                |
|----------------------------------------------------------------------------------|--------------------------------|---------------------------------------------------------------|--|-----------------------------------------------|-----|---------------------------------------|-----------------------------------|-----------------|------------|---------------|---------------------|----------------------------------|
| Datei<br><b>Start</b>                                                            | Seitenlay<br>Einfügen          |                                                               |  |                                               |     |                                       |                                   | $\Box$          | $\times$   |               |                     | $\mathcal{Q}_\text{L}$ Freigeben |
| <b>The Aus Text/CSV</b><br>信                                                     | $\Box$ Zuletz                  | jedeschule-data-2023-01-07-reduced.csv                        |  |                                               |     |                                       |                                   |                 |            | 帼             |                     |                                  |
| Aus dem Web                                                                      | Vorha                          | Datentyperkennung<br>Dateiursprung<br>Trennzeichen            |  |                                               |     |                                       |                                   |                 | Gliederung |               |                     |                                  |
| Daten<br>Aus Tabelle/Bereich<br>abrufen -                                        |                                | Semikolon<br>1252: Westeuropäisch (Windows)                   |  |                                               |     | Basierend auf den ersten 200 Zeilen   |                                   | gnoseblatt<br>B |            |               |                     |                                  |
|                                                                                  | Daten abrufen und transform    | 874: Thailändisch (Windows)                                   |  | address                                       | zip | city                                  | school_type                       |                 |            |               |                     |                                  |
|                                                                                  |                                | 857: Türkisch (DOS)                                           |  | Kienbachstrasse                               |     | 70734 Fellbach                        |                                   |                 |            |               |                     |                                  |
| $\pm$<br>C8                                                                      | $\times$<br>$\checkmark$<br>fx | 28599: Türkisch (ISO)                                         |  | Baumschulenweg 2/1                            |     | 70736 Fellbach                        |                                   |                 |            |               |                     |                                  |
| $\overline{A}$                                                                   | $\mathsf{C}$<br>B              | 10081: Türkisch (Mac)                                         |  | PestalozzistraÄŸe 18                          |     | 38226 Salzgitter                      | Grundschule                       |                 |            | $\circ$       | p                   | $\sqrt{2}$                       |
| $\mathbf{1}$                                                                     |                                | 1254: Türkisch (Windows)                                      |  | Kennenburger Str. 73                          |     | 73732 Esslingen am Neckar             |                                   |                 |            |               |                     |                                  |
| $\overline{2}$                                                                   |                                | 10017: Ukrainisch (Mac)                                       |  | Heilmaierstr. 12                              |     | 85406 Zolling                         | Grund- u. Mittel-/Hauptschu       |                 |            |               |                     |                                  |
| $\overline{\mathbf{3}}$                                                          |                                | 1200: Unicode                                                 |  | Vogesenstr, 10                                |     |                                       |                                   |                 |            |               |                     |                                  |
| $\overline{4}$                                                                   |                                | 1201: Unicode (Big-Endian)                                    |  |                                               |     | 77652 Offenburg<br>58507 LÄ%denscheid |                                   |                 |            |               |                     |                                  |
| $\overline{5}$                                                                   |                                | 12001: Unicode (UTF-32 Big-Endian)                            |  | <b>Brockhauser Weg 34</b><br>Curiestra ÄŸe 29 |     |                                       | Grundschule                       |                 |            |               |                     |                                  |
| $\boldsymbol{6}$                                                                 |                                | 12000: Unicode (UTF-32)                                       |  |                                               |     | 99097 Erfurt                          | Grundschule                       |                 |            |               |                     |                                  |
| $\overline{7}$                                                                   |                                | 65000: Unicode (UTF-7)                                        |  | Weidengasse 8                                 |     | 99084 Erfurt                          | <b>Berufsbildende Schule</b>      |                 |            |               |                     |                                  |
| $\overline{\mathbf{8}}$                                                          |                                | 65001: Unicode (UTF-8)                                        |  | Schulweg 5                                    |     | 78234 Engen                           |                                   |                 |            |               |                     |                                  |
| $\overline{9}$                                                                   |                                | 20127: US-ASCII                                               |  | Flachsland 29                                 |     | 22083 Hamburg                         | Fachschule                        |                 |            |               |                     |                                  |
| 10                                                                               |                                | 1258: Vietnamesisch (Windows)                                 |  | Friedrich-Ludwig-Jahn-Stra                    |     | 96515 Sonneberg                       | FĶrderschule                      |                 |            |               |                     |                                  |
| 11                                                                               |                                | 20005: Wang Taiwan                                            |  | Pestalozzistr. 1                              |     | 74861 Neudenau                        |                                   |                 |            |               |                     |                                  |
| 12                                                                               |                                | 850: Westeuropäisch (DOS)                                     |  | labostr 32                                    |     | 78234 Engen                           |                                   |                 |            |               |                     |                                  |
| 13                                                                               |                                | 20105: Westeuropäisch (IA5)                                   |  | GartenstraÄŸe 11a                             |     | 99869 Emleben                         | Grundschule in freier TrÄttge     |                 |            |               |                     |                                  |
| 14                                                                               |                                | 28591: Westeuropäisch (ISO)                                   |  | Hemmingstedter Weg 130                        |     | 22609 Hamburg                         | Grundschule   Vorschulklasse      |                 |            |               |                     |                                  |
| 15                                                                               |                                | 10000: Westeuropäisch (Mac)                                   |  | Buschstr, 32                                  |     | 41334 Nettetal                        | Grundschule                       |                 |            |               |                     |                                  |
| 16                                                                               |                                | 1252: Westeuropäisch (Windows)                                |  | Max-Eyth-Str. 1 - 5                           |     | 72555 Metzingen                       |                                   |                 |            |               |                     |                                  |
| 17                                                                               |                                | BW-04123936 Lindenhofschule (Grundschule) Massenbachhausen    |  | Schulstr, 30                                  |     | 74252 Massenbachhausen                |                                   |                 |            |               |                     |                                  |
| 18                                                                               |                                | BW-04109411 Hermann-Gmeiner-Schule SonderpÄtdagogisches Bildu |  | Wittumweg 19                                  |     | 89584 Ehingen (Donau)                 |                                   |                 |            |               |                     |                                  |
| 19                                                                               |                                | रे                                                            |  |                                               |     |                                       |                                   |                 |            |               |                     |                                  |
| 20                                                                               |                                |                                                               |  |                                               |     |                                       | $\rightarrow$                     |                 |            |               |                     |                                  |
| 21                                                                               |                                |                                                               |  |                                               |     |                                       |                                   |                 |            |               |                     |                                  |
| 22                                                                               |                                |                                                               |  |                                               |     | Laden                                 | Daten transformieren<br>Abbrechen |                 |            |               |                     | ٠                                |
| $\overline{\phantom{a}}$                                                         | $(+)$<br><b>Tabelle1</b>       |                                                               |  |                                               |     |                                       |                                   |                 |            |               |                     | $\overline{\phantom{a}}$         |
| Bereit                                                                           |                                |                                                               |  |                                               |     |                                       |                                   |                 | 囲          | 叮             |                     | 100 %                            |
| 7°C                                                                              |                                |                                                               |  |                                               |     |                                       |                                   |                 |            |               |                     |                                  |
| Bewölkt                                                                          |                                | Q Suche<br>(P)                                                |  |                                               |     | œ                                     | ▦                                 |                 |            | 8 全 4 色       | 15:00<br>02.02.2024 |                                  |

Abb. 11.2: Import Assistent Power Query Excel - hier: Zeichencode beachten

Falls man - z.B. per Pivot - nach Bundesländern auswerten wollte, dann muss man entsprechende IDs (z.B. **TH-76015**) noch sauber trennen.

<span id="page-114-1"></span>

|    |            |                           |                                                                  |             | $\mathbf{F}[\mathbf{11} \quad \mathbf{F} \mid \mathbf{A} \quad \mathbf{A} \mid \mathbf{F}] = \mathbf{F}[\mathbf{B}] \mathbf{B}$ $\mathbf{B}$ $\mathbf{F}$ and $\mathbf{F}$ and $\mathbf{F}$                                         |                         | Standard       |      |                                                            | 带                          |  |  |  |
|----|------------|---------------------------|------------------------------------------------------------------|-------------|----------------------------------------------------------------------------------------------------|-------------------------|----------------|------|------------------------------------------------------------|----------------------------|--|--|--|
|    |            |                           |                                                                  |             | $1 \cdot   \mathbb{B} \cdot   \diamondsuit \bullet \bullet \mathsf{A} \cdot   \equiv \equiv \equiv   \mathsf{E}   \mathsf{E}  $ Verbinden und zentrieren $\cdot   \mathsf{E} \bullet \mathsf{A} \circ \mathsf{A} \circ \mathsf{A} $ |                         |                |      | $\begin{array}{ccc} -60 & 0 & 0 \\ 0 & -0 & 0 \end{array}$ | Bedingte<br>Formatierung v |  |  |  |
|    | Schriftart | $\overline{\mathbb{F}_2}$ |                                                                  |             | Ausrichtung                                                                                                    | $\overline{\mathbf{M}}$ |                | Zahl | $\overline{u}$                                             |                            |  |  |  |
|    | fx         |                           |                                                                  |             | =RECHTS([@id];LÄNGE([@id])-SUCHEN("-";[@id];1))                                                                                                    |                         |                |      |                                                            |                            |  |  |  |
|    |            |                           | $\overline{\phantom{a}}$ stateFormula<br>$\overline{\mathbf{v}}$ | codeFormula |                                                                                                    |                         |                |      | $\overline{\phantom{a}}$ state TEST                        | $\overline{\mathbf{v}}$    |  |  |  |
|    |            | <b>TH</b>                 |                                                                  | 76015       |                                                                                                    |                         |                |      |                                                            | <b>TH</b>                  |  |  |  |
|    |            | <b>HH</b>                 |                                                                  | 8001-0      |                                                                                                    |                         | <b>HH-8001</b> |      |                                                            |                            |  |  |  |
|    |            | <b>NW</b>                 |                                                                  | 108339      |                                                                                                    | <b>NW</b>               |                |      |                                                            |                            |  |  |  |
| BW |            |                           |                                                                  | 04102398    |                                                                                                    |                         |                |      |                                                            | BW                         |  |  |  |
|    |            | <b>BW</b>                 |                                                                  | 04123936    |                                                                                                    |                         |                |      |                                                            | <b>BW</b>                  |  |  |  |
|    |            | <b>BW</b>                 |                                                                  | 04109411    |                                                                                                    |                         |                |      | BW                                                         |                            |  |  |  |
|    |            | <b>BW</b>                 |                                                                  | 04156772    |                                                                                                    |                         |                |      |                                                            | <b>BW</b>                  |  |  |  |
|    |            | <b>NW</b>                 |                                                                  | 108571      |                                                                                                    |                         |                |      |                                                            | NW                         |  |  |  |
|    |            | <b>BW</b>                 |                                                                  | 04111065    |                                                                                                    |                         |                |      | <b>BW</b>                                                  |                            |  |  |  |
|    |            | BW                        |                                                                  | 04301528    |                                                                                                    |                         |                |      | BW                                                         |                            |  |  |  |
|    |            | <b>BW</b>                 |                                                                  | 04126901    |                                                                                                    |                         |                |      | <b>BW</b>                                                  |                            |  |  |  |
|    |            | HН                        |                                                                  | 8004-0      |                                                                                                    |                         |                |      | <b>HH-8004</b>                                             |                            |  |  |  |

Abb. 11.3: Mit Formeln sauber die Anteile von IDs nach Wunsch trennen

Anm.: die Spalte **id** der Original-CSV hält allerdings noch weitere Stolpersteine bereit, da dort auch einfach freie Texte mit Bemerkungen mit bis zu über 90 Zeichen Länge eingetragen wurden!

# KAPITEL 12

# Linksammlung

<span id="page-116-0"></span>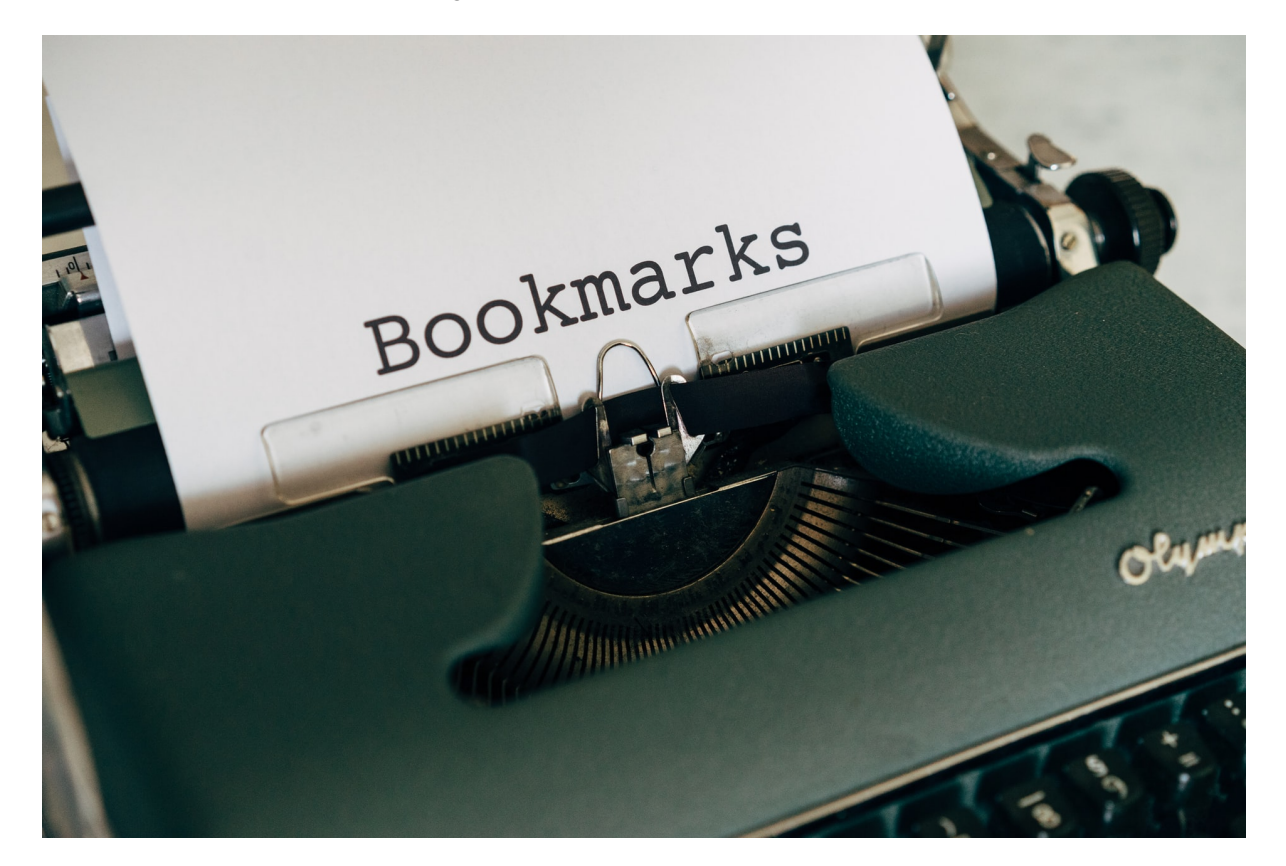

Eine Persönliche Zusammenstellung von Links/Bookmarks zu diversen Excel-Themen.

Abb. 12.1: Bookmarks - Bild: markus-winkler-qg9JEHiPX98-unsplash.jpgg

... tbc. . .

# KAPITEL 13

Bücher

<span id="page-118-1"></span>Bücher zum Thema **Tabellenkalkulation mit Excel** gibt es viele und ich will an dieser Stelle nur eine kleine eigene Übersicht anhängen.

<span id="page-118-0"></span>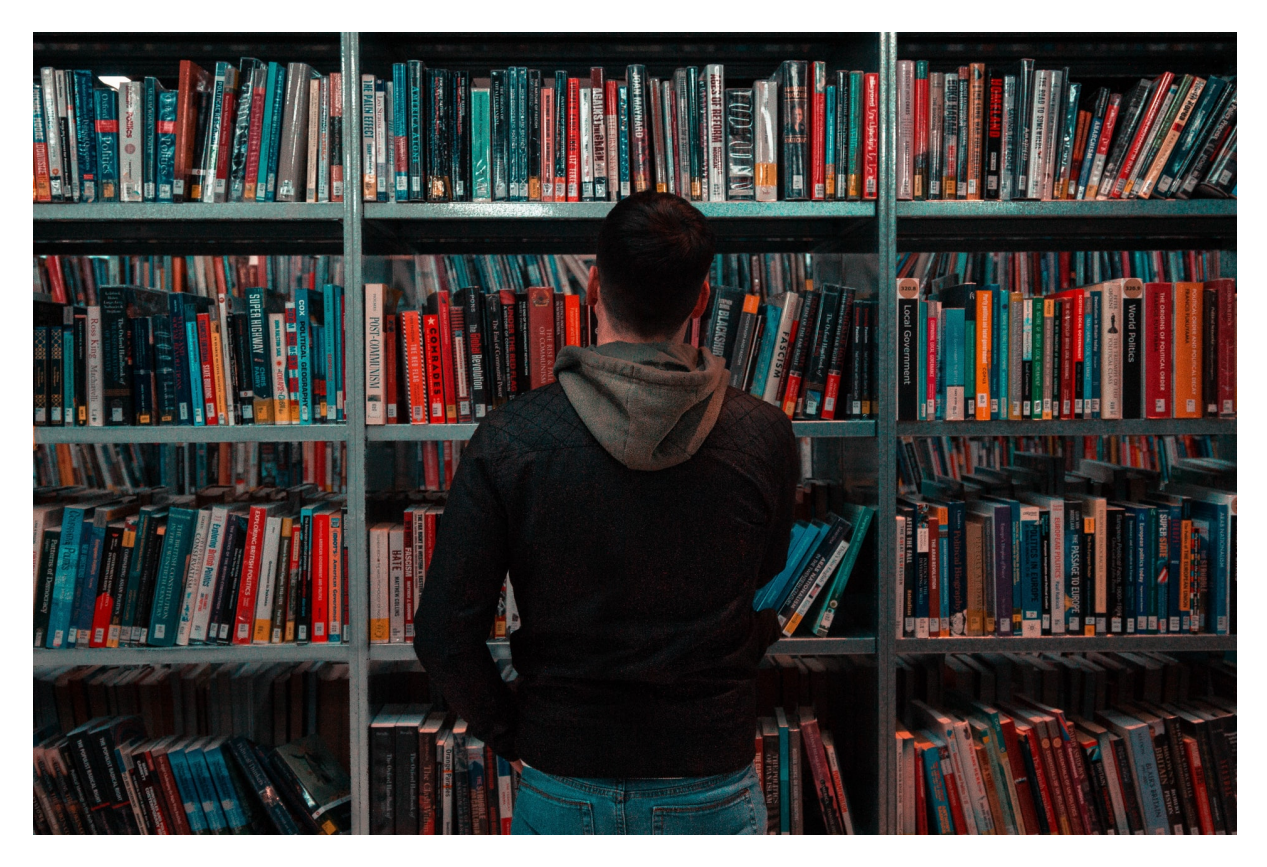

Abb. 13.1: Books - Bild: matthew-feeney-Nwkh-n6l25w-unsplash.jpg

**Hinweis:** Texte und Anmerkungen zu den Büchern von Amazon bzw. den Verlagen.

## **13.1 Excel - Formeln und Funktionen**

#### **Mourad Louha**

<span id="page-119-0"></span>Dieses umfassende Handbuch hält auch in der aktuellen Neuauflage des Topsellers eine erstklassige Sammlung von über 600 Formeln, Funktionen und Tipps für engagierte Excel-User bereit und ist für alle Excel-Versionen von 2007 bis 2019 bestens geeignet

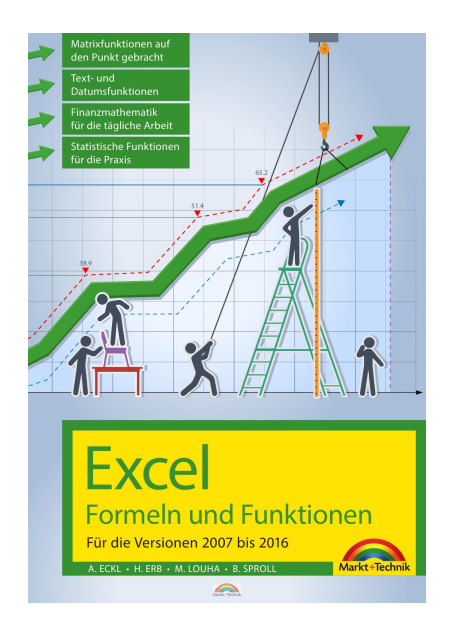

Abb. 13.2: Excel - Formeln und Funktionen

Aus dem Inhalt:

- Daten effektiv und komfortabel erfassen
- Formatierungen zielgerichtet einsetzen
- Arbeitsmappen und Tabellenblätter im Griff haben
- Formeln und Funktionen gekonnt anwenden
- Daten bearbeiten, auswerten und analysieren für die tägliche Praxis
- Professionelle Diagramme, Charts und Präsentationen
- Interne und externe Schnittstellen nutzen
- Nützliche Druck- und Mailfunktionen

Ob Sie komplexe Was-wäre-wenn-Analysen durchführen, mehrere Diagrammtypen kombinieren, Zeitfunktionen praxisbezogen einsetzen oder mit Steuerelementen und Formularen arbeiten: Die jeweilige Formel oder Funktion wird verständlich erklärt und anhand gut nachvollziehbarer Praxisbeispiele veranschaulicht. Zudem werden die neuen und geänderten Funktionen von Excel 2016 sowie 2019 detailliert vorgestellt und erleichtern Ihnen damit den Umstieg auf die aktuelle Version.

Zu den einzelnen Tipps und Beispielen werden Excel-Dateien zum Üben bereitgestellt.

```
Mourad Louha
Herausgeber: Markt + Technik Verlag (29. März 2019)
Sprache: Deutsch
```
(Fortsetzung auf der nächsten Seite)

(Fortsetzung der vorherigen Seite)

Taschenbuch: 928 Seiten ISBN-10: 3959821662 ISBN-13: 978-3959821667

Anm.: ich führe keine Aktualisierungen von Auflagen und Auflageinfos durch!

### **13.2 Excel Projektmanagement**

#### **Ignaz Schels**

<span id="page-120-0"></span>Datenanalyse und Reporting mit Power Query, Power Pivot und Power BI Desktop. Für Microsoft 365

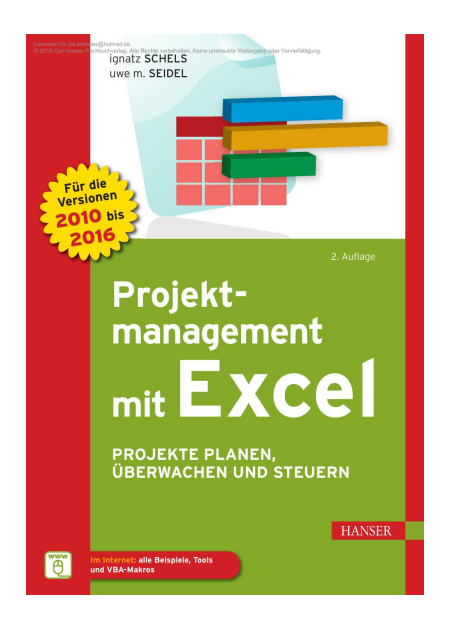

Abb. 13.3: Excel Projektmanagement

Unternehmensdaten mit Excel-BI-Tools gekonnt analysieren und präsentieren!

Aus dem Inhalt:

- BI-Werkzeuge und Methoden (ETL, OLAP, ODBC u. a.)
- Externe Daten abrufen und analysieren mit Power Query
- Power Pivot im Datenmodell Import, Verknüpfungen, Berechnungen
- Mit DAX-Funktionen kalkulieren und KPIs berechnen
- Excel-Daten mit Power BI visualisieren, Berichte und Dashboards in der Cloud veröffentlichen

Der aktuelle Zuwachs an Daten in allen Geschäftsprozessen stellt viele Anwender in der Praxis vor neue Herausforderungen.

Unternehmensdaten müssen aufbereitet werden verbunden mit intelligentem Reporting und Visualisierung. Analysen sollen zukünftig ständig, sofort und auf allen Medien verfügbar sein.

Die benutzerfreundlichen BI-Tools von Microsoft Excel sind hier die erste Wahl für Manager und Controller. Sie helfen Ihnen, Trends und Risiken zu erkennen, Zusammenhänge zu begreifen und die Grundlagen für Ihre Entscheidungen zu verbessern

Ignaz Schels Herausgeber Carl Hanser Verlag GmbH & Co. KG; 1. Edition (11. Februar 2019) Sprache: Deutsch Gebundene Ausgabe 501 Seiten ISBN-10: 3446457119 ISBN-13: 978-3446457119

Anm.: ich führe keine Aktualisierungen von Auflagen und Auflageinfos durch!

# **13.3 Business Intelligence mit Excel**

#### **Ignaz Schels**

<span id="page-121-0"></span>Datenanalyse und Reporting mit Power Query, Power Pivot und Power BI Desktop. Für Microsoft 365

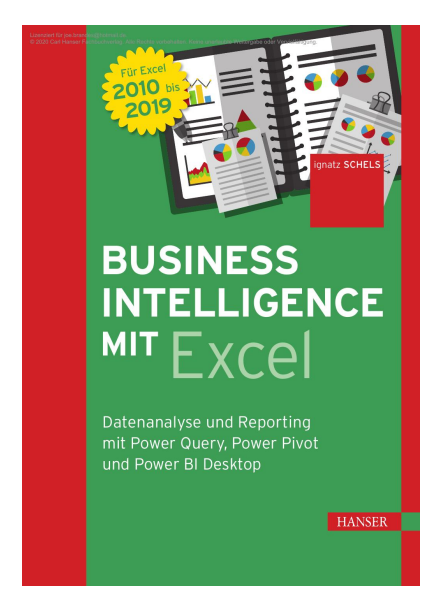

Abb. 13.4: Business Intelligence mit Excel

Unternehmensdaten mit Excel-BI-Tools gekonnt analysieren und präsentieren!

Aus dem Inhalt:

- BI-Werkzeuge und Methoden (ETL, OLAP, ODBC u. a.)
- Externe Daten abrufen und analysieren mit Power Query
- Power Pivot im Datenmodell Import, Verknüpfungen, Berechnungen
- Mit DAX-Funktionen kalkulieren und KPIs berechnen
- Excel-Daten mit Power BI visualisieren, Berichte und Dashboards in der Cloud veröffentlichen

Der aktuelle Zuwachs an Daten in allen Geschäftsprozessen stellt viele Anwender in der Praxis vor neue Herausforderungen.

Unternehmensdaten müssen aufbereitet werden verbunden mit intelligentem Reporting und Visualisierung. Analysen sollen zukünftig ständig, sofort und auf allen Medien verfügbar sein.

Die benutzerfreundlichen BI-Tools von Microsoft Excel sind hier die erste Wahl für Manager und Controller. Sie helfen Ihnen, Trends und Risiken zu erkennen, Zusammenhänge zu begreifen und die Grundlagen für Ihre Entscheidungen zu verbessern

Ignaz Schels Herausgeber Carl Hanser Verlag GmbH & Co. KG; 1. Edition (11. Februar 2019) Sprache: Deutsch Gebundene Ausgabe 501 Seiten ISBN-10: 3446457119 ISBN-13: 978-3446457119

Anm.: ich führe keine Aktualisierungen von Auflagen und Auflageinfos durch!

### **13.4 M - Daten abfragen und verarbeiten**

#### **Ignaz A. Schels**

<span id="page-122-0"></span>Copy & Paste war gestern! Wer heute Daten in ein Auswertungsmodell einliest, nutzt am besten eine automatisierte und standardisierte Lösung.

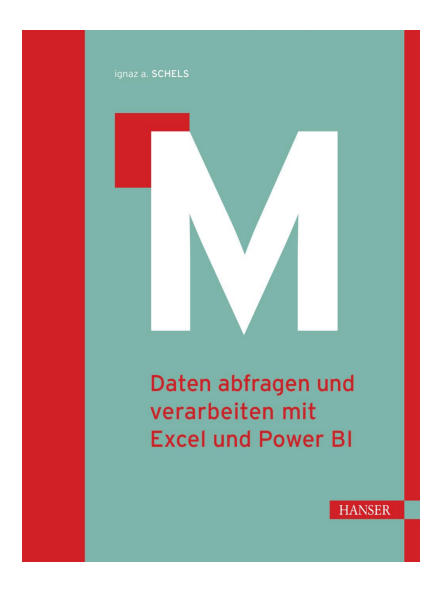

Abb. 13.5: M Daten abfragen und auswerten mit Excel und Power BI (1. Auflage)

Microsoft Excel und Microsoft Power BI Desktop enthalten hierfür den Power Query-Editor, mit dem Sie eine Verbindung zu fast jeder Datenquelle herstellen können.

- Automatisierter Datenimport
- Flexible und stabile Abfragen auch bei schwierigen Datenquellen
- Professionelle und effiziente Lösungen mit der Abfragesprache M
- Nützliche Beispiele Schritt für Schritt erklärt
- Ihr exklusiver Vorteil: E-Book inside beim Kauf des gedruckten Buches
- Neu in der 2. Auflage: KI-Funktionen und eigene Excel-Datentypen aus Power Query

In diesem Buch lernen Sie, dieses vielseitige »Programm im Programm« zu nutzen, um Ihren Datenimport zu automatisieren: Nicht nur das Einlesen, sondern auch die komplexe Datenaufbereitung wird einmalig als Abfrage gespeichert und kann anschließend immer wieder ausgeführt werden.

Grundlage ist die Technologie Power Query, die zuerst als Add-In für Excel 2010 entwickelt wurde und nun fester Bestandteil von Excel und Power BI ist.

Hier folgen die Daten für die 2. Auflage aus 2023:

```
Herausgeber: Carl Hanser Verlag GmbH & Co. KG; 2., überarbeitete Edition (14.␣
\rightarrowJuli 2023)
Sprache: Deutsch
Gebundene Ausgabe: 364 Seiten
ISBN-10: 3446477608
ISBN-13: 978-3446477605
Abmessungen: 18 x 2.7 x 24.7 cm
```
## **13.5 Excel programmieren**

#### **Kofler, Nebelo**

<span id="page-123-0"></span>Excel programmieren: Abläufe automatisieren, Apps und Anwendungen entwickeln mit Excel

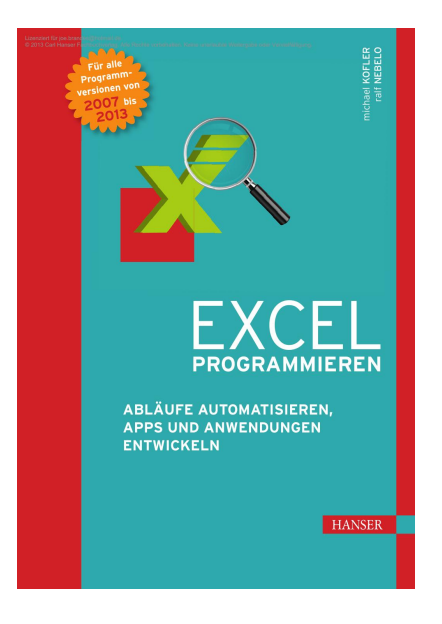

Abb. 13.6: Excel Programmieren

Aus dem Inhalt:

- Der Klassiker zur Excel-Programmierung ; aktualisiert für alle Versionen von 2007 bis 2013
- So automatisieren Sie Abläufe und entwickeln Sie Makros und Anwendungen mit dem bordeigenen VBA
- Überwinden Sie mit Profi-Tools wie VSTO die Grenzen von VBA
- Setzen Sie Webtechniken wie XML, HTML und JavaScript für die Entwicklung von Office-Apps ein

• Mit vielen Programmbeispielen, Tipps und Lösungen für die Praxis

Die Möglichkeiten der Excel-Programmierung sind nahezu unbegrenzt. Die Excel-Versionen 2007 bis 2013 bringen aber nicht nur viele neue Objekte mit, sondern stellen den Entwickler auch vor Aufgaben, die sich nicht mehr oder nur noch teilweise mit VBA lösen lassen: die Anpassung von Menüband und Backstage-Ansicht, die Programmierung von individuellen Aufgabenbereichen, die Abfrage v on Web Services, die Entwicklung von Office-Apps u.v.a.

Dahinter verbirgt sich ein radikal neues Erweiterungskonzept, das die klassischen Makros und Add-ins ablösen will. Mit diesem Buch finden Sie sich schnell in der komplexen Objektwelt von Excel zurecht und meistern auch fortgeschrittene Aufgaben mühelos. Sie lernen die erforderlichen Werkzeuge kennen und erhalten das notwendige Know-how für den erfolgreichen Einsatz. Das Spektrum reicht von einfachen Beispielen bis hin zu komplexen, menü- und dialoggesteuerten Programmen.

Dieses Buch hat sich aufgrund seiner praxisnahen Beispiele und der klaren Strukturierung zu einem Standardwerk für Excel-Programmierer entwickelt.

```
Kofler, Nebelo
Herausgeber: Carl Hanser Verlag GmbH & Co. KG; 1. Edition (5. Dezember 2013)
Sprache: Deutsch
Gebundene Ausgabe: 857 Seiten
ISBN-10: 3446438661
ISBN-13: 978-3446438668
```
Anm.: ich führe keine Aktualisierungen von Auflagen und Auflageinfos durch!

### **13.6 VBA mit Excel**

#### **Bernd Held**

<span id="page-124-0"></span>VBA mit Excel: Das umfassende Handbuch für Einsteiger und fortgeschrittene Anwender

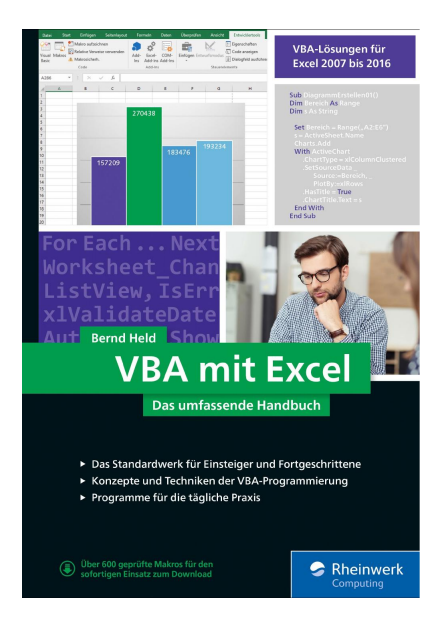

Abb. 13.7: VBA mit Excel

Aus dem Inhalt:

- Das Standardwerk für Einsteiger und Fortgeschrittene
- Konzepte und Techniken der VBA-Programmierung
- Programme für die tägliche Praxis

Ob Einsteiger oder fortgeschrittener Anwender: Mit diesem Buch werden Sie unter Anleitung des Erfolgsautors Bernd Held zum Profi in VBA mit Excel.

Von den Grundlagen und der Objektprogrammierung über Funktionen und Ereignisse bis hin zu User-Forms oder Multifunktionsleisten: Alles drin und mit zahlreichen Beispielen illustriert. Best Practices helfen Ihnen, Ihren Code zu tunen und im Fehlerfall immer die passende Antwort parat zu haben. Das Buch ist damit Einführung, Arbeitsbuch und Nachschlagewerk in einem und unverzichtbar für jeden, der Excel-VBA lernen will.

Mit über 600 sofort einsetzbaren Makros zum Download. Geeignet für Excel 2010 bis Excel 2019 sowie Office 365.

```
Bernd Held
Herausgeber: Rheinwerk Computing; 4. Edition (28. Dezember 2019)
Sprache: Deutsch
Gebundene Ausgabe: 1016 Seiten
ISBN-10: 3836273985
ISBN-13: 978-3836273985
```
Anm.: ich führe keine Aktualisierungen von Auflagen und Auflageinfos durch!

### **13.7 VBA Referenz**

#### **Bernd Held**

<span id="page-125-0"></span>Excel-VBA-Referenz: Objekte, Eigenschaften, Methoden

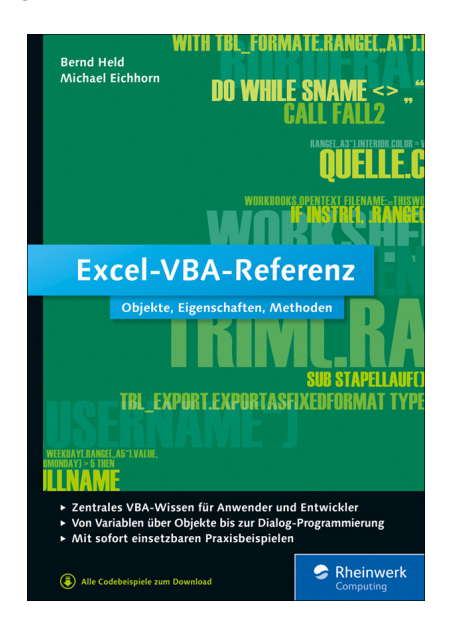

Abb. 13.8: VBA Referenz

Aus dem Inhalt:

- VBA-Wissen für Anwender und Entwickler auf einen Blick
- Von Variablen über Objekte bis zur Dialog-Programmierung
- Mit sofort einsetzbaren Praxisbeispielen und Beispielcode zum Download

Wenn Sie als Anwender oder Entwickler mit Excel-VBA arbeiten und schnellen Zugriff z. B. auf VBA-Objekte oder auch fertige VBA-Lösungen benötigen, dann macht diese Referenz auf Ihrem Schreibtisch eine perfekte Figur!

Neben einer prägnanten Einführung in die VBA-Programmierung und einer Übersicht über wichtige Excel-Funktionen enthält sie alle wichtigen VBA-Objekte mit zugehörigen Eigenschaften und Methoden. Alles illustriert mit häufig benötigten und getesteten, sofort einsetzbaren Beispielen.

Ein thematisch und ein zusätzlich alphabetisch sortiertes Inhaltsverzeichnis sowie der Index machen das Auffinden benötigter Inhalte für Sie zum Kinderspiel.

```
Bernd Held
Herausgeber: Rheinwerk Computing; 1. Edition (28. August 2015)
Sprache: Deutsch
Gebundene Ausgabe: 448 Seiten
ISBN-10: 3836238357
ISBN-13: 978-3836238359
```
Anm.: ich führe keine Aktualisierungen von Auflagen und Auflageinfos durch!

### **13.8 Datenvisualisierung mit Excel**

#### **Dirk Siegmann**

<span id="page-126-0"></span>Zu jeder Datenanalyse gehört eine klare Visualisierung. Werden Datensätze als Grafiken und Diagramme dargestellt, erleichtert dies das Verständnis von Zusammenhängen und Auffälligkeiten.

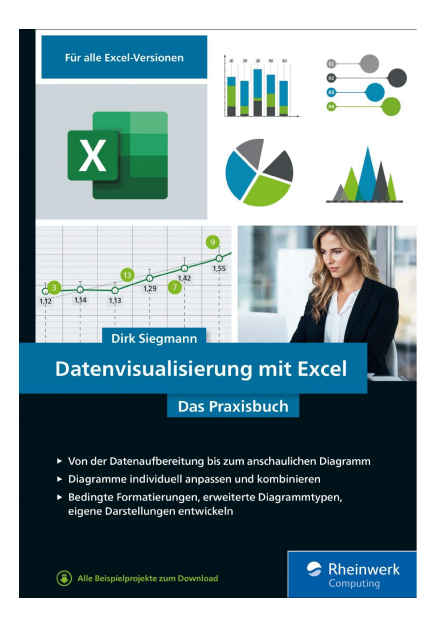

Abb. 13.9: Datenvisualisierung mit Excel - Das Praxisbuch

Dirk Siegmann zeigt Ihnen in seinem Praxisbuch, wie Sie Ihre Daten mit Microsoft Excel visuell richtig

aufbereiten. So lernen Sie, wie Sie Zahlen aus den unterschiedlichen Bereichen nur mit den Bordmitteln von Excel anschaulich visualisieren können.

- Anschauliche Diagramme und Grafiken mit Excel erstellen
- Von der Aufbereitung der Daten bis zum anschaulichen Diagramm
- Bedingte Formatierungen, erweitere Diagrammtypen, eigene Darstellungen entwickeln

```
Dirk Siegmann
Herausgeber: Rheinwerk Computing; 2021
Sprache: Deutsch
400 Seiten, 2021, gebunden, in Farbe
ISBN-13: 978-3-8362-7334-3
```
E-Book-Formate: PDF, EPUB, MOBI/Kindle, Online

Anm.: ich führe keine Aktualisierungen von Auflagen und Auflageinfos durch!

# KAPITEL 14

# Bildinfos

<span id="page-128-1"></span>Alle Bildmaterialien in dieser Ausarbeitung wurden nach bestem Wissen recherchiert und sind gemäß ihrer geforderten Bedingungen hinsichtlich des Autors kommentiert.

<span id="page-128-0"></span>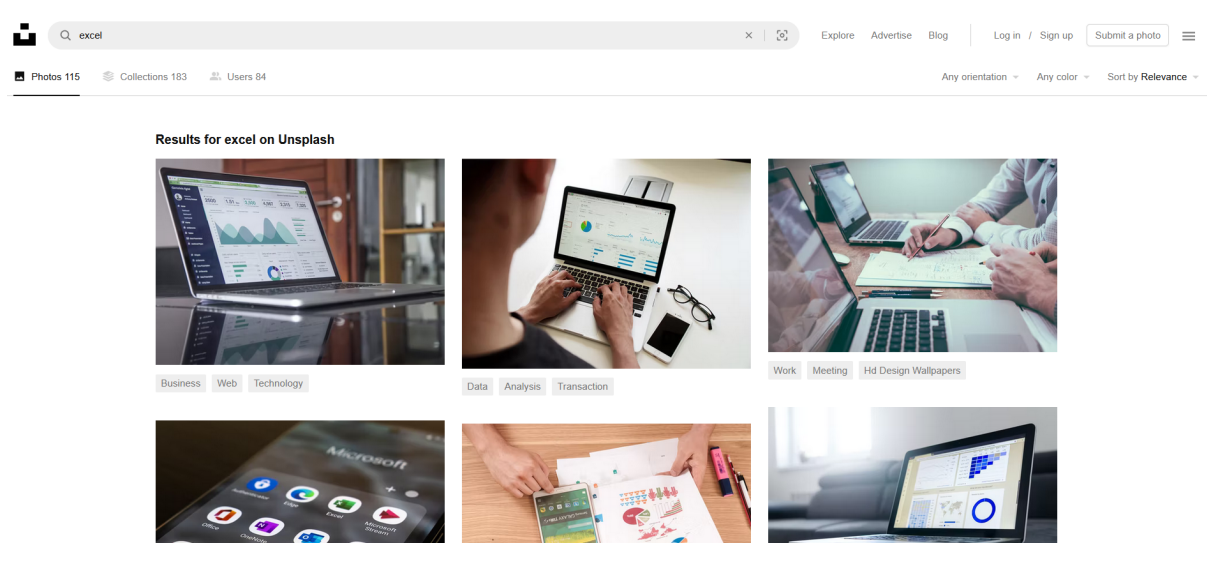

Abb. 14.1: Unsplash.com - Freie Bilder

Die entsprechenden Bildmaterialien entstammen folgenden Quellen:

• **Eigene Bildmaterialien**

oder Bildkompositionen

• **Wikipedia**

Link zum Wikipedia Bild (inkl. Autorennennung)

# **14.1 Unsplash**

Aus dieser Quelle werden alle Bildmaterialien mit Bildname attributisiert.

Erklärung zum Bildcode:

<span id="page-129-0"></span>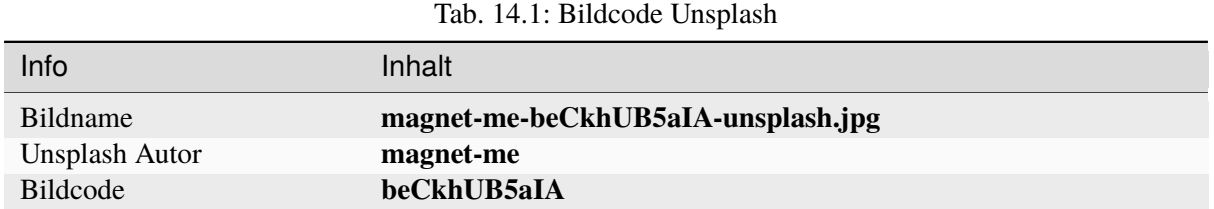

Aus dem Unsplash-Bild-Code (hier: beCkhUB5aIA) lässt sich der Bildlink zum Unsplash-Portal zusammenbauen:

- https: // unsplash.com / photos / **Bildcode**
- https: // unsplash.com / photos / **beCkhUB5aIA**

Abweichende Bild-Quellen wurden entsprechend kommentiert/dokumentiert.

# KAPITEL 15

### Dokumenteninfos

reStructuredText

<span id="page-130-2"></span>Hier folgen abschließend noch die Meta-Infos zur Dokumentenversionspflege mit Hilfe von **restructuredText**:

#### <span id="page-130-1"></span>reStructuredText

reStructuredText (kurz ReST reST oder RST) ist eine vereinfachte Auszeichnungssprache (Markup) mit dem Ziel in reStructuredText der reinen Textform besonders lesbar zu sein. Weiterhin soll reStructuredText leicht in andere Formate umwandelbar Dateiendung: .rst sein. MIME-Type: text/x-rst Inhaltsverzeichnis [Verbergen] Entwickelt von: David Goodger Erstveröffentlichung: 2. April 2002 1 Hinterarund 2 Syntaxbeispiele Art: Vereinfachte 3 Weblinks Auszeichnungssprache https://docutils.sourceforge 4 Finzelnachweise Website: .io/rst.htmlr@

#### Hintergrund [Bearbeiten | Quelltext bearbeiten ]

Der reStructuredText-Parser ist eine Komponente der Docutils, einer in der Programmiersprache Python entwickelten Textverarbeitungsbibliothek. Version 0.6 unterstützt die Umwandlung in ODT, Manpage, S5, XHTML, XML sowie LaTeX. Letzteres ermöglicht einen professionellen Schriftsatz mit Exportmöglichkeiten nach PostScript und PDF. Die aktuelle Version von Docutils ist 0.18.1 (vom 23. Dezember 2021).[1]

reStructuredText findet verbreitet Einsatz in der Formatierung der docstrings, der Python-typischen Kommentare zur Programmdokumentation. Das Software-Dokumentationswerkzeug Sphinx nutzt reStructuredText. Zudem bieten einige Wiki-Systeme neben ihrer eigenen Wiki-Syntax reStructuredText als Alternative an. GitHub, Bitbucket und GitLab unterstützen reST.

#### Abb. 15.1: restructuredText

#### Kurzinfo auf Wikipedia:

reStructuredText (kurz ReST, reST oder RST) ist eine vereinfachte Auszeichnungssprache (Markup) mit dem Ziel, in der reinen Textform besonders lesbar zu sein.

[Wikipedia - restructuredText](https://de.wikipedia.org/wiki/ReStructuredText)<sup>[65](#page-130-0)</sup>

Die reST-Dokumenten lassen sich nahezu beliebig in gewünschte Formate wandeln:

• ODT - OASIS Open Document Format for Office Applications

<span id="page-130-0"></span><sup>65</sup> https://de.wikipedia.org/wiki/ReStructuredText

Kurzform: OpenDocument, ODF – engl. Offenes Dokumentformat für Büroanwendungen

- Textformate wie für LibreOffice, Microsoft Word
- HTML diverse HTML-Varianten (Websitestile)
- LaTex

professioneller Schriftsatz mit Exportmöglichkeiten nach PostScript und PDF

- PDF (bzw. PostScript)
- Epub Standard für eBooks

Desweiteren lassen sich die Dokumente

- professionell verlinken (taggen)
- indizieren und
- durchsuchen.

Versionierungsmerkmale für die reST-Dokumentstrukturen:

**Release** 1.1-2023

#### **Version**

1.1

#### **Language**

de

#### **Description**

Unterlagen zu **Excel** Seminaren Trainer Joe Brandes. Erstellt mit **restructuredText** / **Sphinx** / **sphinx\_rtd\_theme** bzw. **sphinx\_typo3\_theme**!

#### **Keywords**

Excel, Seminarunterlage, J. Brandes

#### **Copyright**

Joe Brandes

#### **Author**

Joe Brandes

#### **License**

GNU General Public License, either version 2 of the License or any later version.

#### **Rendered**

03.02.2024

# Abbildungsverzeichnis

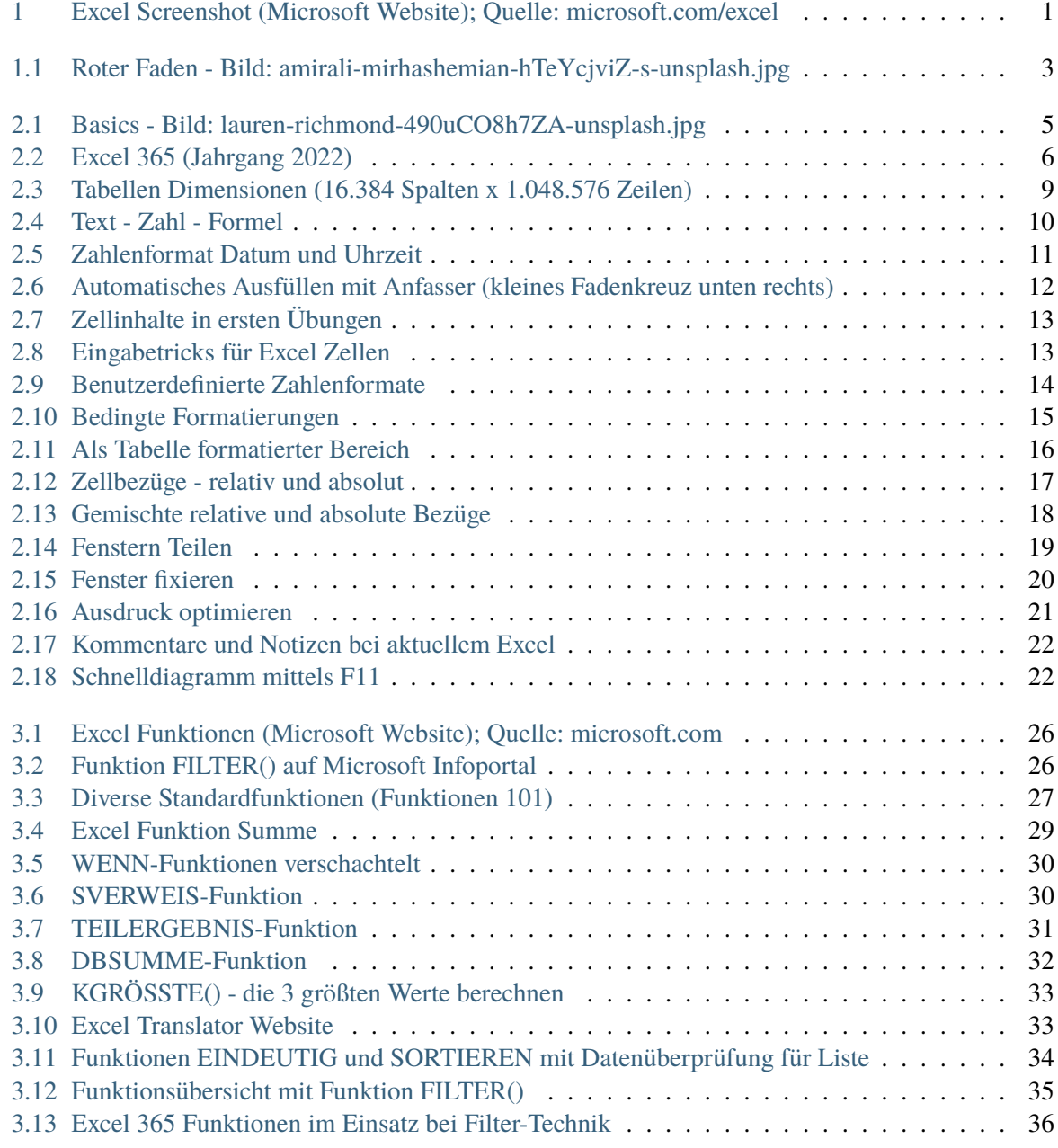

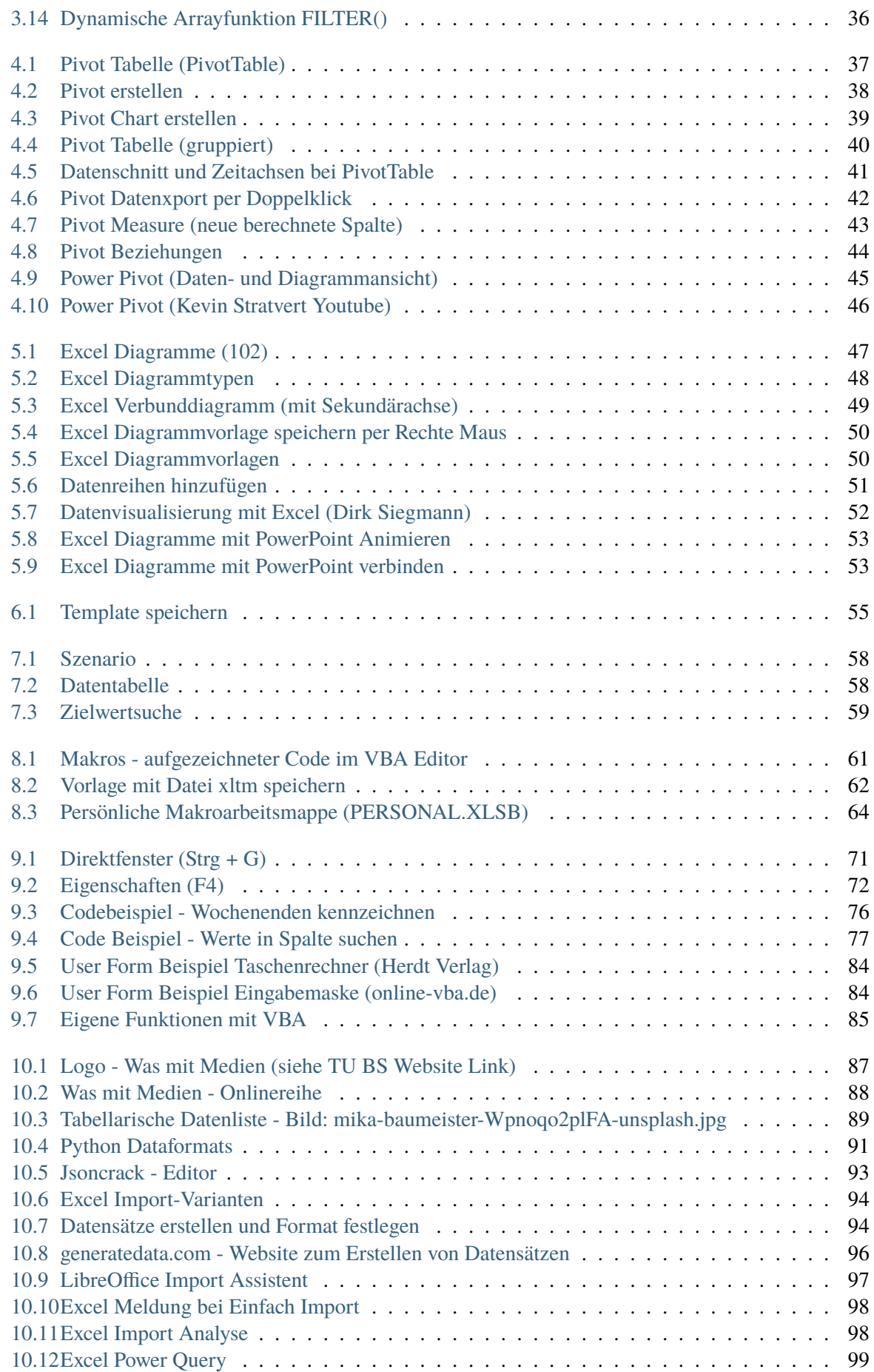

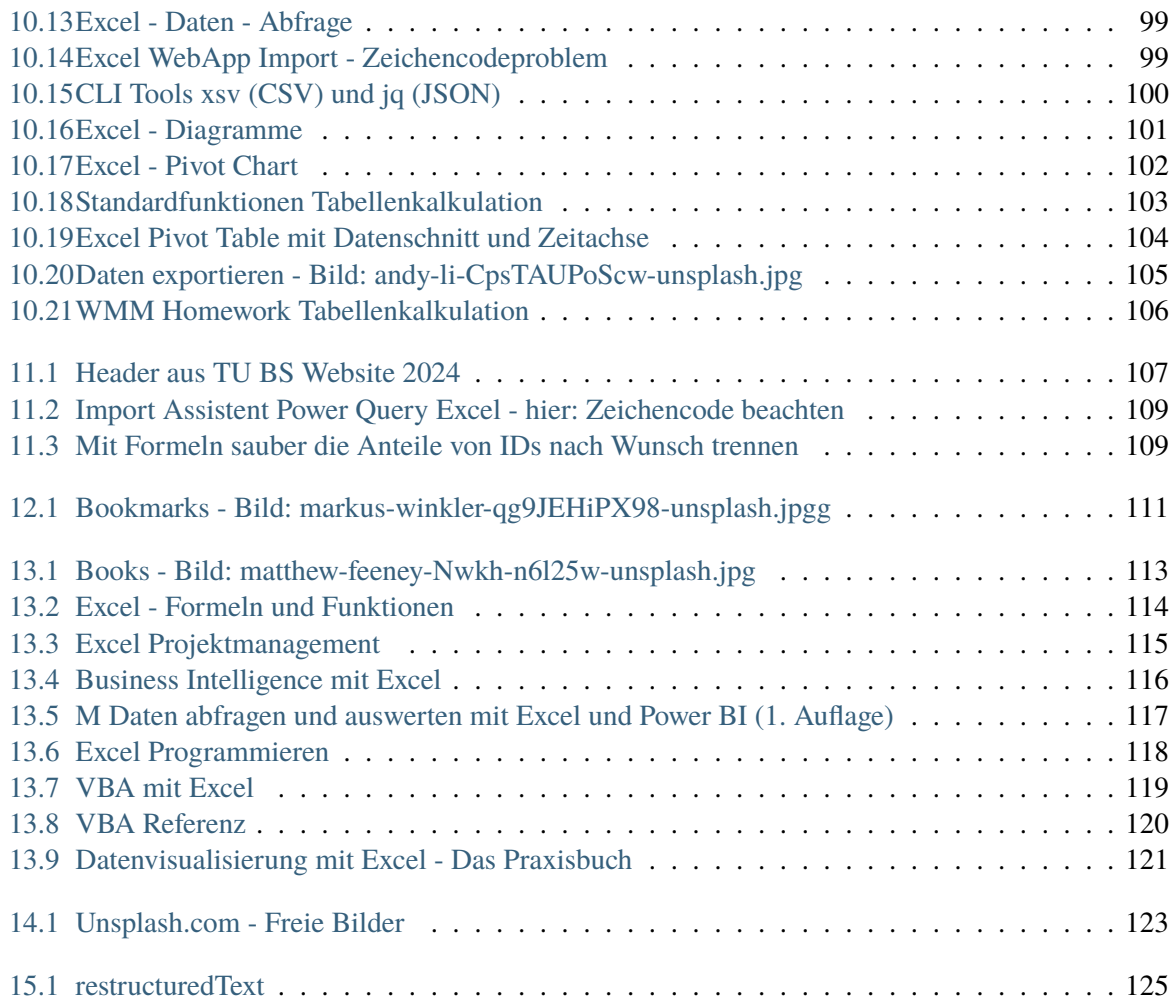

# **Tabellenverzeichnis**

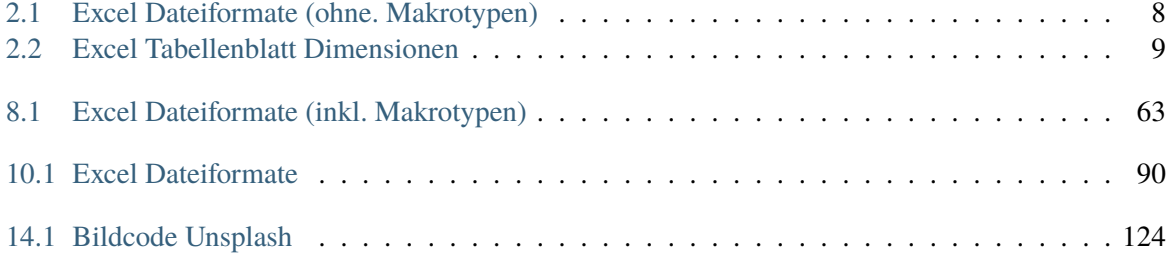

### **Stichwortverzeichnis**

# Sonderzeichen

1904 Datumswerte, [11](#page-16-1)

### A

Als Tabelle formatieren, [16](#page-21-1) Ausfüllen, [11](#page-16-1)

### B

benutzerdefiniert, [14](#page-19-1) Benutzerdefinierte Liste, [12](#page-17-1)

# $\mathsf{C}$

CSV, [90](#page-95-1)

# D

Data Literacy, [107](#page-112-1) DATEDIF, [28](#page-33-0) Datenimport, [94](#page-99-2) Datenschnitt, [40](#page-45-1) Datentabellen, [58](#page-63-2) Datenüberprüfung, [34](#page-39-1) Datum/Uhrzeit, [10](#page-15-1) Diagramme, [22](#page-27-2) Drop-Down-Listen, [34](#page-39-1)

# E

EINDEUTIG(), [34](#page-39-1) Eingabetricks, [13](#page-18-2) Excel Dateiformate, [89](#page-94-1) Literatur, [113](#page-118-1) Excel Translator, [33](#page-38-2)

## F

Fenster fixieren, [19](#page-24-1) Fenster teilen, [19](#page-24-1) Filtern, [17](#page-22-1) Format übertragen, [15](#page-20-1)

# G

Große Tabellen, [18](#page-23-1)

### I

Importformate, [95](#page-100-0) Indexspalte, [16](#page-21-1)

### K

Kommentar, [21](#page-26-1)

### N

Notiz, [21](#page-26-1)

### P

PERSONAL.XLSB, [63](#page-68-1) Pivot Export, [41](#page-46-1) PIVOTDATENZUORDNEN(), [42](#page-47-1)

### R

restructuredText, [125](#page-130-2)

## S

Sortieren, [17](#page-22-1) SORTIEREN(), [34](#page-39-1) Spalten, [8](#page-13-1) Szenarien, [58](#page-63-2)

### T

Tabellenblatt Dimension, [9](#page-14-2)

### $\cup$

Unsplash.com, [123](#page-128-1)

### W Was mit Medien, [87](#page-92-1)

Z Zahlenformat, [14](#page-19-1) Zeilen, [8](#page-13-1) Zeitachse, [41](#page-46-1) Zellbezug absolut, [17](#page-22-1) relativ, [17](#page-22-1) Zellinhalte, [10](#page-15-1) Zielwertsuche, [59](#page-64-1)